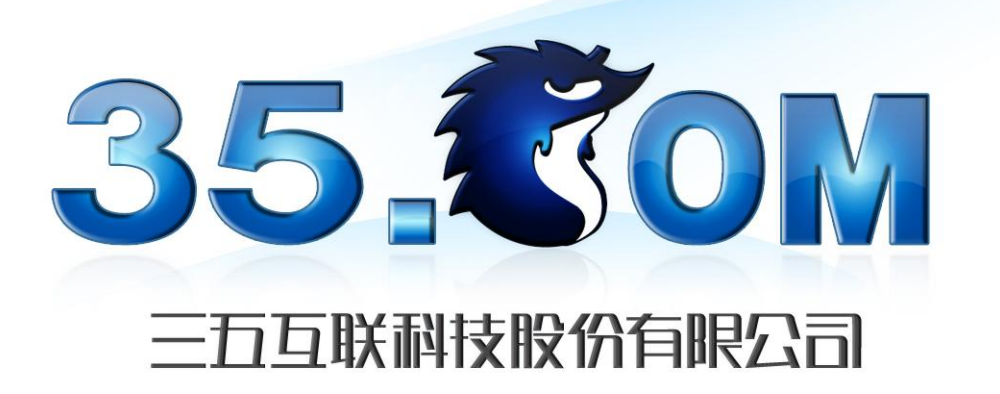

# **API** 用户使用手册

**2.7.4** 版本(**2023** 年 **05** 月 **08** 日)

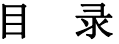

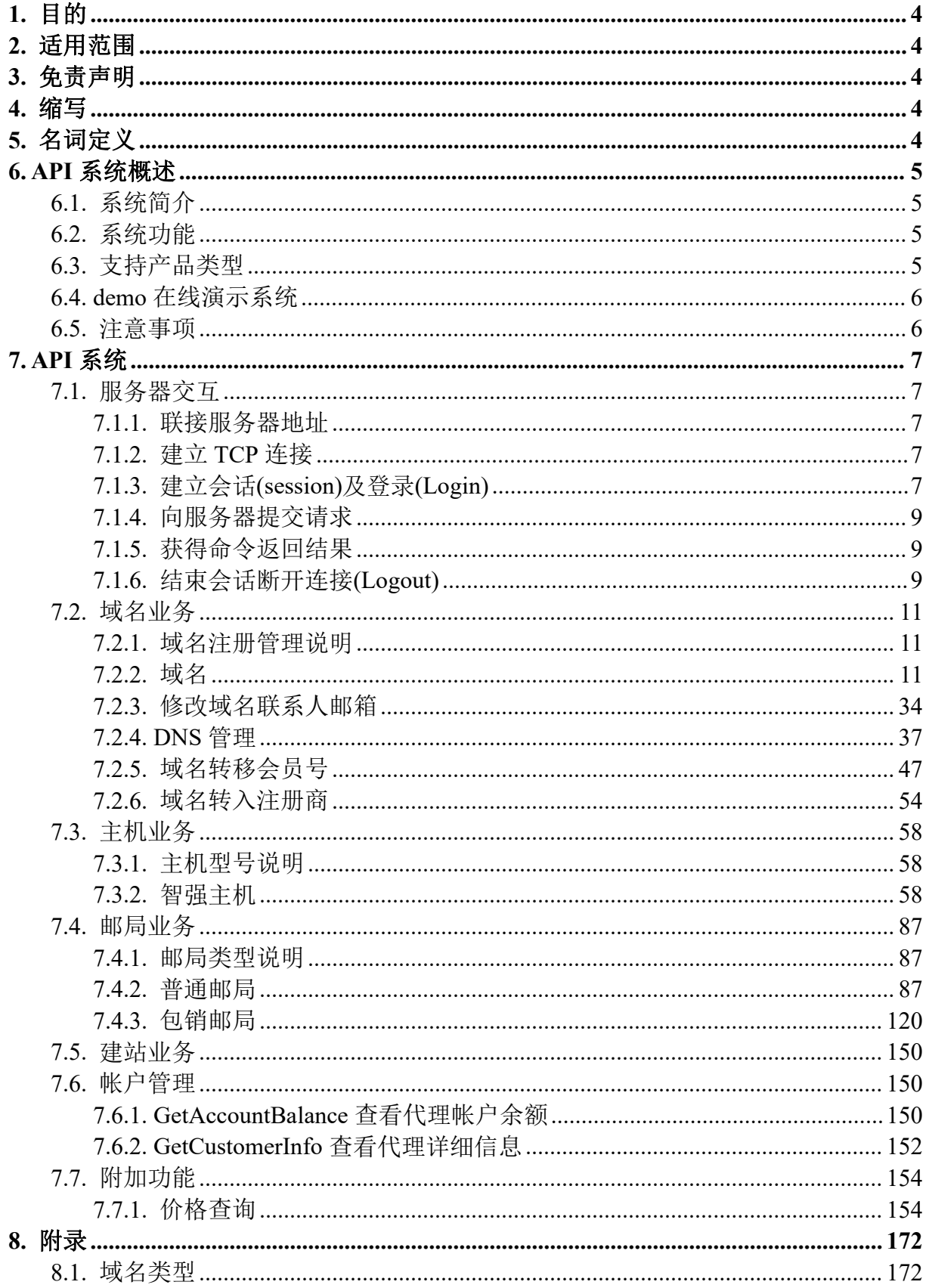

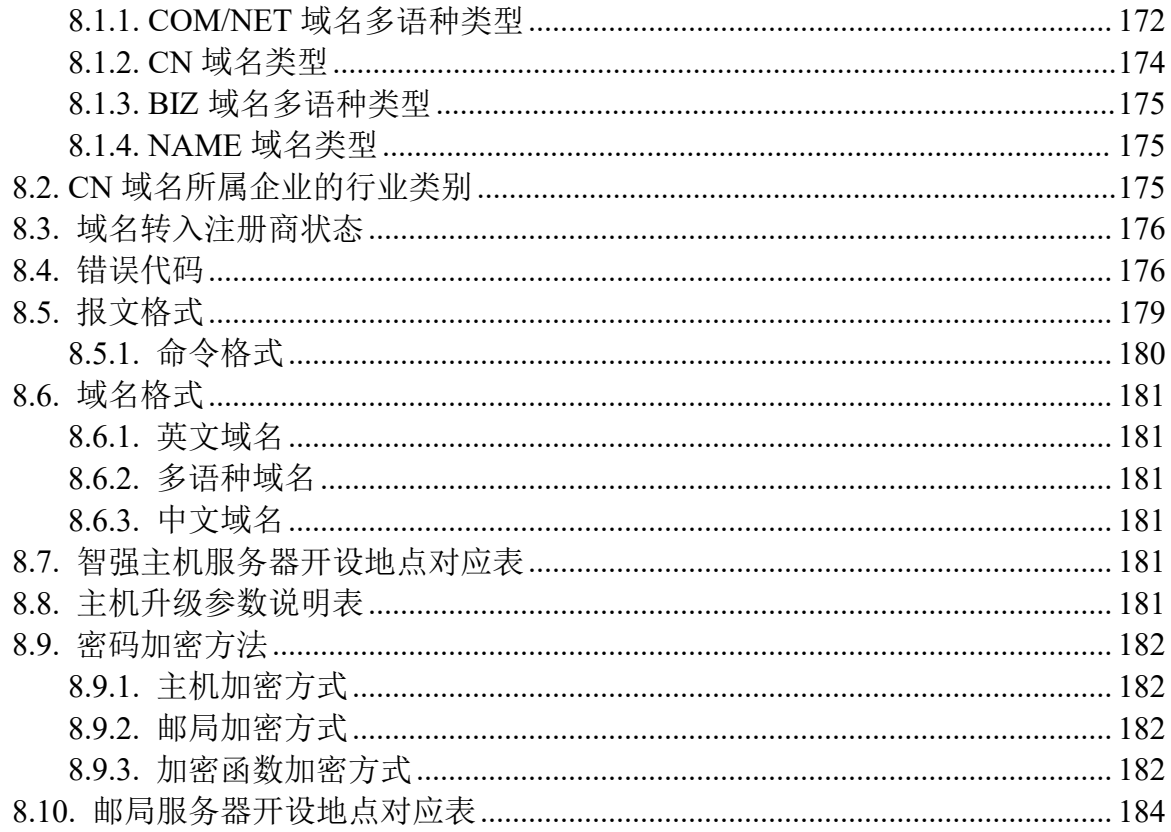

## <span id="page-3-0"></span>**1.** 目的

本文档主要描述了中国频道关于域名、主机、邮局等实时在线注册及管理等完整业务的 API 系 统接口协议,其中包括客户端与服务器端的交互模式,各 API 接口的功能说明、命令格式、数据定 义、业务限制和相关约束条件,以及各 API 业务与系统交互的 demo 使用链接和命令实例。

在保证数据、编码、信息传输安全的基础上,各代理商能够自主灵活地在自已熟悉的操作系统 平台上,使用自已熟悉的编程语言和数据库,通过本文档中介绍的技术开发资料和接口标准,在新 开发的或已有的业务系统中,实现与中国频道实时在线注册接口的对接。

## <span id="page-3-1"></span>**2.** 适用范围

本文档的阅读对象为代理商和加盟店平台的软件开发工程师,及将要开发与中国频道实时注册 系统相似业务的代理商的软件开发工程师。

## <span id="page-3-2"></span>**3.** 免责声明

厦门三五互联股份有限公司(中国频道)已确保文件中信息的准确性及完整性. 然而中国频道 未对文件的内容做任何形式(明示、暗示或法定)的保证。中国频道不就文件中的任何错误,遗漏 或陈述所造成的任何损失或损害(不论是直接或间接)承担任何责任。此外,中国频道不就任何从 应用程序或产品及服务的使用承担任何责任,并明确声明表示该产品或服务不侵犯任何现有的或未 来的知识产权。 此文件的任何内容均不得被理解为授予读者任何按照此文件制造,使用或销售设备 及产品的权利或许可。最后,中国频道保留更改任何信息的权利并恕不另行通知。

在此文件中包括的任何专利,商标或服务标记的所有人所保护的相关在线文件,或相关软件的 任何信息均不构成以暗示及其他方式授予权利行使,专利,商标或服务标记所保护的任何权利与特 权。所有的权利与特权均归属于专利,商标或服务标记的所有人,在未经许可,授权,或从专利, 商标或服务商标取得许可,他人将不得行使这种权利,

## <span id="page-3-3"></span>**4.** 缩写

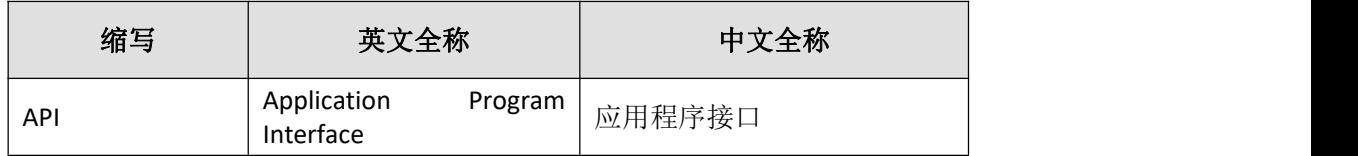

## <span id="page-3-4"></span>**5.** 名词定义

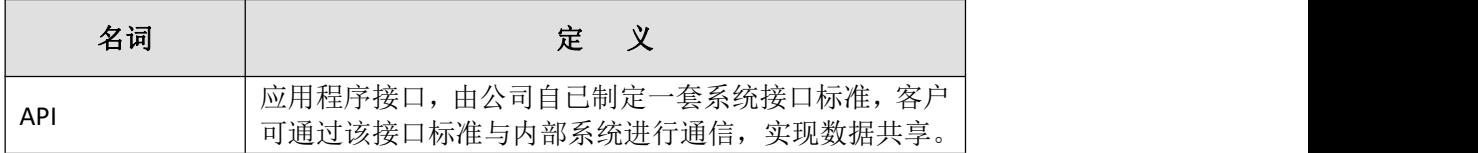

## <span id="page-4-0"></span>**6. API** 系统概述

## <span id="page-4-1"></span>**6.1.** 系统简介

此 API 接口是根据中国频道客户对我司实时注册系统使用的反馈情况,及域名、主机、邮局等 其它产品和服务的变化而设计的,是一个实现了中国频道较为全面的产品业务与实时注册系统的接 口。

针对商家提供的产品业务的应用程序编程接口,由我司规范报文格式,商家可根据这些报文格 式,基于 socket 网络连接将相应的报文数据传输到 API 接口程序, 轻松实现域名、主机、邮局等产 品购买、产品管理、产品查询的功能。商家无需了解内部实现的工作细节,只需要构造对应产品及 对应功能的报文信息,即可根据自己的需要自主自由地进行业务开发,实现与实时注册系统的数据 共享。

中国频道经过长期的摸索和实践,采用了校验码的安全保密机制,以确保客户提交命令的正确 性得到极高程度的安全性保证。

## <span id="page-4-2"></span>**6.2.** 系统功能

目前 API 主要实现了较为完整的域名、主机、邮局等实时在线注册、续费、查询、更新、删除 等相关业务功能。

其中,域名业务的主要功能有:域名联系人管理、域名注册、续费、删除、更改域名 DNS、修 改域名密码、检查域名能否注册、域名过户、域名转移会员号、域名转入注册商、域名锁定/解锁服 务、域名自动续费设置、查看域名详细信息等。

主机业务的主要功能有:传统主机的续费、流量升级、空间升级、升级至智强 G 型主机、修改 主机密码、获取主机流量、获取主机信息;智强主机的检查主机是否可开设、主机创建、主机续费、 开设主机赠送的数据库、检查主机赠送邮局是否可开设、开设邮局、流量升级、空间升级、型号升 级、升级至智强 G 型主机、升级主机赠送数据库空间、购买定时备份、修改密码、获取主机流量; 以及查询主机各种操作的价格等。

邮局业务的主要功能有:普通邮局的检查是否可开设、创建、续费、升级企业邮箱 M 邮空间、 升级环球即时邮用户数、升级全球转发、升级邮件监控、升级公文包、获取当前剩余短信条数、购 买短信条数、修改密码、开通/关闭、获取信息;包销邮局的检查是否可开设、创建、续费、升级企 业邮箱 M 邮空间、升级环球即时邮用户数、升级全球转发、升级邮件监控、升级公文包、获取当前 剩余短信条数、购买短信条数、修改密码、开通/关闭、获取信息、购买包销点数、查询包销账户信 息、删除邮局以及查询邮局各种操作的价格或者包销点数等。

## <span id="page-4-3"></span>**6.3.** 支持产品类型

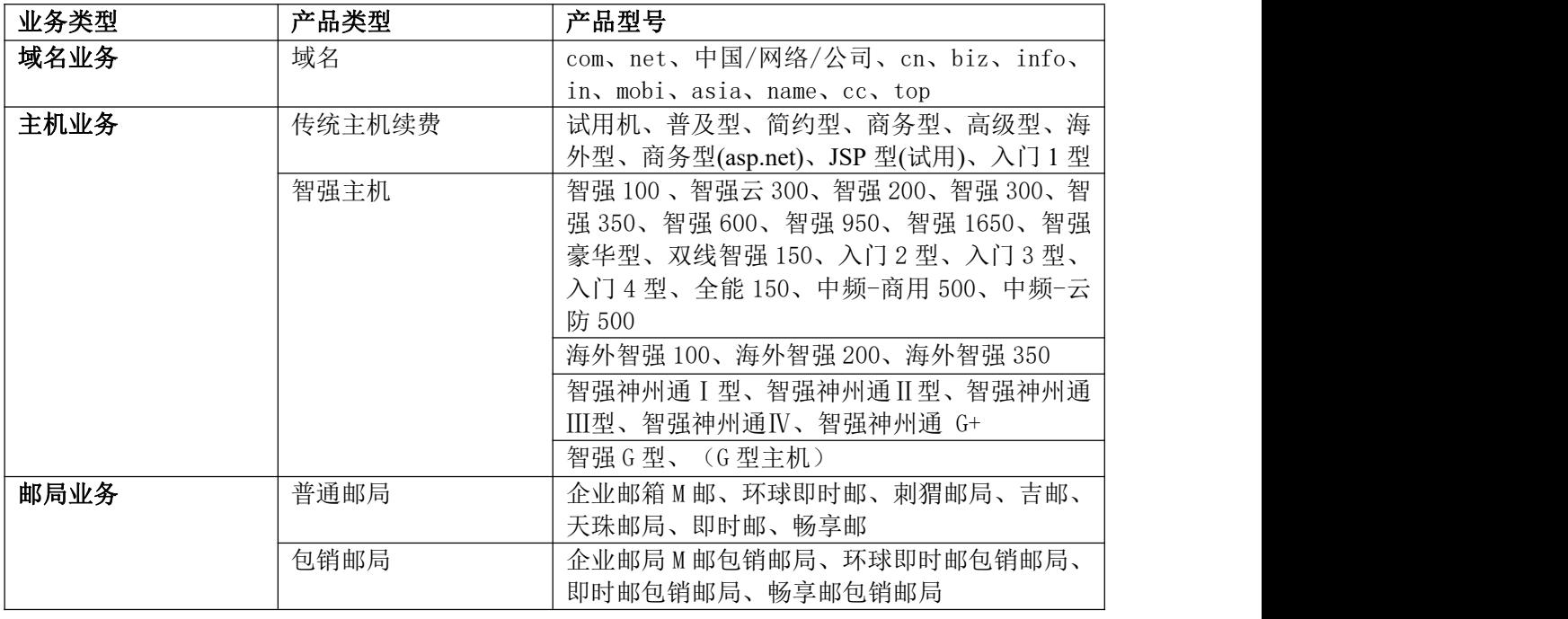

## <span id="page-5-0"></span>**6.4. demo** 在线演示系统

<span id="page-5-1"></span>demo 演示地址: https://otecp.35.com/apidemo/index.php

## **6.5.** 注意事项

- 1. 本接口中 xml 报文对大小写敏感,在构造业务操作命令的时候请特别注意。
- 2. IDNs 多语种域名(CN、中国、网络、公司域名除外),请使用 punycode 转码进行相关业务操 作;CN、中国、网络、公司域名请使用域名原码,无需转为 punycode 编码。
- 3. 开始业务前请确认您账号是被允许接入 API。并 API 执行顺序, 先建立连接等待返回成功后, 执行登录命令确认成功后,再开始您的具体业务。请勿多命令同时执行,避免无法接收到结果 的返回。

## <span id="page-6-0"></span>**7. API** 系统

## <span id="page-6-1"></span>**7.1.** 服务器交互

## **7.1.1.** 联接服务器地址

<span id="page-6-2"></span>API 正式服务器地址: cp.35.com 端口:30008 帐号: 代理会员号 密码:代理会员号密码

API 测试服务器地址: otecp.35.com 端口:30008 帐号:150132 密码: Aa654123\$

### **7.1.2.** 建立 **TCP** 连接

<span id="page-6-3"></span>在与服务器进行任何交互操作前,都必须先进行联接(如果未建立联接的话)。

与服务器建立联接,使用我司提供的服务器地址及端口建立 Tcp 连接,若连接成功,将收到服 务器返回客户端的 greeting 信息如下:

 $\leq$ ?xml version="1.0"?>

<response>

<category>client</category>

<action>Greeting</action>

 $<$ code $>$ 1000 $<$ /code $>$ 

<msg>Your Connection with API Server is Successful</msg>

<resData>

```
<data name="svDate">2019-02-16 06:22:21</data>
```
 $\langle$ resData>

 $\langle$ response $>$ 

<span id="page-6-4"></span>客户端接收到 greeting 后就确认连接成功。

## **7.1.3.** 建立会话**(session)**及登录**(Login)**

#### **7.1.3.1.** 命令格式

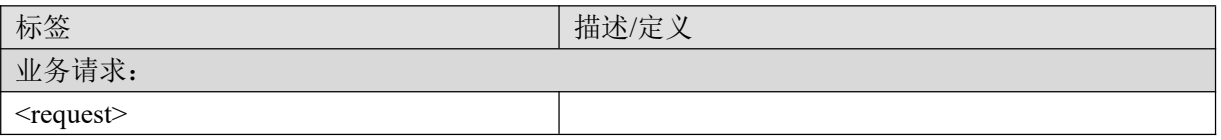

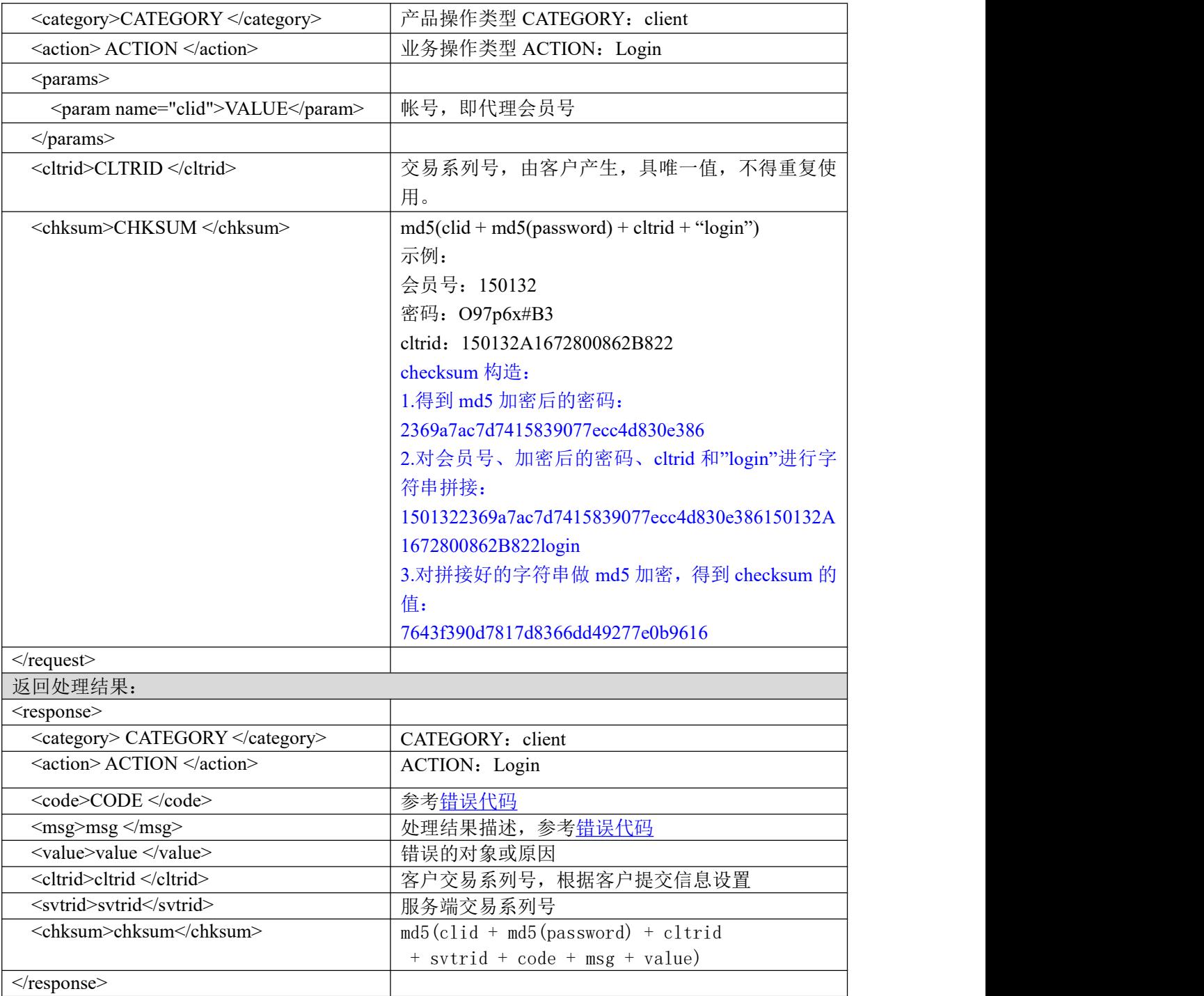

#### **7.1.3.2.** 功能说明

连接建立后,使用 Login 进行登陆,登陆时要使用正确的客户信息,当 Login 成功后, 即建立了 会话(session)。

### **7.1.3.3. DEMO** 使用说明

点击进入 [https://otecp.35.com/apidemo/index.php](https://218.5.81.149/apidemo/index.php) , 如已登录, 点击 Client->Login。

#### **7.1.3.4.** 限制或者约束条件

用户名和密码必须是有效。

#### **7.1.3.5.** 备注

客户登陆后就可以向服务器提交操作,您可以在一个会话里可以进行多个命令请求(最多 150 个), 直到退出。

MD5 需 32 位, 小写。

#### **7.1.3.6.** 命令范例

```
业务请求:
```

```
<?xml version="1.0"?>
<request>
  <category>client</category>
  <action>Login</action>
  <params>
    <param name="clid">150132</param>
  </params>
  <cltrid>150132A1239962604B990</cltrid>
  <chksum>873ff96234542b78crewdsbfdbd78ebd</chksum>
\le/request>
```

```
返回处理结果:
```

```
<?xml version="1.0"?>
<response>
  <category>client</category>
  <action>Login</action>
  <code>1000</code>
  <msg>Command complateted successfully</msg>
  <value>L118:no value</value>
  <resData>
  </resData>
  <cltrid>150132A1239962604B990</cltrid>
  <svtrid>150132A1239962604B990-API-SRV</svtrid>
  <chksum>f99e5f15fe8e779892c78a74b631b6df</chksum>
\langleresponse>
```
## **7.1.4.** 向服务器提交请求

<span id="page-8-1"></span><span id="page-8-0"></span>当会话建立后,就可以向服务器提交各种命令。

## **7.1.5.** 获得命令返回结果

当命令请求提交后就可以接收到请求结果,它由结果代码及结果描述组成,可以通过对字符串 分析获得代码及结果描述。

## <span id="page-8-2"></span>**7.1.6.** 结束会话断开连接**(Logout)**

## **7.1.6.1.** 命令格式

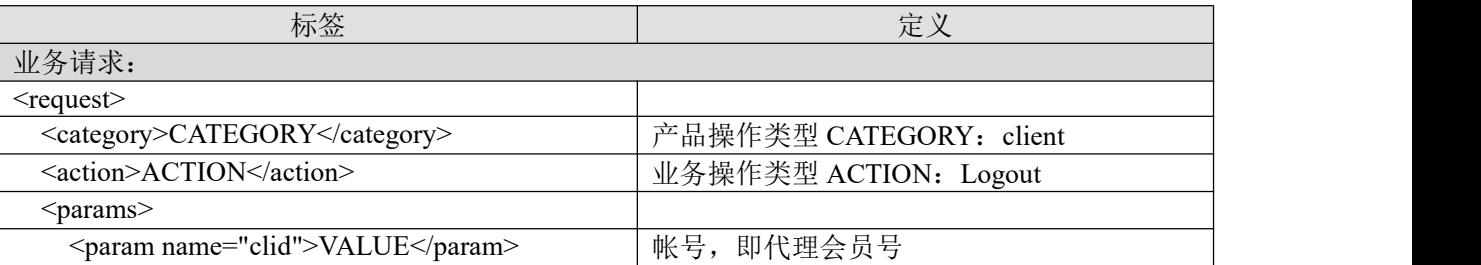

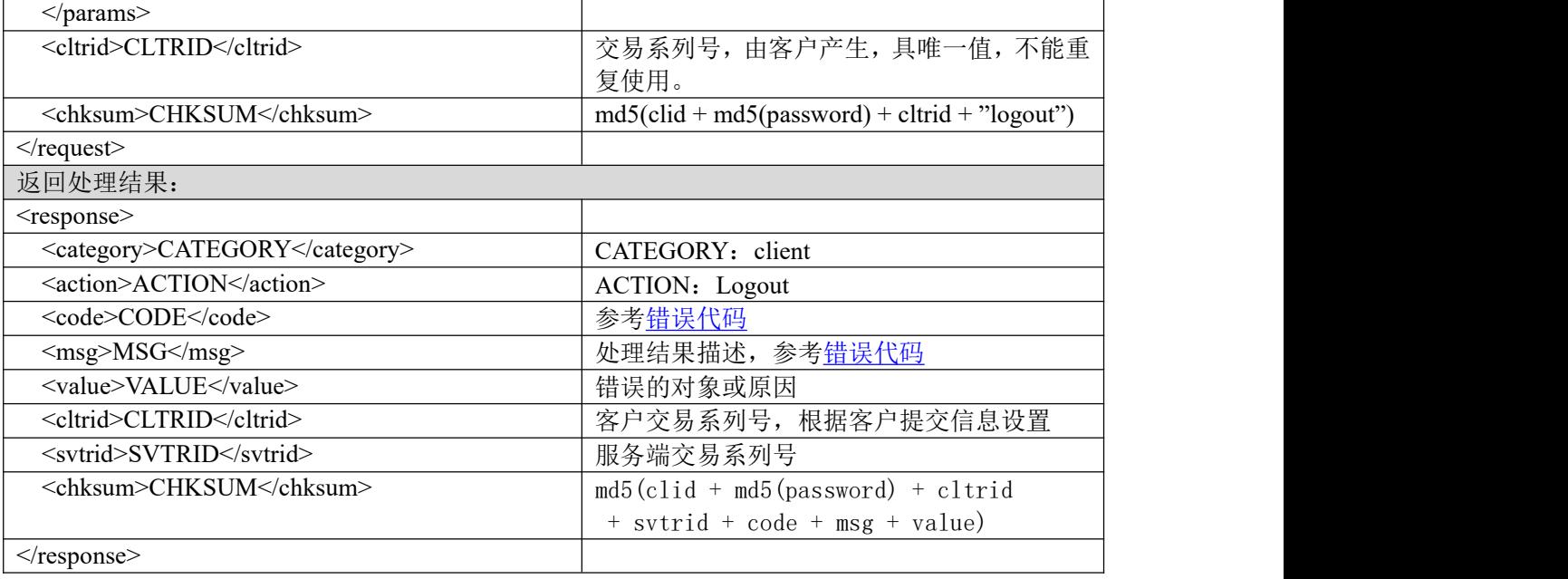

#### **7.1.6.2.** 功能说明

您可以在一个会话里可以进行多个命令请求(最多 150 个)。在您没有命令请求时可以用 logout 退出 session 及断开连接。

#### **7.1.6.3. DEMO** 使用说明

点击进入 [https://otecp.35.com/apidemo/index.php](https://218.5.81.149/apidemo/index.php),如已登录,点击 Client->Logout。

#### **7.1.6.4.** 限制或者约束条件

必须有操作过登陆才可以进行 Logout 操作。

#### **7.1.6.5.** 备注

logout 命令发送后不管是否成功都将使连接断开。

#### **7.1.6.6.** 命令范例

业务请求:

```
<?xml version="1.0"?>
  <request>
  <category>client</category>
  <action>Logout</action>
  <params>
    <param name="clid">150132</param>
  </params>
  <cltrid>150132A1238053251B362</cltrid>
  <chksum>8cea79fb34b3dc7f1de1e8cae500b274</chksum>
 \langlerequest\rangle返回处理结果:
```

```
<?xml version="1.0"?>
<response>
  <category>client</category>
  <action>Logout</action>
```
 $<code>1500  $\leq$ code>$ <msg>Command complateted successfully;ending session</msg> <value>L46:no value</value> <resData> </resData> <cltrid>150132A1238053251B362</cltrid> <svtrid>150132A1238053251B362-API-SRV</svtrid> <chksum>2971f9bed45b1ab482766f99f14031e4</chksum>  $\langle$ response $>$ 

## <span id="page-10-0"></span>**7.2.** 域名业务

依据《中华人民共和国网络安全法》和《互联网域名管理办法》关于身份信息核验的有关规定, 于 2022 年 7 月起用户身份信息核验审核通过后,方可进行域名的新注册及过户,未完成身份信息核 验的已注册域名将禁止续费。

## <span id="page-10-1"></span>**7.2.1.** 域名注册管理说明

根据域名管理要求,域名注册前需进行用户身份信息核验审核(即 域名联系人信息审核 或域 名模板审核)。

域名注册流程为:

第一步:创建域名模板,同步提交实名资料审核

相关信息见: [https://otecp.35.com/nwapi/apidoc/#api-](https://otecp.35.com/nwapi/apidoc/)域名实名-模版创建

- 第二步: 等待, 实名审核通过 相关信息见:[https://otecp.35.com/nwapi/apidoc/#api-](https://otecp.35.com/nwapi/apidoc/)域名实名-查询域名实名状态
- 第三步:已实名的模板关联域名注册 相关信息见:"域名"下的 [7.2.3.4.CreateDomain](#page-17-0) 域名注册 第四步:等待,域名命名审核通过

相关信息见: [https://otecp.35.com/nwapi/apidoc/#api-](https://otecp.35.com/nwapi/apidoc/)域名实名-域名命名审核结果 以上完成,即域名完成注册与实名可正常使用。

创建前请确认公共信息说明: [https://otecp.35.com/nwapi/apidoc/#api-](https://otecp.35.com/nwapi/apidoc/)公共信息

域名信息修改(过户)通过模板替换方式进行。相关信息见: [https://otecp.35.com/nwapi/apidoc/#api-](https://otecp.35.com/nwapi/apidoc/) 域名实名-域名模板过户

## <span id="page-10-2"></span>**7.2.2.** 域名

#### <span id="page-10-3"></span>**7.2.2.1.** 支持域名类型表

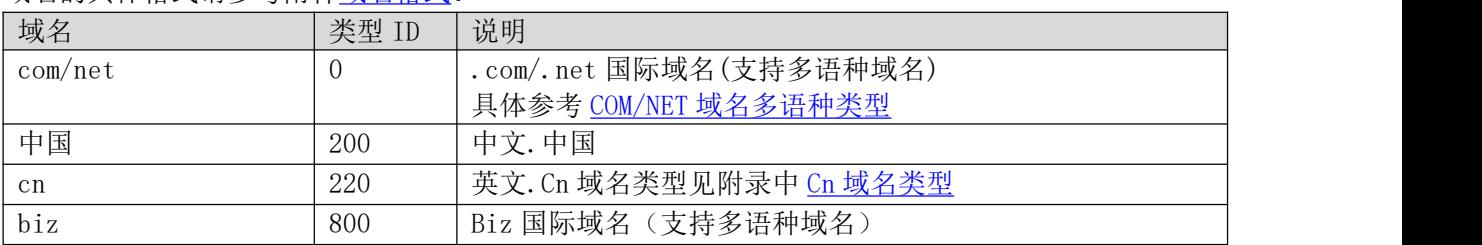

域名的具体格式请参考附件[域名格式。](#page-180-0)

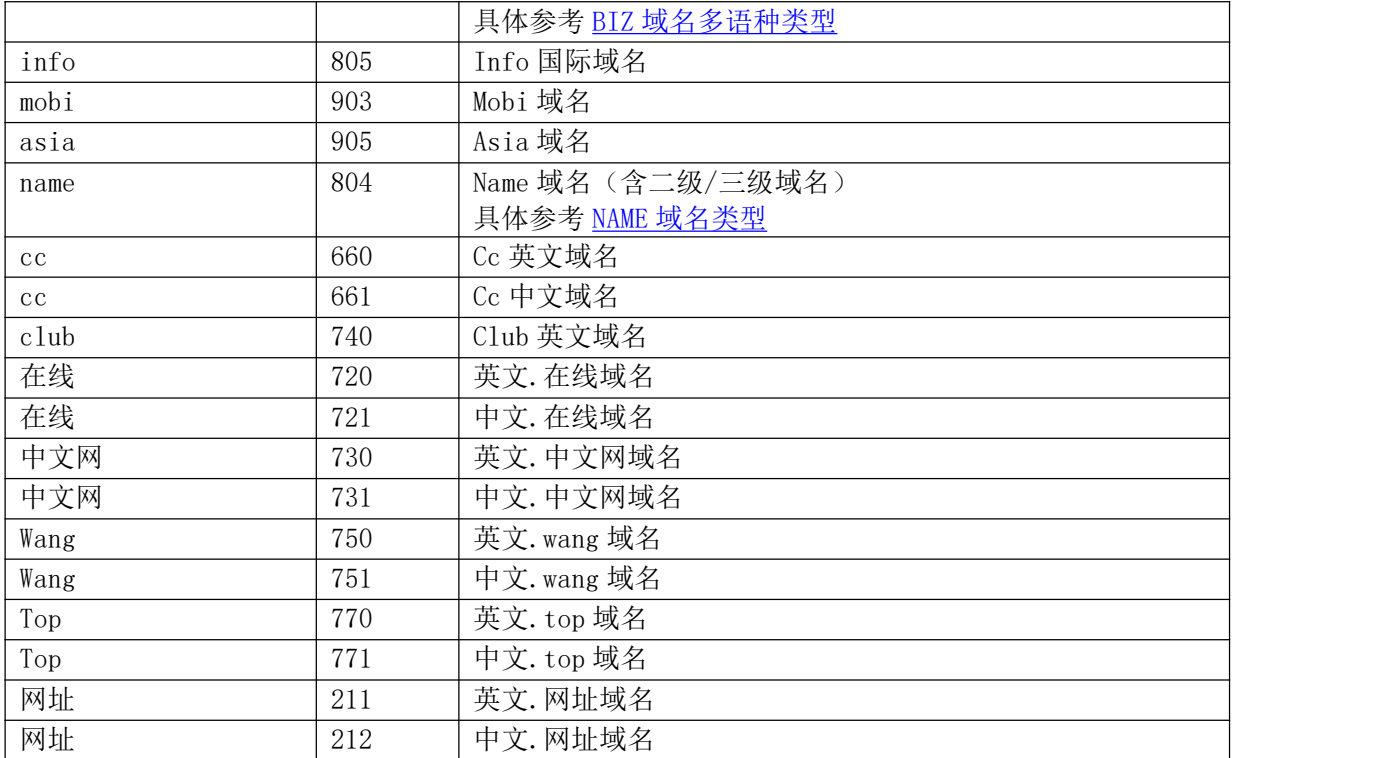

## **7.2.2.2. CheckDomain** 检查域名是否已被注册

## **7.2.2.2.1.** 命令格式

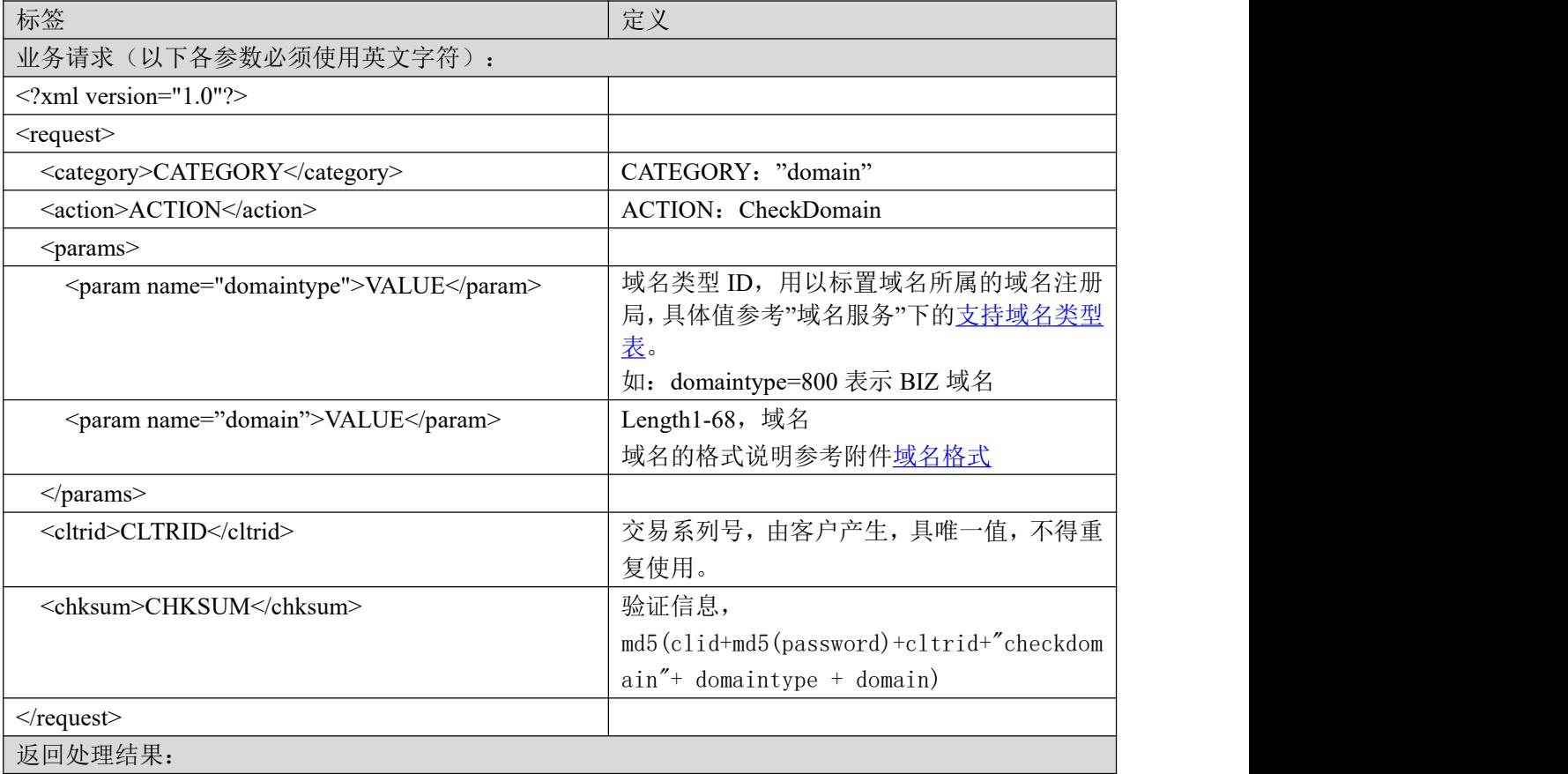

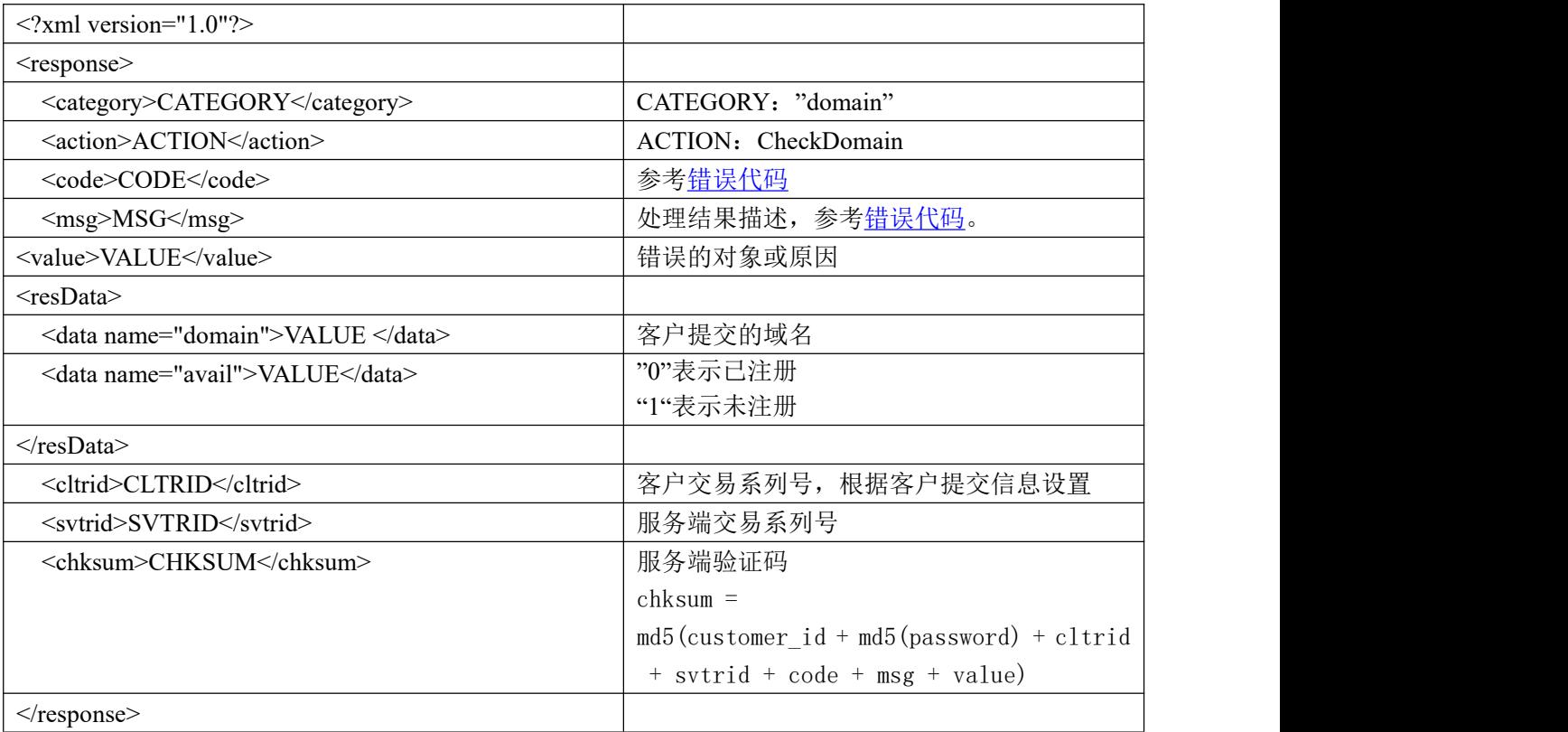

#### **7.2.2.2.2.** 功能说明

查询域名是否已被注册。

#### **7.2.2.2.3. DEMO** 使用说明

点击进入 [https://otecp.35.com/apidemo/index.php](https://218.5.81.149/apidemo/index.php) , 如已登录, 点击 DomainManage->CheckDomain, 输入域名进行查询操作。

#### **7.2.2.2.4.** 限制或者约束条件

无

#### **7.2.2.2.5.** 备注

无

#### **7.2.2.2.6.** 命令范例

业务请求: <?xml version="1.0"?> <request> <category> domain </category> <action> CheckDomain </action> <params> <param name="domaintype">805</param> <param name="domain">akdkls5.info</param> </params>

<cltrid>EppLogin150132-0000-1239153816</cltrid> <chksum>292abbbe828d3baf5efe9dd6b3a7598d</chksum>  $\langle$ request $\rangle$ 返回处理结果: <?xml version="1.0"?> <response> <category>domain</category> <action>CheckDomain</action>  $<$ code $>$ 1000 $<$ /code $>$ <msg>Command complateted successfully</msg> <value>L130:no value</value> <resData> <data name="domain">akdkls5.info</data> <data name="avail">0</data> </resData>

<cltrid>EppLogin150132-0000-1239153816</cltrid> <svtrid>EppLogin150132-0000-1239153816-API-SRV</svtrid> <chksum>5856ffcd121ad3adf8bfff21e45a2d1b</chksum>

</response>

## **7.2.2.3. InfoDomain** 查看域名信息

## **7.2.2.3.1.** 命令格式

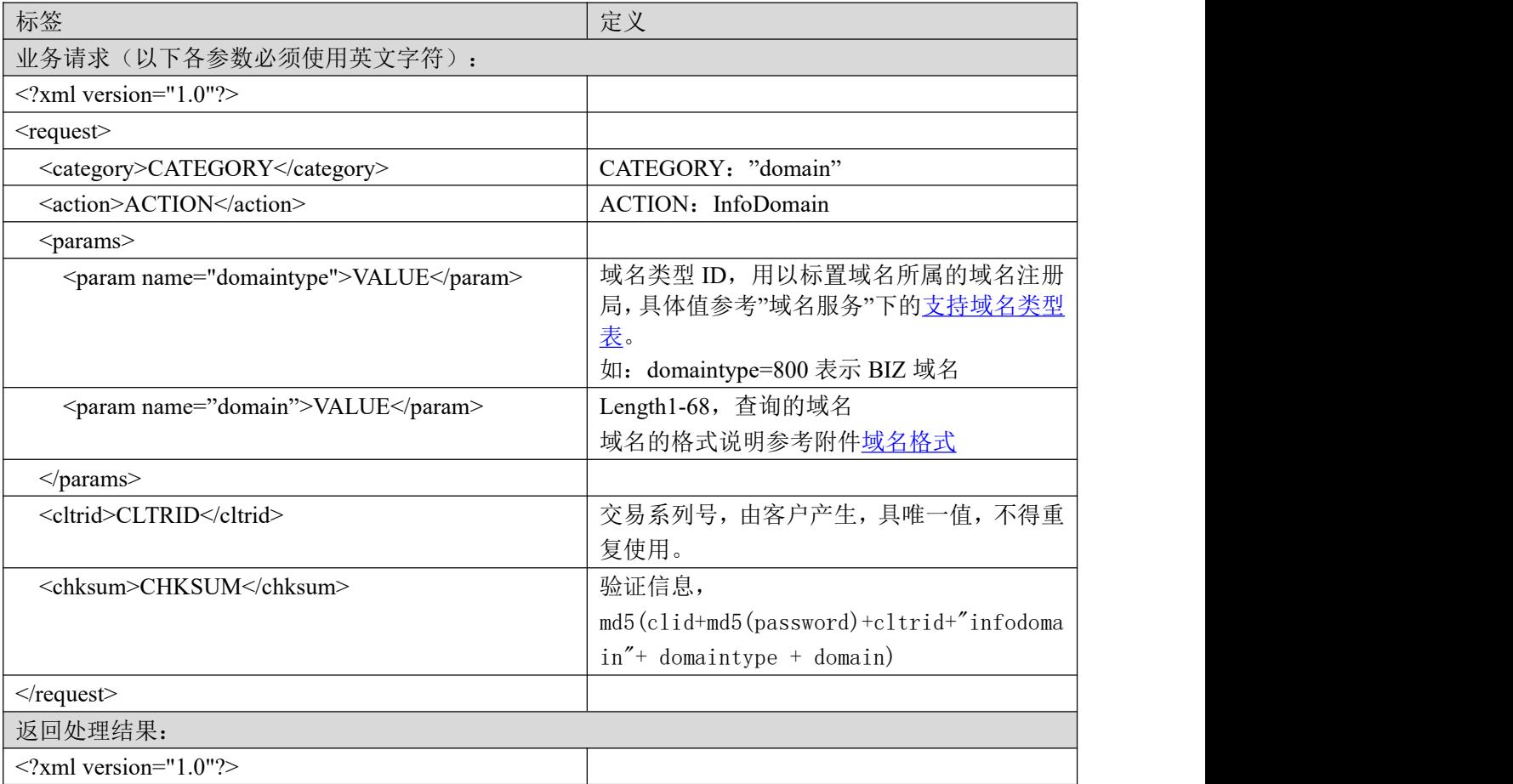

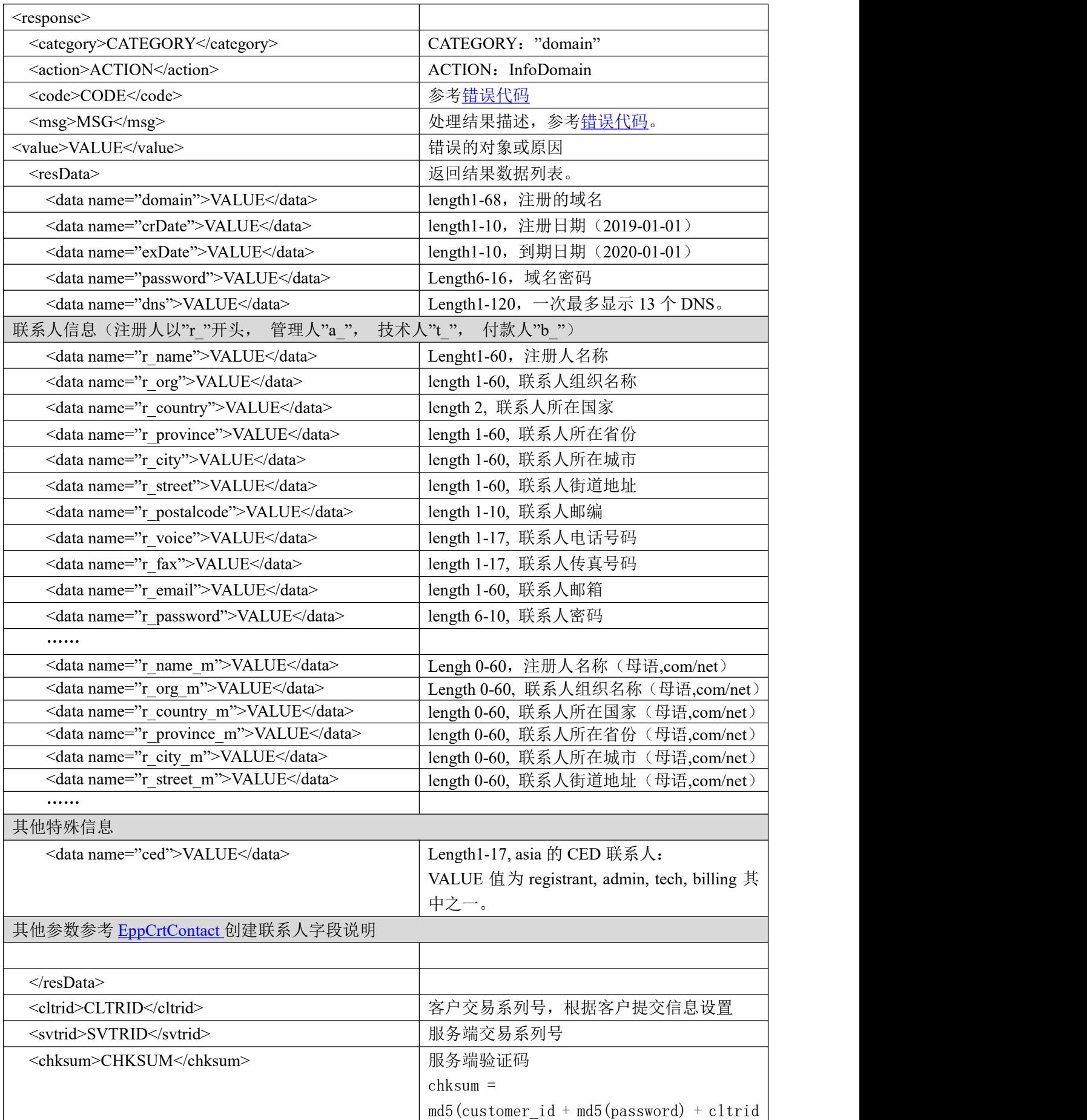

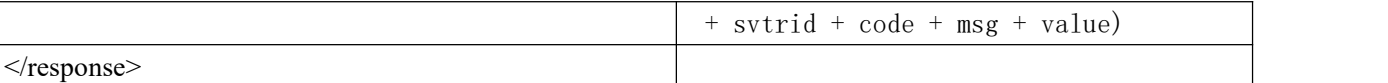

#### **7.2.2.3.2.** 功能说明

获取域名信息。

#### **7.2.2.3.3. DEMO** 使用说明

点击进入 [https://otecp.35.com/apidemo/index.php](https://218.5.81.149/apidemo/index.php),如己登录,点击 DomainManage>InfoDomain,输入 域名进行查询操作。

#### **7.2.2.3.4.** 限制或者约束条件

无

#### **7.2.2.3.5.** 备注

无人的人的人,但是我们的人们不会不会不会不会不会不会不会

#### **7.2.2.3.6.** 命令范例

业务请求:

```
\leq?xml version="1.0"?>
<request>
  <category> domain </category>
  <action> InfoDomain </action>
  <params>
    <param name="domaintype">220</param>
    <param name="domain">abcasda.cn</param>
  </params>
  <cltrid>EppLogin150132-0000-1239154728</cltrid>
  <chksum>ced2f5c21deb6d811c3eb78104420a51</chksum>
\le/request>返回结果:
\leq?xml version="1.0"?>
<response>
         <category>domain</category>
         <action>InfoDomain</action>
         <code>1000</code><msg>Command complateted successfully</msg>
         \langlevalue>L125:no value\langlevalue><resData>
                  <data name="crDate">2015-12-17</data>
                  <data name="exDate">2022-01-02</data>
                  <data name="password">7fe11fd9d97ee40bdf57e561427c0a6</data>
                  <data name="dns">dns1.onlinenic.net</data>
                  <data name="dns">dns2.onlinenic.net</data>
                  <data name="r_name">123456</data>
```
<data name="r\_org">123456</data> <data name="r\_country">BJ</data> <data name="r\_province">mokcup</data> <data name="r\_city">123456</data> <data name="r\_street">123456</data> <data name="r\_postalcode">123456</data> <data name="r\_voice">+86.5925391800</data> <data name="r\_fax">+86.5925391800</data> <data name="r\_email">asdfasdf@sadf.com</data> <data name="r\_password">123456</data> <data name="a\_name">123456</data> <data name="a\_org">123456</data> <data name="a\_country">BJ</data> <data name="a\_province">Beijing</data> <data name="a\_city">123456</data> <data name="a\_street">123456</data> <data name="a\_postalcode">123456</data>  $\alpha$  <data name="a\_voice">+86.5925391800</data> <data name="a\_fax">+86.5925391800</data> <data name="a\_email">asdfasdf@sadf.com</data> <data name="a\_password">123456</data> <data name="t\_name">123456</data> <data name="t\_org">123456</data> <data name="t\_country">BJ</data> <data name="t\_province">Beijing</data> <data name="t\_city">123456</data> <data name="t\_street">123456</data> <data name="t\_postalcode">123456</data> <data name="t\_voice">+86.5925391800</data> <data name="t\_fax">+86.5925391800</data> <data name="t\_email">asdfasdf@sadf.com</data> <data name="t\_password">123456</data> <data name="b\_name">123456</data> <data name="b\_org">123456</data> <data name="b\_country">CN</data> <data name="b\_province">JL</data> <data name="b\_city">WJ</data> <data name="b\_street">WANG HAI LU</data> <data name="b\_postalcode">361008</data> <data name="b\_voice">+810.2345431</data> <data name="b\_fax">+810.2341234</data> <data name="b\_email">HK@253.cn</data> <data name="b\_password">Bb123456</data>

 $\langle$ resData>

<cltrid>EppLogin150132-0000-1239154728</cltrid> <svtrid>EppLogin150132-0000-1239154728-API-SRV</svtrid> <chksum>5dec02661c188d69ff52148d5dace144</chksum>

</response>

#### <span id="page-17-0"></span>**7.2.2.4. CreateDomain** 域名注册

### **7.2.2.4.1.** 命令格式

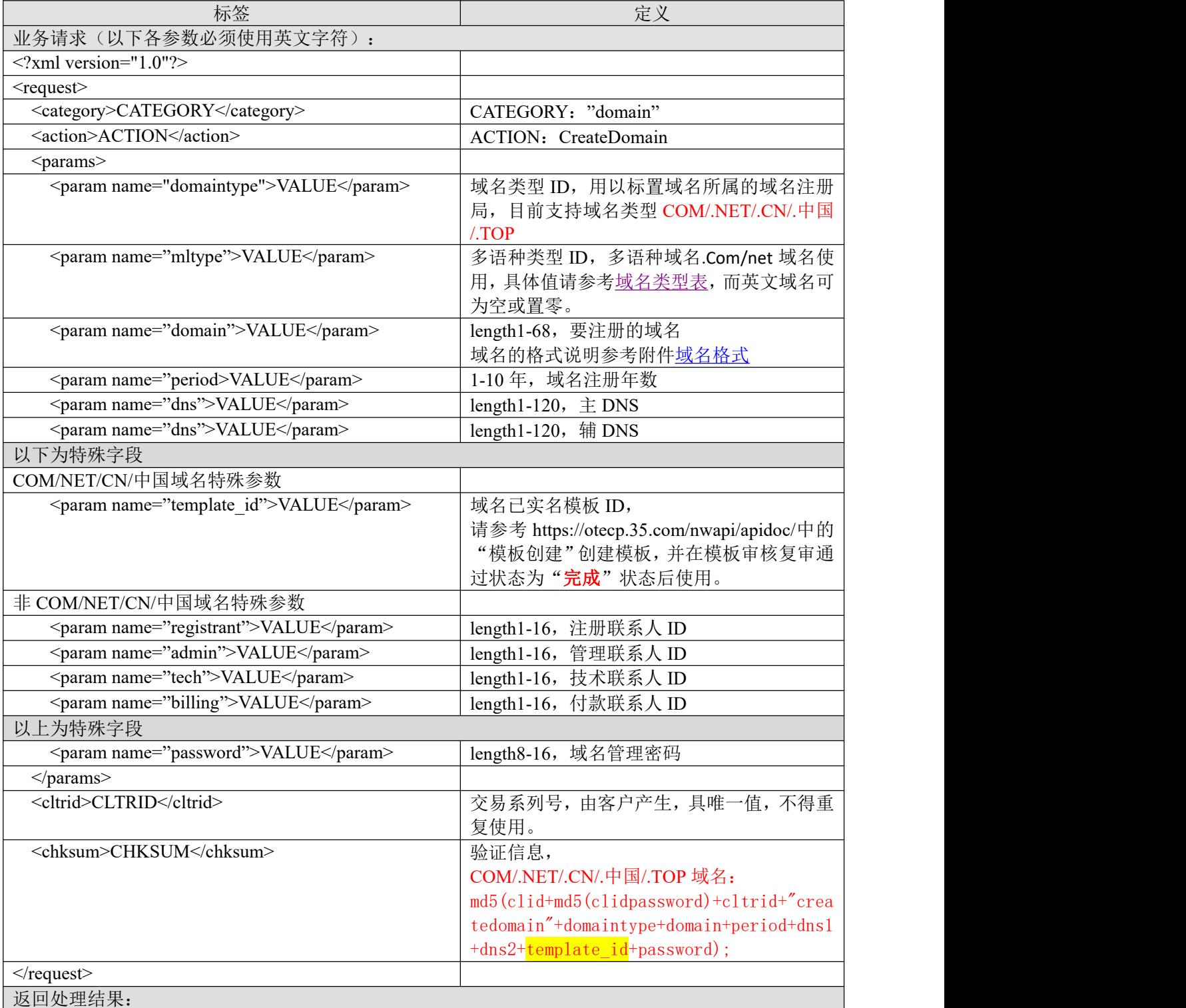

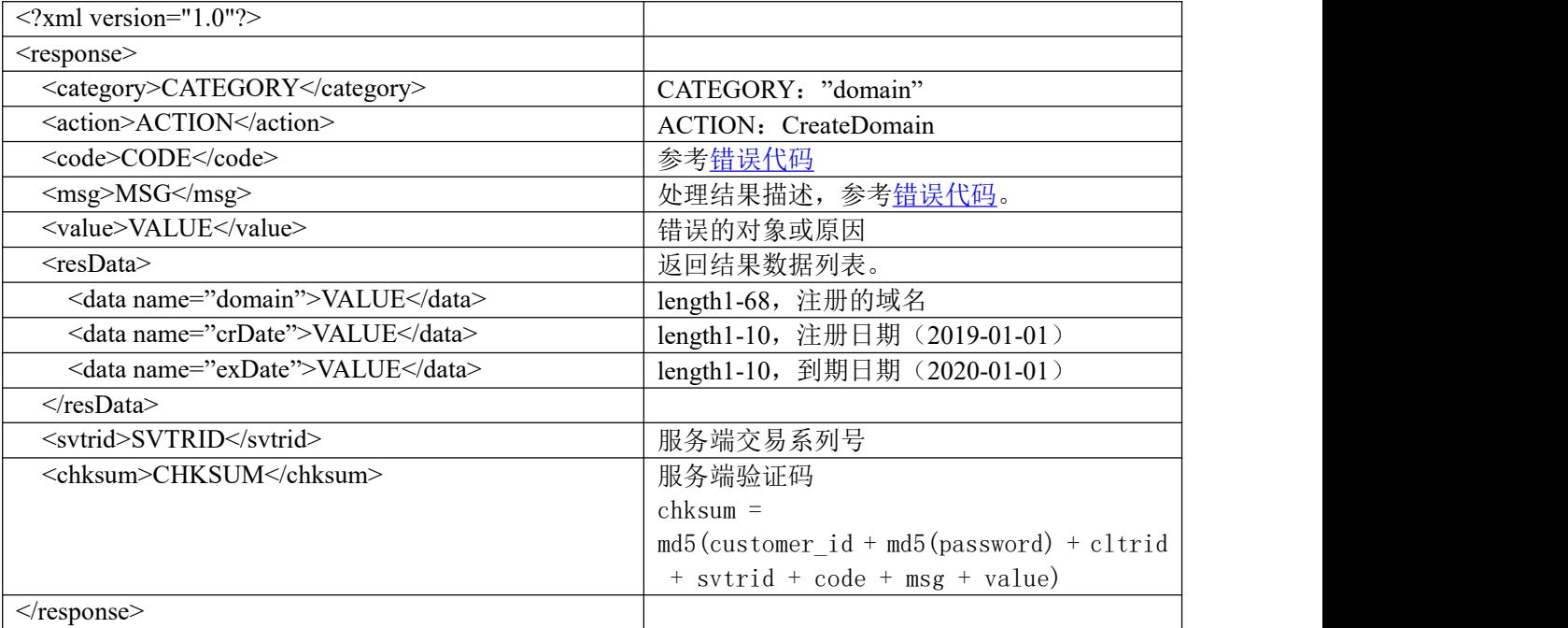

#### **7.2.2.4.2.** 功能说明

注册域名。

#### **7.2.2.4.3. DEMO** 使用说明

点击进入 [https://otecp.35.com/apidemo/index.php](https://218.5.81.149/apidemo/index.php) , 如已登录, 点击 DomainManage -> CreateDomain。

#### **7.2.2.4.4.** 限制或者约束条件

- a. 不支持 gov.cn 域名注册。
- b. COM/NET/CN/中国域名只能使用已实名模板 ID,请参考 https://otecp.35.com/nwapi/apidoc/中的 "模板创建"创建模板,并在模板审核复审通过**状态为"完成"**后使用。
- c. 中英文域名中,如涉及"中国"、"国家"、"中华"、"全国"等敏感词汇限制注册。
- d. 域名密码由 8-16 个字符组成, 其中必须含有一个数字(0-9), 一个字母(a-zA-Z), 和一 个特殊字符(!#\$%()\*+,-./:=?@[]^\_`{|}~),并且不得含有空格。

#### **7.2.2.4.5.** 备注

客户登陆后再向服务器提交操作。

所有域名注册属于预注册成功,注册后需通过注册局命名审核,并部分域名由注册局人工审核, 是否可正式注册成功以审核结果为准。

命名审核不通过域名将通过邮件通知信会员号下邮箱。域名可在注册后三天有效期内删除或进 行域名转出。

#### **7.2.2.4.6.** 命令范例

业务请求:

#### COM/NET/CN/中国/TOP:

## **35. KOM**

```
<?xml version="1.0"?>
<request>
        <category>domain</category>
        <action>CreateDomain</action>
        <params>
                 <param name="domaintype">0</param>
                 <param name="mltype">0</param>
                 <param name="domain">testtest220610r1.com</param>
                 <param name="period">1</param>
                 <param name="dns">ns1.dns-diy.com</param>
                 <param name="dns">ns2.dns-diy.com</param>
                 <param name="template_id">kg3560ed4814223a</param>
                 <param name="password">Aa654!@#</param>
        </params>
        <cltrid>test16551979271843754633</cltrid>
        <chksum>e6ddcb6a1184ea8133c569512f9bdfcb</chksum>
\le/request>返回处理结果:
\leq?xml version="1.0"?>
<response>
        <category>domain</category>
        <action>CreateDomain</action>
        <code>1000</code><msg>Command completed successfully</msg>
        <value>L929:no value</value>
        <resData>
                 <data name="domain">testtest220610r1.com</data>
                 <data name="crDate">2022-06-14</data>
                 <data name="exDate">2023-06-14</data>
        </resData>
        <cltrid>test16551979271843754633</cltrid>
        <svtrid>test16551979271843754633-API-SRV</svtrid>
        <chksum>b15eb6b3f71d1dfc751574a12dcf939e</chksum>
</response>
```
## **7.2.2.5. RenewDomain** 续费域名

#### **7.2.2.5.1.** 命令格式

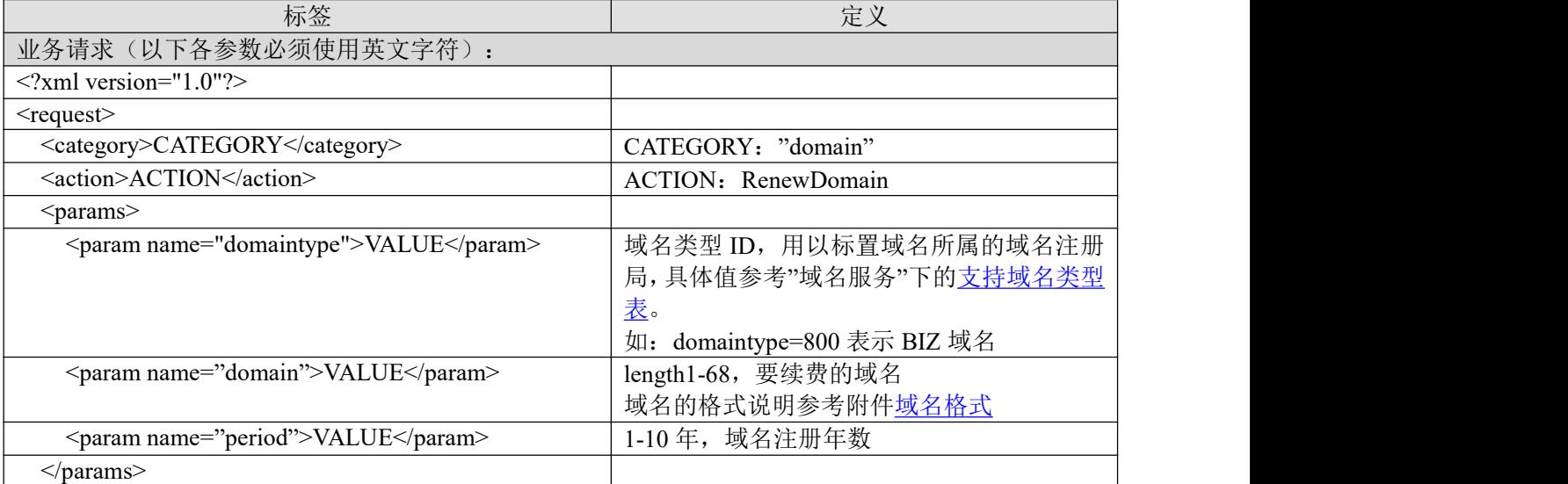

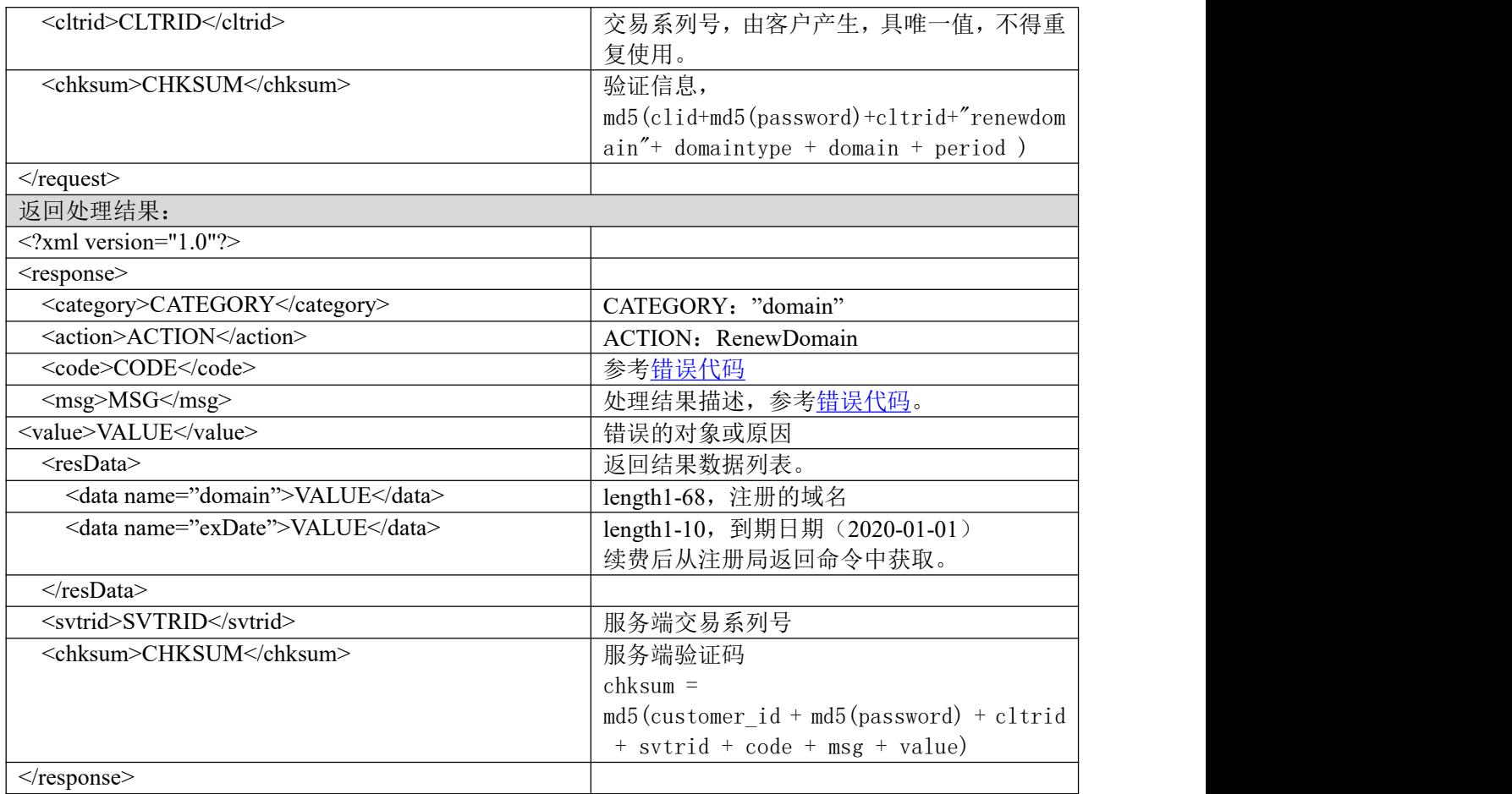

#### **7.2.2.5.2.** 功能说明

您可以在一个会话里续费属于您账号下的域名,但是所续费的域名必符合域名的有效期为(1-10) **年。** スキャンプ しゅうしゅう しょうしょく

续费要求实名已通过的域名,未实名或未通过情况下限制续费。

## **7.2.2.5.3. DEMO** 使用说明

进入 [https://otecp.35.com/apidemo/index.php](https://218.5.81.149/apidemo/index.php) , 如已登录, 点击 DomainManage->RenewDomain, 页面中的 type 为域名的类型, name 为域名名称, period 为您要续费的年数。

## **7.2.2.5.4.** 限制或者约束条件

- · 域名续费多语种域名(com/net/biz 域名使用域名的 punycode 编码, CN、中国、网络、公 司域名使用中文原码);
- · 5 分钟内不能重复续费;
- · 组合产品不能单独续费。

#### **7.2.2.5.5.** 备注

无

## **7.2.2.5.6.** 命令规范

业务请求:

## **35. KOM**

 $\leq$ ?xml version="1.0"?> <request> <category> domain <category> <action> RenewDomain <action> <params> <param name="domaintype">906</param> <param name="domain">2423428eqwrqwer.me</param> <param name="period">1</param> </params> <cltrid>EppLogin150132-0000-1239086954</cltrid> <chksum>0e745750e142e57d77ee13f7babcef72</chksum>  $\le$ /request $>$ 返回结果:  $\leq$ ?xml version="1.0"?> <response> <category>domain</category> <action>RenewDomain</action> <code>1000</code> <msg>Command complateted successfully</msg> <value>L476:null</value> <resData> <data name="domain">2423428eqwrqwer.me</data>

<data name="exDate">2018-03-29</data>

 $\langle$ resData>

<cltrid>EppLogin150132-0000-1239086954</cltrid>

<svtrid>EppLogin150132-0000-1239086954-API-SRV</svtrid> <chksum>1833d9d09396e3f4ea495d40a04c190c</chksum>

</response>

#### **7.2.2.6. DeleteDomain** 删除域名

#### **7.2.2.6.1.** 命令格式

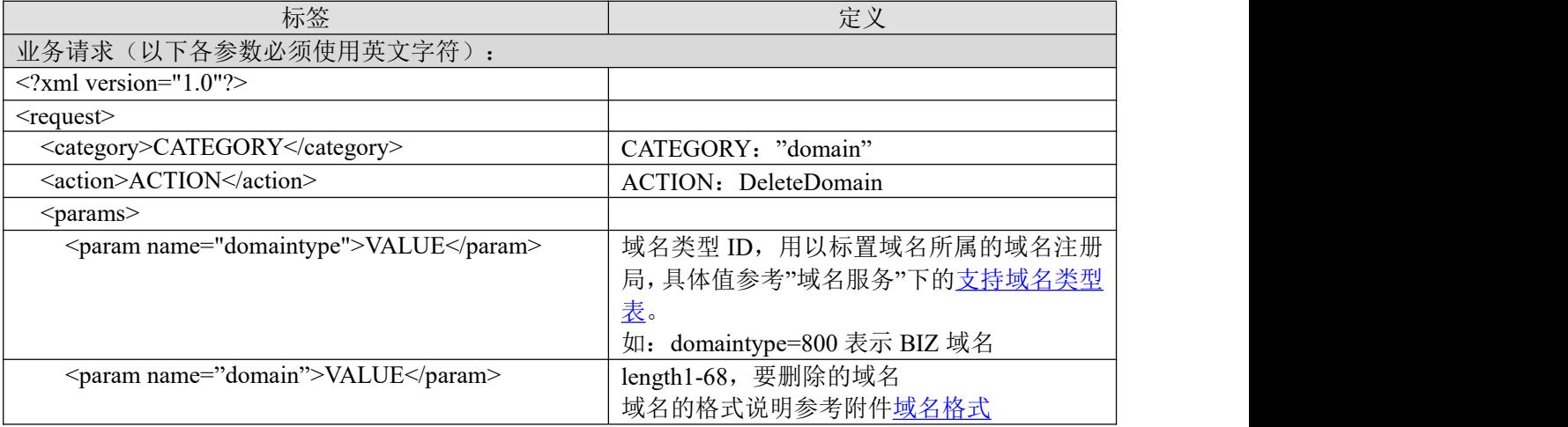

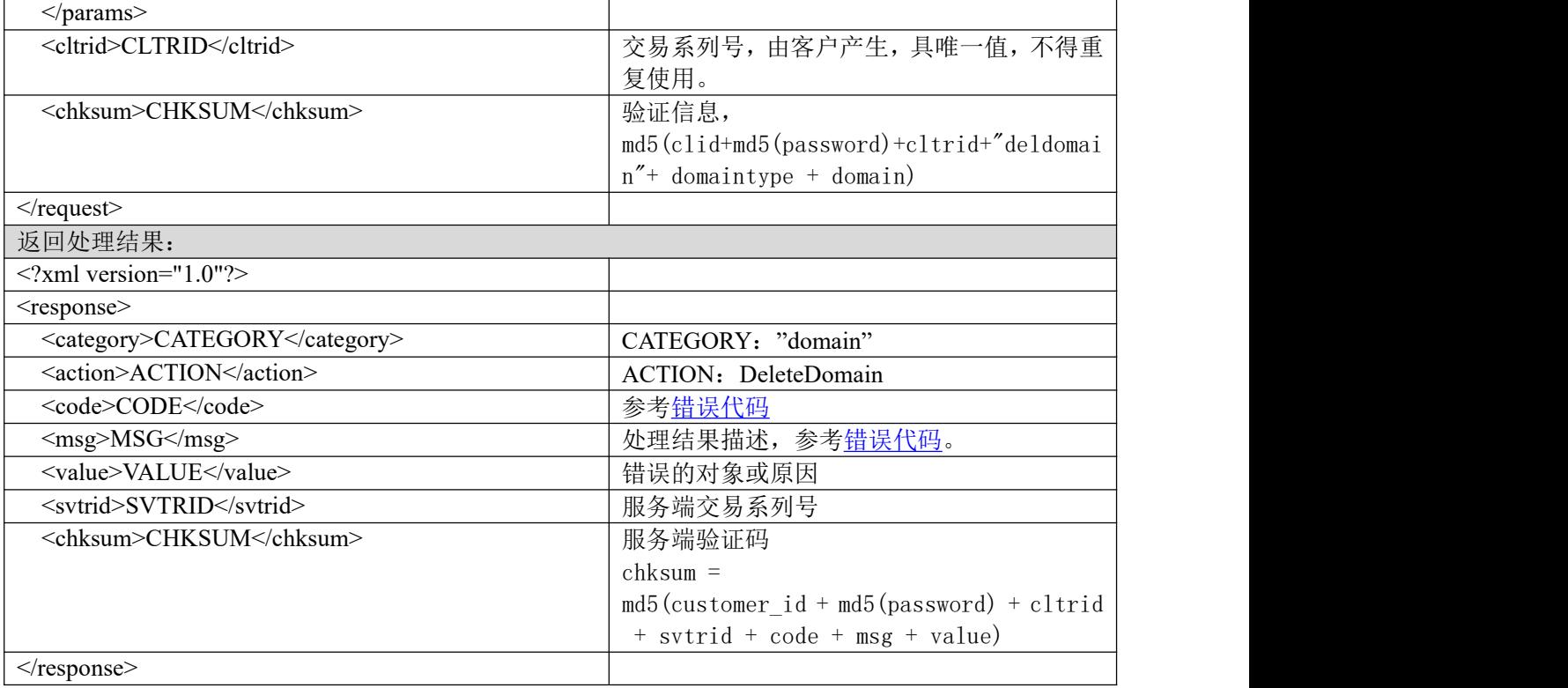

#### **7.2.2.6.2.** 功能说明

您可以在一个会话里删除您所注册的域名,但是所删除的域名必须符号我司的删除规则。

#### **7.2.2.6.3. DEMO** 使用说明

点击进入 [https://otecp.35.com/apidemo/index.php](https://218.5.81.149/apidemo/index.php), 如已登录, 点击 DomainManage-> DeleteDomain, 页面中 domaintype 是域名类型, domain 是域名。

#### **7.2.2.6.4.** 限制或者约束条件

- a) 新注册域名在 72 小时内并在您当月新注册此同一后缀域名量的 6%内,可提供删除及退款。 当月新注册域名量的 6%: 即当月同一后缀新注册域名 18 个可删除 1 个, 新注册域名满 36 个可删除 2 个,以此类推。
- b) 所有已经续过费的域名不支持删除。
- c) 若域名存在删除锁定状态,则不允许删除。
- d) 域名属于组合,包销及促销产品不提供删除。

#### **7.2.2.6.5.** 备注

```
无
```
#### **7.2.2.6.6.** 命令范例

业务请求:

```
\langle 2xml version="1.0"?>
<request>
  <category> domain <category>
  <action> DeleteDomain <action>
```
<params> <param name="domaintype">0</param> <param name="domain">athenstest.net</param> </params>  $\leq$ cltrid>EppLogin150132-0000-1236562011 $\leq$ cltrid> <chksum>229998329c0f36dd45e7be6529d2aa28</chksum>  $\le$ /request $>$ 返回结果: <?xml version="1.0"?> <response> <category>domain</category> <action>DeleteDomain</action>  $<$ code>1000 $<$ /code> <msg>Command complateted successfully</msg> <value>Command complateted successfully</value> <resData> </resData> <cltrid>EppLogin150132-0000-1236562206</cltrid> <svtrid>EppLogin150132-0000-1236562206-API-SRV</svtrid> <chksum>ae63761f541114a94077aaf060207d0c</chksum> </response>

### **7.2.2.7. UpdateDomainStatus** 修改域名状态(转移锁定)

## **7.2.2.7.1.** 命令格式

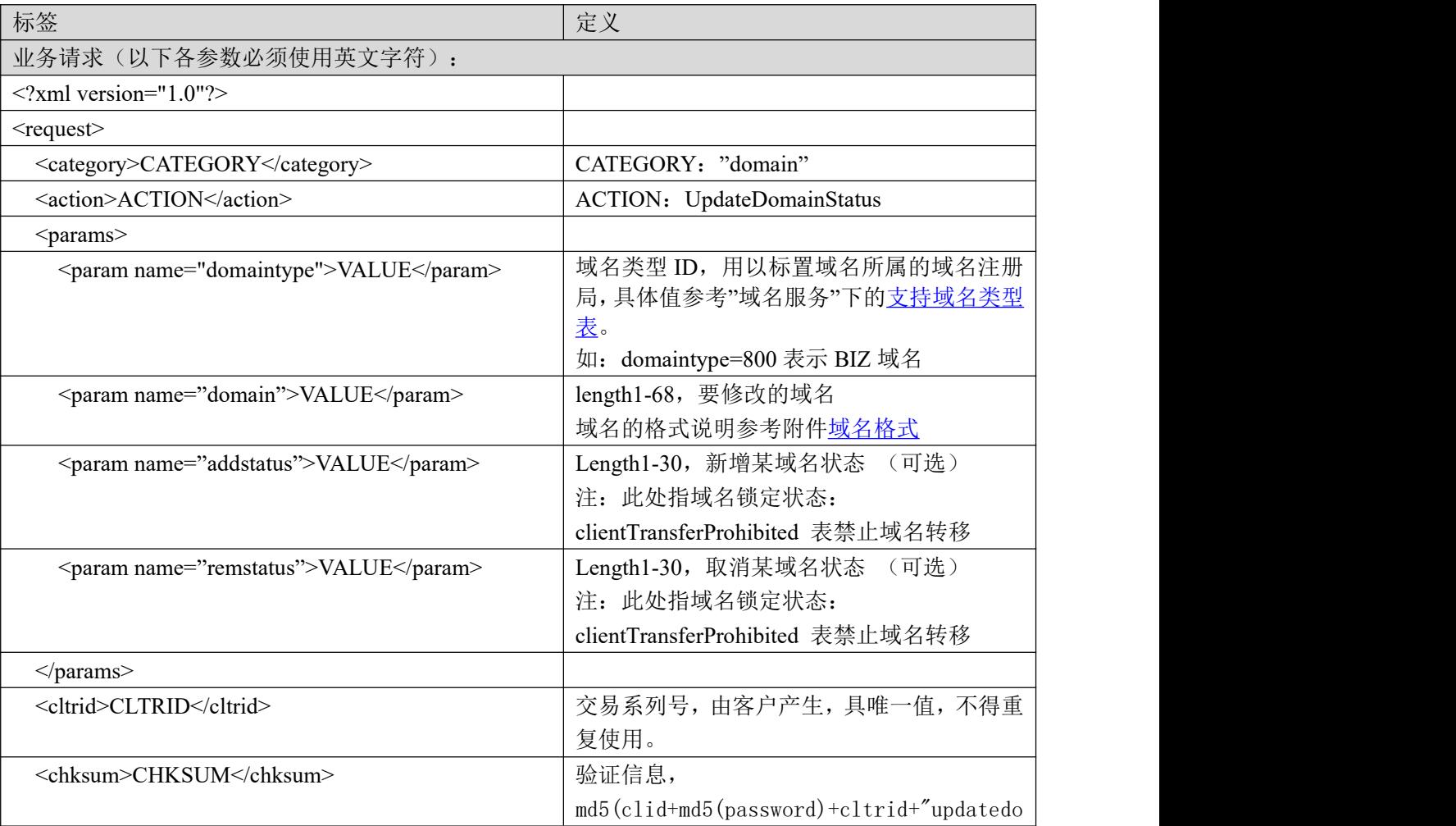

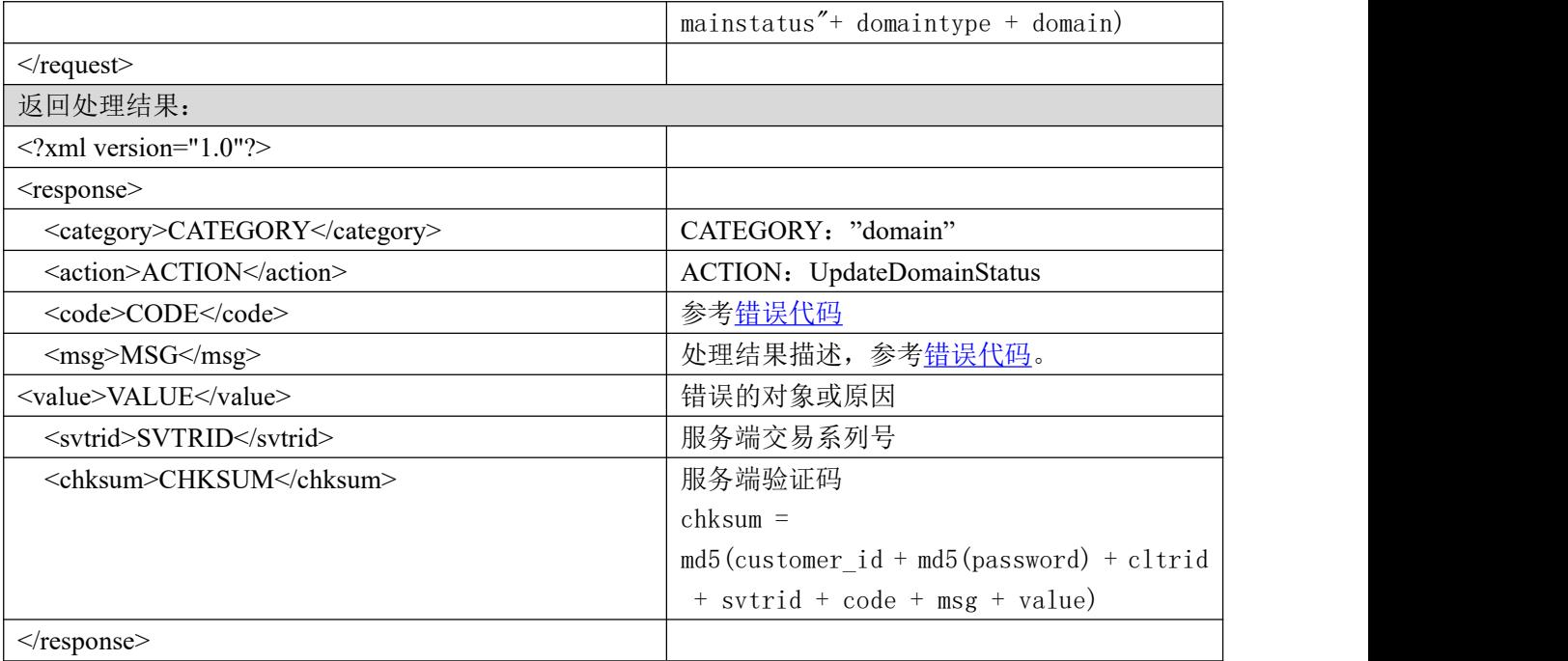

#### **7.2.2.7.2.** 功能说明

修改域名状态(clientTransferProhibited)。

#### **7.2.2.7.3. DEMO** 使用说明

点击进入 [https://otecp.35.com/apidemo/index.php](https://218.5.81.149/apidemo/index.php),如已登录,

点击 DomainManage>UpdateDomainStatus,输入域名,选择域名类型,选择所要操作的类型进行修 改。

#### **7.2.2.7.4.** 限制或者约束条件

域名转移锁定支持的域名类型:

com/net/name/cn/asia/biz/info//mobi/cc

#### **7.2.2.7.5.** 备注

无

#### **7.2.2.7.6.** 命令范例

业务请求:

<?xml version="1.0"?>

<request>

<category> domain </category>

<action> UpdateDomainStatus </action>

<params>

<param name="domaintype">805</param>

<param name="domain">akdkls5.info</param>

<param name="addstatus">clientTransferProhibited</param>

## 35. COM

</params> <cltrid>EppLogin150132-0000-1239155001</cltrid> <chksum>4f7605138e5062eb572480d9447cddb0</chksum>  $\langle$ request $\rangle$ 返回结果: <?xml version="1.0"?> <response> <category>domain</category> <action>UpdateDomainStatus</action> <code>1000</code> <msg>Command complateted successfully</msg> <value>L255:no value</value> <cltrid>EppLogin150132-0000-1239155001</cltrid> <svtrid>EppLogin150132-0000-1239155001-API-SRV</svtrid> <chksum>ac6ee97f7ea61202e6f9dd0f02963923</chksum>

</response>

#### **7.2.2.8. UpdateDomainExtra** 域名附加服务申请**&**取消

#### **7.2.2.8.1.** 命令格式

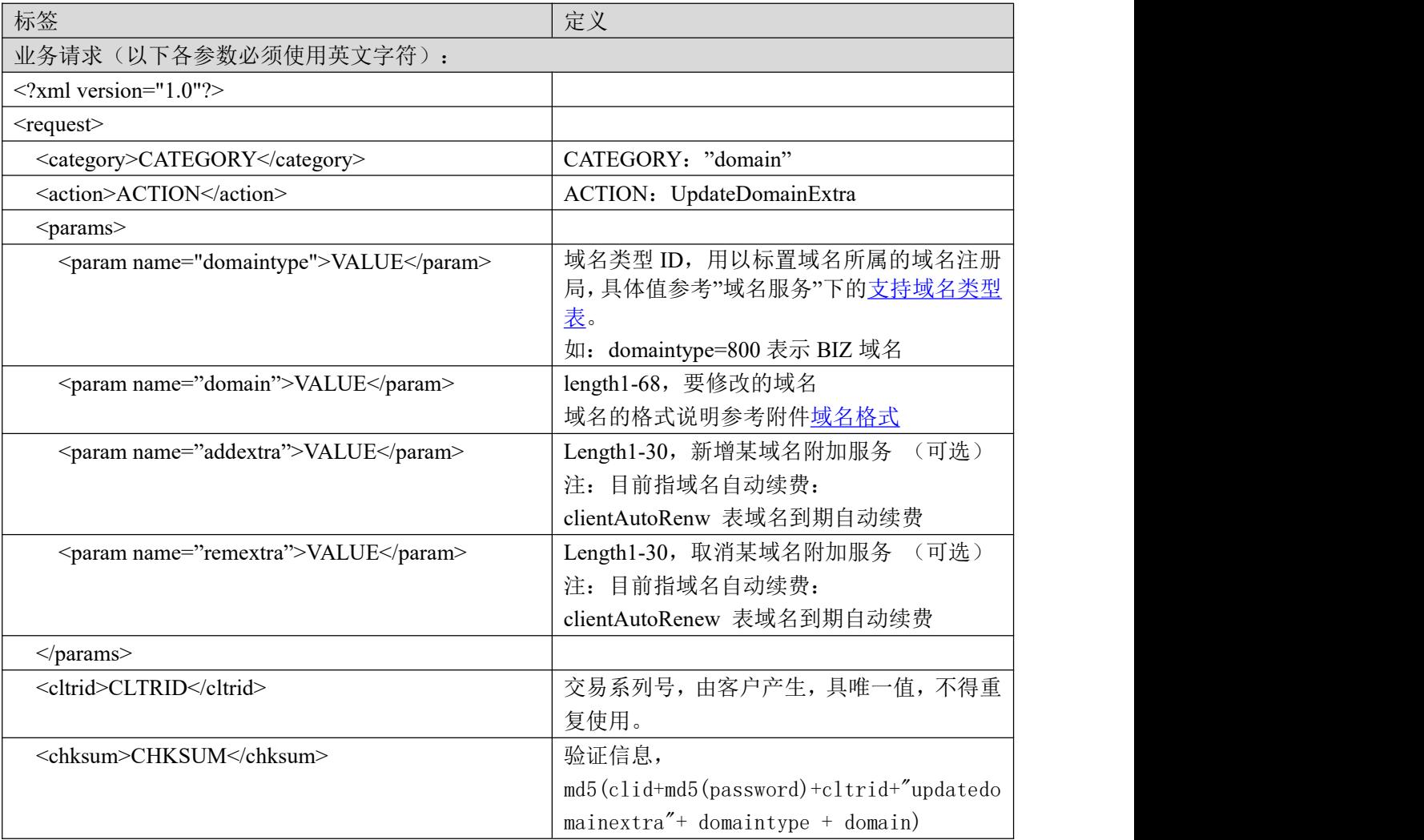

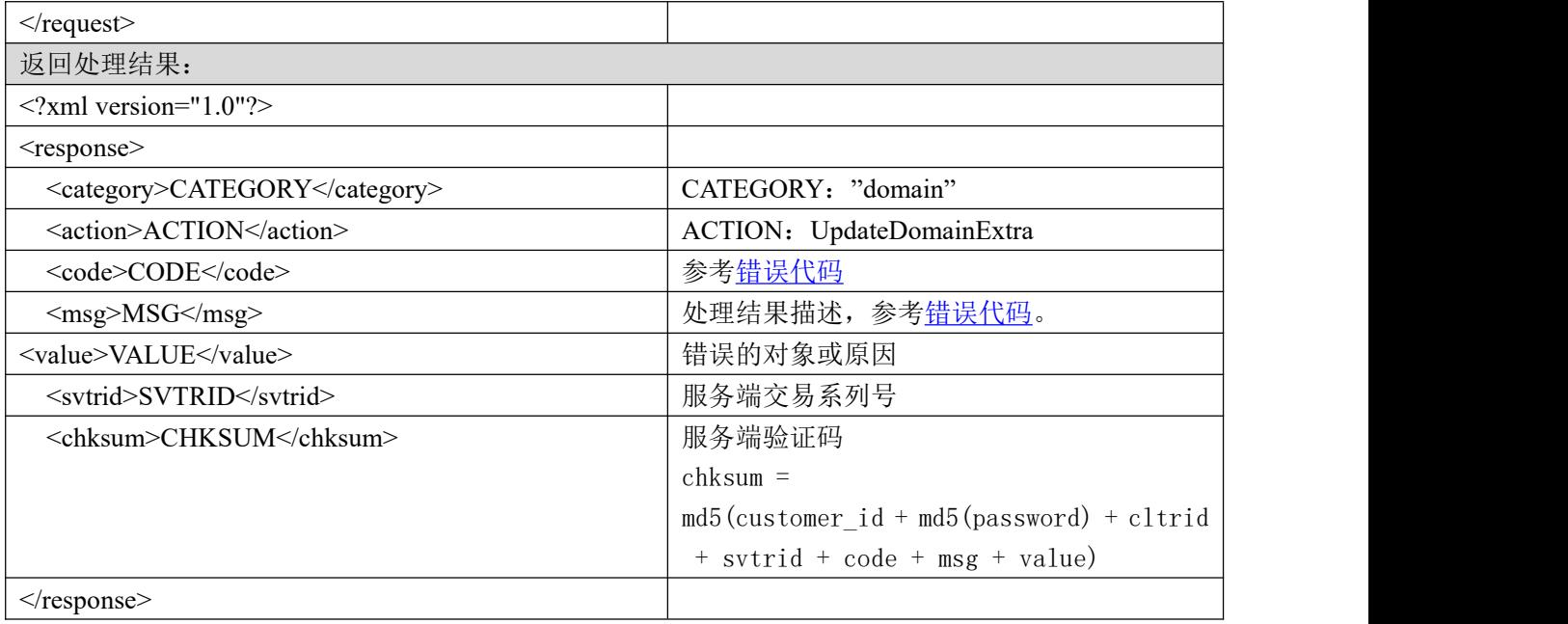

#### **7.2.2.8.2.** 功能说明

设置域名附加服务(clientAutoRenew)。

#### **7.2.2.8.3. DEMO** 使用说明

点击进入[https://otecp.35.com/apidemo/index.php](https://218.5.81.149/apidemo/index.php),如已登录,点击DomainManage>UpdateDomainExtra, 输入域名,选择域名类型,选择所要操作的类型进行修改码。

#### **7.2.2.8.4.** 限制或者约束条件

域名自动续费支持的域名类型:com/net/cn/,CN 未实名不能设置自动续费

#### **7.2.2.8.5.** 备注

无

#### **7.2.2.8.6.** 命令范例

业务请求:

```
<?xml version="1.0"?>
```
<request>

```
<category>domain</category>
```
<action>UpdateDomainExtra</action>

<params>

<param name="domaintype">0</param>

```
<param name="domain">1981198135.com</param>
```
<param name="addextra">clientAutoRenew</param>

</params>

```
<cltrid>150132A1239155645B829</cltrid>
```

```
<chksum>b14491cef3808b6b6507f80348f7f13e</chksum>
```
 $\le$ /request>

## 35. COM

返回结果:

 $\leq$ ?xml version="1.0"?>

<response>

<category>domain</category> <action>UpdateDomainExtra</action> <code>1000</code> <msg>Command complateted successfully</msg> <value>L200:no value</value> <resData>  $\langle$ resData> <cltrid>150132A1239155645B829</cltrid> <svtrid>150132A1239155645B829-API-SRV</svtrid> <chksum>00a06e319910239d4b7d486e44e3c1e6</chksum>

 $\langle$ response $>$ 

### **7.2.2.9. UpdateDomainDNS** 修改域名 **DNS**

#### **7.2.2.9.1.** 命令格式

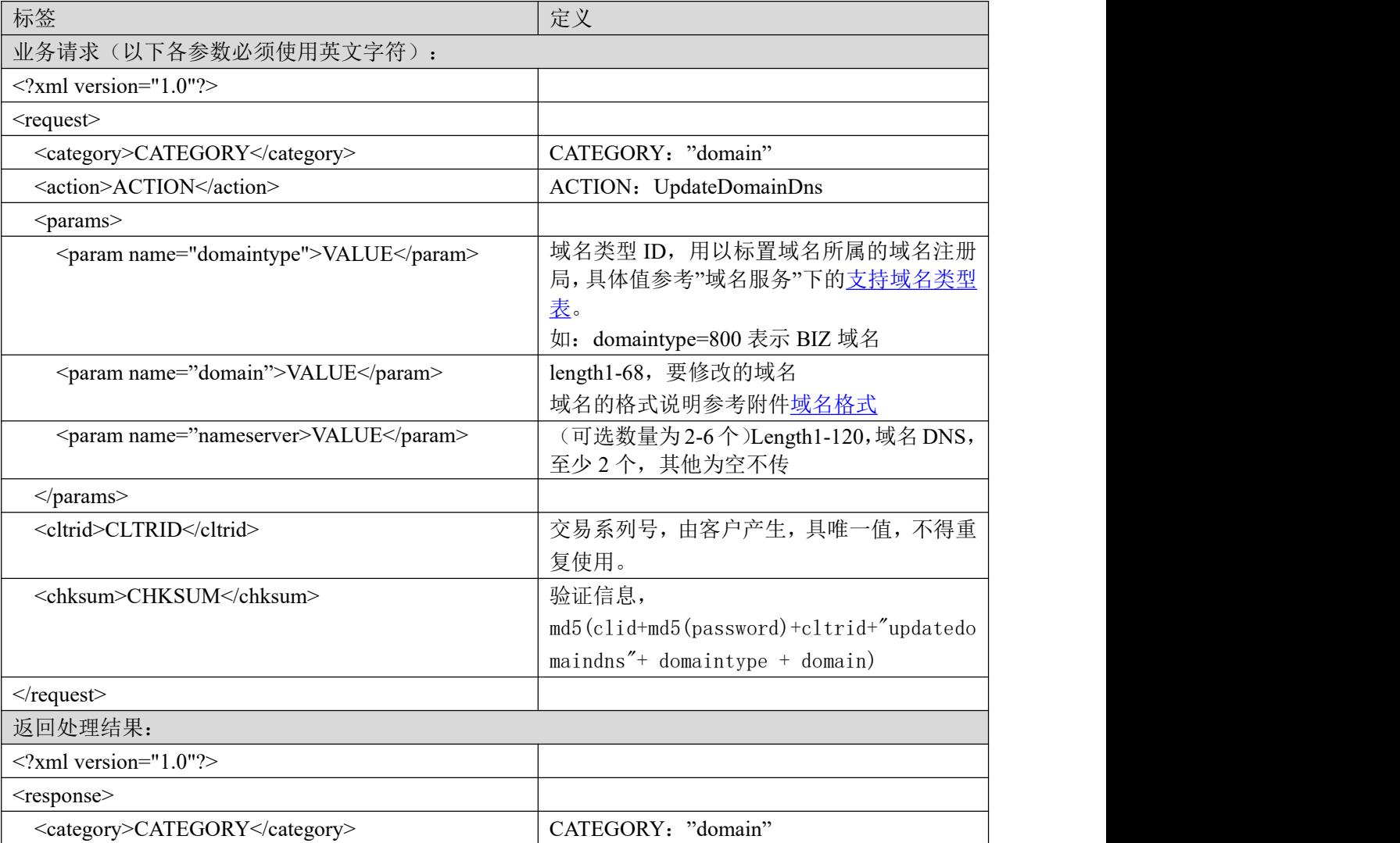

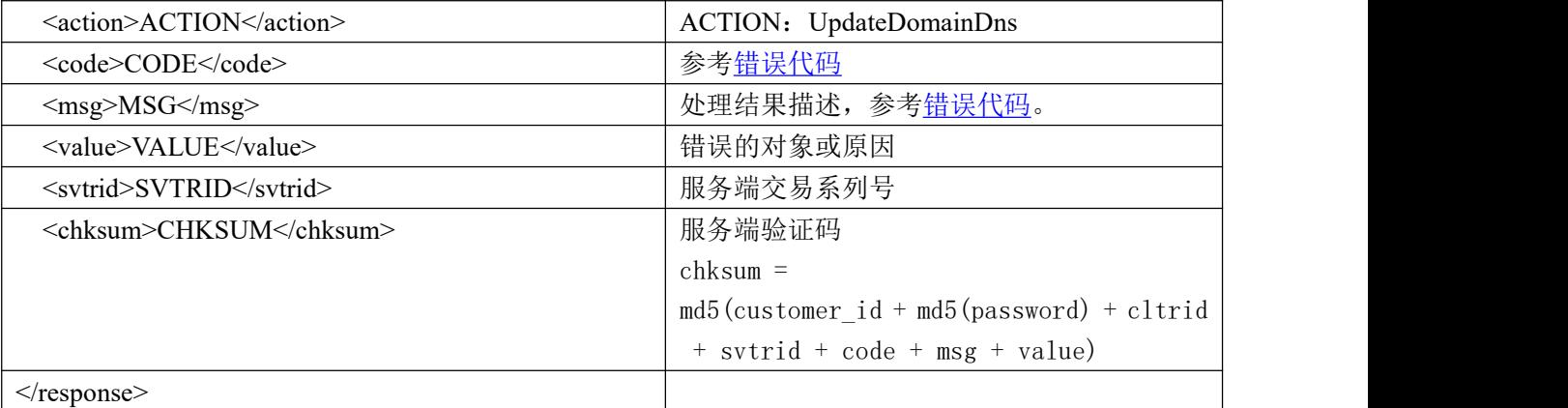

#### **7.2.2.9.2.** 功能说明

修改域名的 DNS。

#### **7.2.2.9.3. DEMO** 使用说明

点击进入 [https://otecp.35.com/apidemo/index.php](https://218.5.81.149/apidemo/index.php),如已登录,点击 DomainManage->UpdateDomainDns 输入域名,选择域名类型,输入 DNS 名称进行修改。

#### **7.2.2.9.4.** 限制或者约束条件

无人的人,但是我们的人们不会不会不会不会不会不会不会不会

### **7.2.2.9.5.** 备注

· nameserver2-6 条,至少两条,其他为空不传。

#### **7.2.2.9.6.** 命令范例

业务请求:

<?xml version="1.0" encoding="UTF-8" standalone="no"?>

<request>

<category>domain</category>

<action>UpdateDomainDns</action>

<params>

<param name="domaintype">0</param>

<param name="domain">testtest220610r1.com</param>

<param name="nameserver">ns1.dns-diy.com</param>

<param name="nameserver">ns3.dns-diy.com</param>

</params>

<cltrid>150132A1655455320B994</cltrid>

<chksum>c1d355e6e7ab51772140f89702c79f7c</chksum>

 $\langle$ request $\rangle$ 

返回结果:

<?xml version="1.0"?>

<response>

<category>domain</category>

## **35. KOM**

<action>UpdateDomainDns</action>

 $< \text{code}>1000$ 

<msg>Command completed successfully</msg>

<value>L640:no value</value>

<resData>

 $\langle$ resData>

<cltrid>150132A1655455320B994</cltrid>

<svtrid>150132A1655455320B994-API-SRV</svtrid>

<chksum>3e21d9ebf8d98baff88bc9a7fbae153e</chksum>

</response>

#### **7.2.2.10. UpdateDomainPwd** 修改域名管理密码

### **7.2.2.10.1.** 命令格式

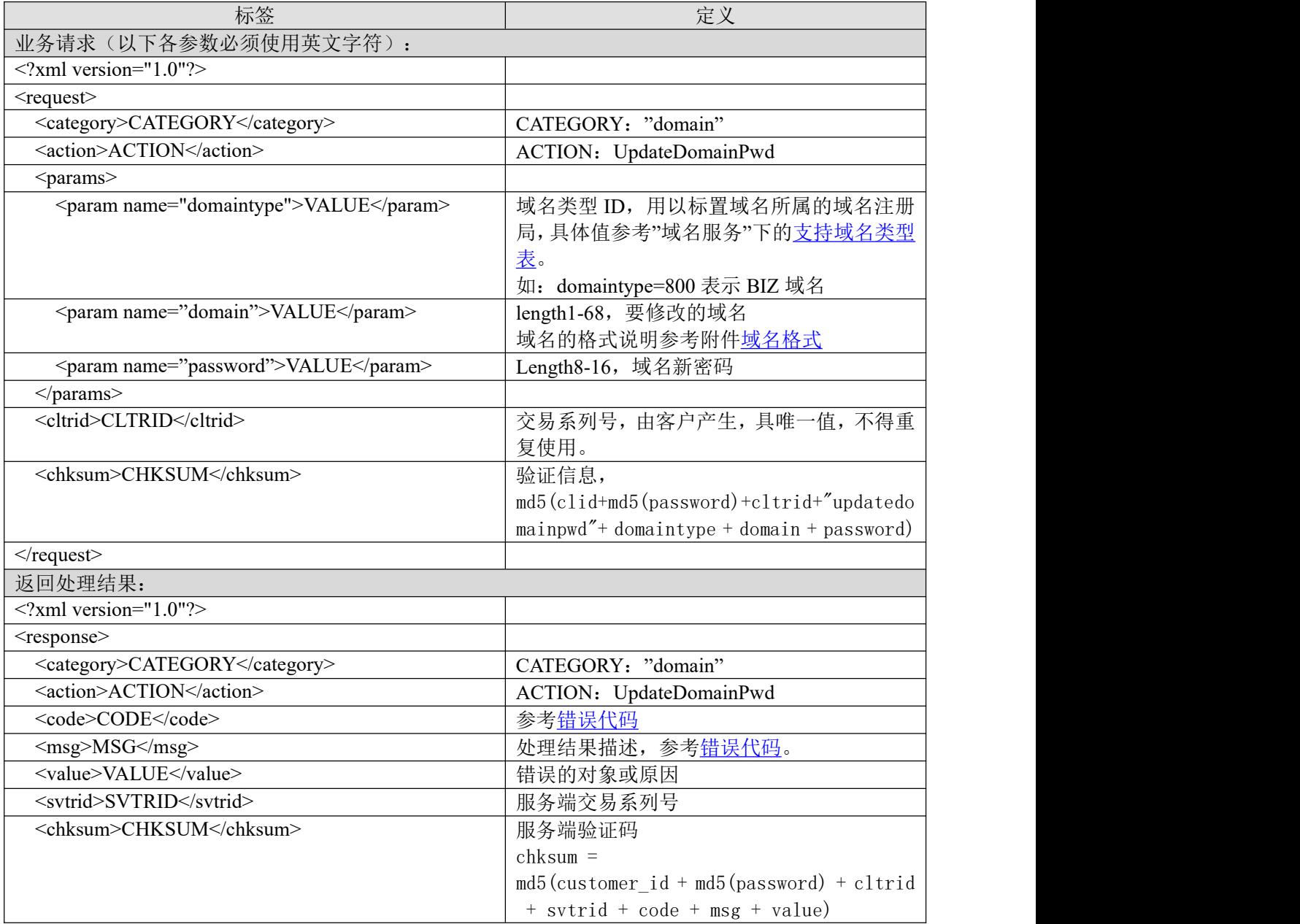

</response>

#### **7.2.2.10.2.** 功能说明

修改域名管理密码。

#### **7.2.2.10.3. DEMO** 使用说明

点击进入 [https://otecp.35.com/apidemo/index.php](https://218.5.81.149/apidemo/index.php), 如已登录,点击 DomainManage->UpdateDomainPwd,输入域名、域名类型、新管理密码。

#### **7.2.2.10.4.** 限制或者约束条件

域名密码由 8-16 个字符组成, 其中必须含有一个数字(0-9), 一个字母(a-zA-Z), 和一个特 殊字符(!#\$%()\*+,-./:=?@[]^\_`{|}~),并且不得含有空格。

#### **7.2.2.10.5.** 备注

无人的人的人,但是我们的人们不会不会不会不会不会不会不会

#### **7.2.2.10.6.** 命令范例

业务请求:

```
\leq?xml version="1.0"?>
```
<request>

```
<category>domain</category>
```
<action>UpdateDomainPwd</action>

<params>

<param name="domaintype">805</param>

<param name="domain">zxcvzxcvc.info</param>

<param name="password">Aa654!@#</param>

</params>

<cltrid>150132A1239159696B510</cltrid>

```
<chksum>20750aeec40c907912189ceff5ed6985</chksum>
```
 $\le$ /request $>$ 

#### 返回结果

```
<?xml version="1.0"?>
<response>
    <category>domain</category>
    <action>UpdateDomainPwd</action>
    <code>1000</code>
    <msg>Command complateted successfully</msg>
    <value>L131:no value</value>
    <resData>
         <data name="domain">zxcvzxcvc.info</data>
    \langleresData>
    <cltrid>150132A1239159696B510</cltrid>
```
<svtrid>150132A1239159696B510-API-SRV</svtrid>

<chksum>2d86a6d226def4e14149d4e0b31d5096</chksum>

</response>

## **7.2.2.11. InfoDomainExtra** 获取域名附加服务状态(锁定,自动续费,域名保护等)

### **7.2.2.11.1.** 命令格式

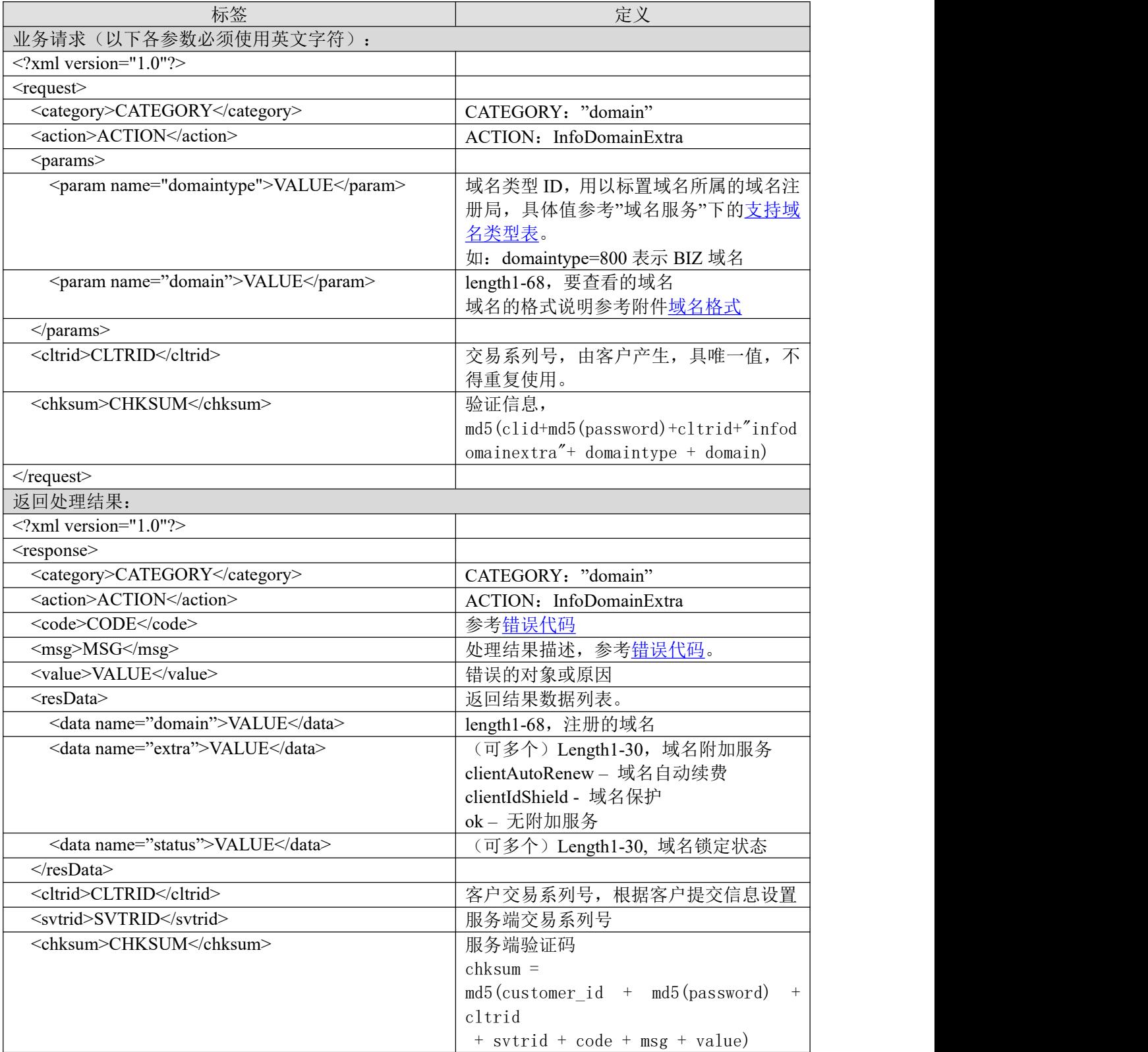

## 35. COM

 $<$ /response>

#### **7.2.2.11.2.** 功能说明

获取域名附加服务(锁定,自动续费,域名保护等)。

#### **7.2.2.11.3. DEMO** 使用说明

点击进入 [https://otecp.35.com/apidemo/index.php](https://218.5.81.149/apidemo/index.php) , 如已登录,点击 DomainManage->InfoDomainExtra,输入域名和域名类型。

#### **7.2.2.11.4.** 限制或者约束条件

无人的人的人,但是我们的人们不会不会不会不会不会不会不会

### **7.2.2.11.5.** 备注

无

#### **7.2.2.11.6.** 命令范例

业务请求:

```
<?xml version="1.0"?>
```
<request>

<category>domain</category>

<action>InfoDomainExtra</action>

<params>

```
<param name="domain">zxcvzxcvc.info</param>
```
<param name="domaintype">805</param>

</params>

```
<cltrid>150132A1239155673B7</cltrid>
```

```
<chksum>bb3dce42c916b49c8012d89074087f66</chksum>
```
 $\langle$ request $\rangle$ 

返回结果:

```
\leq?xml version="1.0"?>
```
<response>

```
<category>domain</category>
```
<action>InfoDomainExtra</action>

<code>1000</code>

<msg>Command complateted successfully</msg>

```
<value>L149:not value</value>
```
<resData>

<data name="status">ok</data>

</resData>

```
<cltrid>150132A1239155673B7</cltrid>
```
<svtrid>150132A1239155673B7-API-SRV</svtrid>

```
<chksum>2d6efcd2e34d490a3dbe913a9c8faff3</chksum>
```

```
</response>
```
## <span id="page-33-0"></span>**7.2.3.** 修改域名联系人邮箱

#### **7.2.3.1.** 功能说明

根据政策要求,域名修改注册人邮箱需通过域名原持有人验证。

步骤 1

发起修改申请,详见: 7.2.3.2.[发送修改注册人邮箱验证码邮件](#page-33-1)

操作成功后,将发一封验证邮件到现有域名注册人邮箱。邮箱中含有验证码 步骤 2

获取验证码:在现域名持有人邮箱中获得验证码

步骤 3, 验证通过:

发起验证,详见: 7.2.3.3.[修改域名注册人邮箱](#page-34-0)

<span id="page-33-1"></span>验证通过后,邮箱修改成功

#### **7.2.3.2.** 发送修改注册人邮箱验证码邮件

#### **7.2.3.2.1.** 命令格式

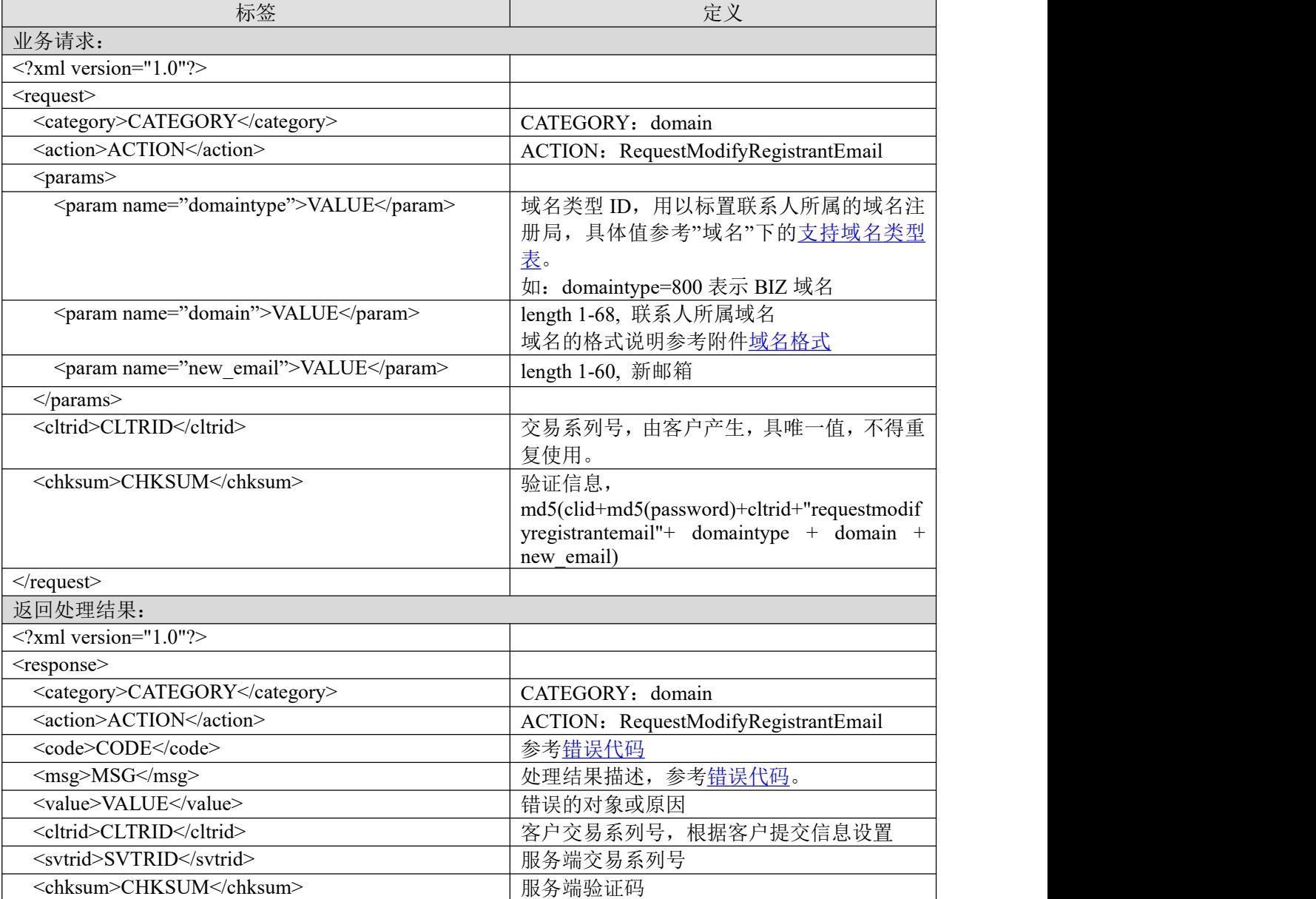

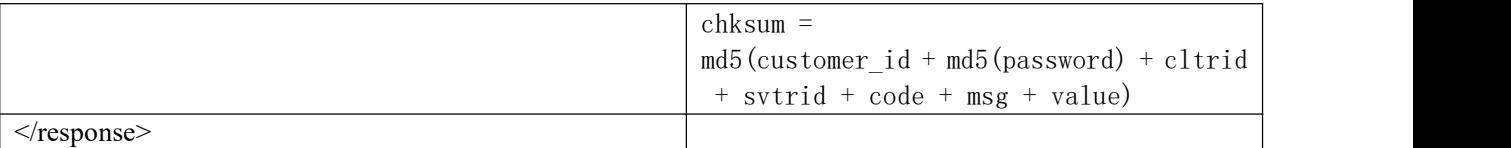

#### **7.2.3.2.2.** 功能说明

申请修改域名注册人邮箱,用于获取验证码邮件。操作成功后,将发一封验证邮件到现有域名注册 人邮箱。

#### **7.2.3.2.3.** 限制或者约束条件

不支持已过期域名。

#### **7.2.3.2.4.** 命令范例

业务请求:

```
\leq?xml version="1.0"?>
<request>
         <category>domain</category>
         <action>RequestModifyRegistrantEmail</action>
         <params>
                  <param name="domaintype">0</param>
                  <param name="domain">testyoyo4161.com</param>
                  <param name="new_email">test123@test123.com</param>
                  </params>
         <cltrid>test16316112641494689198</cltrid>
         <chksum>a3b1839c745650572231558a0c915698</chksum>
\langlerequest\rangle
```
返回结果:

```
<?xml version="1.0" encoding="gbk"?>
<response>
        <category>domain</category>
        <action>RequestModifyRegistrantEmail</action>
        <code>1000</code>
        <msg>Command complateted successfully</msg>
        <value>not value</value>
        <resData>
        \langleresData>
        <cltrid>test16316112641494689198</cltrid>
        <svtrid>test16316112641494689198-API-SRV</svtrid>
        <chksum>ca319f848642dac127eee6982978aea8</chksum>
```
 $<$ /response>

#### <span id="page-34-0"></span>**7.2.3.3.** 修改域名注册人邮箱

#### **7.2.3.3.1.** 命令格式

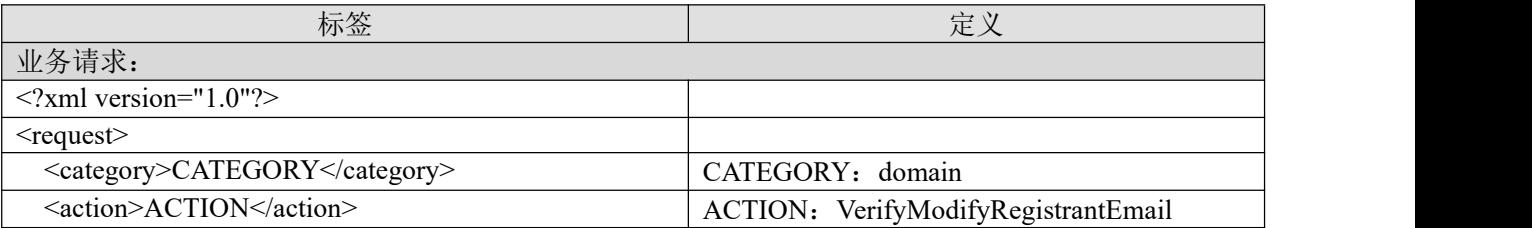

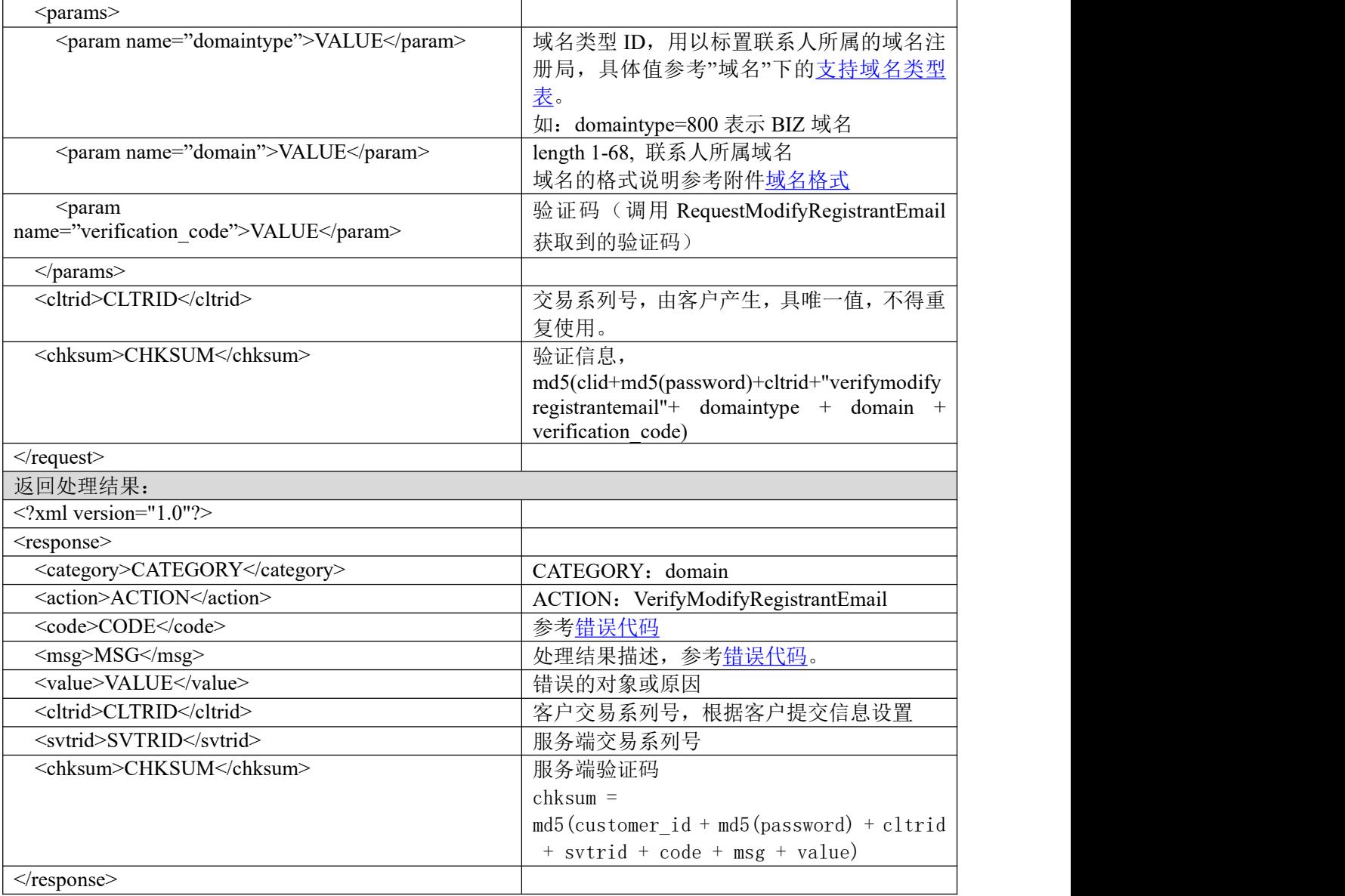

#### **7.2.3.3.2.** 功能说明

修改注册联系人邮箱。

## **7.2.3.3.3.** 限制或者约束条件

不支持已过期域名。

### **7.2.3.3.4.** 命令范例

业务请求:

```
<?xml version="1.0"?>
<request>
         <category>domain</category>
         <action>VerifyModifyRegistrantEmail</action>
         <params>
                  <param name="domaintype">0</param>
                  <param name="domain">testyoyo4161.com</param>
                  \epsilon param name="verification_code">oc_X/83(5K</param>
```
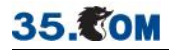

```
</params>
         <cltrid>test16316116481389115247</cltrid>
         <chksum>3a4b19fcf344472d03e4def64585f7c2</chksum>
\langlerequest\rangle返回结果:
\leq?xml version="1.0"?>
<response>
         <category>domain</category>
         <action>VerifyModifyRegistrantEmail</action>
         <code>1000</code>
         <msg>Command complateted successfully</msg>
         <value>not value</value>
         <resData>
         \langleresData>
         <cltrid>test16316116481389115247</cltrid>
         <svtrid>test16316116481389115247-API-SRV</svtrid>
         <chksum>fa3d085cb2193d44c6eecd5fd1ec0727</chksum>
```
 $\langle$ response $\rangle$ 

# **7.2.4. DNS** 管理

## <span id="page-36-0"></span>**7.2.4.1.** 支持域名类型表

```
域名格式。
```
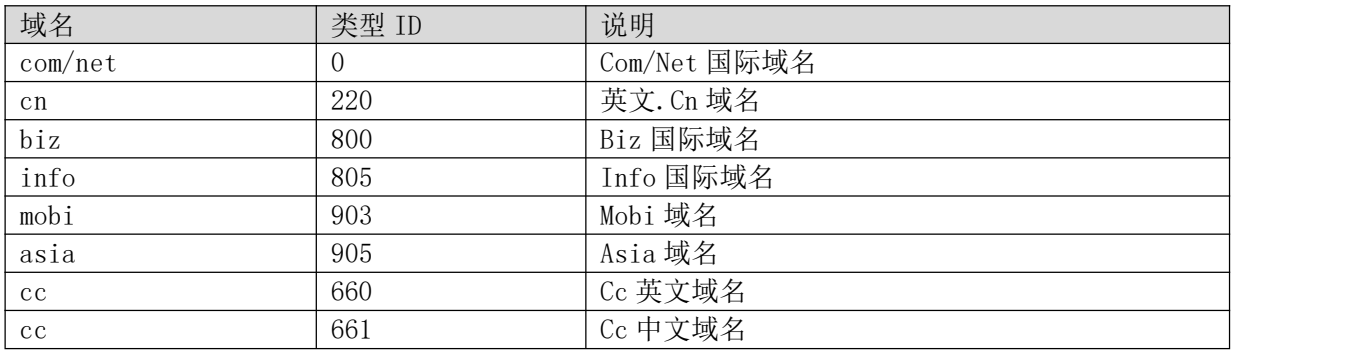

## **7.2.4.2. CheckHost** 检查 **DNS** 是否可以注册

#### **7.2.4.2.1.** 命令格式

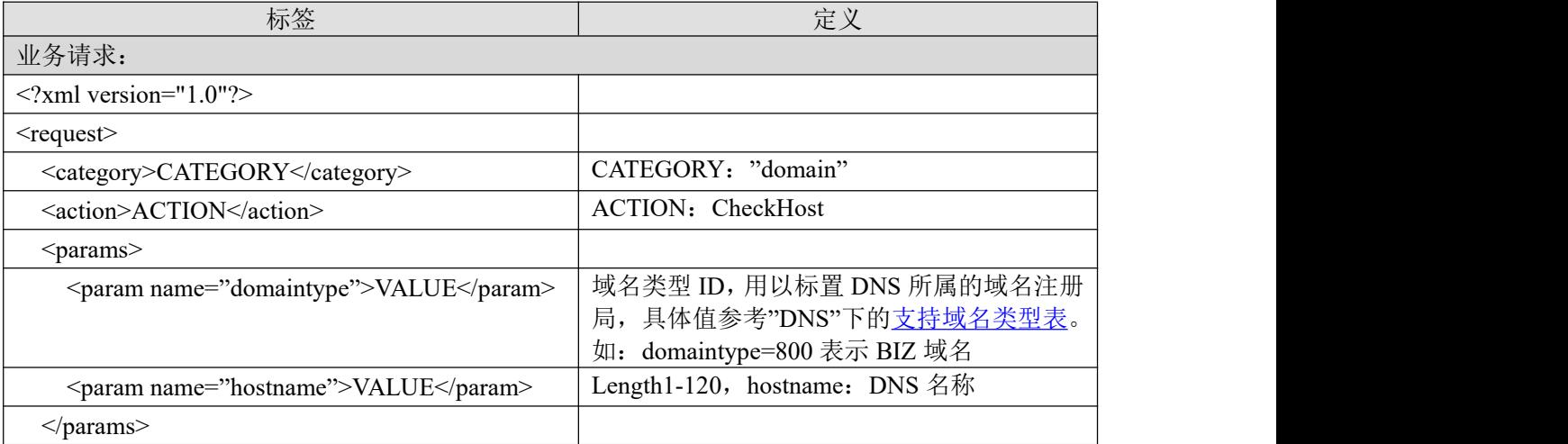

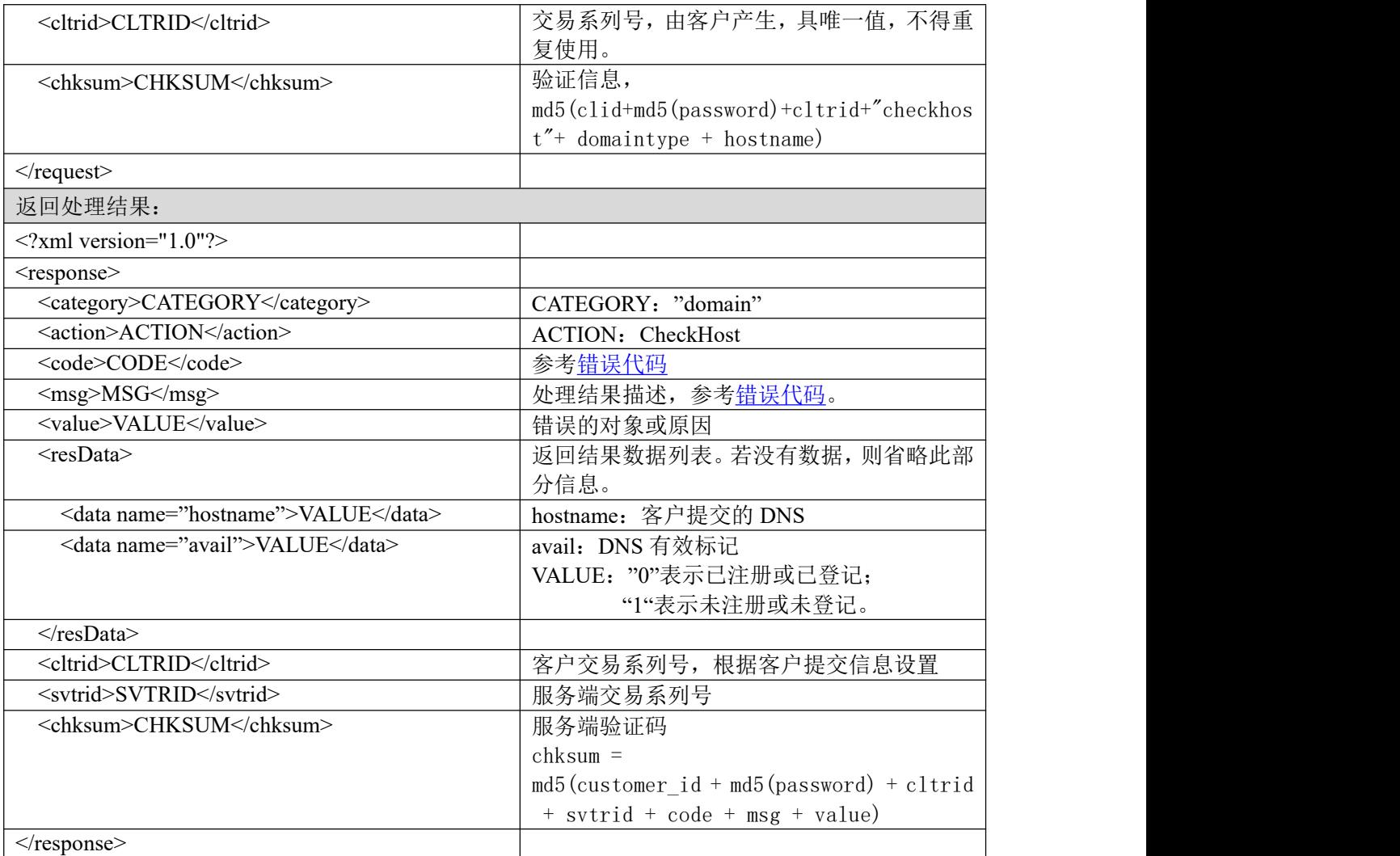

## **7.2.4.2.2.** 功能说明

查询 DNS 是否已经被注册。

## **7.2.4.2.3. DEMO** 使用说明

点击进入 [https://otecp.35.com/apidemo/index.php](https://218.5.81.149/apidemo/index.php),如己登录,点击 DnsManage>CheckHost,选择 DNS 的类型,输入 DNS 的名称进行查询。

## **7.2.4.2.4.** 限制或者约束条件

无

**7.2.4.2.5.** 备注

无

## **7.2.4.2.6.** 命令范例

业务请求: <?xml version="1.0"?> <request> <category>domain</category>

# 35. COM

<action> CheckHost </action> <params> <param name="domaintype">220</param> <param name="hostname">ns1.aaa.cn</param> </params> <cltrid>Helloeveryone-7691223324696</cltrid> <chksum>83419dd95bf67eefb513dbfe26c85268</chksum>  $\langle$ request $\rangle$ 返回结果: <?xml version="1.0"?> <response> <category> domain </category> <action> CheckHost </action> <code>1000</code> <msg> Command complateted successfully</msg> <value>no value</value> <resData> <data name="hostname">ns1.aaa.cn</data> <data name="avail">0</data> </resData> <cltrid> Helloeveryone-7691223324696</cltrid> <svtrid> Helloeveryone-7691223324696-OLNIC-SRV</svtrid> <chksum> 7f58cd1a8ce63e0e939fc3b53b364968</chksum>

 $\langle$ response $>$ 

## **7.2.4.3. InfoHost** 获取 **DNS** 信息

## **7.2.4.3.1.** 命令格式

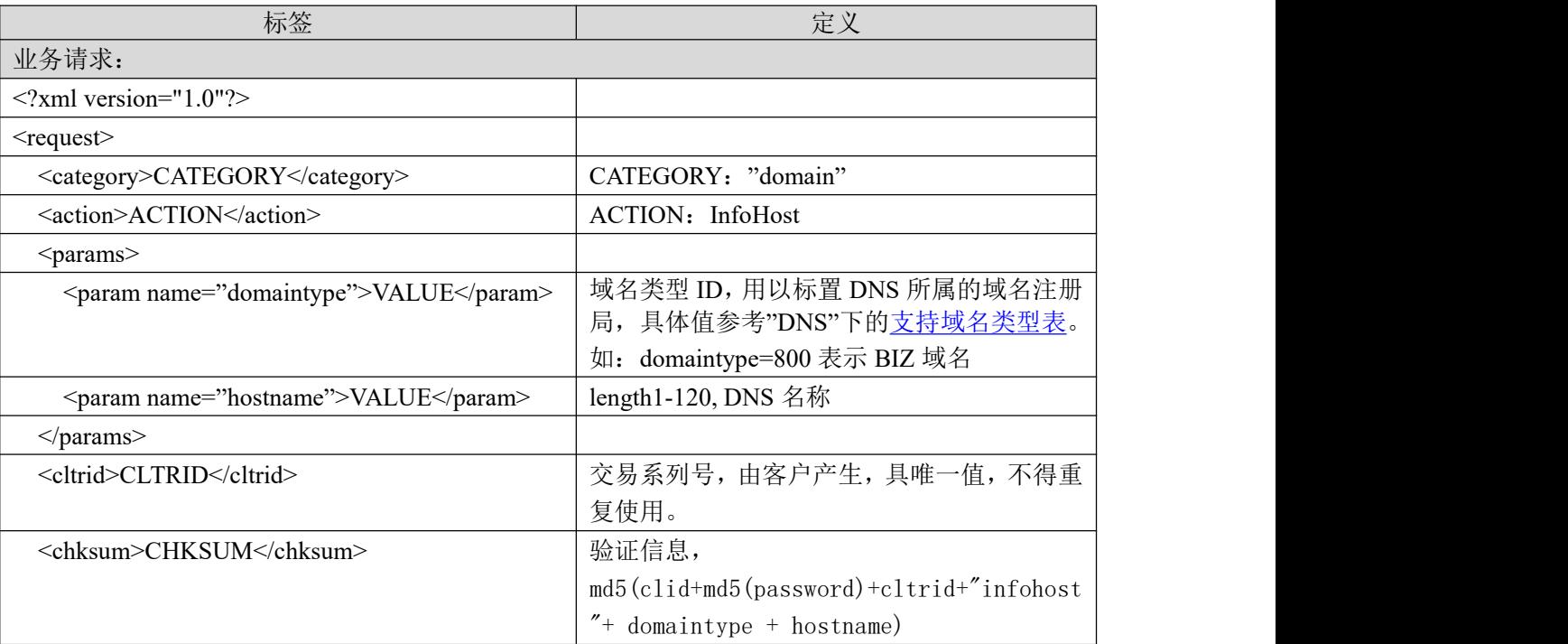

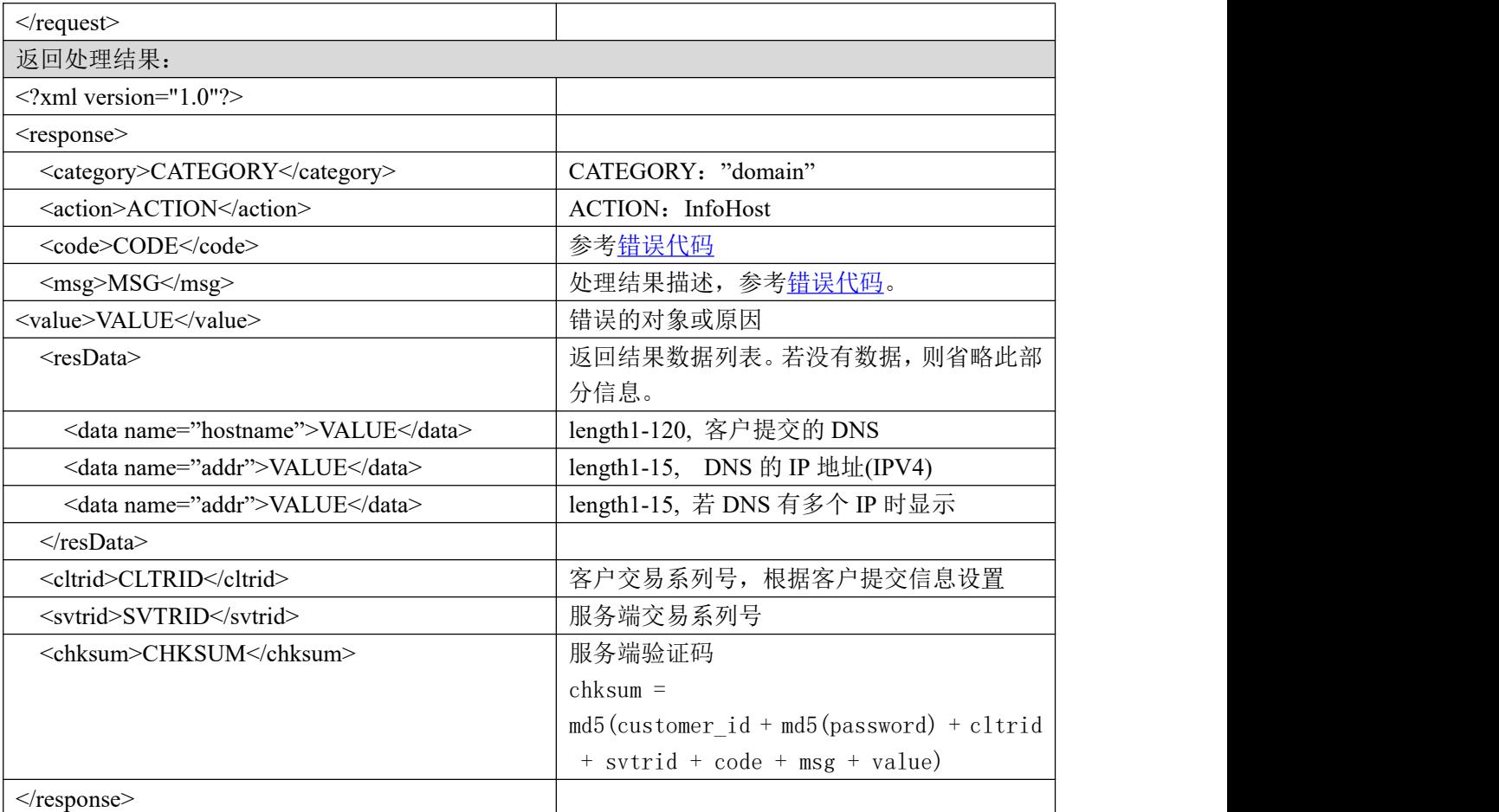

# **7.2.4.3.2.** 功能说明

获取 DNS 的信息。

## **7.2.4.3.3. DEMO** 使用说明

点击进入 [https://otecp.35.com/apidemo/index.php](https://218.5.81.149/apidemo/index.php) ,如己登录,点击 DnsManage->InfoHost,选择 DNS 类型,输入 DNS 名称进行获取 DNS 的信息。

# **7.2.4.3.4.** 限制或者约束条件

DNS 主域属于您所在的会员号下。

## **7.2.4.3.5.** 备注

无人的人,但是我们的人们不会不会不会不会不会不会不会不会

## **7.2.4.3.6.** 命令范例

```
业务请求:
<?xml version="1.0"?>
<request>
  <category>domain</category>
  <action> InfoHost </action>
  <params>
    <param name="domaintype">220</param>
```
<param name="hostname">ns1.aaa.cn</param> </params> <cltrid>Helloeveryone-7691223324696</cltrid> <chksum>83419dd95bf67eefb513dbfe26c85268</chksum>  $\le$ /request> 返回结果:  $\leq$ ?xml version="1.0"?> <response> <category> domain </category> <action> InfoHost </action>  $<$ code>1000 $<$ /code> <msg> Command complateted successfully </msg> <value>no value</value> <resData> <data name="hostname"> ns1.aaa.cn </data> <data name="addr">222.32.25.12</data> <data name="addr">222.32.25.13</data> </resData> <cltrid> Helloeveryone-7691223324696</cltrid> <svtrid> Helloeveryone-7691223324696-OLNIC-SRV </svtrid>

<chksum>7f58cd1a8ce63e0e939fc3b53b364968</chksum>

</response>

#### **7.2.4.4. CreateHost** 创建 **DNS**

## **7.2.4.4.1.** 命令格式

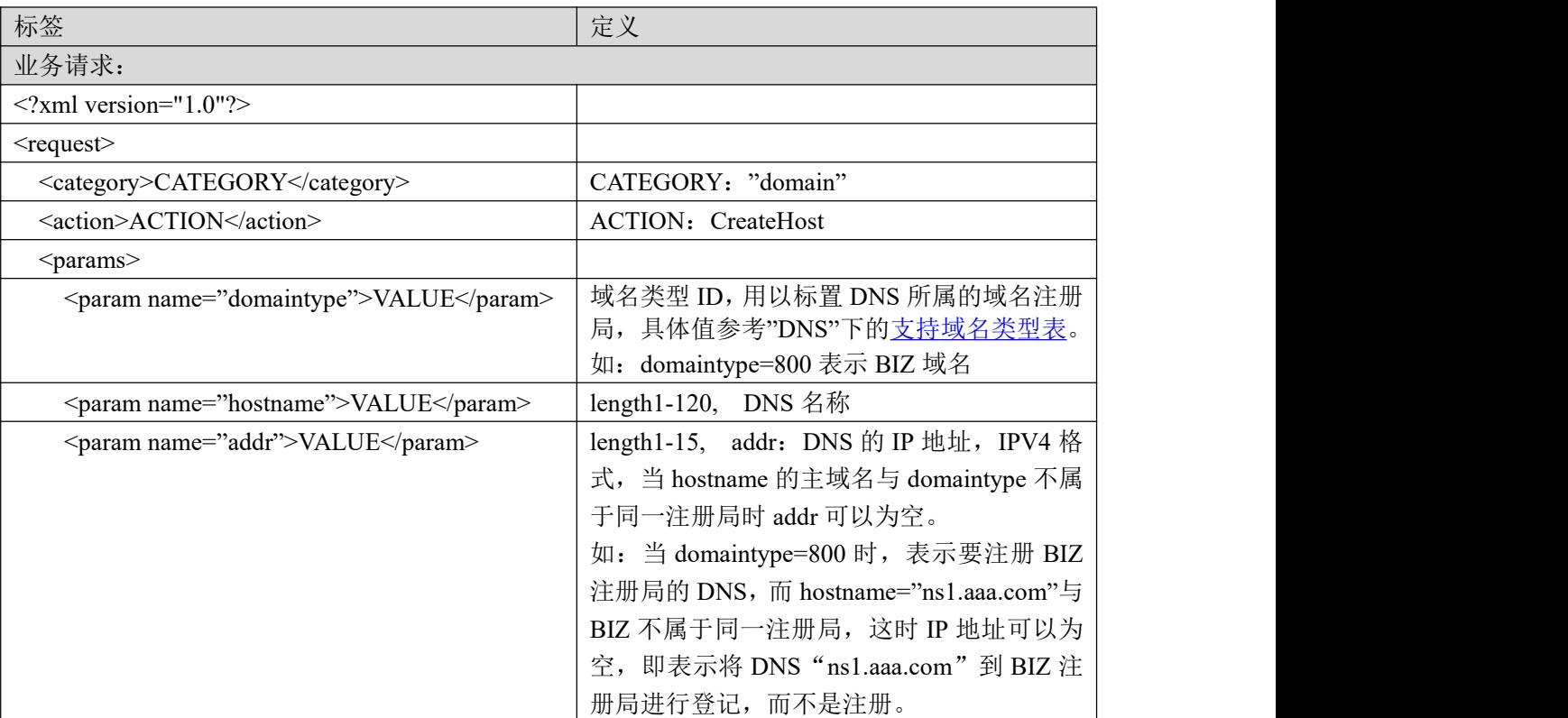

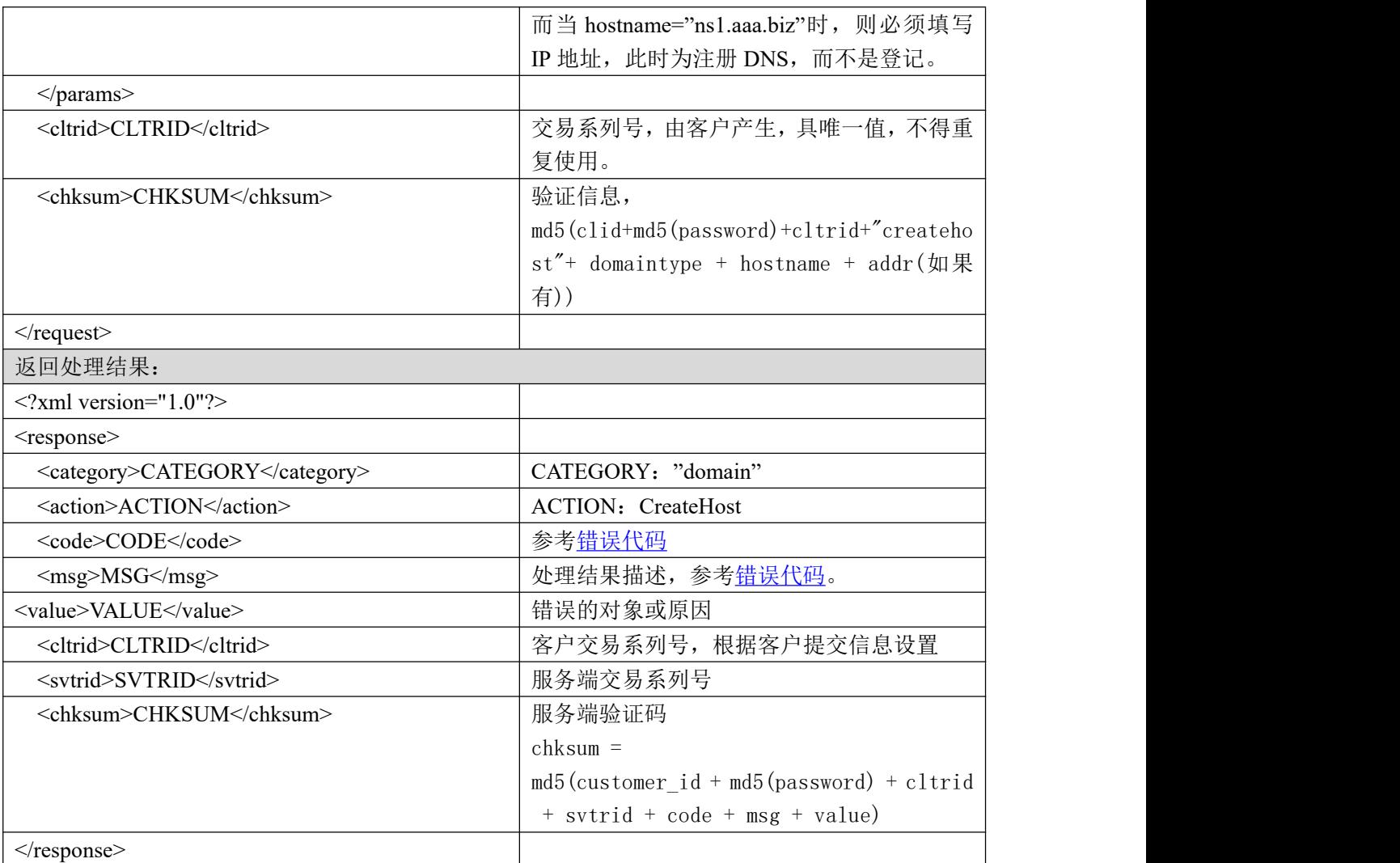

#### **7.2.4.4.2.** 功能说明

创建 DNS。

## **7.2.4.4.3. DEMO** 使用说明

点击进入 [https://otecp.35.com/apidemo/index.php](https://218.5.81.149/apidemo/index.php),如已登录,点击 DnsManage->CreateHost,选择 DNS 类型,输入所要创建的 DNS 名称和 IP 进行创建。

## **7.2.4.4.4.** 限制或者约束条件

DNS 的主域名属于您所在的会员号下。 主域名需续费到 5 年才能注册 DNS。

## **7.2.4.4.5.** 备注

无人的人,但是我们的人们都不会不会不会。

## **7.2.4.4.6.** 命令范例

业务请求: 注册 DNS:

# **35. KOM**

```
<?xml version="1.0"?>
<request>
  <category> domain </category>
  <action> CreateHost </action>
  <params>
    <param name="domaintype">800</param>
    <param name="hostname">ns1.aaa.biz</param>
    <param name="addr">222.35.43.13</param>
  </params>
  <cltrid>Helloeveryone-7671223324694</cltrid>
  <chksum>e0c3c6bd1355e4ffcda2f87561bdd4b3</chksum>
\le/request>登记 DNS:
<?xml version="1.0"?>
<request>
  <category> domain </category>
  <action> CreateHost </action>
  <params>
    <param name="domaintype">800</param>
    <param name="hostname">ns1.aaa.com</param>
  </params>
  <cltrid>Helloeveryone-7671223324694</cltrid>
  <chksum>e0c3c6bd1355e4ffcda2f87561bdd4b3</chksum>
\le/request>返回结果:
<?xml version="1.0"?>
<response>
  <category> domain </category>
  <action> CreateHost </action>
  <code>1000</code>
  <msg>Command complateted successfully</msg>
  <value>no value</value>
  <cltrid> Helloeveryone-7671223324694</cltrid>
  <svtrid> Helloeveryone-7671223324694-OLNIC-SRV</svtrid>
  <chksum> d0ee7eeaa0fb477d7ed3ff70f19fd297</chksum>
</response>
```
# **7.2.4.5. UpdateHost** 修改 **DNS**

## **7.2.4.5.1.** 命令格式

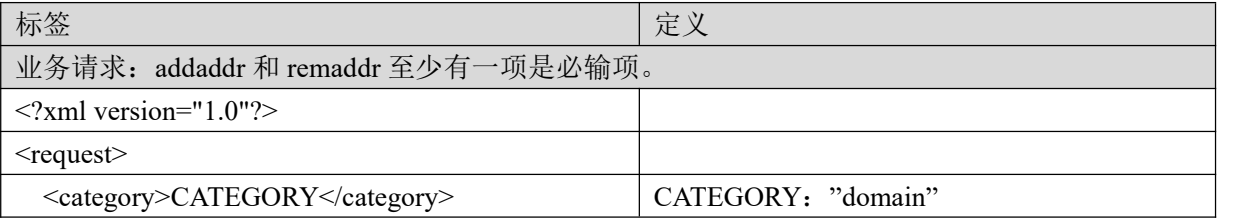

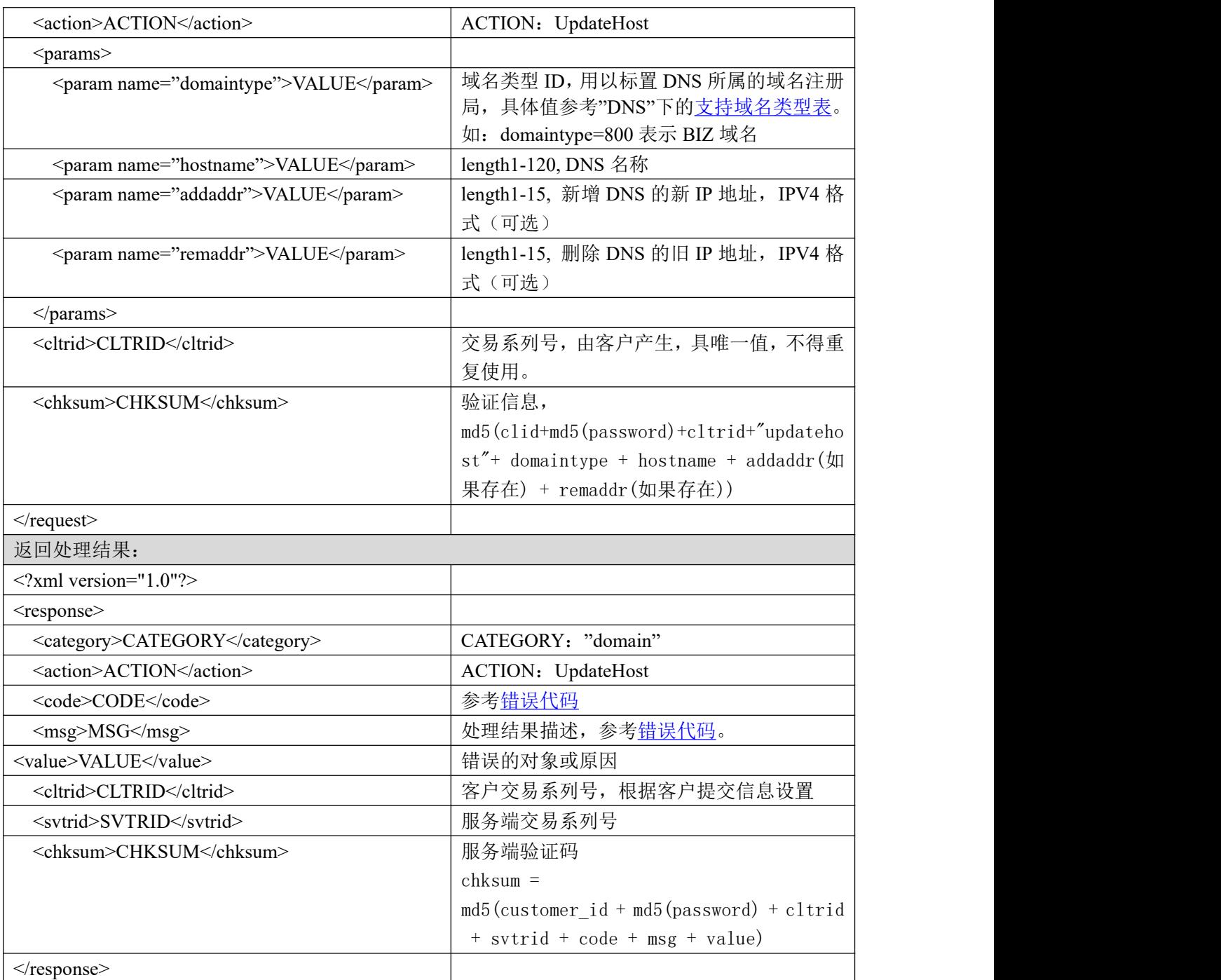

## **7.2.4.5.2.** 功能说明

修改 DNS 的 IP。

# **7.2.4.5.3. DEMO** 使用说明

点击进入 [https://otecp.35.com/apidemo/index.php](https://218.5.81.149/apidemo/index.php), 如已登录, 点击 DnsManage->UpdateHost, 选择 DNS 类型,输入 DNS 名称, DNS 原 IP, DNS 新 IP 对 DNS 进行修改。

## **7.2.4.5.4.** 限制或者约束条件

a. DNS 的 IP 和 DNS 新 IP 至少需要输入其中一个。

b. DNS 必须属于您所在的会员号下。

#### **7.2.4.5.5.** 备注

无人的人,但是我们的人们都不会不会不会。

#### **7.2.4.5.6.** 命令范例

```
业务请求:
<?xml version="1.0"?>
<request>
  <category> domain </category>
  <action> UpdateHost </action>
  <params>
    <param name="domaintype">0</param>
    <param name="hostname">ns1.test.com</param>
<param name="addaddr">222.35.63.22</param>
<param name="remaddr">222.35.63.21</param>
  </params>
  <cltrid> Helloeveryone-7671223324694</cltrid>
  <chksum> e0c3c6bd1355e4ffcda2f87561bdd4b3</chksum>
\langlerequest\rangle返回结果:
<?xml version="1.0"?>
<response>
  <category> domain </category>
  <action> UpdateHost </action>
  <code>1000</code>
  <msg> Command complateted successfully </msg>
  <value>no value</value>
  <cltrid> Helloeveryone-7671223324694</cltrid>
  <svtrid> Helloeveryone-7671223324694-OLNIC-SRV </svtrid>
  <chksum> d0ee7eeaa0fb477d7ed3ff70f19fd297</chksum>
```
 $\langle$ response $>$ 

#### **7.2.4.6. DeleteHost** 删除 **DNS**

#### **7.2.4.6.1.** 命令格式

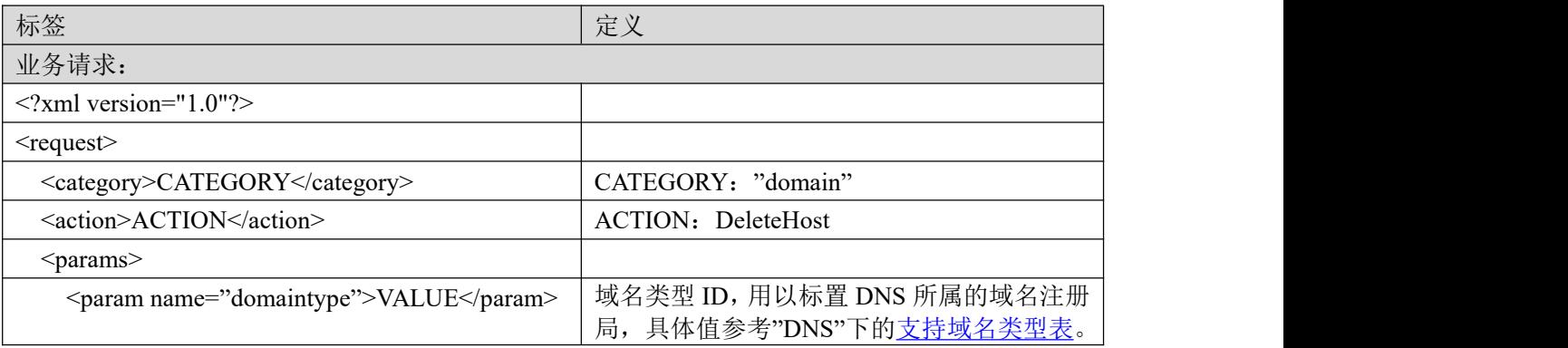

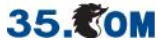

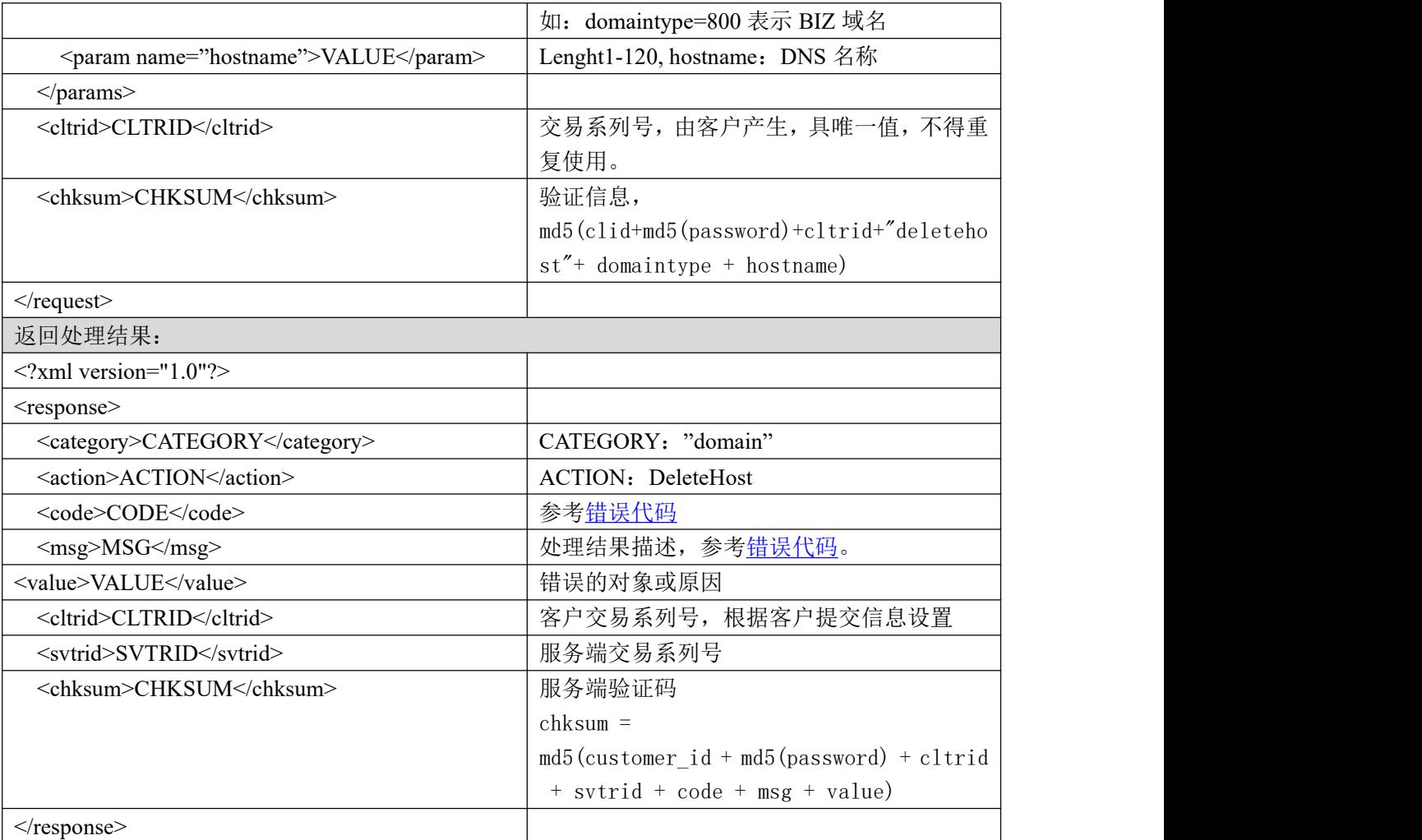

## **7.2.4.6.2.** 功能说明

删除 DNS。

#### **7.2.4.6.3. DEMO** 使用说明

点击进入 [https://otecp.35.com/apidemo/index.php](https://218.5.81.149/apidemo/index.php),如已登录,点击 DnsManage->DeleteHost,选择 DNS 类型,输入所要删除的 DNS 名称进行删除操作。

#### **7.2.4.6.4.** 限制或者约束条件

DNS 必须属于您所在的会员号下。 DNS 被域名使用中会导致 DNS 无法删除。

## **7.2.4.6.5.** 备注

无

## **7.2.4.6.6.** 命令范例

业务请求: <?xml version="1.0"?> <request>

# 35. **COM**

<category> domain </category> <action> DeleteHost </action> <params> <param name="domaintype">0</param> <param name="hostname">ns1.test.com</param> </params> <cltrid> Helloeveryone-7671223324694</cltrid> <chksum> e0c3c6bd1355e4ffcda2f87561bdd4b3</chksum>  $\le$ /request $>$ 返回结果: <?xml version="1.0"?> <response> <category> domain </category> <action> DeleteHost </action>  $<$ code $>$ 1000 $<$ /code $>$ <msg> Command complateted successfully </msg> <value>no value</value> <cltrid> Helloeveryone-7671223324694</cltrid> <svtrid> Helloeveryone-7671223324694-OLNIC-SRV </svtrid>

<chksum> d0ee7eeaa0fb477d7ed3ff70f19fd297</chksum>

 $\langle$ response $>$ 

# **7.2.5.** 域名转移会员号

## <span id="page-46-0"></span>**7.2.5.1.** 支持域名类型表

域名的具体格式请参考附件[域名格式。](#page-180-0)

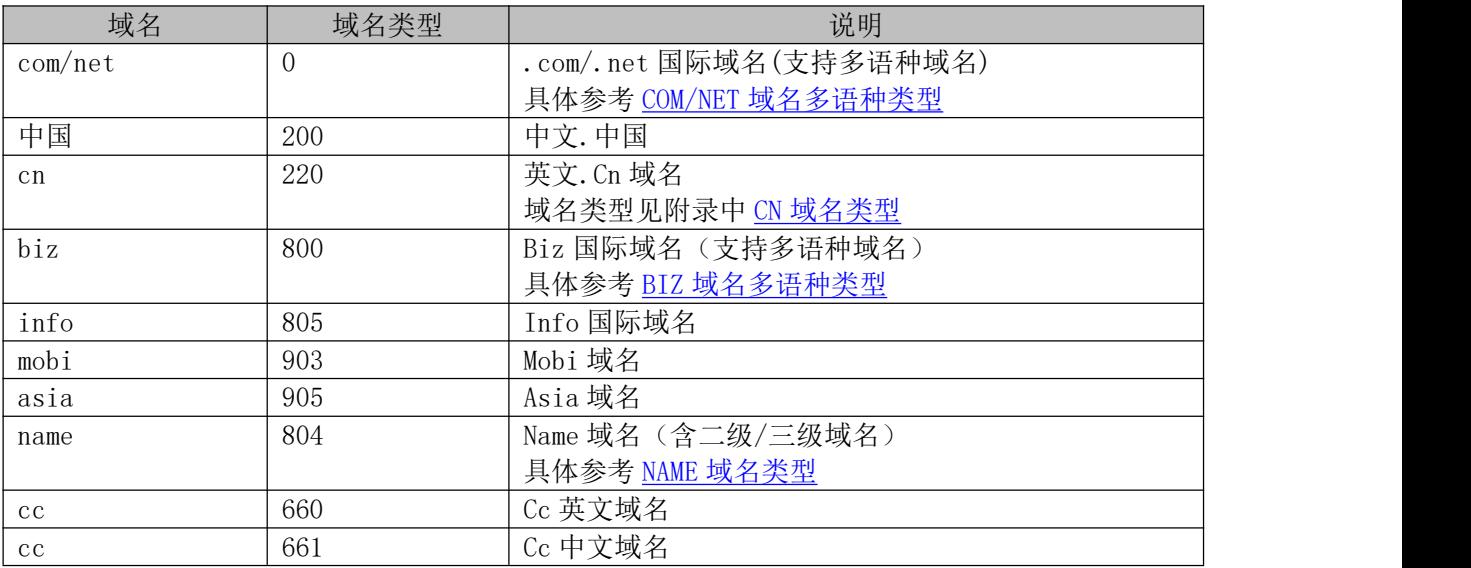

## **7.2.5.2. QueryCustTransfer** 查看域名转移状态

## **7.2.5.2.1.** 命令格式

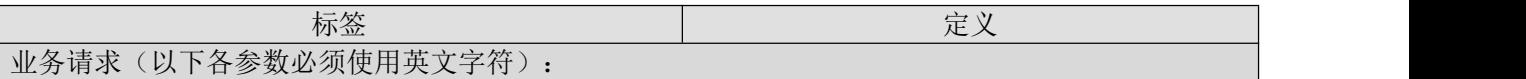

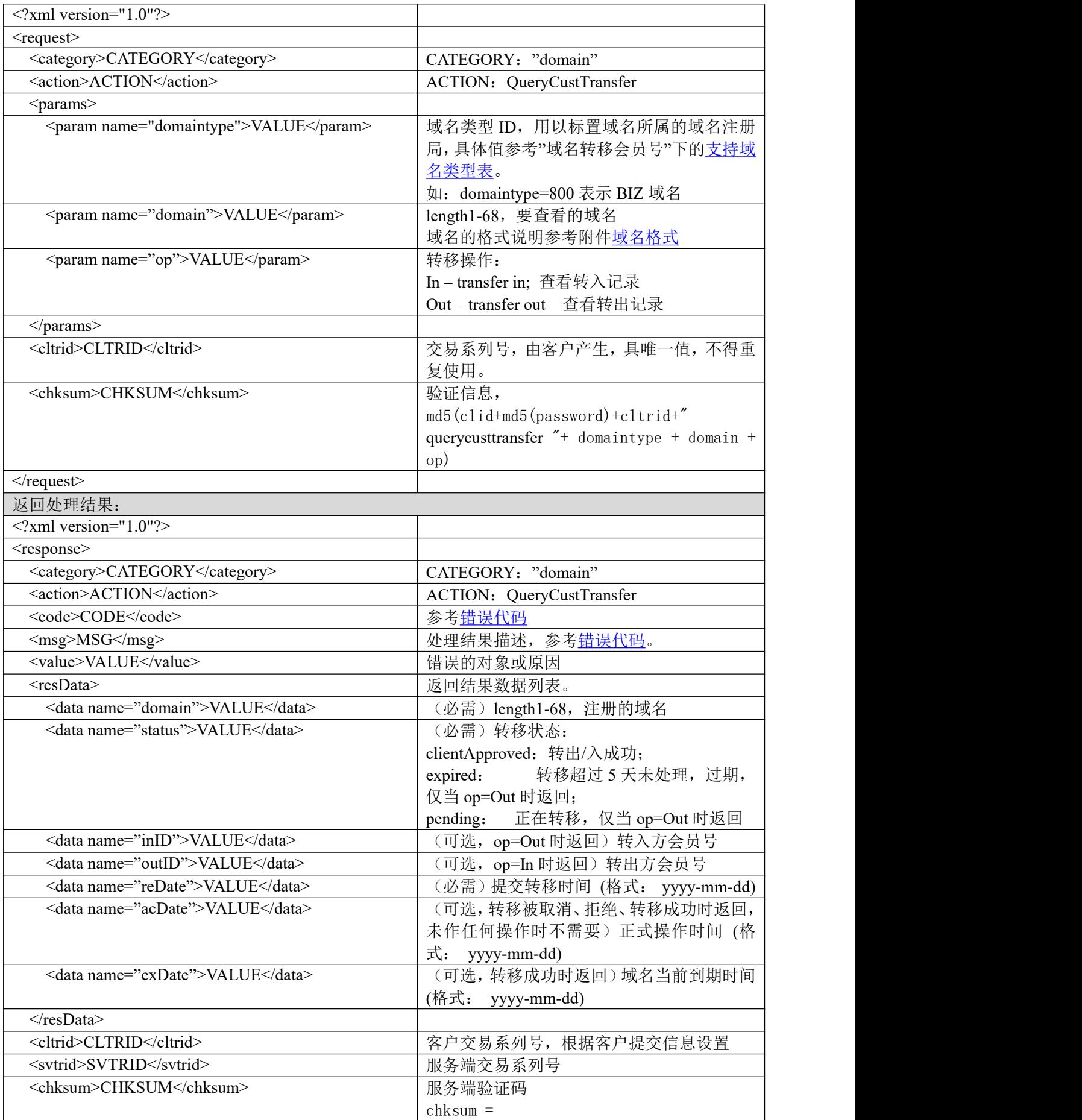

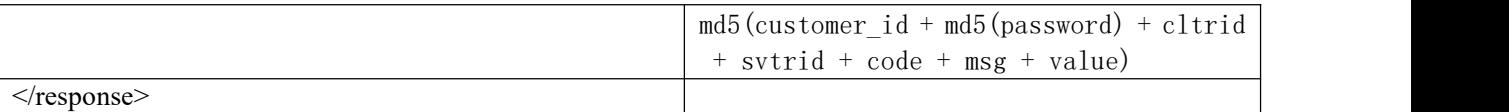

#### **7.2.5.2.2.** 功能说明

查看域名转移会员号状态

#### **7.2.5.2.3. DEMO** 使用说明

点击进入 [https://otecp.35.com/apidemo/index.php](https://218.5.81.149/apidemo/index.php),

如已登录, 点击 TransferCustID->QueryCustTransfer, 输入域名、域名类型、操作类型(转出或 转入)。

#### **7.2.5.2.4.** 限制或者约束条件

无人的人,但是我们的人们不会不会不会不会不会不会不会不会

#### **7.2.5.2.5.** 备注

无人的人,但是我们的人们不会不会不会不会不会不会不会不会

#### **7.2.5.2.6.** 命令范例

业务请求:

```
<?xml version="1.0"?>
```
<request>

```
<category>domain</category>
<action>QueryCustTransfer</action>
<params>
    <param name="domaintype">805</param>
    <param name="domain">zxcvzxcvc.info</param>
    <param name="op">out</param>
</params>
<cltrid>150132A1239169504B40</cltrid>
<chksum>3157a05f616ba7bed253c09babec7d83</chksum>
```
 $\le$ /request $>$ 

```
返回结果:
<?xml version="1.0"?>
<response>
    <category>domain</category>
    <action>QueryCustTransfer</action>
    <code>1000</code>
    <msg>Command complateted successfully</msg>
    <value>L122:no value</value>
    <resData>
         <data name="domain">zxcvzxcvc.info</data>
         <data name="status">pending</data>
         \alpha <data name="inID">150132\alpha /data>
```

```
<data name="reDate">2019-04-08</data>
```
<data name="exDate">2019-07-07</data>

 $\langle$ resData>

```
<cltrid>150132A1239169504B40</cltrid>
```
<svtrid>150132A1239169504B40-API-SRV</svtrid>

```
<chksum>45e989ba511ae9e3e037f11117f391b3</chksum>
```
 $\langle$ response $>$ 

# **7.2.5.3. RequestCustTransfer** 转入方提交转入会员号

## **7.2.5.3.1.** 命令格式

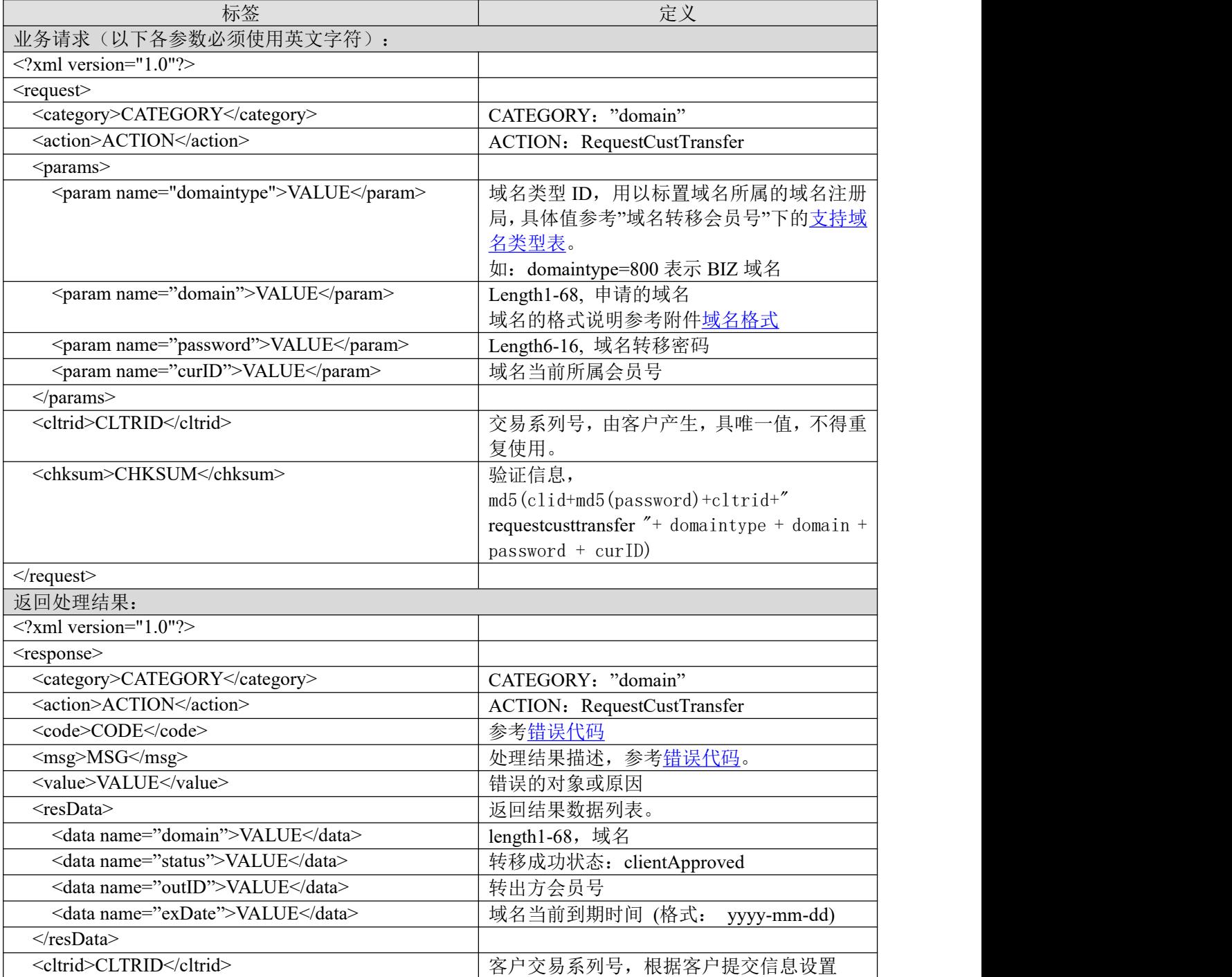

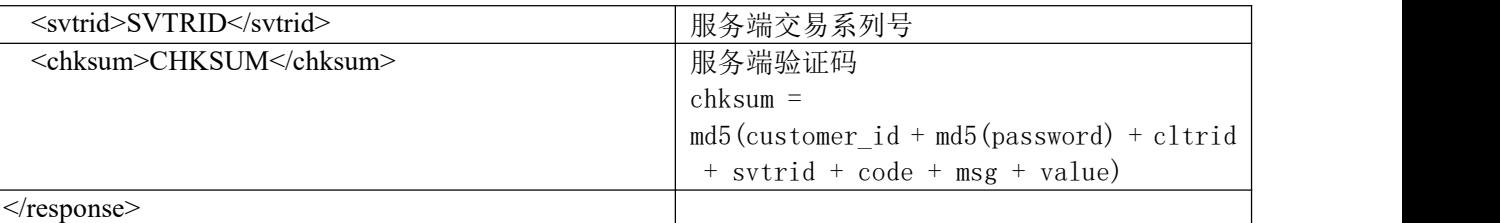

#### **7.2.5.3.2.** 功能说明

转入方提交域名转入会员号,并自动续费一年。

#### **7.2.5.3.3. DEMO** 使用说明

点击进入 [https://otecp.35.com/apidemo/index.php](https://218.5.81.149/apidemo/index.php),

如已登录, 点击 TransferCustID->RequestCustTransfer, 输入域名、域名类型、转移密码、域名 原客户 ID。

#### **7.2.5.3.4.** 限制或者约束条件

·域名处于过期、域名冻结或者域名被禁止更新的状态不允许进行域名转移

## **7.2.5.3.5.** 备注

无

#### **7.2.5.3.6.** 命令范例

```
业务请求:
<?xml version="1.0"?>
<request>
    <category>domain</category>
    <action>RequestCustTransfer</action>
    <params>
        <param name="domaintype">805</param>
        <param name="domain">huangzhyinfo.info</param>
        <param name="password">123456</param>
        <param name="curID">355422</param>
    </params>
    <cltrid>150132A1243908586B710</cltrid>
    <chksum>0cfaed9c9d38895d6bda06f04f361163</chksum>
\langlerequest\rangle
```
#### 返回结果:

```
<?xml version="1.0"?>
```
<response>

<category>domain</category>

<action>RequestCustTransfer</action>

<code>1000</code>

<msg>Command complateted successfully</msg>

```
<value>L135:no value</value>
```
<resData>

<data name="domain"> huangzhyinfo.info</data>

<data name="status">clientApproved</data>

<data name="inID">355422</data>

<data name="exDate">2019-07-07</data>

 $\langle$ resData>

<cltrid>150132A1243908586B710</cltrid>

<svtrid>150132A1243908586B710-API-SRV</svtrid>

<chksum>655d0e441798a76f148c253420657ab7</chksum>

</response>

# **7.2.5.4. CustTransferSetPwd** 转出方设置**&**修改转移会员号密码

# **7.2.5.4.1.** 命令格式

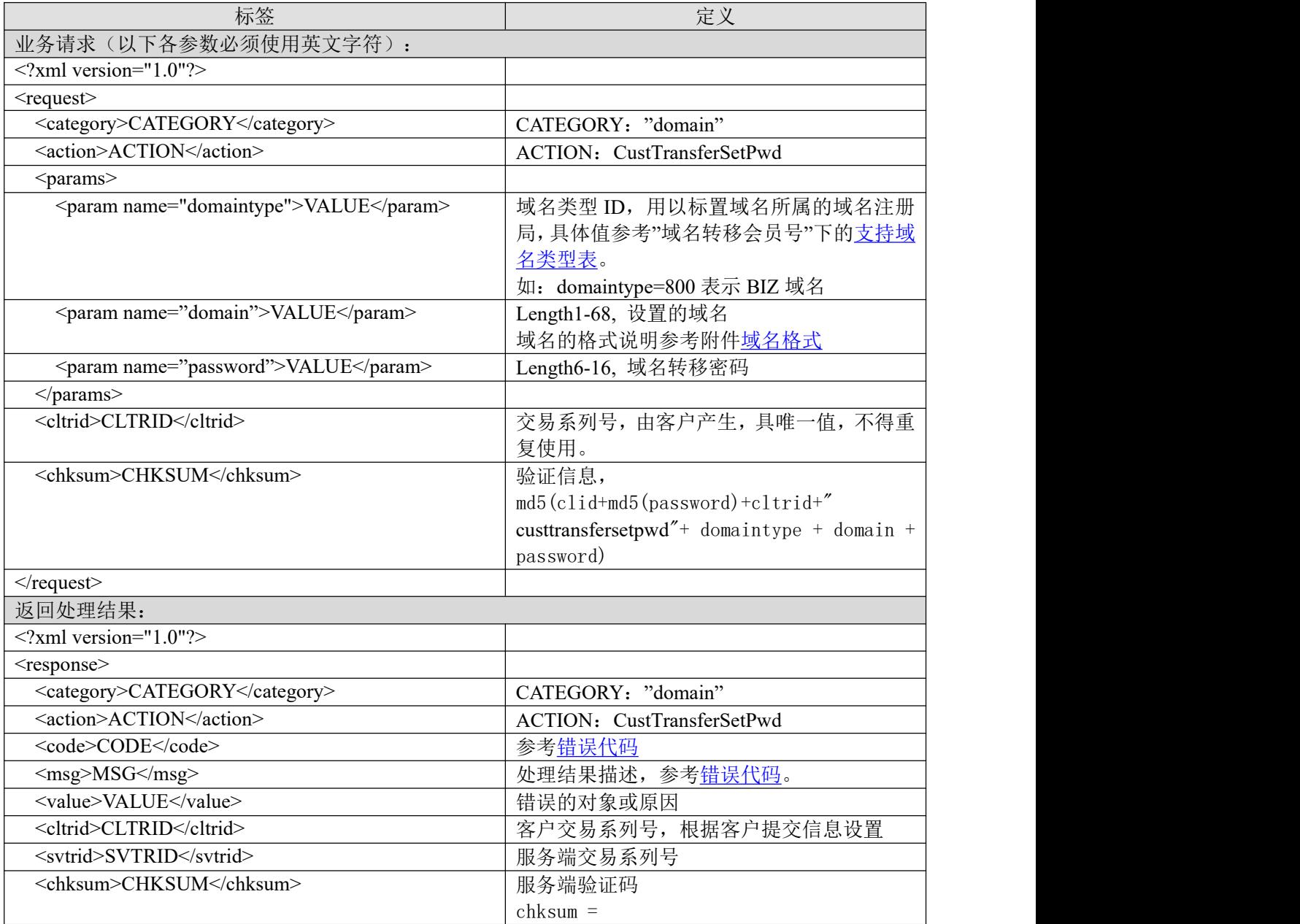

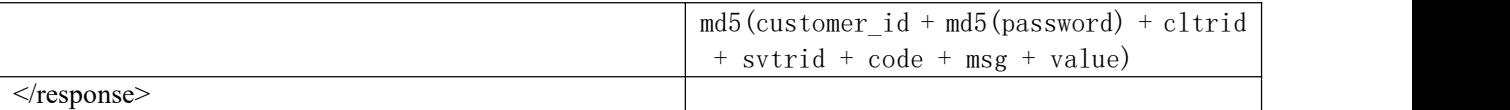

#### **7.2.5.4.2.** 功能说明

转出方设置或修改转移会员号密码,并默认同意域名于 5 天内转出。

#### **7.2.5.4.3. DEMO** 使用说明

点击进入 [https://otecp.35.com/apidemo/index.php](https://218.5.81.149/apidemo/index.php),

如已登录,点击 TransferCustID->CustTransferSetPwd,输入域名、域名类型、转移密码。

#### **7.2.5.4.4.** 限制或者约束条件

·域名注册时间没有超过 5 天或者在 10 天内即将过期的域名都不允许进行设置&修改转移会员 号密码

#### **7.2.5.4.5.** 备注

无人的人,但是我们的人们不会不会不会不会不会不会不会不会

#### **7.2.5.4.6.** 命令范例

业务请求:

```
<?xml version="1.0"?>
```
<request>

```
<category>domain</category>
<action>CustTransferSetPwd</action>
<params>
    <param name="domaintype">805</param>
    <param name="domain">zxcvzxcvc.info</param>
    <param name="password">123456</param>
</params>
<cltrid>150132A1239169457B827</cltrid>
<chksum>74771054533cdf99989f440f85a60b7f</chksum>
```
 $\le$ /request $>$ 

#### 返回结果:

<?xml version="1.0"?> <response> <category>domain</category> <action>CustTransferSetPwd</action> <code>1000</code> <msg>Command complateted successfully</msg>  $\langle$ value $>$ L115:no value $\langle$ value $>$ <resData> </resData> <cltrid>150132A1239169457B827</cltrid> <svtrid>150132A1239169457B827-API-SRV</svtrid> <chksum>5622cdd247c92fc4941d9b42ce247361</chksum>

</response>

# **7.2.6.** 域名转入注册商

# <span id="page-53-0"></span>**7.2.6.1.** 支持域名类型表

# 域名的具体格式请参考附件[域名格式。](#page-180-0)

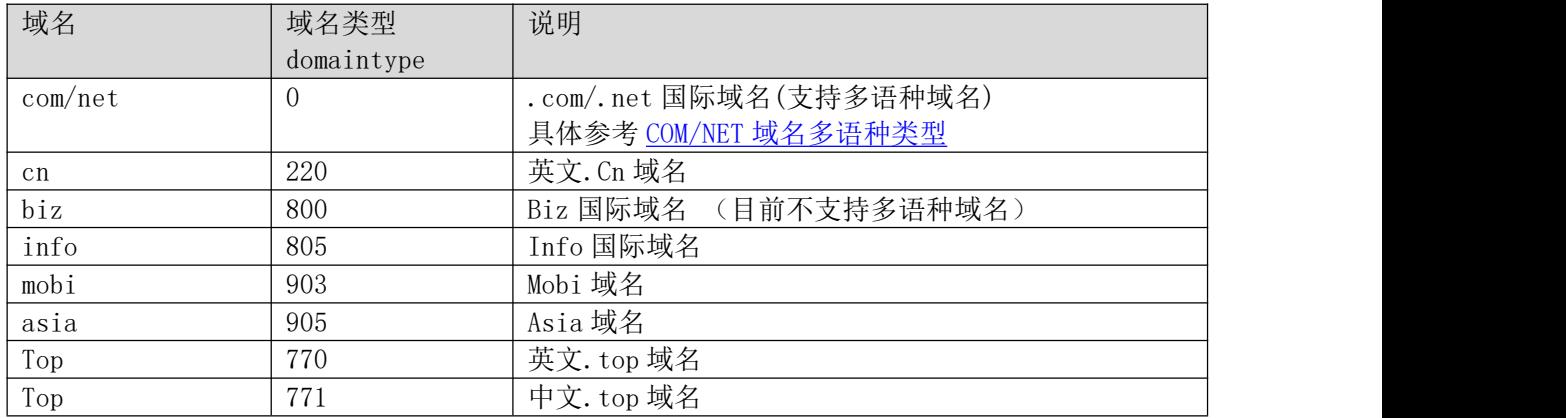

# **7.2.6.2. QueryRegTransfer** 查看域名转入状态

## **7.2.6.2.1.** 命令格式

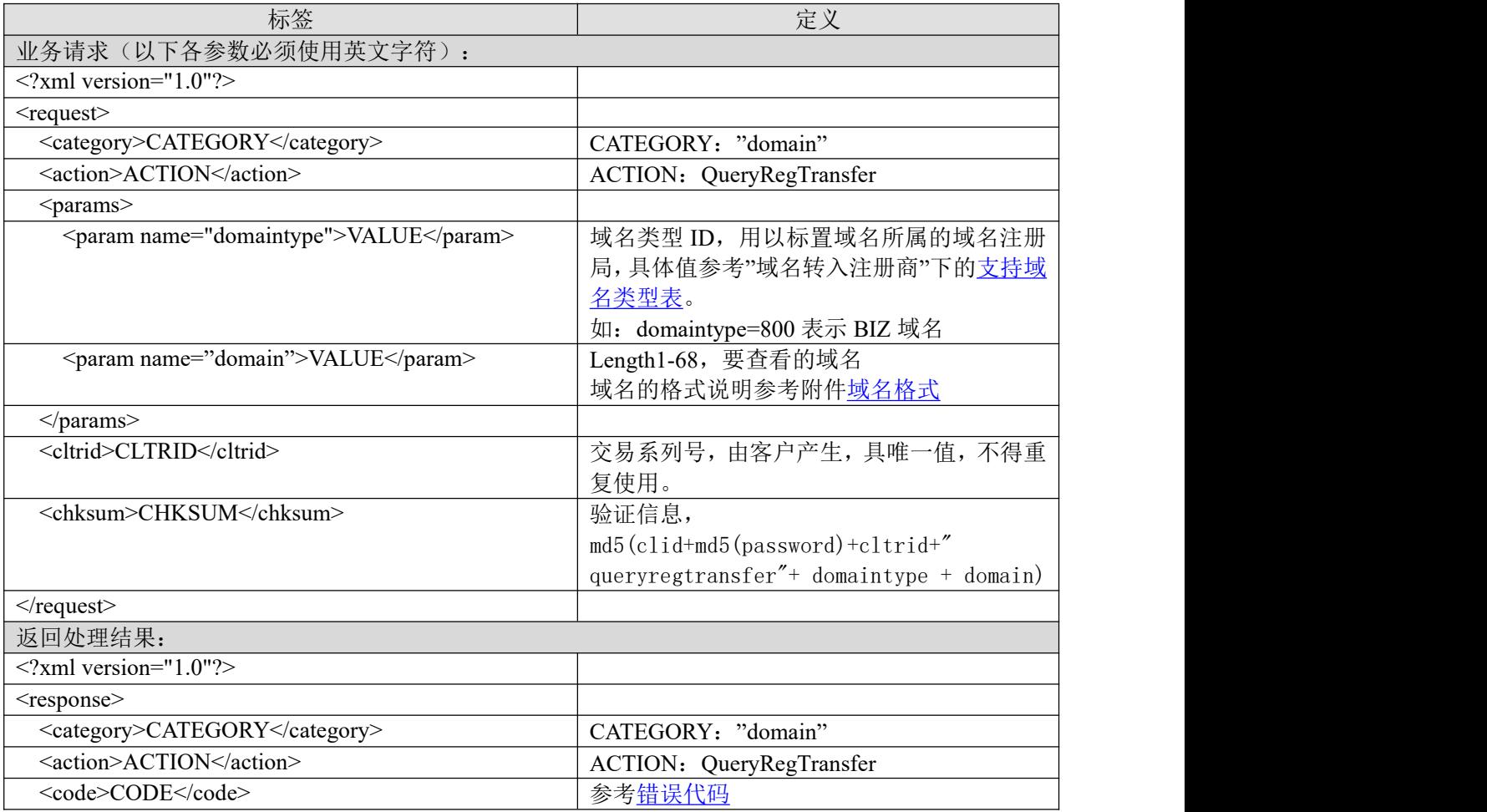

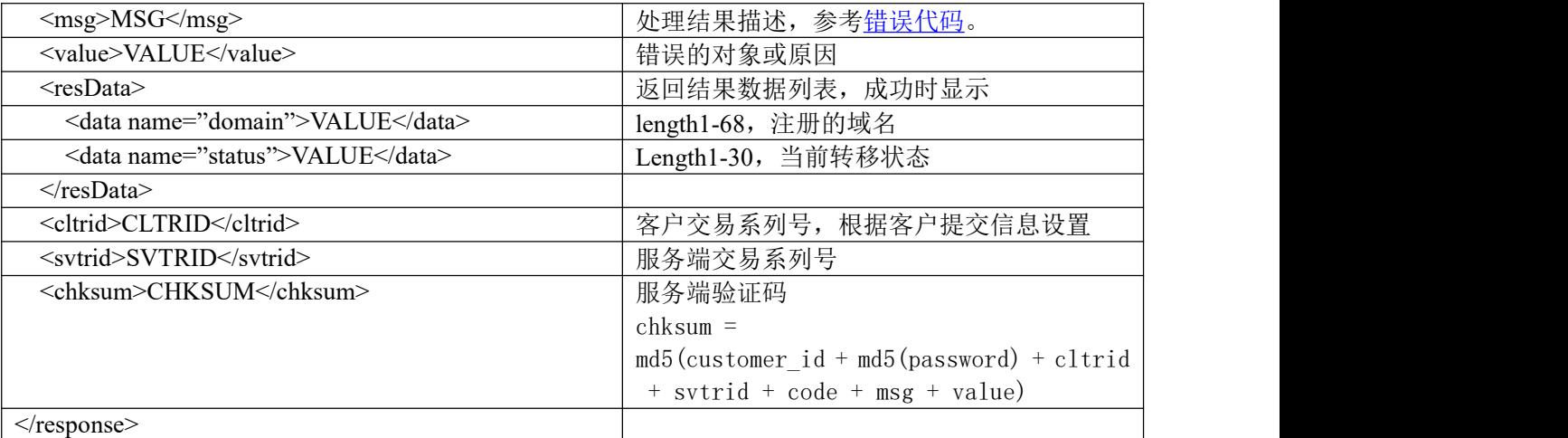

## **7.2.6.2.2.** 功能说明

查询域名注册商转入状态。

## **7.2.6.2.3. DEMO** 使用说明

点击进入 [https://otecp.35.com/apidemo/index.php](https://218.5.81.149/apidemo/index.php), 如已登录,点击 TransferRegistar->QueryRegTransfer,输入域名、域名类型。

## **7.2.6.2.4.** 限制或者约束条件

无人的人,但是我们的人们不会不会不会不会不会不会不会不会

## **7.2.6.2.5.** 备注

无人的人的人,但是我们的人们不会不会不会不会不会不会不会

## **7.2.6.2.6.** 命令范例

业务请求:

<?xml version="1.0"?>

<request>

<category>domain</category>

<action>QueryRegTransfer</action>

<params>

<param name="domaintype">220</param>

<param name="domain">sina.cn</param>

```
</params>
```
<cltrid>150132A1239259539B60</cltrid>

```
<chksum>3522e5de5d095b65d1fb61ac058971bf</chksum>
```
 $\langle$ request $\rangle$ 

```
返回结果:
```
<?xml version="1.0"?>

<response>

<category>domain</category>

<action>QueryRegTransfer</action>

# 35. COM

<code>1000</code> <msg>Command complateted successfully</msg> <value>L121:no value</value> <resData> <data name="domain">sina.cn</data> <data name="status">transferSuccessfully</data>  $\langle$ resData> <cltrid>150132A1239259539B60</cltrid> <svtrid>150132A1239259539B60-API-SRV</svtrid> <chksum>c2a1138782fd4f6f8ae7cecd4917f136</chksum> </response>

**7.2.6.3. RequestRegTransfer** 提交转入域名

## **7.2.6.3.1.** 命令格式

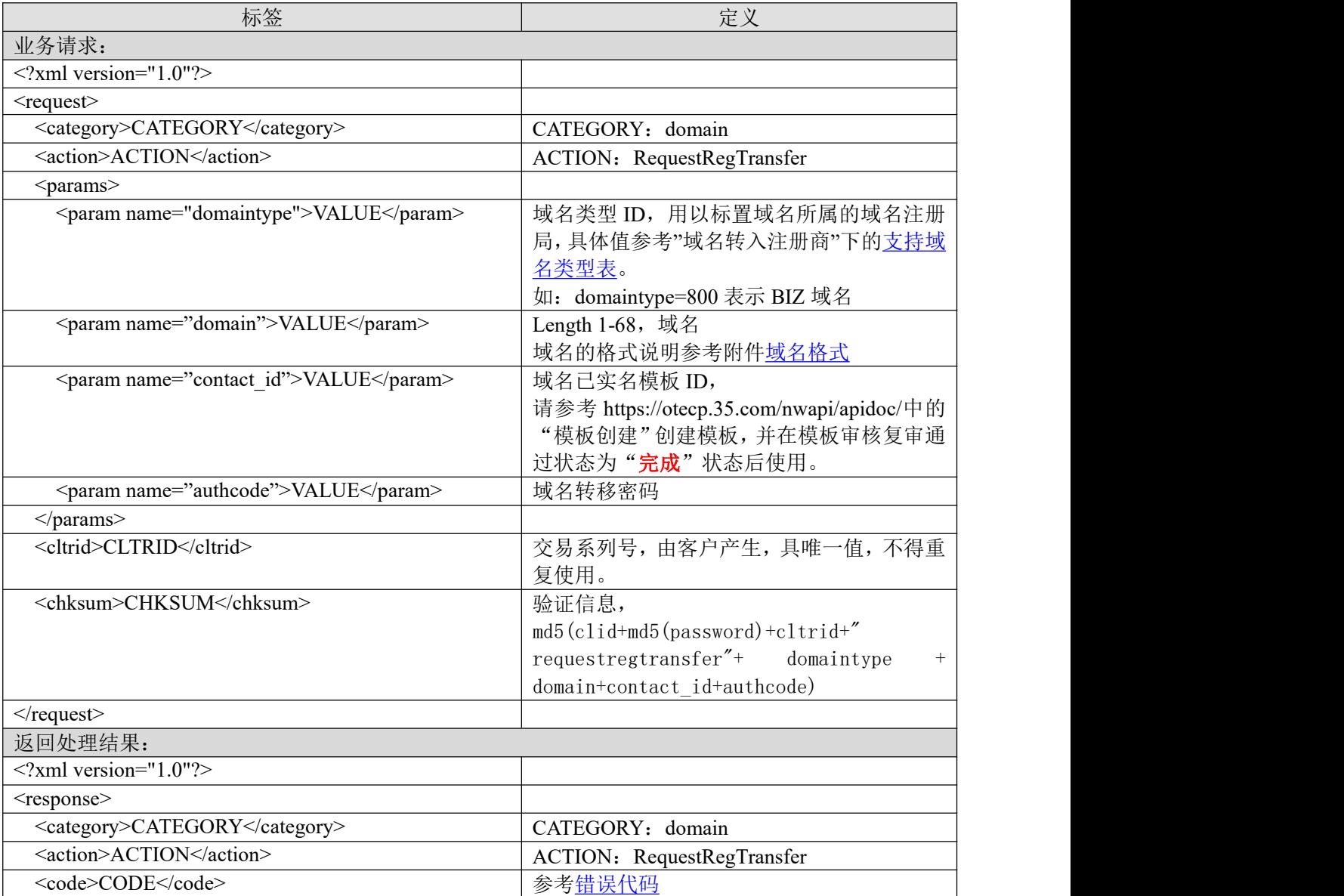

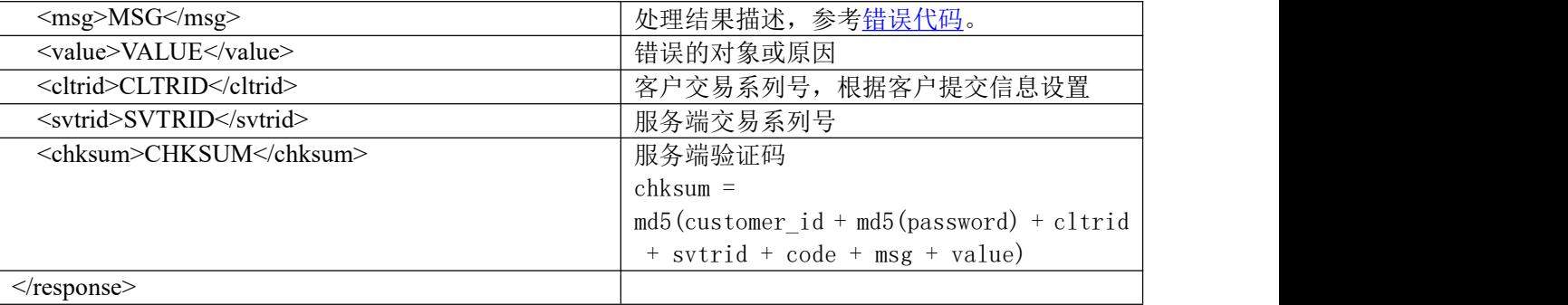

## **7.2.6.3.2.** 功能说明

com/net/cc 不实现提交域名实时转移,待实名完成后,域名转入动作由定时程序完成。

非 com/net/cc 域名实时提交转移。

#### **7.2.6.3.3. DEMO** 使用说明

进入 [https://otecp.35.com/apidemo/index.php](https://218.5.81.149/apidemo/index.php),

如已登录, 点击 TransferRegistrar->RequestRegTransfer

#### **7.2.6.3.4.** 限制或者约束条件

域名所使用的模板必须是已实名的模板。模板相关信息见 <https://otecp.35.com/nwapi/apidoc/>

#### **7.2.6.3.5.** 备注

- a. 不能转入已为我司的域名
- b. 新注册 60 天内的域名不能申请转入
- c. 10 天后到期的域名也不能申请转入
- d. 转入域名需续费一年

## **7.2.6.3.6.** 命令范例

```
业务请求:
```

```
\leq?xml version="1.0"?>
<request>
  <category>domain</category>
  <action>RequestRegTransfer</action>
  <params>
    <param name="domaintype">0</param>
    <param name="domain">testaslkdjfl123.com</param>
    <param name="contact_id">kg3560ed4814223a</param>
    <param name="authcode">Aa123456</param>
  </params>
  <cltrid>test1640588116719354351</cltrid>
  <chksum>e61aa15208bd395cb0a9a21fc6a6bf43</chksum>
\le/request>
```
返回结果:

# 35. KOM

<?xml version="1.0"?> <response> <category>domain</category> <action>RequestRegTransfer</action> <code>1000</code> <msg>Command complateted successfully</msg> <value>not value</value> <resData>  $\langle$ resData> <cltrid>test1640588116719354351</cltrid> <svtrid>test1640588116719354351-API-SRV</svtrid> <chksum>3e24b78bd40337e519bfc8c0674e1a46</chksum>  $\langle$ response $>$ 

# **7.3.** 主机业务

# **7.3.1.** 主机型号说明

API 系统支持智强主机则包含主机类型,如双线智强、智强入门型、智强神州通、智强 G 型、 海外智强主机等,客户可对这类主机进行开设申请、升级、续费和管理等操作。

# **7.3.2.** 智强主机

#### **7.3.2.1.** 使用说明

智强主机支持的型号见[智强主机基本参数表](#page-57-0),这个表中具体指出每种类别主机对应的型号 (typeID)、支持的操作系统(ostype)、可开设的地点(place),是否有赠送数据库及赠送的数据库 空间大小、是否有赠送邮局及赠送的邮局空间/用户数大小等。

以下型号的主机即智强主机在操作各种功能的时候,报文中对应的<param name="flag">VALUE</param>值都固定为 1002.表示主机类型为智强主机。

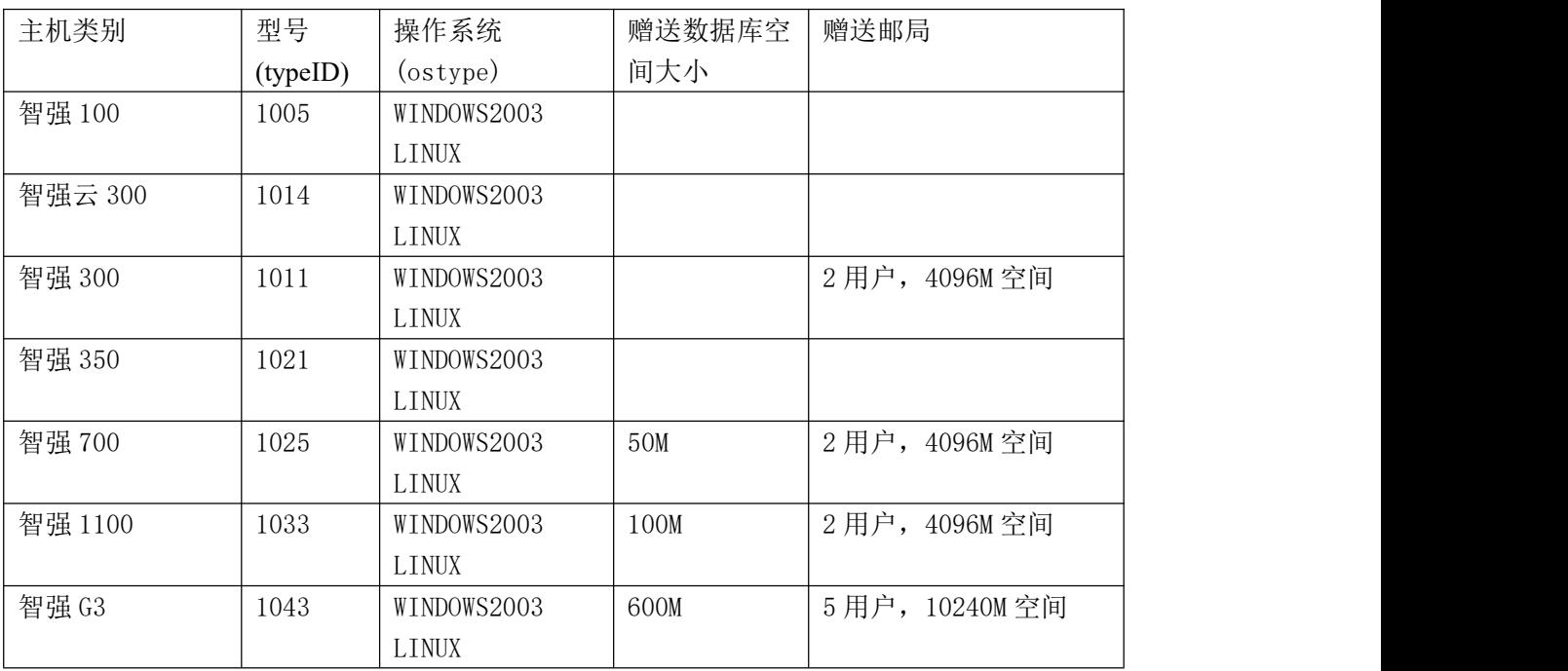

## <span id="page-57-0"></span>**7.3.2.2.** 智强主机基本参数表

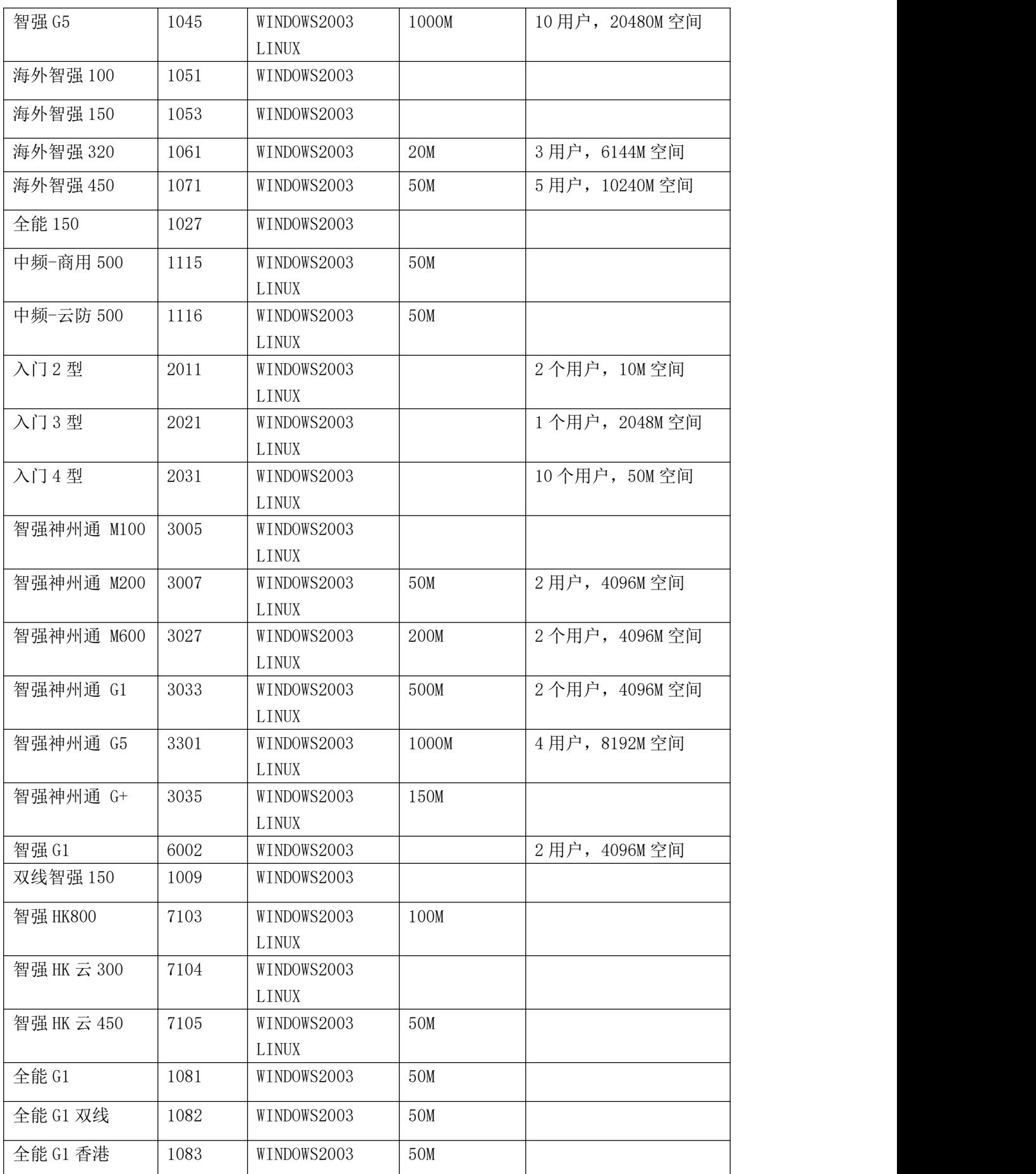

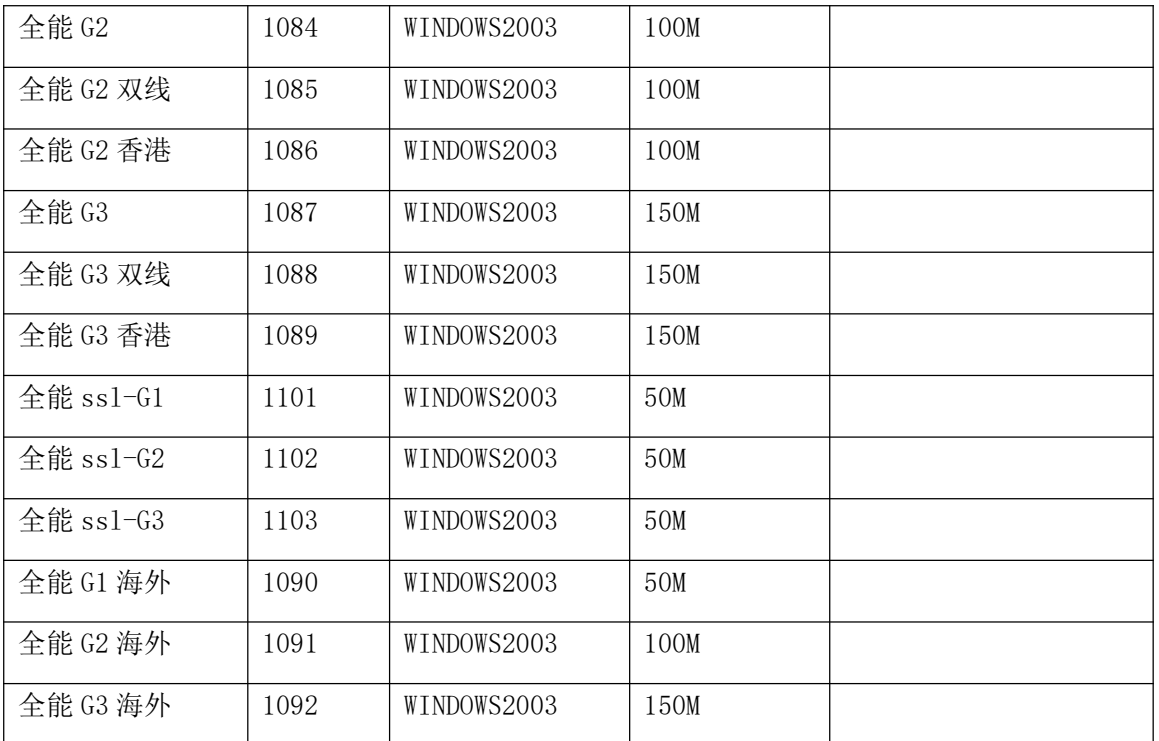

## **7.3.2.3. CheckVhost** 检查主机是否存在

## **7.3.2.3.1.** 命令格式

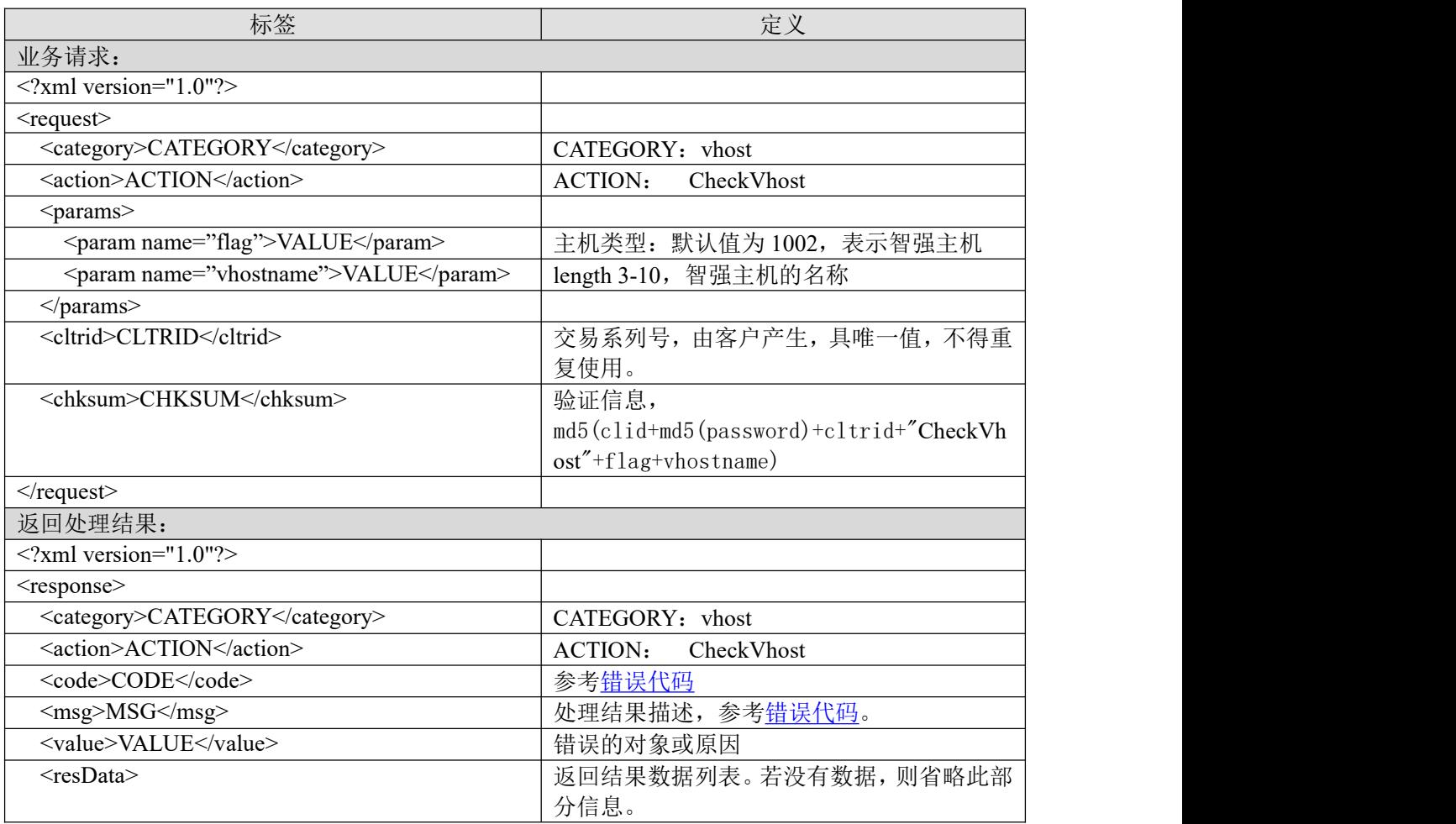

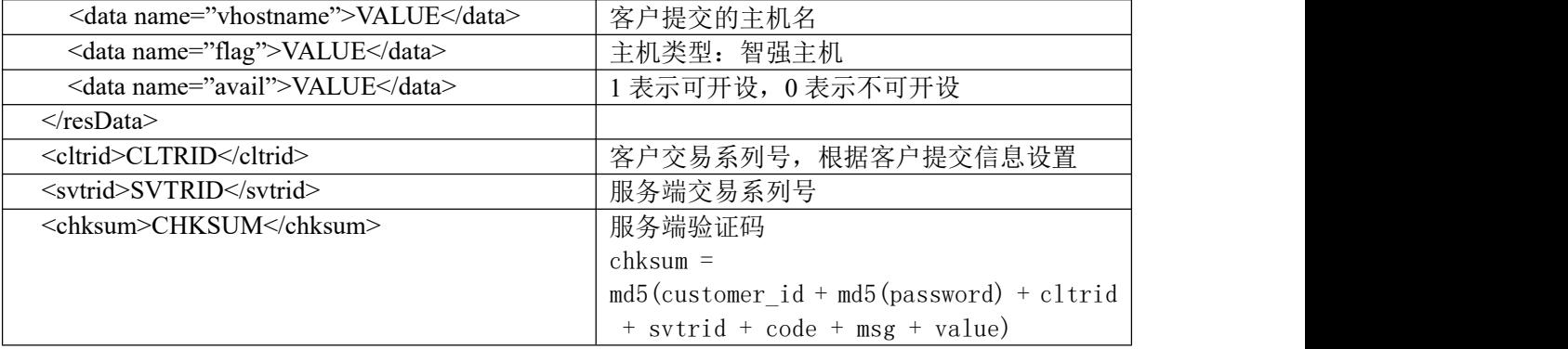

#### **7.3.2.3.2.** 功能说明

查询主机名是否已经开设。

#### **7.3.2.3.3. DEMO** 使用说明

点击进入 [https://otecp.35.com/apidemo/index.php](https://218.5.81.149/apidemo/index.php), 如已登录, 点击 Hosting->CheckVhost, 输入主 机名进行查询。

## **7.3.2.3.4.** 限制或者约束条件

无

## **7.3.2.3.5.** 备注

无

## **7.3.2.3.6.** 命令范例

```
业务请求:
<?xml version="1.0"?>
<request>
    <category>vhost</category>
    <action> CheckVhost</action>
    <params>
        <param name="flag">1002</param>
        <param name="vhostname">truelove</param>
    </params>
<cltrid>Helloeveryone-7691223324696</cltrid>
<chksum>83419dd95bf67eefb513dbfe26c85268</chksum>
\le/request>返回处理结果:
<?xml version="1.0" encoding="gbk"?>
<response>
    <category>vhost</category>
    <action>CheckVhost</action>
    <code>1000</code>
    <msg>Command complateted successfully</msg>
    <value>no value</value>
    <resData>
        <data name="vhostname">truelove</data>
        <data name="flag">1002</data>
        <data name="avail">0</data>
    \langleresData>
```
<cltrid>150132A1244630212B783</cltrid> <svtrid>150132A1244630212B783-API-SRV</svtrid> <chksum>5f5665fdf1a565430bed6682ce62a13c</chksum>

</response>

#### **7.3.2.4. CreateVhost** 创建主机

## **7.3.2.4.1.** 命令格式

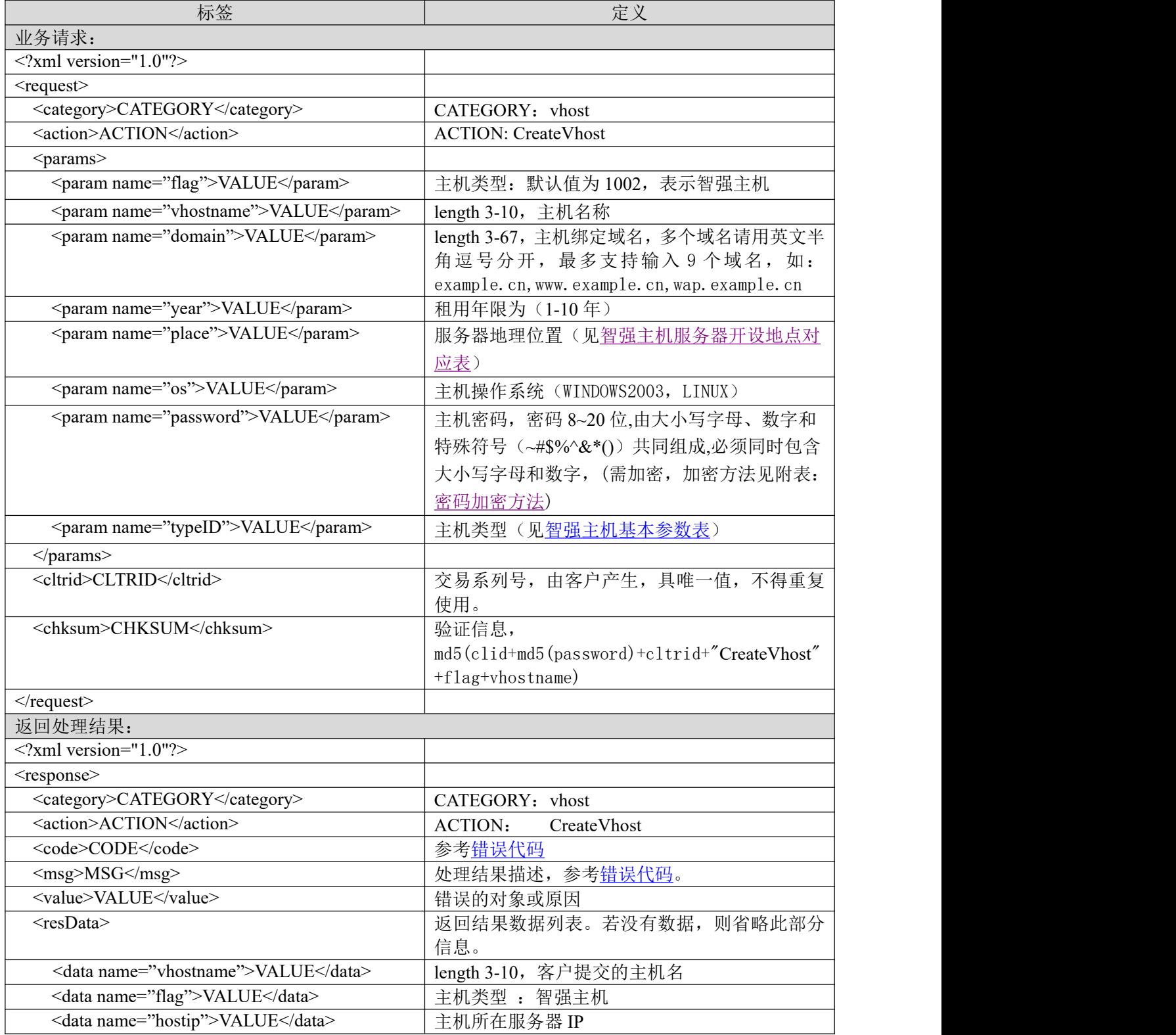

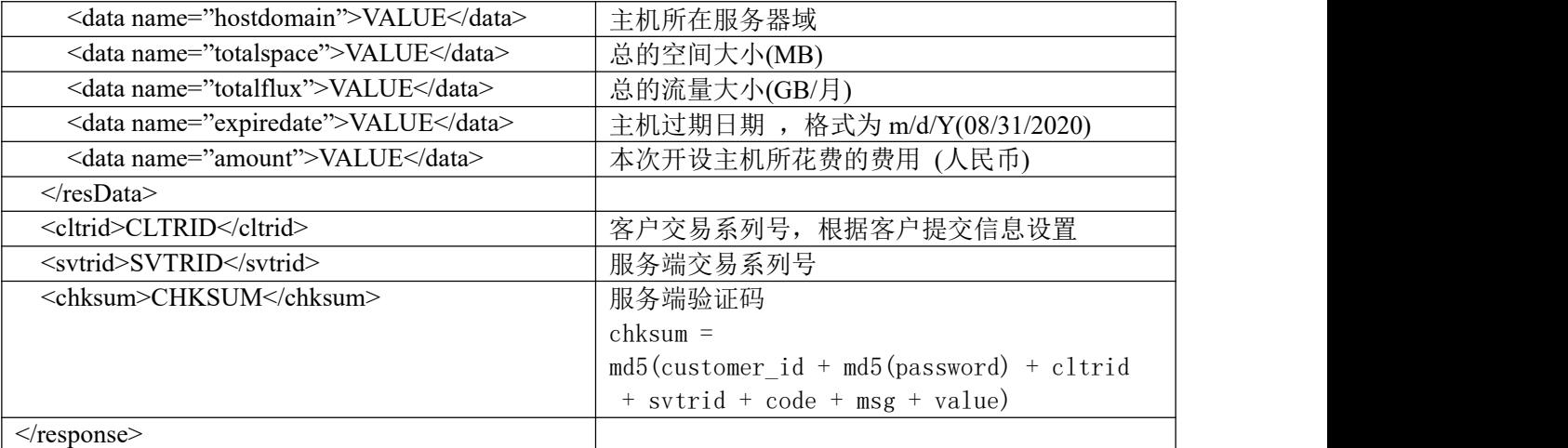

#### **7.3.2.4.2.** 功能说明

开设智强主机。

#### **7.3.2.4.3. DEMO** 使用说明

点击进入 [https://otecp.35.com/apidemo/index.php](https://218.5.81.149/apidemo/index.php),如已登录,点击 Hosting->CreateVhost,输入 主机相应参数进行主机创建。

#### **7.3.2.4.4.** 限制或者约束条件

**无** アンファイル しんしん しんしん しんしん しんしん しんしん

#### **7.3.2.4.5.** 备注

无人的人的人,但是我们的人们不会不会不会不会不会不会不会

#### **7.3.2.4.6.** 命令范例

```
业务请求:
<?xml version="1.0"?>
<request>
    <category>vhost</category>
    <action>CreateVhost</action>
    <params>
        <param name="flag">1002</param>
        <param name="vhostname">truelove12</param>
        <param name="domain">kladf.com</param>
        <param name="year">2</param>
        <param name="place">4</param>
        <param name="os">LINUX</param>
        <param name="password">85977A6B7765756A </param>
        <param name="typeID">1031</param>
    </params>
    <cltrid>150132A1244624317B433</cltrid>
    <chksum>71e92f29f92908b7ddb58aac44684bb3</chksum>
\le/request>
返回处理结果:
<?xml version="1.0"?>
<response>
```
<category>vhost</category>

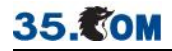

<action>CreateVhost</action> <code>1000</code> <msg>Command complateted successfully</msg> <value>no value</value> <resData> <data name="vhostname">truelove12</data> <data name="flag">1002</data> <data name="hostip">222.76.211.174</data> <data name="totalspace">600</data> <data name="totalflux">18</data> <data name="expiredate">06/10/2011</data> <data name="amount ">4776</data>  $\langle$ resData> <cltrid>150132A1244624317B433</cltrid> <svtrid>150132A1244624317B433-API-SRV</svtrid> <chksum>a56309c43402b446cd40cd2638425175</chksum>  $\langle$ response $>$ 

#### **7.3.2.5. RenewVhost** 主机续费

## **7.3.2.5.1.** 命令格式

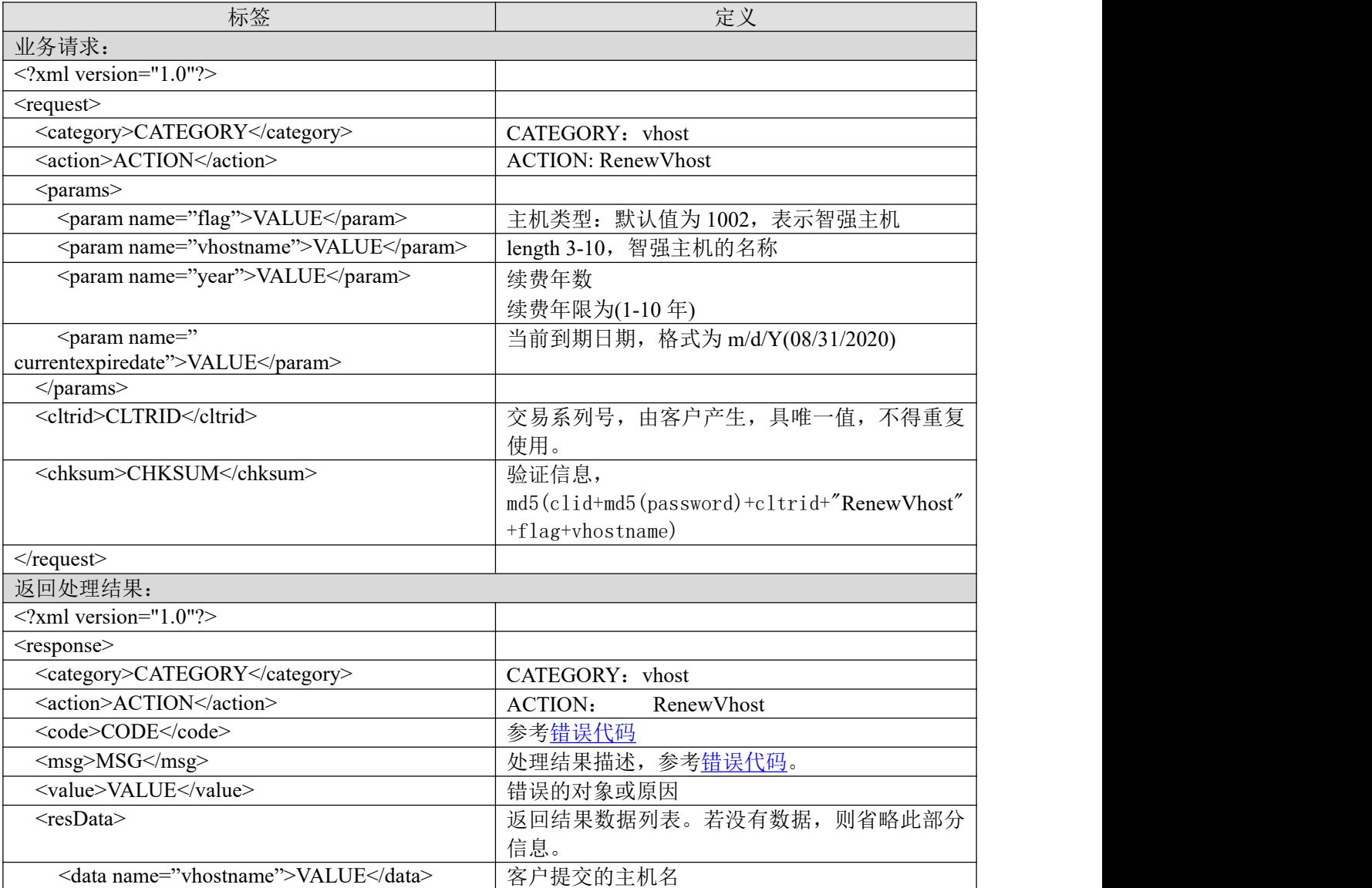

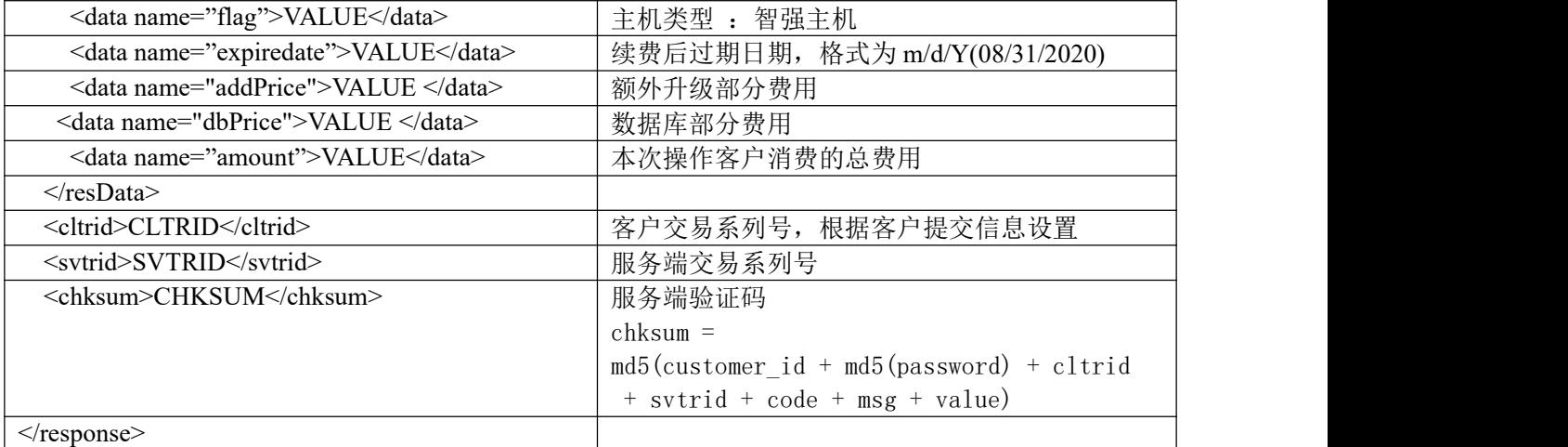

## **7.3.2.5.2.** 功能说明

为主机续费,延长主机使用年限。

#### **7.3.2.5.3. DEMO** 使用说明

点击进入 [https://otecp.35.com/apidemo/index.php](https://218.5.81.149/apidemo/index.php),如已登录,点击 Hosting->RenewVhost,输入 主机名和续费年限对主机进行续费。

#### **7.3.2.5.4.** 限制或者约束条件

续费后主机的到期日期距续费操作当天不能超过 10 年。

例如:某台主机过期日期为 08/01/2020,续费当天日期为 07/03/2019,则这台主机的最大使用到 期日期不得超过 07/03/2019 (07/03/2019 + 10年), 此时最大续费年数的计算方式为

续费年数 = (days(07/03/2019) + 10年\*365 天 - days(08/01/2020)) / 365 天 = 8年,

续费后到期日期应为 08/01/2028。

若主机有绑定邮局,且该邮局曾经升级过,则在进行续费操作前,需要先解除主机和邮局的绑 定关系,再进行续费,否则续费失败。

属于套餐子产品的主机不能进行单独续费。

#### **7.3.2.5.5.** 备注

若主机由于到期未续费导致目前处于关闭状态,则当前续费操作成功后,主机将会被自动重新 开启; 若主机由于未备案而处于关闭状态,或因存在有害信息而被关闭,则即使当前续费操作成功, 主机也不会被重新开启。

若主机申请时赠送了邮局,且此邮局曾经升级过,则不允许续费此主机,(需要先解除主机和 邮局的绑定关系,再进行续费),否则允许续费此主机,且邮局可免费续上。

若赠送的邮局因主机到期未续费导致被关闭,则此主机续费成功后,邮局将会被自动重新开启 使用。

若主机申请时赠送了数据库,且其数据库曾经升级过,则主机续费时,需要同时扣除数据库升 级费用; 反之若数据库未升级过,则不需要扣除数据库升级费用。

若主机申请时,额外开设了非赠送的数据库,则主机续费时需要扣除数据库费用(包括数据库本 身和升级部分的费用)。

#### **7.3.2.5.6.** 命令范例

```
业务请求:
<?xml version="1.0"?>
<request>
    <category>vhost</category>
    <action>RenewVhost</action>
    <params>
        <param name="flag">1002</param>
        <param name="vhostname">weipeng1</param>
        <param name="year">1</param>
        <param name=" currentexpiredate ">06/12/2019</param>
    </params>
    <cltrid>150132A1244692945B641</cltrid>
    <chksum>c64861311172ee137ab1fd9531c045a0</chksum>
\le/request>返回处理结果:
<?xml version="1.0" encoding="gbk"?>
<response>
    <category>vhost</category>
    <action>RenewVhost</action>
    <code>1000</code>
    <msg>Command complateted successfully</msg>
    <value>no value</value>
```
<data name="amount ">138</data>  $<$ /resData> <cltrid>150132A1244692945B641</cltrid>

<resData>

<svtrid>150132A1244692945B641-API-SRV</svtrid> <chksum>d95530ffaef3c9c509125ebf35251cf8</chksum>

<data name="vhostname">weipeng1</data>

<data name="expiredate">06/12/2020</data>

<data name="flag">1002</data>

<data name="addPrice">0 </data> <data name="dbPrice">0</data>

```
\langleresponse>
```
## **7.3.2.6. CreateExtraDb** 开设数据库(开设主机赠送的)

#### **7.3.2.6.1.** 命令格式

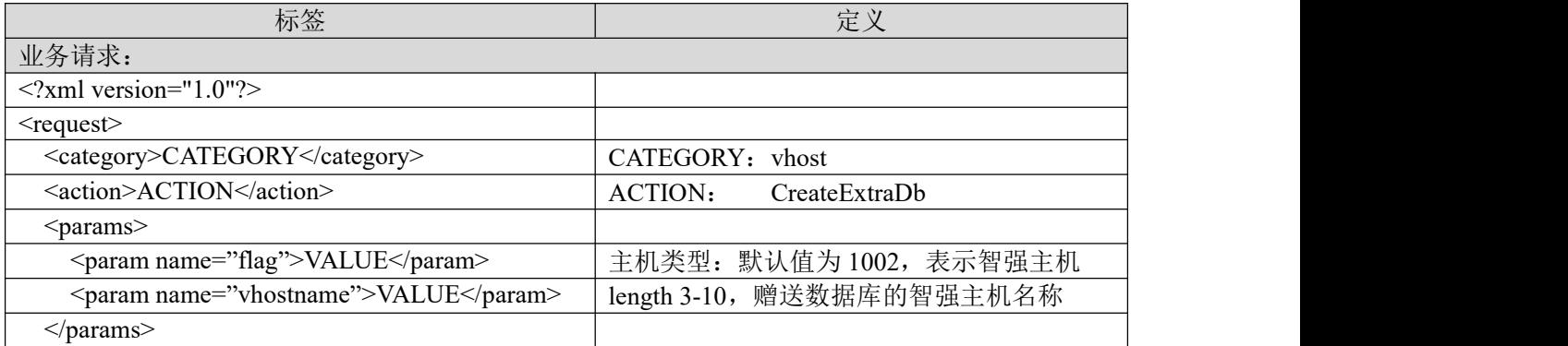

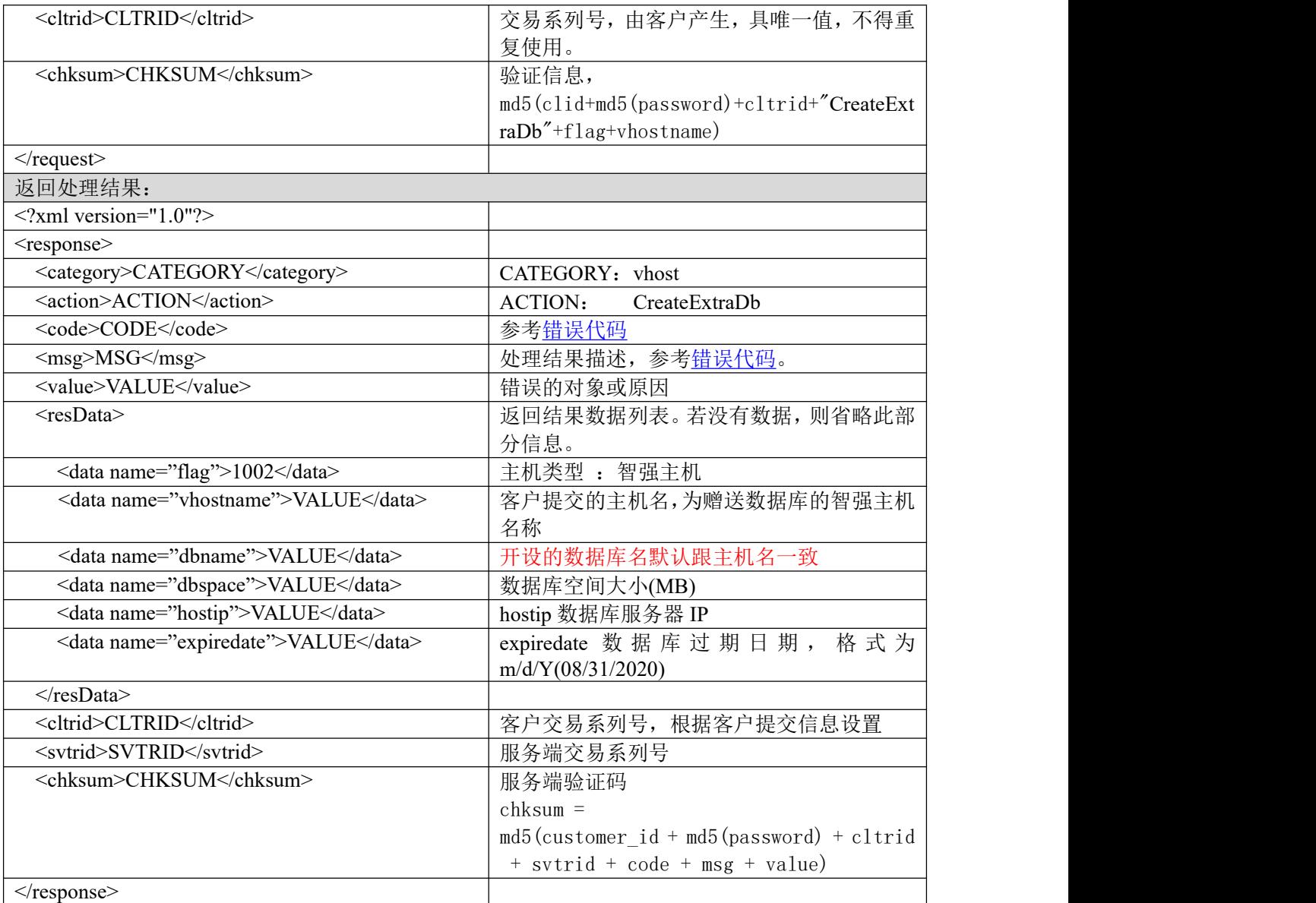

## **7.3.2.6.2.** 功能说明

开设主机赠送的数据库。

## **7.3.2.6.3. DEMO** 使用说明

点击进入 [https://otecp.35.com/apidemo/index.php](https://218.5.81.149/apidemo/index.php),如已登录,点击 Hosting->CreateExtraDb,输 入主机名进行开设主机赠送的数据库。

## **7.3.2.6.4.** 限制或者约束条件

可开设条件:

- 1. 新开设的主机有赠送数据库(具体请参考<u>智强主机基本参数表</u>中赠送数据库空间大小一项说 明),且主机尚未开设数据库;
- 2. 与主机名同名的数据库名称尚未被使用。

#### **7.3.2.6.5.** 备注

赠送数据库的主机服务器操作系统如果是 WINDOWS,则赠送 MSSQL 数据库;

## 如果操作系统是 LINUX,则赠送 MYSQL 数据库。

#### **7.3.2.6.6.** 命令范例

```
业务请求:
<?xml version="1.0"?>
<request><category>vhost</category>
    <action>CreateExtraDb</action>
    <params>
         \epsilon = \epsilon m ame="flag">1002\epsilon/param>
         <param name="vhostname">truelove12</param>
    </params>
    <cltrid>150132A1244691839B587</cltrid>
    <chksum>7723cf9f771cdc88ede512bead2acd37</chksum>
\le/request>
```
#### 返回处理结果:

```
<?xml version="1.0" encoding="gbk"?>
<response>
    <category>vhost</category>
    <action>CreateExtraDb</action>
    <code>1000</code>
    <msg>Command complateted successfully</msg>
    <value>no value</value>
    <resData>
        <data name="flag">1002</data>
         < data name="vhostname">truelove12</ data >
         < data name="dbname">truelove12</ data >
         <data name="dbspace">50</data>
         <data name="hostip">218.5.74.92</data>
         <data name="expiredate">06/10/2011</data>
    </resData>
    <cltrid>150132A1244691839B587</cltrid>
    <svtrid>150132A1244691839B587-API-SRV</svtrid>
    <chksum>9e45ec1e4da235f7a6e9dbedf242a2ef</chksum>
```
 $\langle$ response $>$ 

#### **7.3.2.7. CheckExtraMail** 检查主机赠送邮局的有效性

## **7.3.2.7.1.** 命令格式

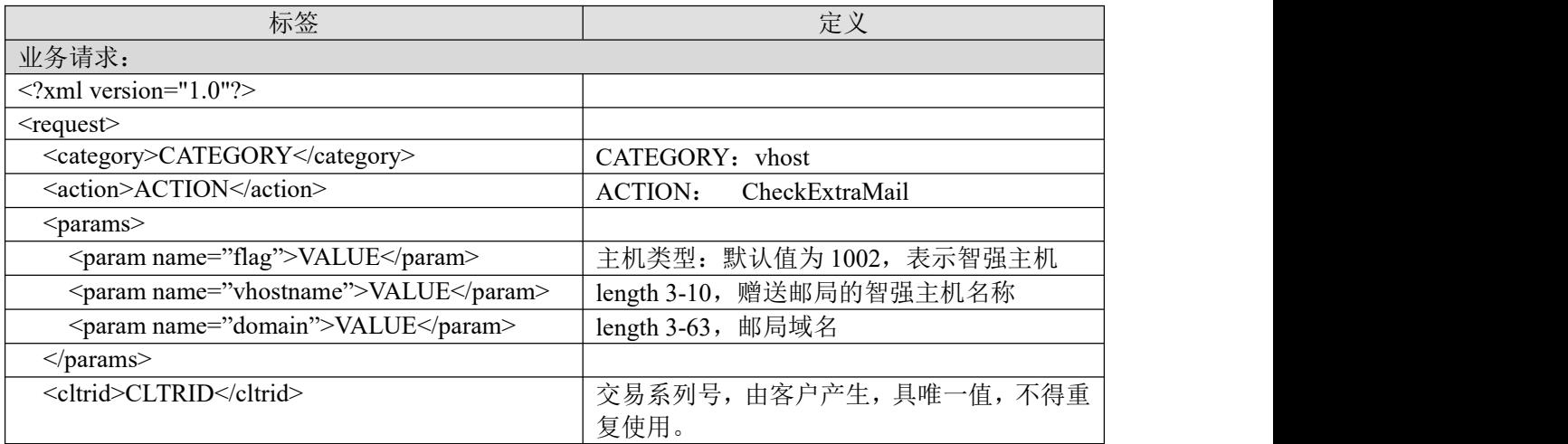

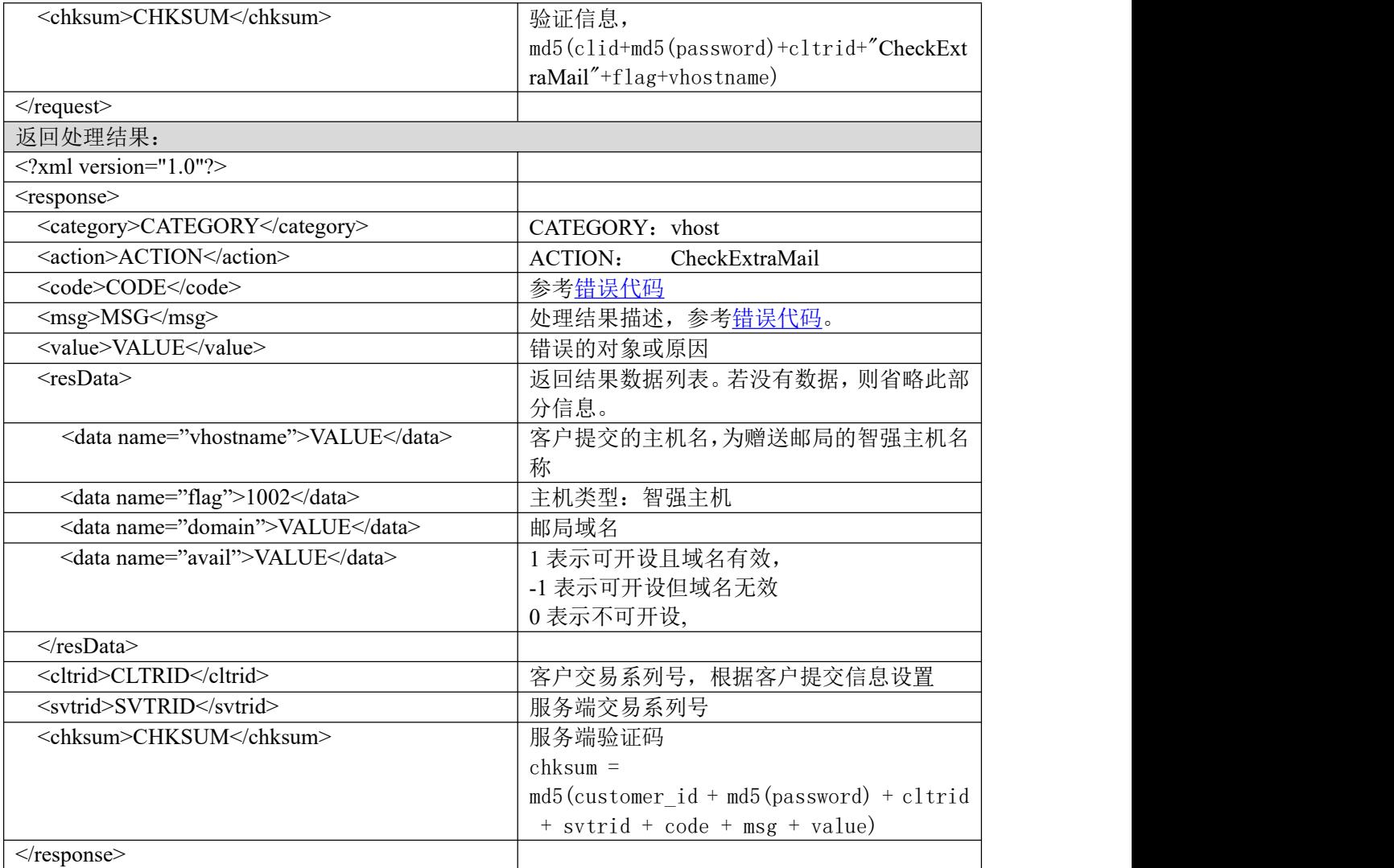

## **7.3.2.7.2.** 功能说明

检查主机是否有赠送邮局,且检查要赠送邮局的域名是否有效。

#### **7.3.2.7.3. DEMO** 使用说明

点击进入 [https://otecp.35.com/apidemo/index.php](https://218.5.81.149/apidemo/index.php),如已登录,点击 Hosting->CheckExtraMail,输 入主机名和域名进行主机所带邮局查询。

## **7.3.2.7.4.** 限制或者约束条件

 $\overline{\mathcal{H}}$ 。

# **7.3.2.7.5.** 备注

无人的人,但是我们的人们都是不是不是,我们的人们就会不是我们的人们。

## **7.3.2.7.6.** 命令范例

业务请求: <?xml version="1.0"?> <request> <category>vhost</category>

<action>CheckExtraMail</action> <params> <param name="flag">1002</param> <param name="vhostname">test3</param> <param name="domain">fuddees.com</param> </params> <cltrid>150132A1244884735B567</cltrid> <chksum>117aeb9a23b2b6e866eec0860f10bc7c</chksum>  $\langle$ request $\rangle$ 返回处理结果: <?xml version="1.0" encoding="gbk"?> <response> <category>vhost</category> <action>CheckExtraMail</action>  $<$ code $>$ 1000 $<$ /code $>$ <msg>Command complateted successfully</msg> <value>no value</value>  $<$ resData $>$ <data name="vhostname">test3</data> <data name="flag">1002</data> <data name="domain">fuddees.com</data> <data name="avail">1</data>

```
\langleresData>
<cltrid>150132A1244884735B567</cltrid>
<svtrid>150132A1244884735B567-API-SRV</svtrid>
<chksum>5676e9186284ede7b838f1837c74e00b</chksum>
```
 $\langle$ response $>$ 

## **7.3.2.8. CreateExtraMail** 开设邮局(开设主机赠送的)

#### **7.3.2.8.1.** 命令格式

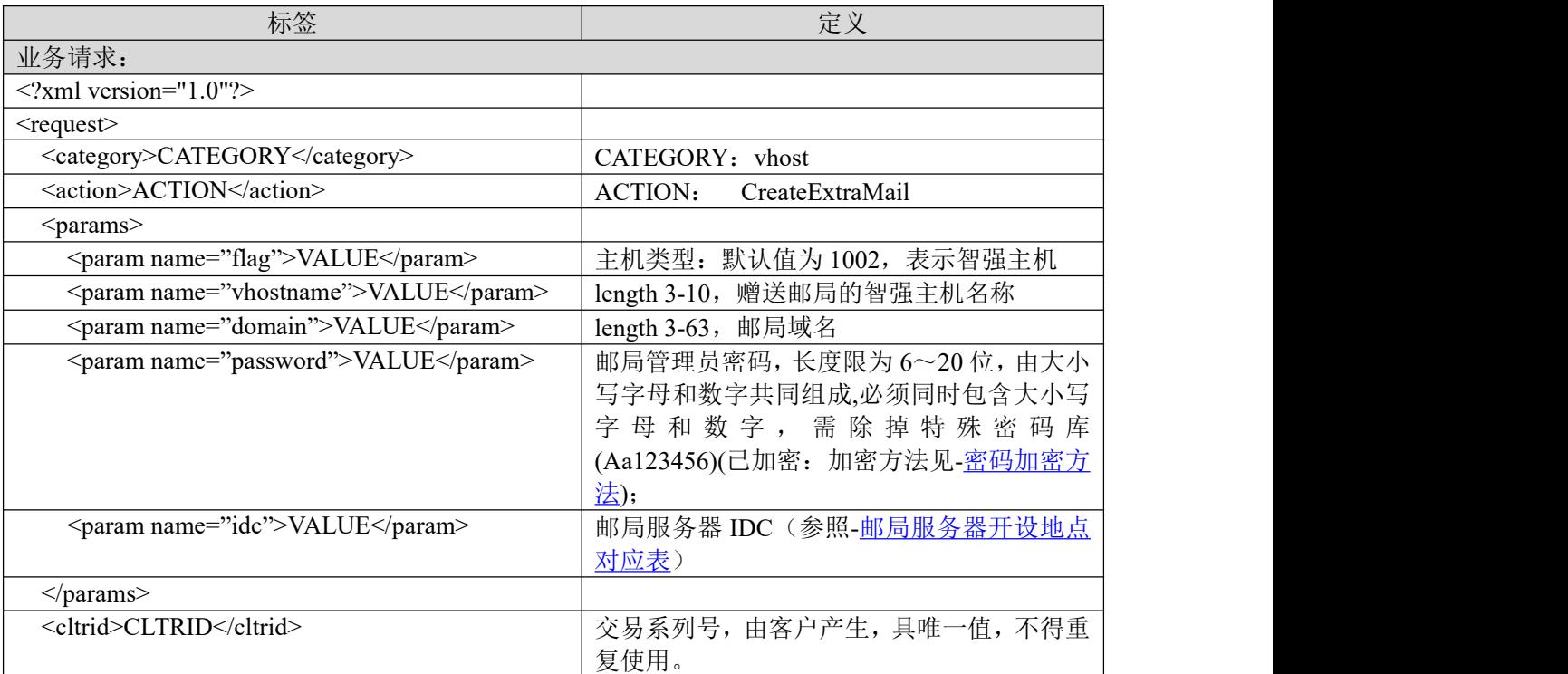

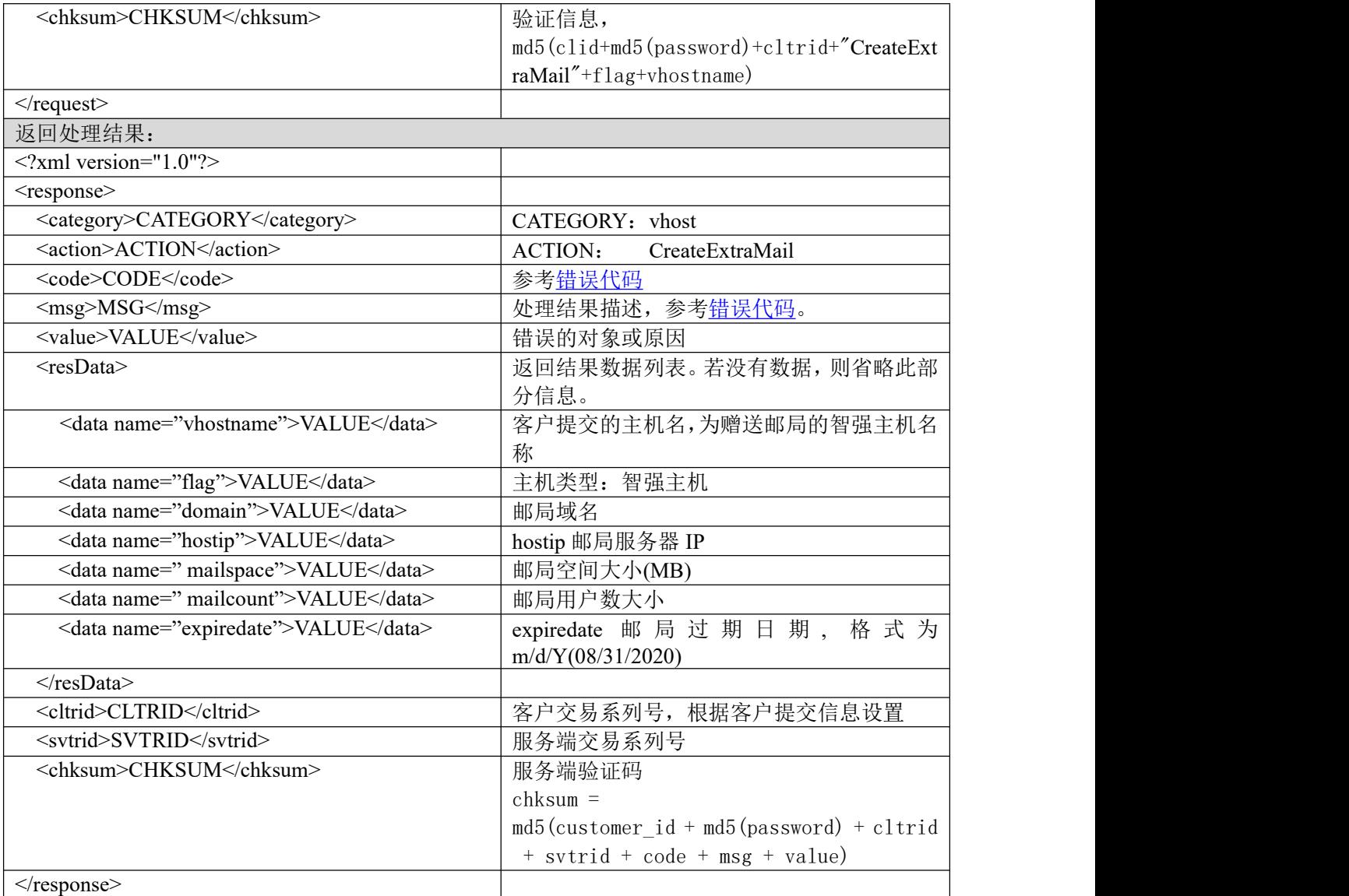

#### **7.3.2.8.2.** 功能说明

开设主机赠送的邮局。

#### **7.3.2.8.3. DEMO** 使用说明

点击进入 [https://otecp.35.com/apidemo/index.php](https://218.5.81.149/apidemo/index.php),如已登录,点击 Hosting->CreateExtraMail,输 入主机名及邮局参数进行开设主机赠送的邮局。

## **7.3.2.8.4.** 限制或者约束条件

可开设条件:

- 1. 新开设的主机有赠送邮局(具体请参考[智强主机基本参数表](#page-57-0)中赠送邮局一项说明),且主 机尚未开设赠送邮局;
- 2. 开设赠送邮局的域名有效。

## **7.3.2.8.5.** 备注

无

#### **7.3.2.8.6.** 命令范例

```
业务请求:
<?xml version="1.0"?>
<request>
    <category>vhost</category>
    <action>CreateExtraMail</action>
    <params>
         <param name="flag">1002</param>
         <param name="vhostname">truelove12</param>
         <param name="domain">truelove12.com</param>
         <param name="password">85977A6B7765756A </param>
         <param name="idc">3</param>
    </params>
    <cltrid>150132A1244691943B898</cltrid>
    <chksum>8f86df56b3f2a34058e344f704cabe3f</chksum>
\le/request>
返回处理结果:
<?xml version="1.0" encoding="gbk"?>
<response>
    <category>vhost</category>
    <action>CreateExtraMail</action>
    &lt; \text{code}>1000</math> <math display="inline">&lt; \text{code}><msg>Command complateted successfully</msg>
    <value>no value</value>
    <resData>
         <data name="vhostname">truelove12</data>
         <data name="flag">1002</data>
         <data name="domain">truelove12.com</data>
         <data name="mailspace">100</data>
         <data name="mailcount">20</data>
         <data name="hostip">10.35.60.55</data>
         <data name="expiredate">06/10/2011</data>
    \langleresData>
    <cltrid>150132A1244691943B898</cltrid>
    <svtrid>150132A1244691943B898-API-SRV</svtrid>
    <chksum>7c419a978ac5da91269c1d89960a7378</chksum>
\langleresponse>
```
## **7.3.2.9. UpgradeFlux** 主机流量升级

## **7.3.2.9.1.** 命令格式

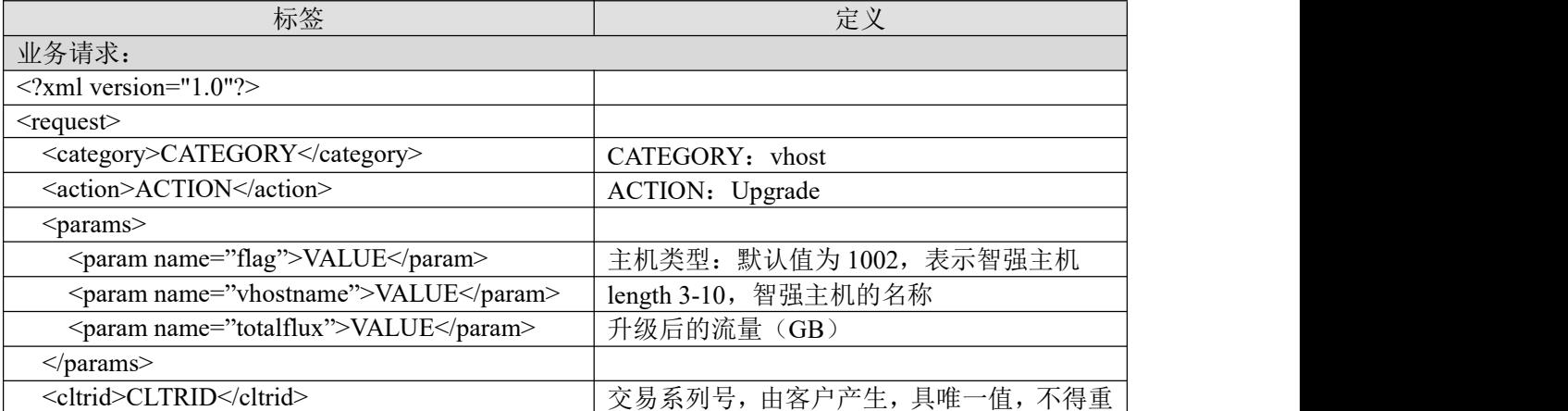
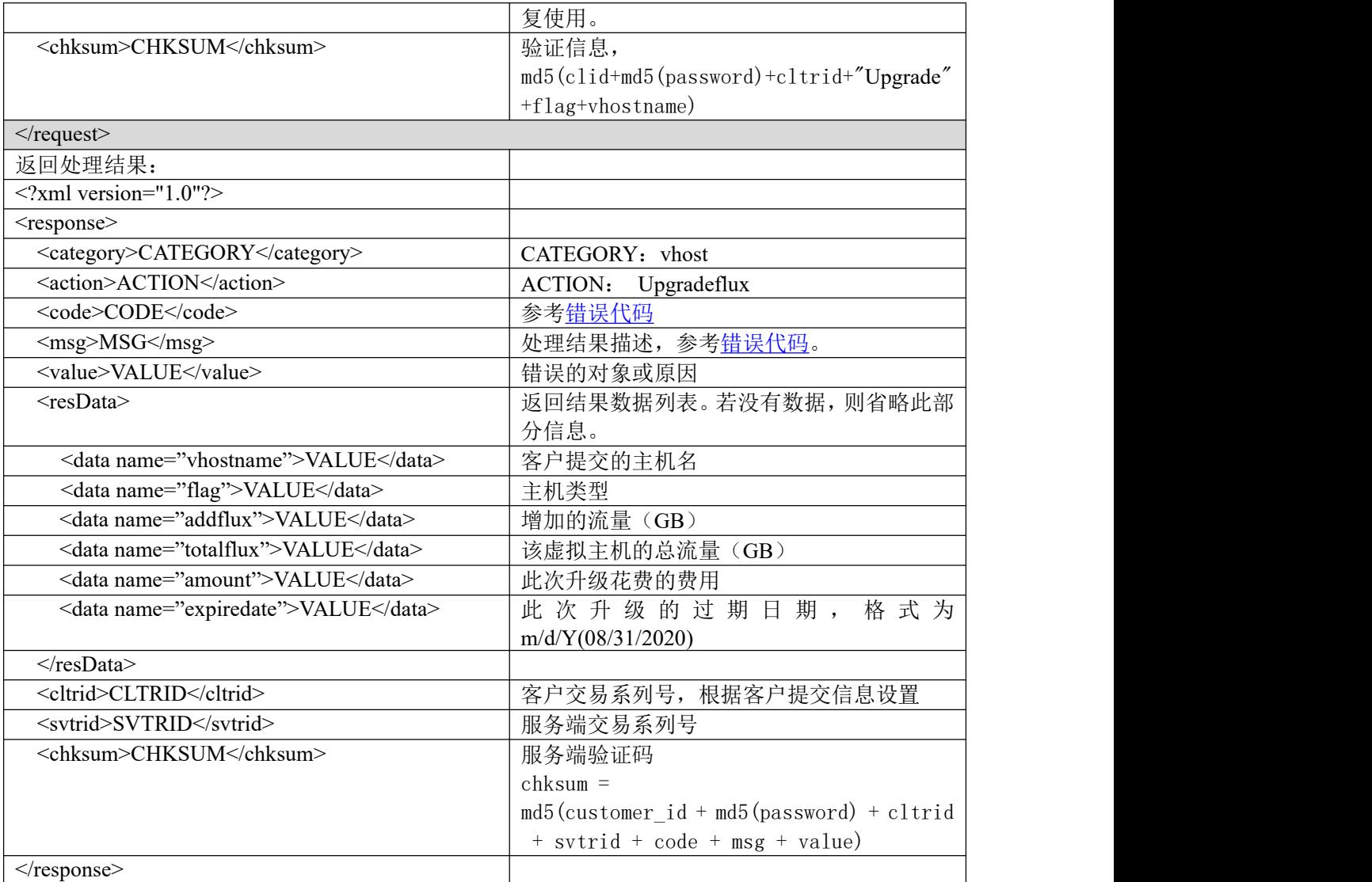

#### **7.3.2.9.2.** 功能说明

主机流量升级。

# **7.3.2.9.3. DEMO** 使用说明

点击进入 [https://otecp.35.com/apidemo/index.php](https://218.5.81.149/apidemo/index.php),如已登录,点击 Hosting->UpgradeFlux,输入 相应的参数进行主机流量升级。

#### **7.3.2.9.4.** 限制或者约束条件

神州通主机不提供流量升级;

智强 G 型主机所增加的流量必须为 2 的倍数, 且升级后的流量应大于当前流量, 且小于 30 GB/ 月;

海外型主机,升级后的流量必须大于当期流量,流量必须为整数,且小于 50 GB/月;

其他类型的智强主机:

升级后的流量(totalflux)必须大于当前流量且小于 100 GB/月;

若升级后的流量(totalflux)小于 20 GB/月, 那么流量必须为整数;

若升级后的流量(totalflux)大于等于 20 GB/月且小于 50 GB/月,那么流量必须为 2 GB/月的倍  $\frac{1}{2}$ 数;

若升级后的流量(totalflux)大于等于 50 GB/月且小于 100 GB/月,那么流量必须为 5 GB/月的倍  $\frac{1}{2}$ 数;

详见[主机升级参数说明表](#page-180-0);

例如: 有一台智强 G 级主机当前流量为 6G, 则可升级流量的具体值是 8, 10, 12, ..., 26, 28, 30。

属于套餐子产品的主机不允许升级。

网际通主机不提供流量升级。香港主机不提供流量升级。需要升级请操作型号升级。

#### **7.3.2.9.5.** 备注

无人的人的人,但是我们的人们不会不会不会不会不会不会不会

#### **7.3.2.9.6.** 命令范例

```
业务请求:
\leq?xml version="1.0"?>
<request>
    <category>vhost</category>
    <action>Upgrade</action>
    <params>
         <param name="flag">1002</param>
        <param name="vhostname">truelove12</param>
         <param name="totalflux">22</param>
    </params>
    <cltrid>150132A1244691773B835</cltrid>
    \langlechksum>f66054795f4df0fed131f7b0731ec97f\langlechksum>\le/request>返回处理结果:
<?xml version="1.0" encoding="gbk"?>
<response>
    <category>vhost</category>
    <action>Upgrade</action>
    <code>1000</code>
    <msg>Command complateted successfully</msg>
    <value>no value</value>
    <resData>
         <data name="vhostname">truelove12</data>
         <data name="flag">1002</data>
         <data name="addflux">5</data>
         <data name="totalflux">22</data>
         <data name="amount ">500</data>
         <data name="expiredate">06/10/2011</data>
    \langleresData>
    <cltrid>150132A1244691773B835</cltrid>
    <svtrid>150132A1244691773B835-API-SRV</svtrid>
    <chksum>6224a72b511a2fe63472d983734b06c3</chksum>
```

```
</response>
```
# **7.3.2.10. UpgradeSpace** 主机空间升级

# **7.3.2.10.1.** 命令格式

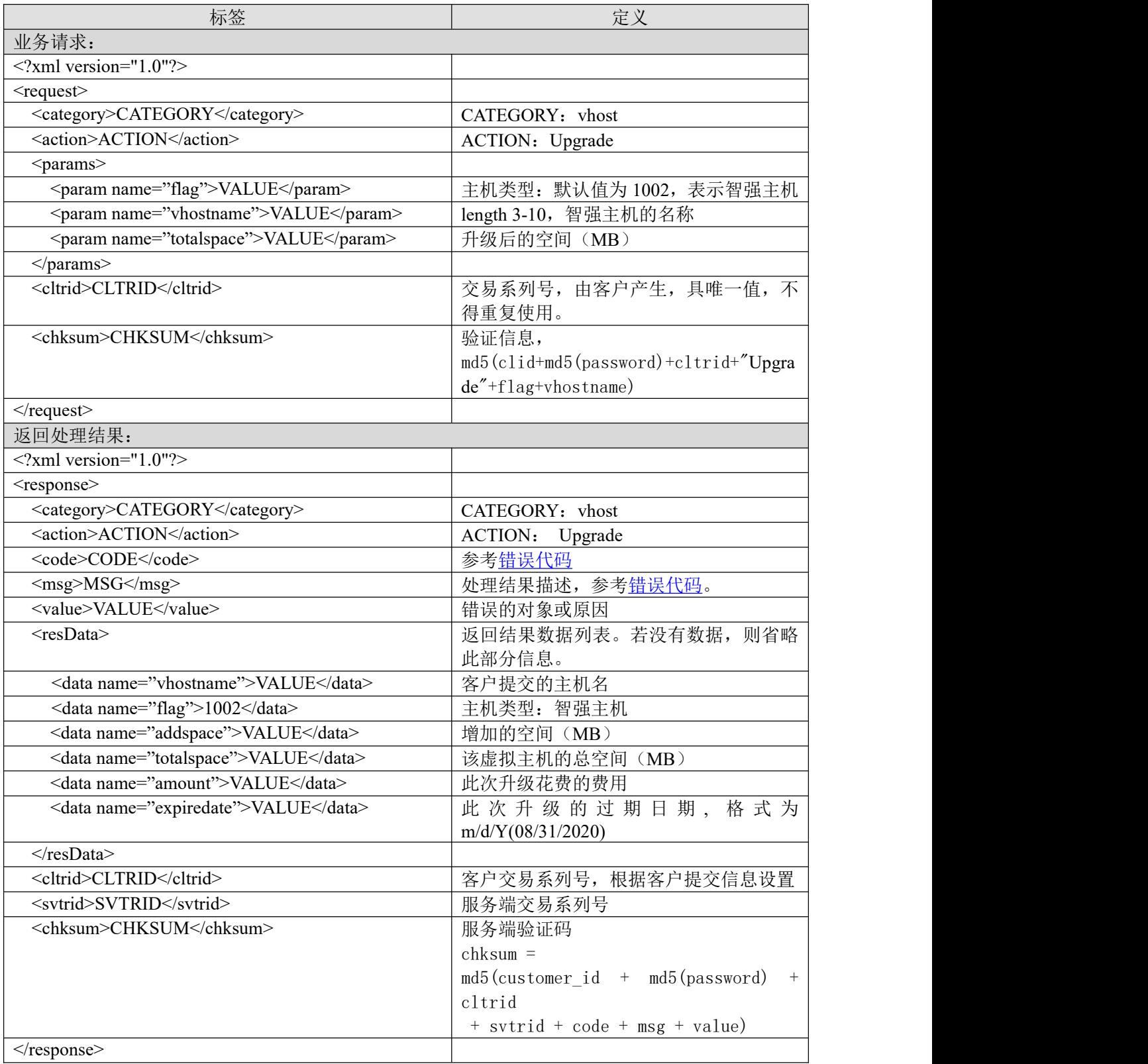

# **7.3.2.10.2.** 功能说明

虚拟主机空间升级。

#### **7.3.2.10.3. DEMO** 使用说明

点击进入 [https://otecp.35.com/apidemo/index.php](https://218.5.81.149/apidemo/index.php),如已登录,点击 Hosting->UpgradeSpace,输入 主机名和要升级到的空间对主机进行空间升级。

#### **7.3.2.10.4.** 限制或者约束条件

智强 G 型主机:

升级单位为 500MB;

注:升级空间最大不得超过 5000MB。

智强主机:

若升级后的空间(totalspace)在 500MB 以内,空间必须是 50MB 的整数倍;

若升级后的空间(totalspace)在 1000MB 以内,空间必须是 100MB 的整数倍;

若升级后的空间(totalspace)超过 1000MB,空间必须是 200MB 的整数倍;

注:升级空间最大不得超过 3000MB;

例: 主机当前空间为 200MB, 则其可升级空间的具体值为 250, 300, 350,..., 400, 450, 500, 600, 700, …, 900, 1000, 1200, 1400, …, 2800, 3000。

空间超过 1GB 以上,我司即不提供数据备份服务;

详见[主机升级参数说明表](#page-180-0)。

属于套餐子产品的主机不允许升级。

网际通主机不同空间升级,需要升级请操作型号升级。

#### **7.3.2.10.5.** 备注

升级价格 = 空间升级价格 \* 升级空间 \* ((主机到期日期 – 当前日期) / 365 天)

例:当前日期为 07/01/2019,主机的到期日期是 12/25/2019,此时主机要升级到 100MB 的空间, 而空间升级的价格为 5 元/(MB · 年), 则该主机的

升级价格 = 5 \* 100 \* (days("12/25/2019" – "07/01/2019") / 365) ≈ 243

# **7.3.2.10.6.** 命令范例

```
业务请求:
<?xml version="1.0"?>
<request>
    <category>vhost</category>
    <action>Upgrade</action>
    <params><param name="flag">1002</param>
        <param name="vhostname">weipeng1</param>
        <param name="totalspace">150</param>
    </params>
    <cltrid>150132A1244698242B846</cltrid>
    <chksum>c7639c2a263c4ae7887d8d1ab32a0d5a</chksum>
\le/request>
```
返回处理结果: <?xml version="1.0" encoding="gbk"?> <response> <category>vhost</category> <action>Upgrade</action>

<code>1000</code> <msg>Command complateted successfully</msg> <value>no value</value> <resData> <data name="vhostname">weipeng1</data> <data name="flag">1002</data> <data name="addspace">100</data> <data name="totalspace">150</data> <data name="amount ">151</data> <data name="expiredate">06/12/2020</data>  $\langle$ resData> <cltrid>150132A1244698242B846</cltrid> <svtrid>150132A1244698242B846-API-SRV</svtrid> <chksum>81cabfceb7a93764691dec193b7ce031</chksum> </response>

# **7.3.2.11. UpgradeType** 主机型号升级

# **7.3.2.11.1.** 命令格式

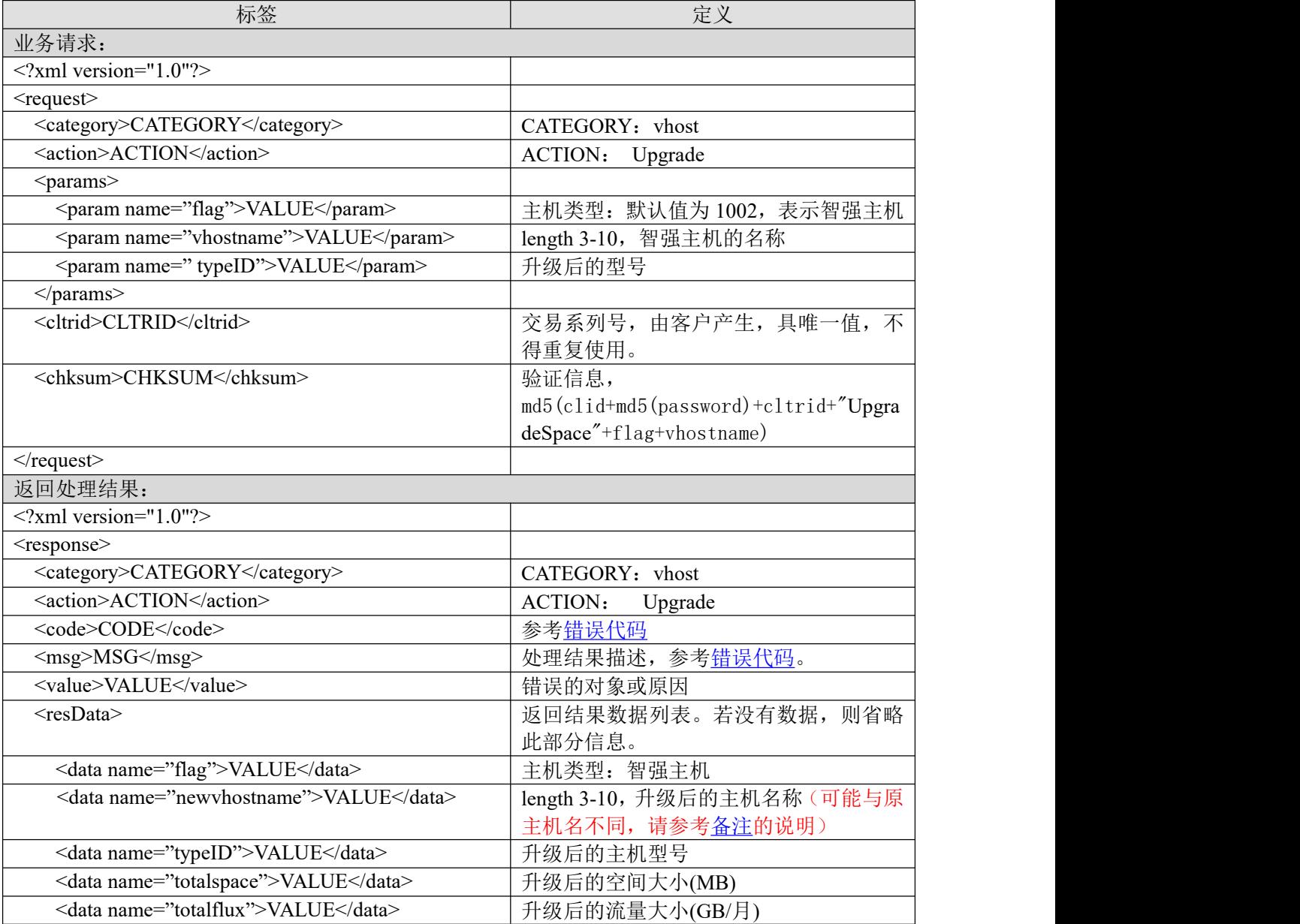

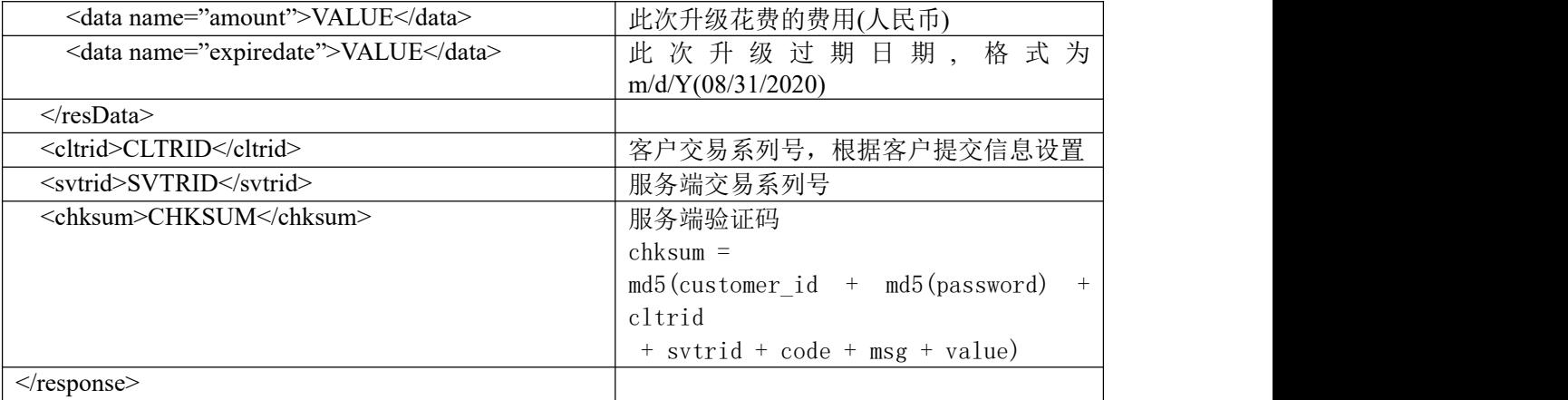

#### **7.3.2.11.2.** 功能说明

主机型号升级。

#### **7.3.2.11.3. DEMO** 使用说明

点击进入 [https://otecp.35.com/apidemo/index.php](https://218.5.81.149/apidemo/index.php),如已登录,点击 Hosting->UpgradeType,输入 主机名和主机型号对主机进行升级。

### **7.3.2.11.4.** 限制或者约束条件

以下情况主机无法进行升级:

- (1)当前主机处于如下其中一种:
	- 1)入门型主机;
	- 2)海外型主机;
	- 3)属于套餐的主机,如特惠套餐;
	- 4)主机已过期。

(2)型号升级不能升级为海外型主机、智强 G 型主机,不能从高等级往低等级(typeID 值越大, 级别越高), 并且型号必须是已存在的型号(主机型号见附表: [智强主机基本参数表](#page-57-0))。

# <span id="page-77-0"></span>**7.3.2.11.5.** 备注

升级费用 = ceil ( (新型号主机价格 - 旧型号主机价格 + 新型号主机开设的数据库价格 - 旧型 号主机开设的数据库价格) \* (主机过期日期 - 当期日期) / (3600\*24\*365) )

注: ceil 表示向上舍入, 如 ceil(123.32) = 124.00

\*如果旧型号主机属于智强神州型/35 网际通,且原服务器已经关闭或者不支持新型号主机的开设,

则新型号主机将在其他可开设新主机的 IDC 进行开设,开设成功后,新型号主机的主机名称将会重 新生成,与旧型号主机不同,因此您需要做好数据备份以便进行新主机迁移。

# **7.3.2.11.6.** 命令范例

```
业务请求:
\leq?xml version="1.0"?>
<request><category>vhost</category>
    <action>Upgrade</action>
```
# **35. KOM**

<params> <param name="flag">1002</param> <param name="vhostname">weipeng1</param> <param name=" typeID ">1046</param> </params> <cltrid>150132A1244698321B392</cltrid> <chksum>2eec634d7914557278ddc92a106d8433</chksum>  $\langle$ request $\rangle$ 返回处理结果: <?xml version="1.0" encoding="gbk"?> <response> <category>vhost</category> <action>Upgrade</action> <code>1000</code> <msg>Command complateted successfully</msg> <value>not value</value> <resData> <data name="newvhostname">weipeng1</data> <data name="typeID">1046</data> <data name="flag">1002</data> <data name="totalspace">1000</data> <data name="totalflux">100</data> <data name="amount ">745</data> <data name="expiredate">06/12/2020</data>  $<$ /resData> <cltrid>150132A1244698321B392</cltrid> <svtrid>150132A1244698321B392-API-SRV</svtrid> <chksum>994a94d1d91b76e2fd111962d117038c</chksum> </response>

# **7.3.2.12. UpgradeExtraDbSpace** 升级主机赠送的数据库空间

# **7.3.2.12.1.** 命令格式

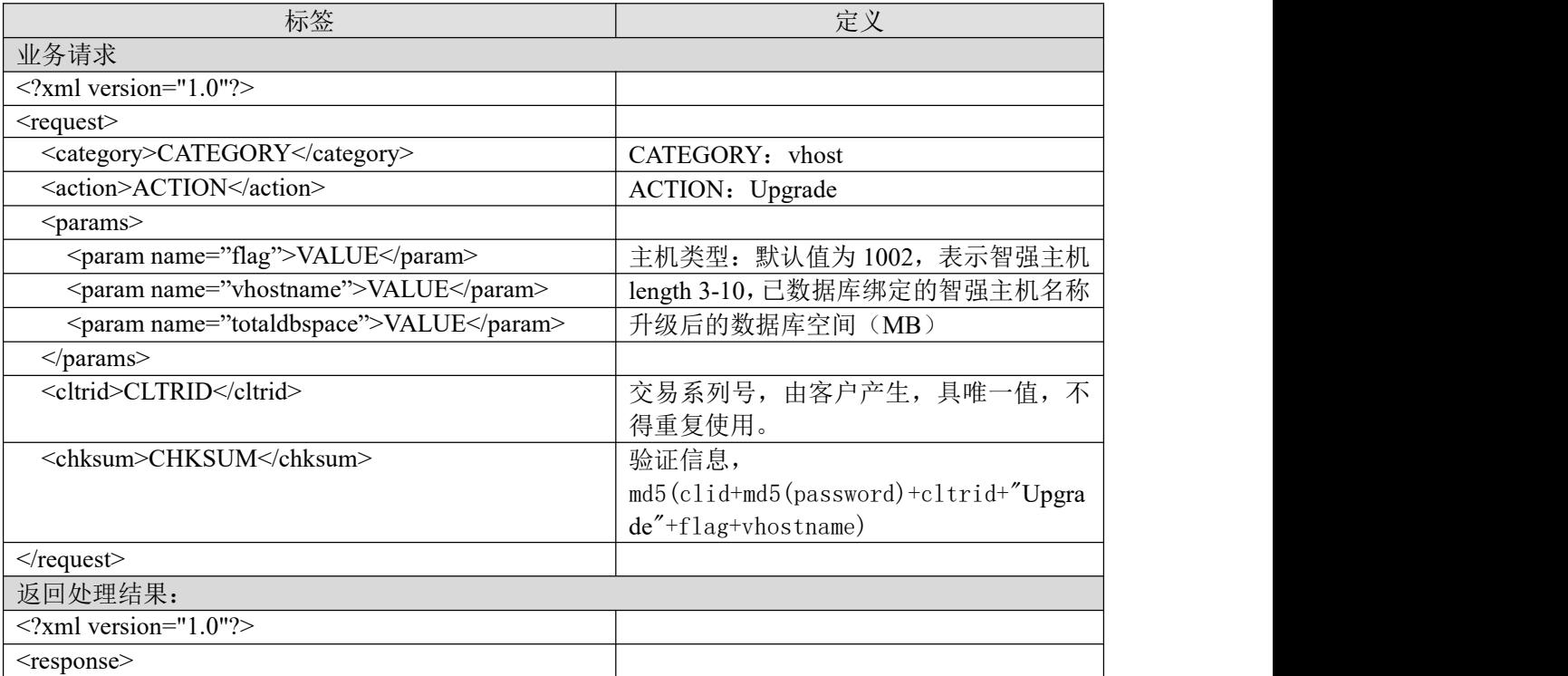

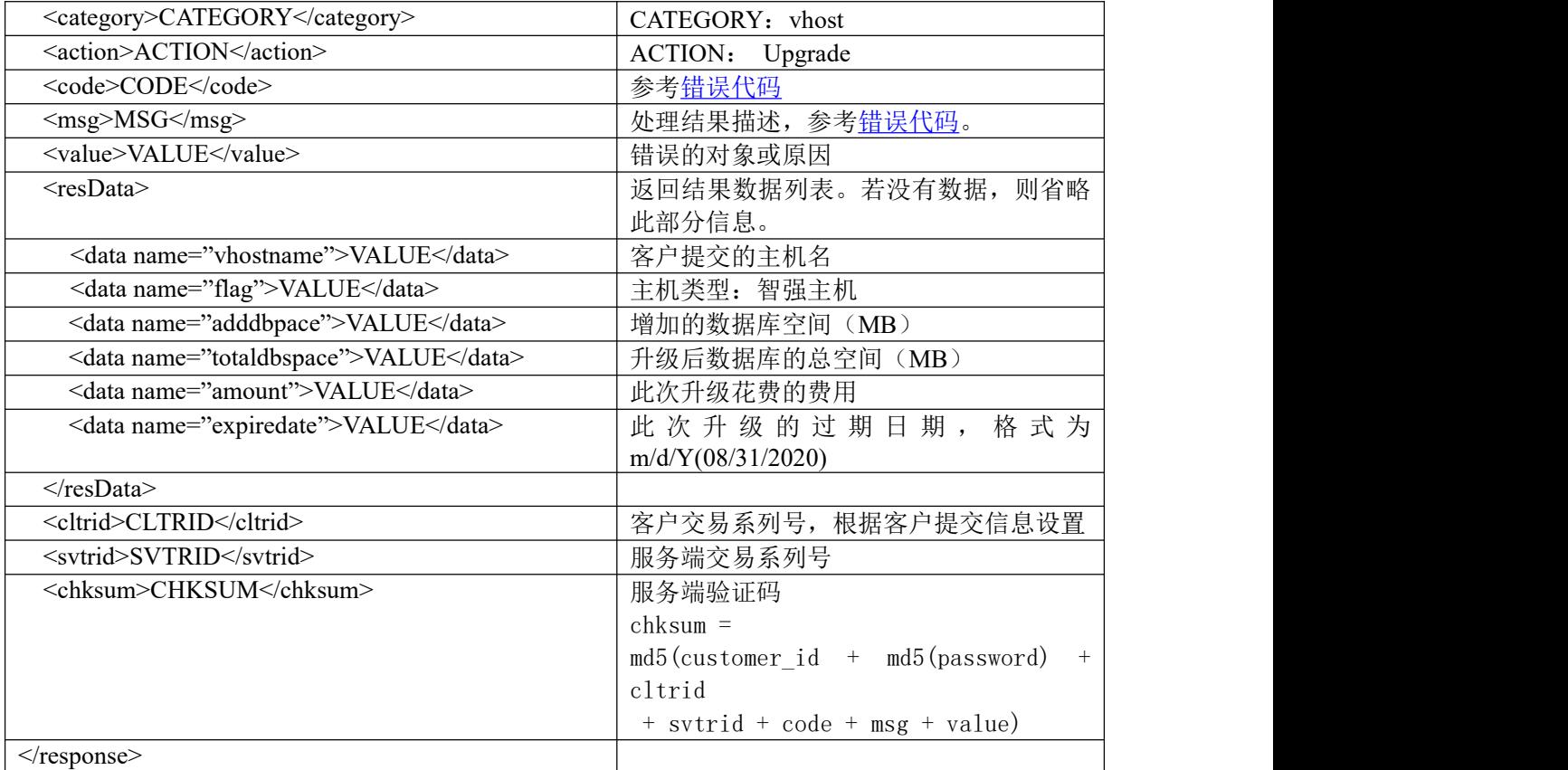

#### **7.3.2.12.2.** 功能说明

升级主机赠送数据库的空间。

# **7.3.2.12.3. DEMO** 使用说明

点击进入[https://otecp.35.com/apidemo/index.php](https://218.5.81.149/apidemo/index.php),如已登录,点击Hosting->UpgradeExtraDbSpace, 输入主机名和空间大小进行主机数据库升级。

# **7.3.2.12.4.** 限制或者约束条件

如果是海外智强主机绑定的数据库,增加空间大小必须是 20 的整数倍,最大可升级到 200M; 其他类型主机绑定的数据库,增加空间大小必须是 50 的整数倍,最大可升级到 500M。

例如:一台海外智强主机原本所带的数据库空间是 100M,则可升级空间的具体参数有 120, 140, 160, 180, 200。

# **7.3.2.12.5.** 备注

无

#### **7.3.2.12.6.** 命令范例

```
业务请求:
<?xml version="1.0"?>
<request>
    <category>vhost</category>
    <action>UpgradeExtraDbSpace</action>
    <params>
        <param name="flag">1002</param>
```

```
<param name="vhostname">wtasdfsd</param>
        <param name="totaldbspace">500</param>
    </params>
    <cltrid>150132A1244884048B611</cltrid>
    <chksum>2e7027e843e0dc6a878ed2a12567ab04</chksum>
\langlerequest\rangle返回处理结果:
<?xml version="1.0" encoding="gbk"?>
<response>
    <category>vhost</category>
    <action>UpgradeExtraDbSpace</action>
    <code>1000</code>
    <msg>Command complateted successfully</msg>
    <value>no value</value>
    <resData>
        <data name="vhostname">wtasdfsd</data>
        <data name="flag">1002</data>
        <data name="adddbpace">50</data>
        <data name="totaldbspace">500</data>
        <data name="amount ">4500</data>
        <data name="expiredate">12/13/2017</data>
    \langleresData>
    <cltrid>150132A1244884048B611</cltrid>
    <svtrid>150132A1244884048B611-API-SRV</svtrid>
    <chksum>bfd33a0af9987e00f840d7ddef71f2f8</chksum>
```
</response>

#### **7.3.2.13. ModVhostPwd** 修改主机密码

#### **7.3.2.13.1.** 命令格式

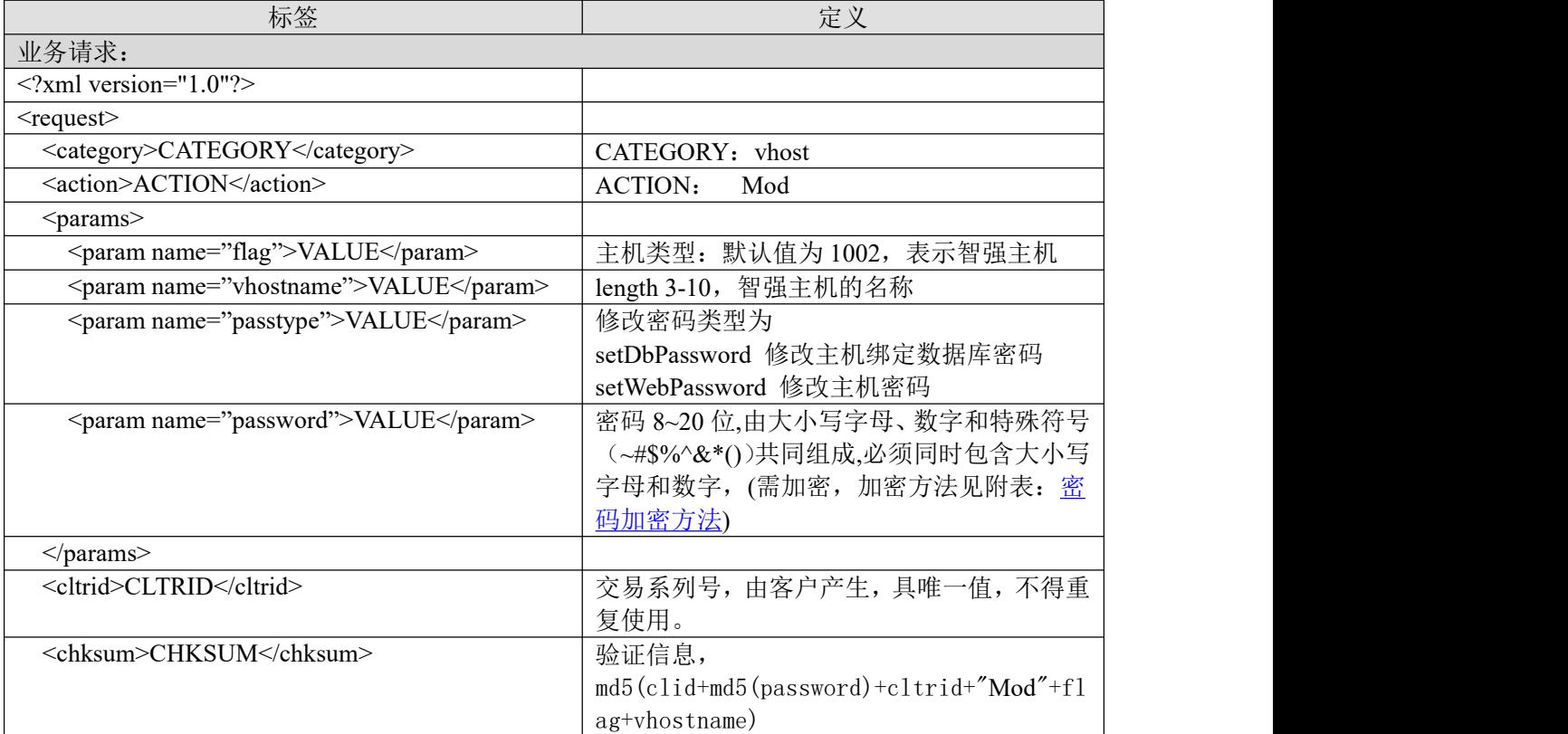

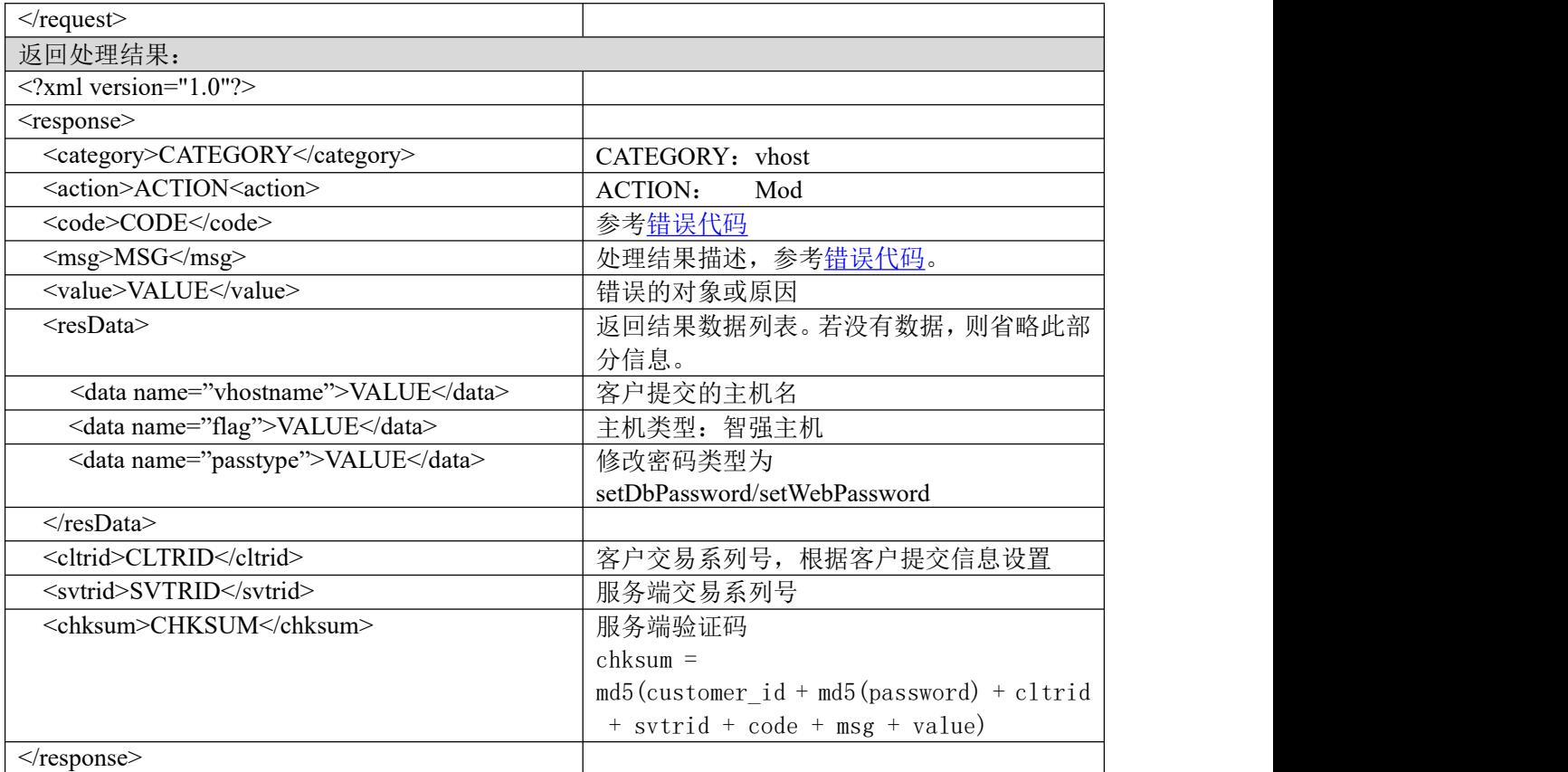

### **7.3.2.13.2.** 功能说明

修改主机密码或者主机绑定数据库的密码。

#### **7.3.2.13.3. DEMO** 使用说明

点击进入 [https://otecp.35.com/apidemo/index.php](https://218.5.81.149/apidemo/index.php),如已登录,点击 Hosting-> ModVhostPwd,输 入主机名和密码进行修改密码。

# **7.3.2.13.4.** 限制或者约束条件

无人的人,但是我们的人们不会不会不会不会不会不会不会不会

#### **7.3.2.13.5.** 备注

无

# **7.3.2.13.6.** 命令范例

```
业务请求:
<?xml version="1.0"?>
<request>
    <category>vhost</category>
    <action>Mod</action>
    <params>
        <param name="flag">1002</param>
        <param name="vhostname">wtasdfsd</param>
        <param name="passtype">setWebPassword</param>
        <param name="password"> A8A4AEA2AC7DAE6A73</param>
    </params>
```

```
<cltrid>150132A1244882539B866</cltrid>
    <chksum>fe6a1c88050cb63ab90d37d1ac55cd49</chksum>
\langlerequest\rangle返回处理结果:
<?xml version="1.0" encoding="gbk"?>
```

```
<response>
    <category>vhost</category>
    <action>Mod</action>
    <code>1000</code><msg>Command complateted successfully</msg>
    <value>no value</value>
    <resData>
        <data name="vhostname">wtasdfsd</data>
        <data name="flag">1002</data>
        <data name="passtype">setWebPassword</data>
    \langleresData>
    <cltrid>150132A1244882539B866</cltrid>
    <svtrid>150132A1244882539B866-API-SRV</svtrid>
    <chksum>c01c24a0647b9f3f5c1d8f9d02f90e47</chksum>
```
 $\langle$ response $>$ 

### **7.3.2.14. GetHostFlux** 获取主机流量

### **7.3.2.14.1.** 命令格式

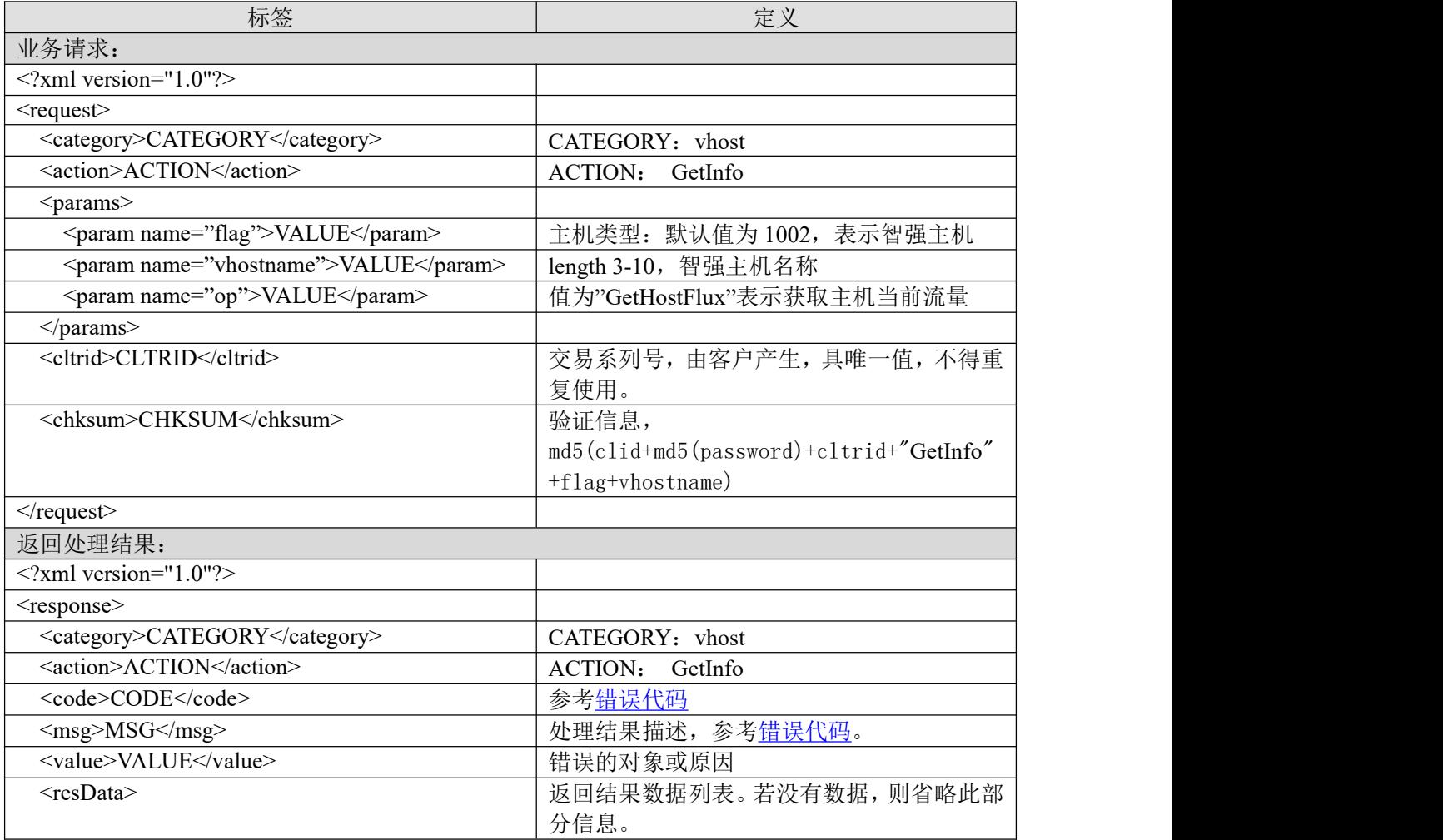

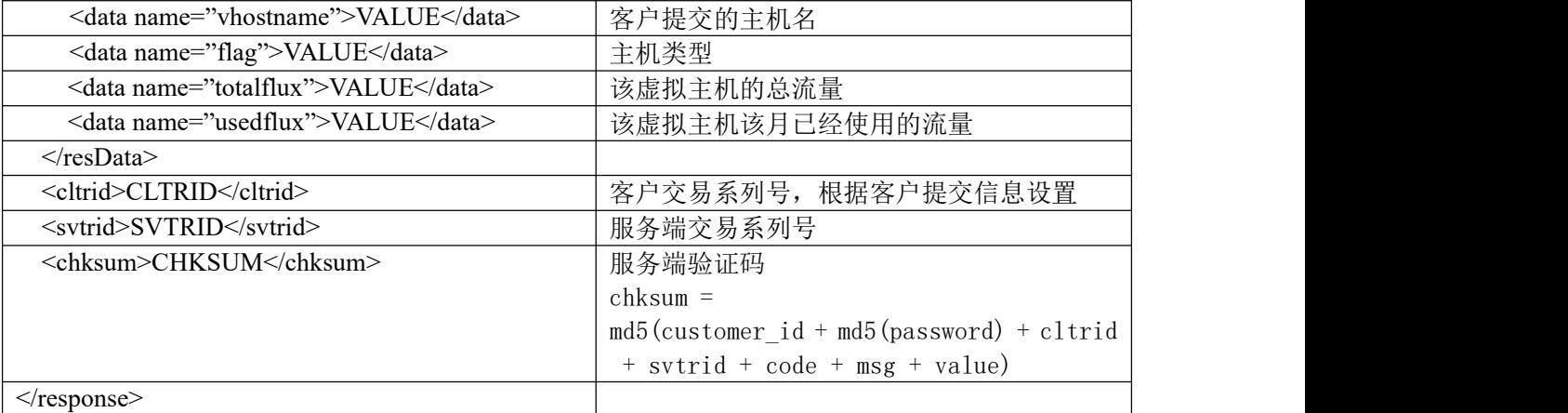

#### **7.3.2.14.2.** 功能说明

获取主机流量。

### **7.3.2.14.3. DEMO** 使用说明

点击进入 [https://otecp.35.com/apidemo/index.php](https://218.5.81.149/apidemo/index.php),如已登录,点击 Hosting-> GetHostFlux,输入 相应的参数进行主机流量查询。

### **7.3.2.14.4.** 限制或者约束条件

无

**7.3.2.14.5.** 备注

无

#### **7.3.2.14.6.** 命令范例

```
业务请求:
<?xml version="1.0"?>
<request>
    <category>vhost</category>
    <action>GetInfo</action>
    <params>
        <param name="flag">1002</param>
        <param name="vhostname">test2</param>
        <param name="op ">GetHostFlux</param>
    </params>
    <cltrid>150132A1244883082B288</cltrid>
    <chksum>47fbd2acaffc99f72ec5c5ff3ac931e3</chksum>
\le/request>
返回处理结果:
<?xml version="1.0" encoding="gbk"?>
<response>
    <category>vhost</category>
```

```
<action>GetInfo</action>
```

```
<code>1000</code>
```

```
<msg>Command complateted successfully</msg>
```

```
<value>no value</value>
```

```
<resData>
```

```
<data name="vhostname">test2</data>
```

```
<data name="flag">1002</data>
       <data name="totalflux">2</data>
       <data name="usedflux">1</data>
   \langleresData>
   <cltrid>150132A1244883082B288</cltrid>
   <svtrid>150132A1244883082B288-API-SRV</svtrid>
   <chksum>3f36f2ad839ee483aa39b8e352d413a2</chksum>
</response>
```
# **7.3.2.15. GetVhostInfo** 获取主机信息

# **7.3.2.15.1.** 命令格式

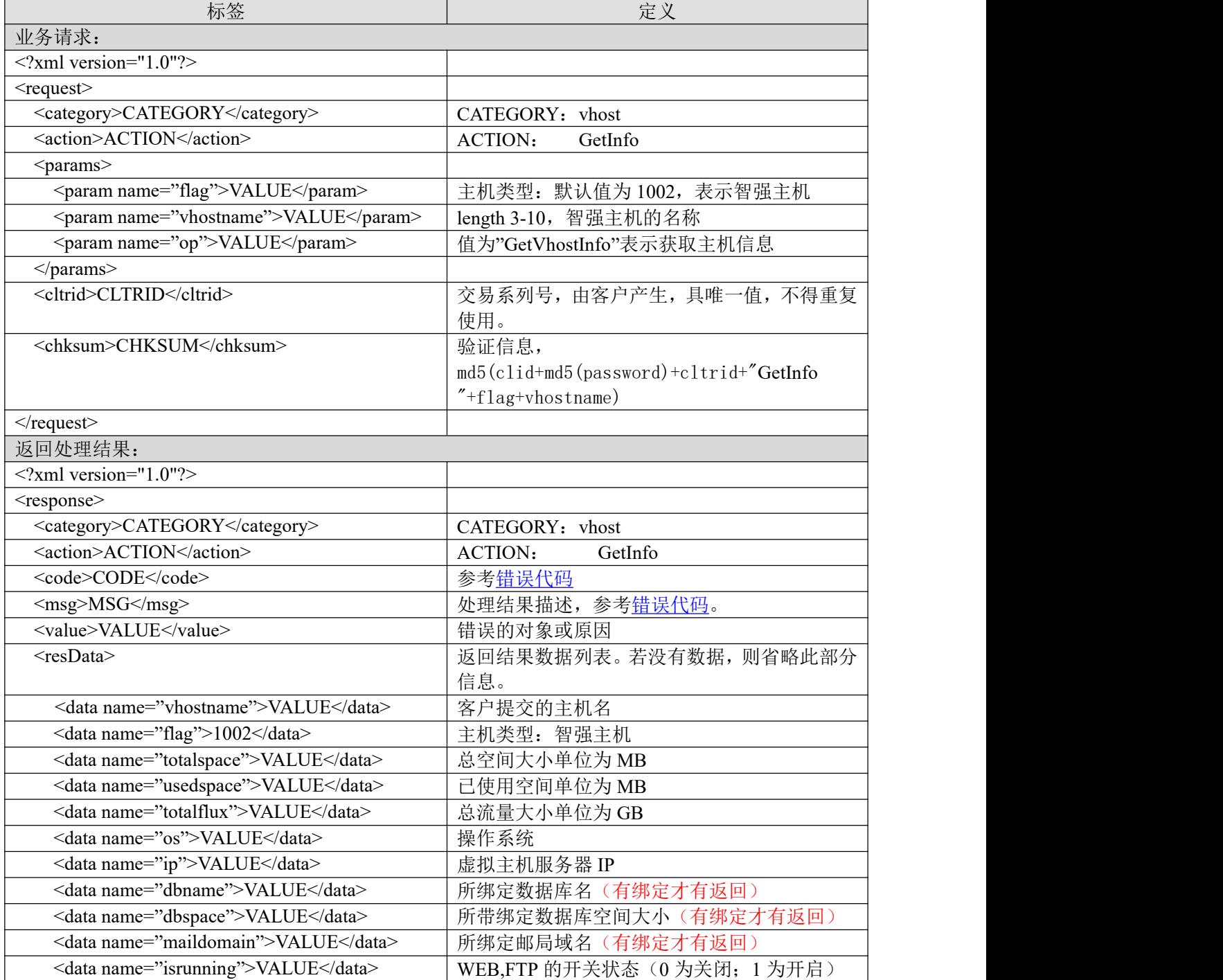

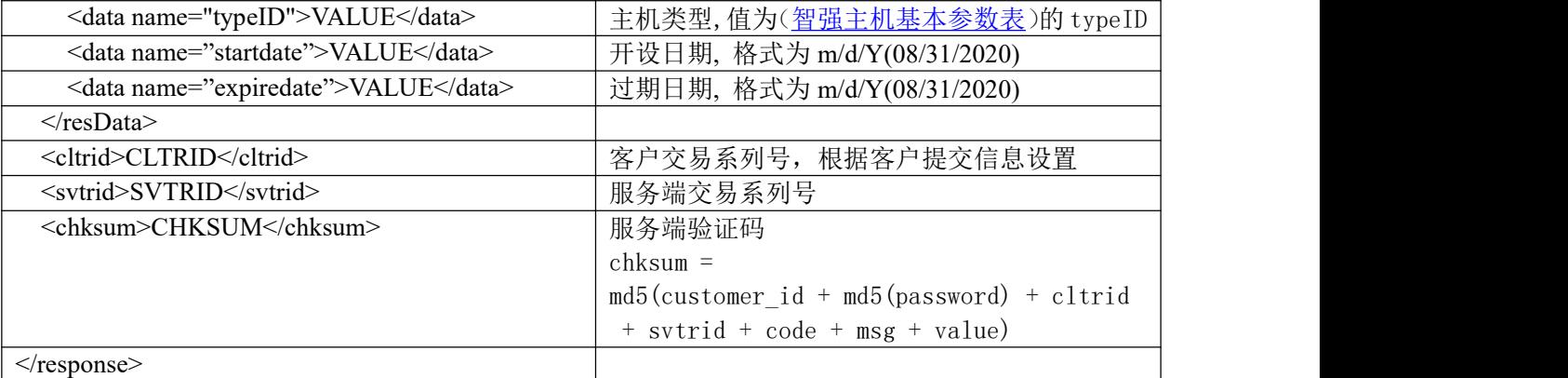

### **7.3.2.15.2.** 功能说明

获取的主机信息包括总空间大小、已使用空间大小、总流量、操作系统、服务器 IP、所绑定的 数据库名/空间大小、所绑定邮局、开关状态、开设时间、过期时间等。

# **7.3.2.15.3. DEMO** 使用说明

点击进入 [https://otecp.35.com/apidemo/index.php](https://218.5.81.149/apidemo/index.php),如已登录,点击 Hosting->GetVhostInfo,输入 主机相应参数进行主机相应信息查询操作。

# **7.3.2.15.4.** 限制或者约束条件

无人的人,但是我们的人们不会不会不会不会不会不会不会不会

# **7.3.2.15.5.** 备注

无

#### **7.3.2.15.6.** 命令范例

```
业务请求:
<?xml version="1.0"?>
<request>
       <category>vhost</category>
       <action>GetInfo</action>
       <params>
              \epsilon = \epsilon = \epsilon<param name="vhostname">xcfge</param>
              <param name="op">GetVhostInfo</param>
       </params>
       <cltrid>150132A1250584369B216</cltrid>
       <chksum>519ba50298dd8275e5d6e379bf9ea71c</chksum>
\langlerequest\rangle返回处理结果:
<?xml version="1.0" encoding="gbk"?>
<response>
       <category>vhost</category>
       <action>GetInfo</action>
       <code>1000</code>
       <msg>Command complateted successfully</msg>
       <value>no value</value>
       <resData>
```
<data name="vhostname">xcfge</data>

<data name="flag">1002</data> <data name="totalspace">600</data> <data name="usedspace">50</data> <data name="totalflux">18</data> <data name="os">WINDOWS2003</data> <data name="ip">222.76.212.113</data> <data name="dbname">xcfge</data> <data name="dbspace">100</data> <data name="maildomain">yy50.com</data> <data name="isrunning">1</data> <data name="typeID">1031</data> <data name="startdate">08/18/2019</data> <data name="expiredate">08/18/2020</data>  $<$ /resData> <cltrid>150132A1250584369B216</cltrid> <svtrid>150132A1250584369B216-API-SRV</svtrid> <chksum>55a44caa062e7dba0aa7649653e072ef</chksum>  $\le$ /response>

# **7.4.** 邮局业务

# **7.4.1.** 邮局类型说明

邮局类,根据中国频道业务分类,分成普通邮局和包销邮局,两者主要的区别在于资金业务不 一样,代理操作普通邮局类的功能时所需花费的金额是通过资金账户里支出的,而包销邮局,是代 理事先包下一定的空间或者用户大小,在规定的时间内容消费完;即先通过资金账户购买一定的包 销点数,然后在指定的时间内消费完包销点数。

# **7.4.2.** 普通邮局

#### **7.4.2.1.** 使用说明

邮局支持的型号有企业邮箱 M 邮, 环球即时邮标准版, 35 即时邮标准版, 环球即时邮畅享版。 这几类邮局在操作各种功能的时候,报文中对应的<param name="flag">VALUE</param>值都固定为 1001.具体各种功能对应支持的邮局型号不一样,邮局密码修改、短信提醒购买功能;只允许支持企 业邮箱 M 邮、环球即时邮允许新开设;详细请[见邮局型号表](#page-86-0)中各类邮局支持的功能模块。

#### <span id="page-86-0"></span>**7.4.2.2.** 邮局型号表

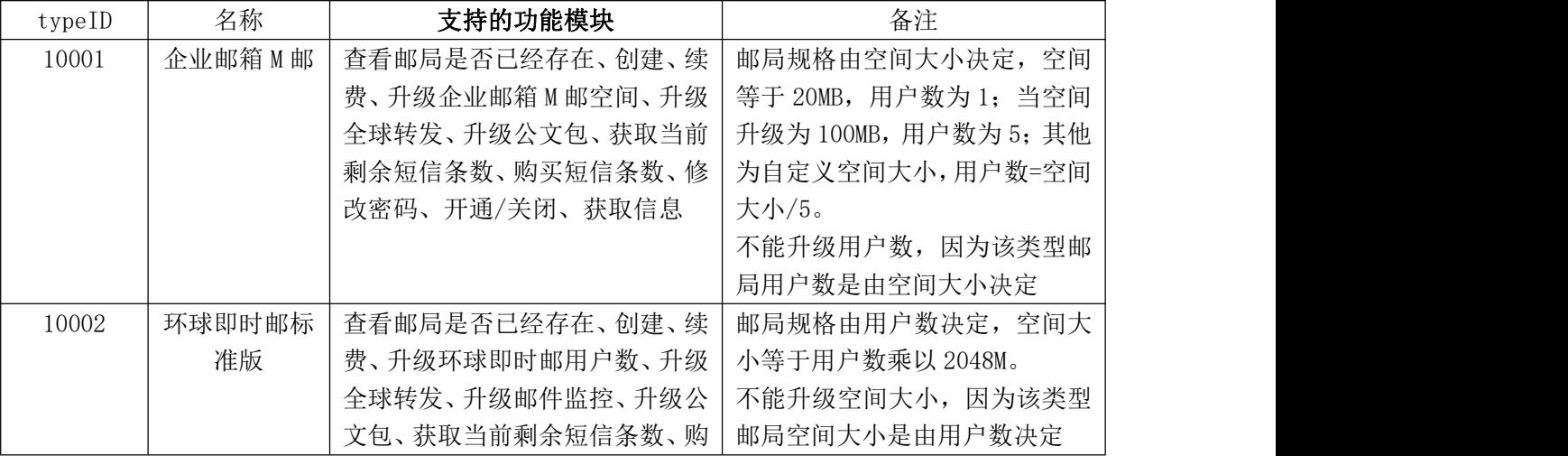

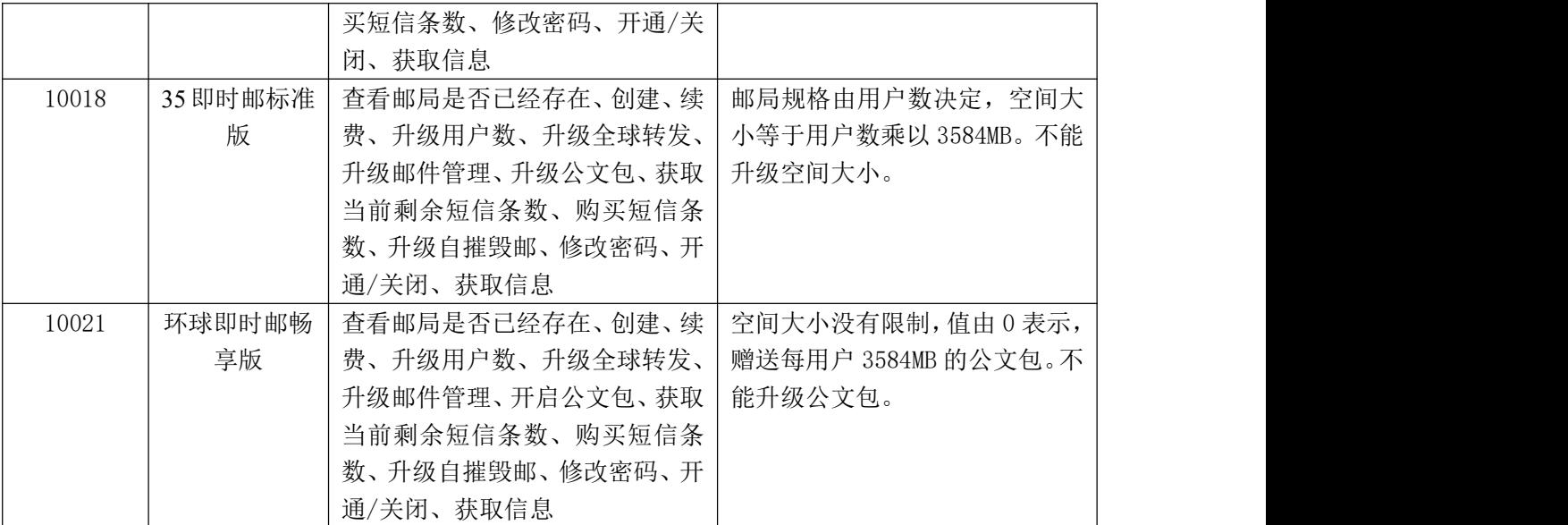

# **7.4.2.3. CheckMail** 查询邮局是否已存在

# **7.4.2.3.1.** 命令格式

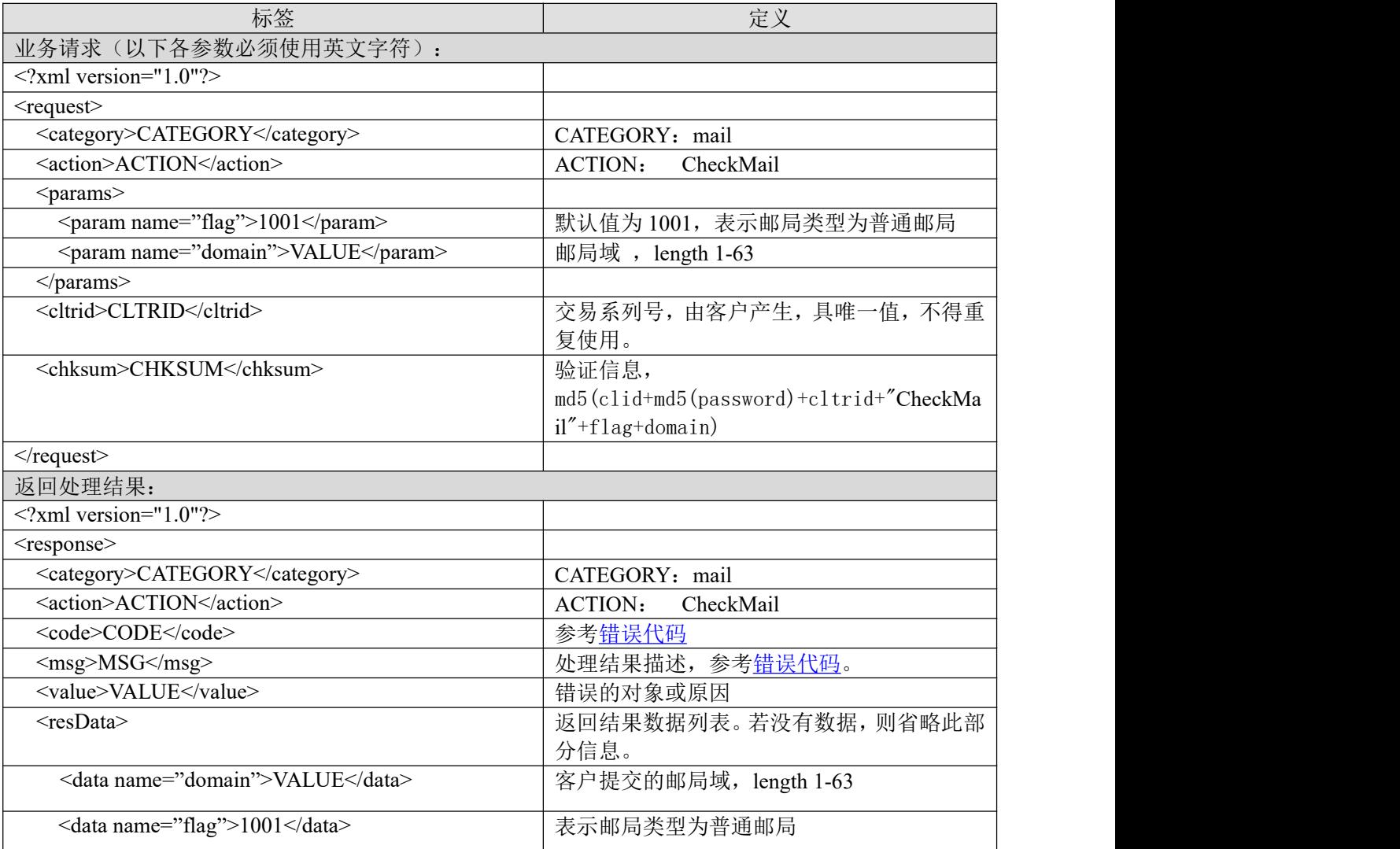

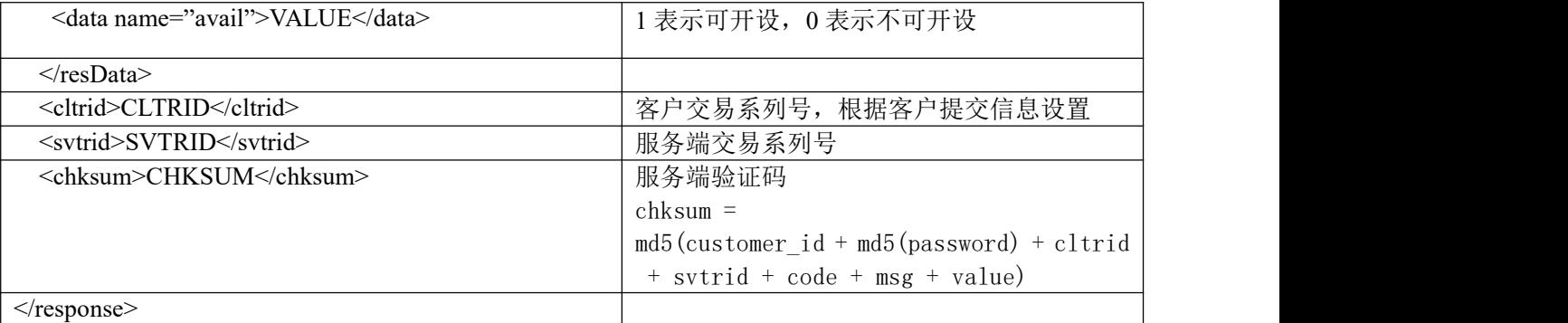

### **7.4.2.3.2.** 功能说明

无人的人的人,但是我们的人们不会不会不会不会不会不会不会

### **7.4.2.3.3. DEMO** 使用说明

点击进入 [https://otecp.35.com/apidemo/index.php](https://218.5.81.149/apidemo/index.php), 如已登录, 点击 Mail->CheckMail, 输入域名。

### **7.4.2.3.4.** 限制或者约束条件

支持的邮局类型为企业邮箱 M 邮,环球即时邮标准版,35 即时邮标准版,环球即时邮畅享版。

### **7.4.2.3.5.** 备注

无人的人,但是我们的人们不会不会不会不会不会不会不会不会

# **7.4.2.3.6.** 命令范例

```
业务请求:
<?xml version="1.0"?>
<request>
    <category>mail</category>
    <action>CheckMail</action>
    <params>
         <param name="flag">1001</param>
         <param name="domain">test11.com</param>
         </params>
    <cltrid>150132A1248159341B86</cltrid>
    <chksum>1a48ba378424812aedde531e9f00f6d0</chksum>
\langlerequest\rangle
```
返回结果:

```
<?xml version="1.0" encoding="gbk"?>
<response>
    <category>mail</category>
    <action>CheckMail</action>
    <code>1000</code>
    <msg>Command complateted successfully</msg>
    <value>no value</value>
    <resData>
```
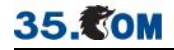

<data name="domain">test11.com</data> <data name="flag">1001</data>

```
<data name="avail">1</data>
```
 $\langle$ resData>

<cltrid>150132A1248159341B86</cltrid>

<svtrid>150132A1248159341B86-API-SRV</svtrid>

<chksum>1b0ef2cc884e4980e5c7f5d7b5e7e7f2</chksum>

 $\langle$ response $>$ 

# **7.4.2.4. CreateMail** 创建邮局

# **7.4.2.4.1.** 命令格式

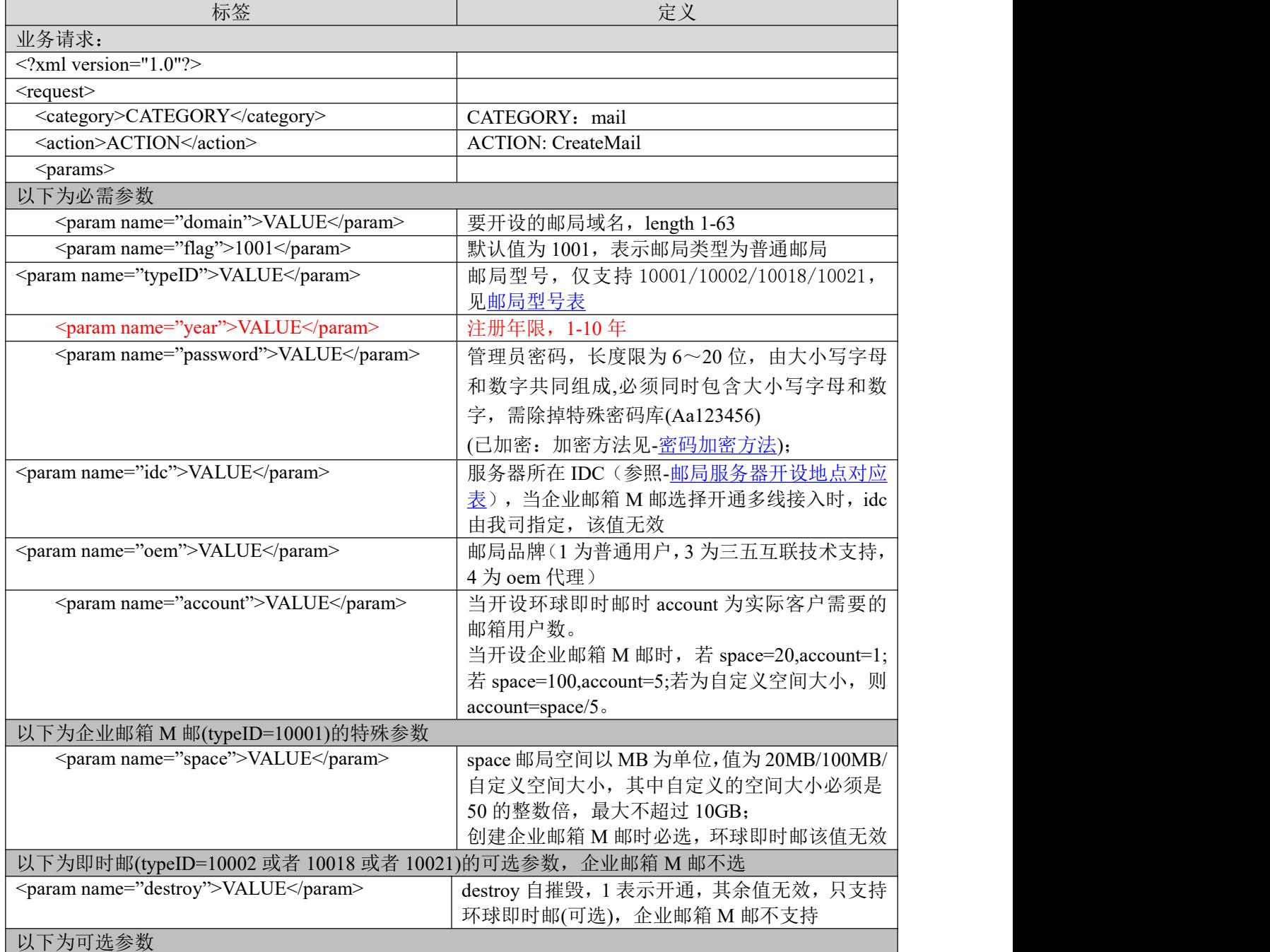

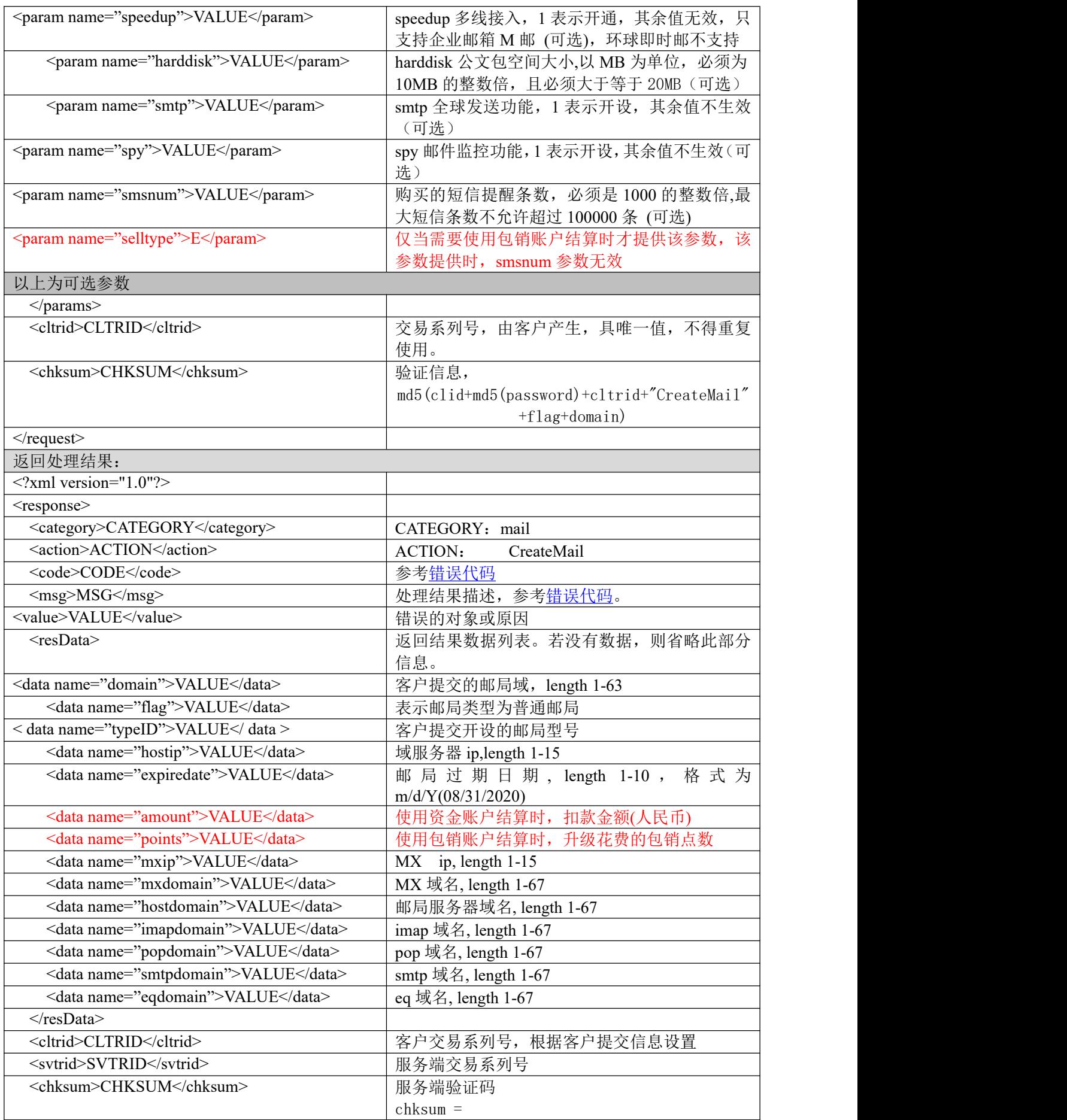

# **35. TOM**

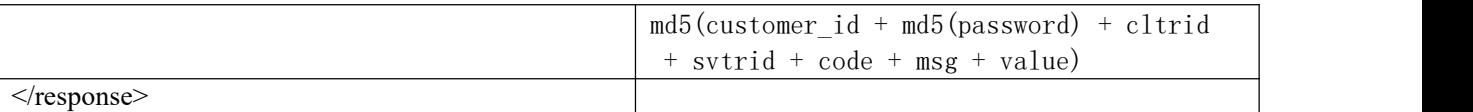

#### **7.4.2.4.2.** 功能说明

无

#### **7.4.2.4.3. DEMO** 使用说明

点击进入 [https://otecp.35.com/apidemo/index.php](https://218.5.81.149/apidemo/index.php) 点击 Mail->CreateMail, 如已登录, 输入邮局相 应参数进行开设。

#### **7.4.2.4.4.** 限制或者约束条件

支持的邮局类型为企业邮箱 M 邮, 环球即时邮, 35 即时邮标准版, 环球即时邮畅享版。

#### **7.4.2.4.5.** 备注

环球即时邮、35 即时邮标准版、环球即时邮畅享版 space 根据 account 而定,不需要指定空间大 小(参考邮局 [TypeID](#page-86-0) 表);

企业 M 邮 account 和 space 设定请参考邮局 [TypeID](#page-86-0) 表;

#### **7.4.2.4.6.** 命令范例

业务请求:

<?xml version="1.0"?>

<request>

<category>mail</category>

<action>CreateMail</action>

<params>

<param name="domain">symtest08141327.com</param>

<param name="flag">1001</param>

<param name="typeID">10021</param>

<param name="password">726777737663A277</param>

<param name="year">1</param>

 $\epsilon$  =  $\epsilon$  axis =  $\epsilon$  account">1 $\epsilon$  $\epsilon$  /param>

<param name="harddisk">1</param>

<param name="oem">1</param>

<param name="idc">2</param>

</params>

<cltrid>1815673A1376458143B598</cltrid>

<chksum>edbeca28e5d74f7272716d7362592b23</chksum>

 $\le$ /request $>$ 

返回处理结果:

<?xml version="1.0" encoding="gbk"?>

<response>

<category>mail</category> <action>CreateMail</action> <code>1000</code> <msg>Command complateted successfully</msg> <value>no value</value> <resData> <data name="domain">symtest08141327.com</data> <data name="flag">1001</data> <data name="typeID">10021</data> <data name="expiredate">08/14/2014</data> <data name="amount">98</data> <data name="hostip">10.35.60.39</data> <data name="hostdomain">m39.pushmail.com</data> <data name="mxip">10.35.60.39</data> <data name="mxdomain">mx.pushmail.com</data> <data name="popdomain">pop.push.sofia3.com</data> <data name="smtpdomain">smtp.push.sofia3.com</data> <data name="imapdomain">imap.push.sofia3.com</data> <data name="eqdomain">eq.push.sofia3.com</data>

#### </resData>

<cltrid>1815673A1376458143B598</cltrid>

<svtrid>1815673A1376458143B598-API-SRV</svtrid>

<chksum>88ea35957a1dffea4651545c69d526fb</chksum>

 $\langle$ response $>$ 

#### **7.4.2.5. RenewMail** 续费邮局

# **7.4.2.5.1.** 命令格式

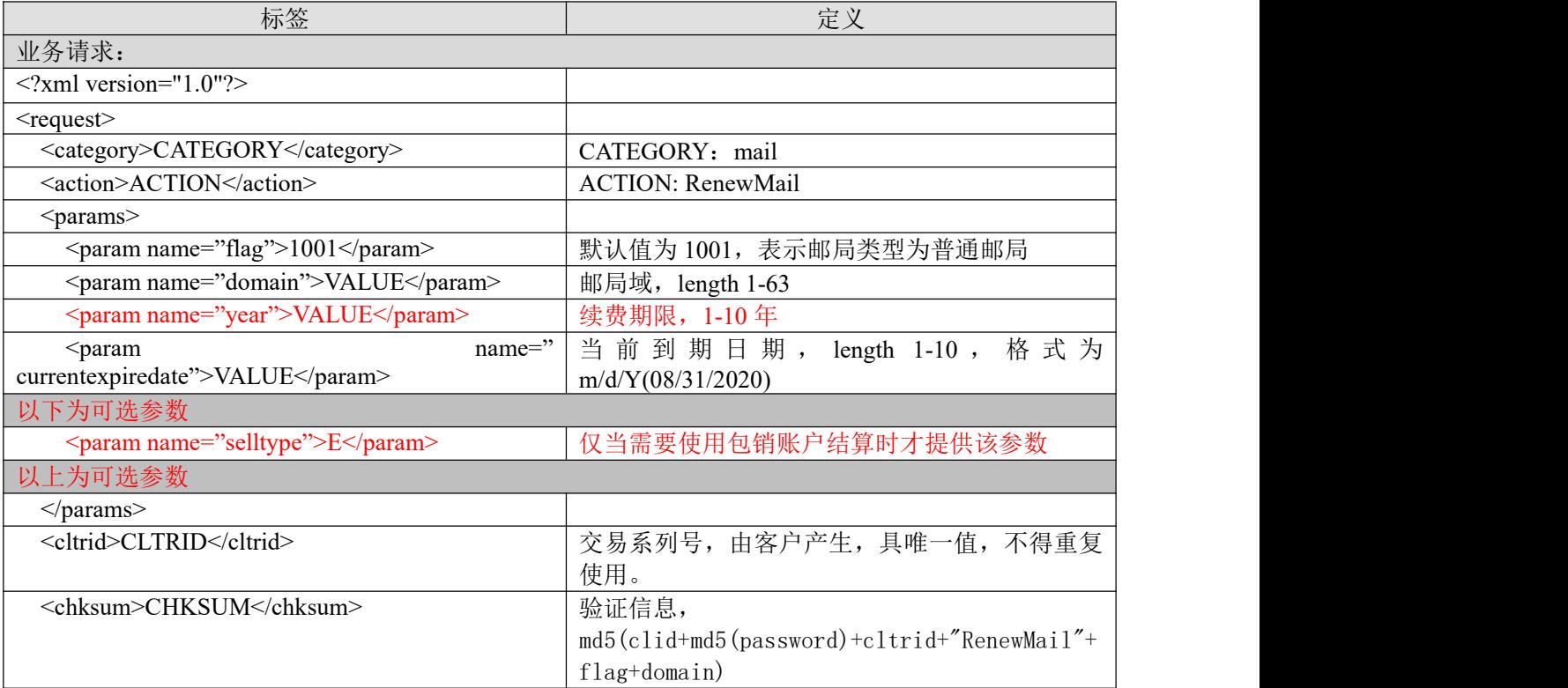

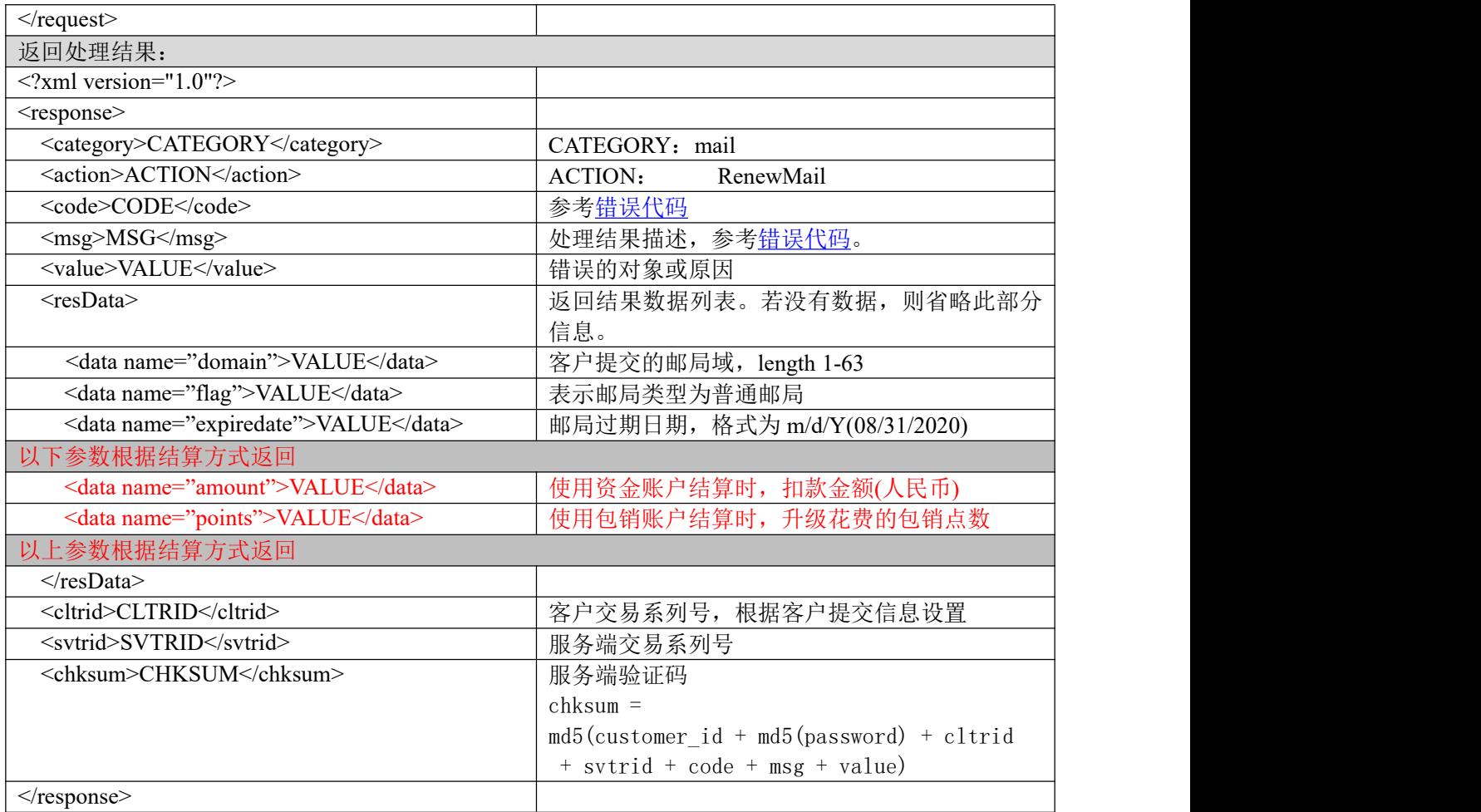

#### **7.4.2.5.2.** 功能说明

续费普通邮局。

#### **7.4.2.5.3. DEMO** 使用说明

点击进入 [https://otecp.35.com/apidemo/index.php](https://218.5.81.149/apidemo/index.php) 点击 Mail->RenewMail, 如已登录, 输入域名、 当前到期日期和续费年限对邮局进行续费。

# **7.4.2.5.4.** 限制或者约束条件

续费年限距今不得超过 10 年,即过期日期减去当前日期,不能超过 10 年。比如当前操作续费 日期为 08/18/2019,则最多只能续费至 08/18/2029;

属于套餐子产品或主机赠送的邮局不能单独续费;

支持的邮局类型为企业邮箱 M 邮, 环球即时邮, 35 即时邮标准版, 环球即时邮畅享版。

# **7.4.2.5.5.** 备注

无人的人的人,但是我们的人们不会不会不会不会不会不会不会

# **7.4.2.5.6.** 命令范例

业务请求: <?xml version="1.0"?> <request> <category>mail</category>

<action>RenewMail</action> <params> <param name="flag">1001</param> <param name="domain">test456321.com</param>  $\epsilon$  =  $\epsilon$  aram name="currentexpiredate">07/13/2020 $\epsilon$ /param> <param name="year">1</param> </params> <cltrid>150132A1247797017B95</cltrid> <chksum>6eef9caee3242fe8acb9122f0239d08b</chksum>  $\le$ /request $>$ 返回处理结果:  $\langle$  2xml version="1.0" encoding="gbk"?> <response> <category>mail</category> <action>RenewMail</action>  $< \text{code}>1000$   $\leq$   $\text{code}>$ <msg>Command complateted successfully</msg> <value>no value</value> <resData> <data name="domain">test456321.com</data>

```
<data name="flag">1001</data>
    <data name="expiredate">07/13/2011</data>
    <data name="amount">220</data>
</resData>
<cltrid>150132A1247797017B95</cltrid>
<svtrid>150132A1247797017B95-API-SRV</svtrid>
<chksum>97e9a8522cee8fe75936fd6d945f0736</chksum>
```
 $\langle$ response $>$ 

# **7.4.2.6. UpgradeSpace** 升级邮局空间

#### **7.4.2.6.1.** 命令格式

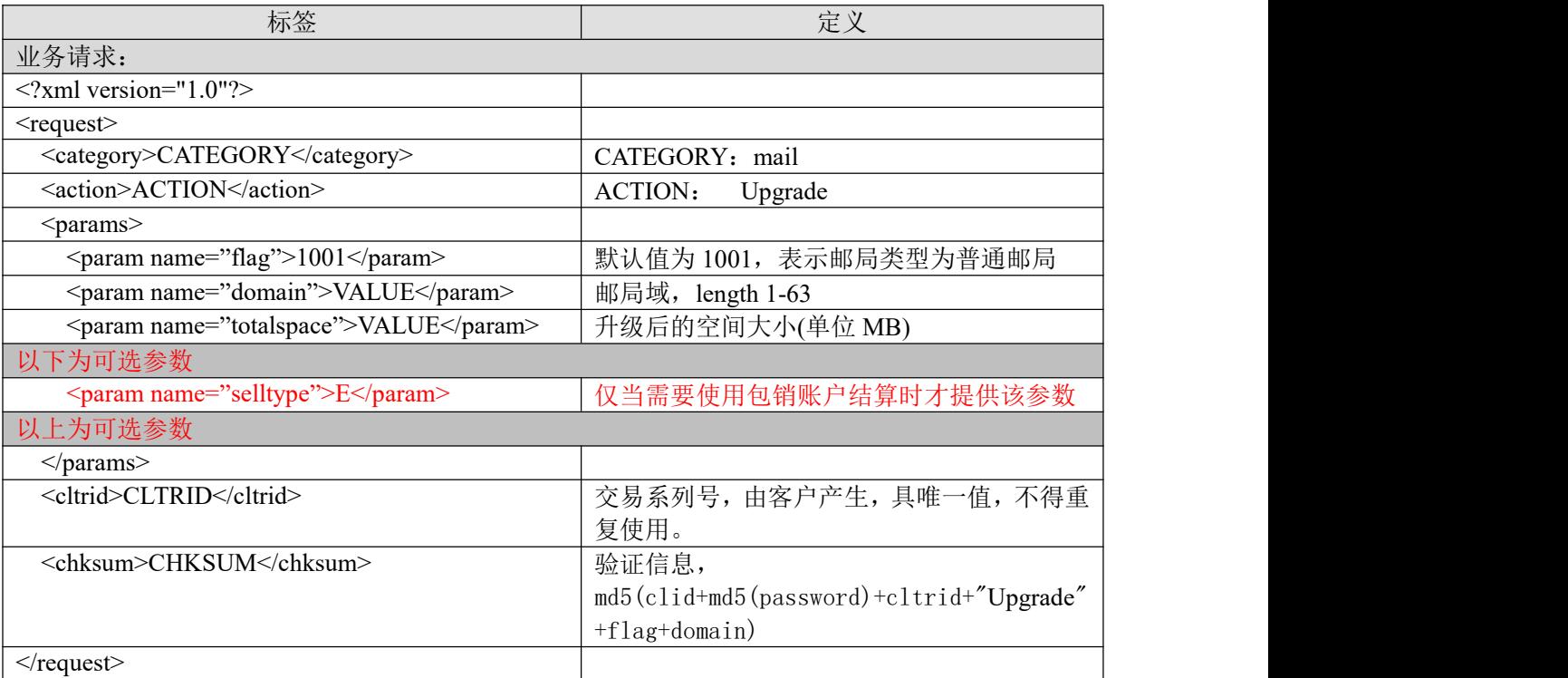

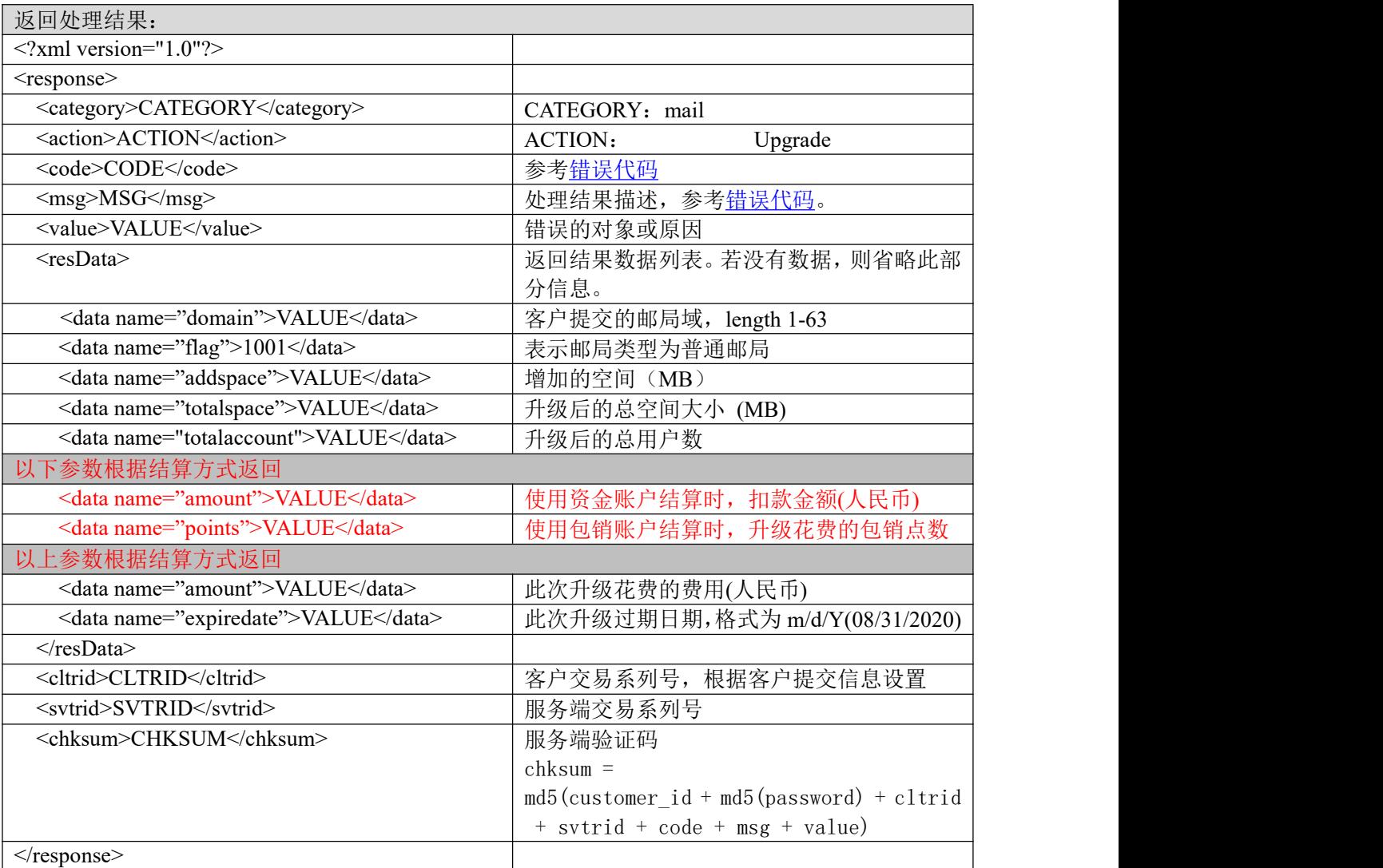

# **7.4.2.6.2.** 功能说明

升级普通邮局空间。

# **7.4.2.6.3. DEMO** 使用说明

点击进入 [https://otecp.35.com/apidemo/index.php](https://218.5.81.149/apidemo/index.php) 点击 Mail->UpgradeSpace, 如已登录, 输入域 名和要升级到的空间大小对邮局进行空间升级。

# **7.4.2.6.4.** 限制或者约束条件

升级后的空间大小必须大于当前空间大小; 升级后的空间大小必须是 5 的整数倍; 升级后的空间大小不能小于 50MB; 升级后的空间大小不能超过 10000MB; 属于套餐子产品或主机赠送的邮局不允许升级; 只支持企业邮箱 M 邮。

# **7.4.2.6.5.** 备注

无人的人,但是我们的人们都不会不会不会不会不会不会不会

# **7.4.2.6.6.** 命令范例

```
业务请求:
\leq?xml version="1.0"?>
<request>
    <category>mail</category>
    <action>Upgrade</action>
    <params>
         <param name="flag">1001</param>
         <param name="domain">test456321.com</param>
         <param name="totalspace">150</param>
    </params>
    <cltrid>150132A1247798071B149</cltrid>
    <chksum>29aaf2704cf0e5538de7e854dc49b5b1</chksum>
\langlerequest\rangle
```

```
返回处理结果:
```

```
<?xml version="1.0" encoding="gbk"?>
<response>
    <category>mail</category>
    <action>Upgrade</action>
    <code>1000</code>
    <msg>Command complateted successfully</msg>
    <value>no value</value>
    <resData>
         <data name="domain">test456321.com</data>
         <data name="flag">1001</data>
         <data name="totalspace">150</data>
         <data name="addspace">50</data>
         <data name="totalaccount">30</data>
         <data name="amount">1355</data>
         <data name="expiredate">07/13/2011</data>
    </resData>
    <cltrid>150132A1247798071B149</cltrid>
    <svtrid>150132A1247798071B149-API-SRV</svtrid>
    <chksum>2c8c6541b95e11302b6da3a6248dd485</chksum>
\langleresponse>
```
# **7.4.2.7. UpgradeAccount** 升级邮局用户数

# **7.4.2.7.1.** 命令格式

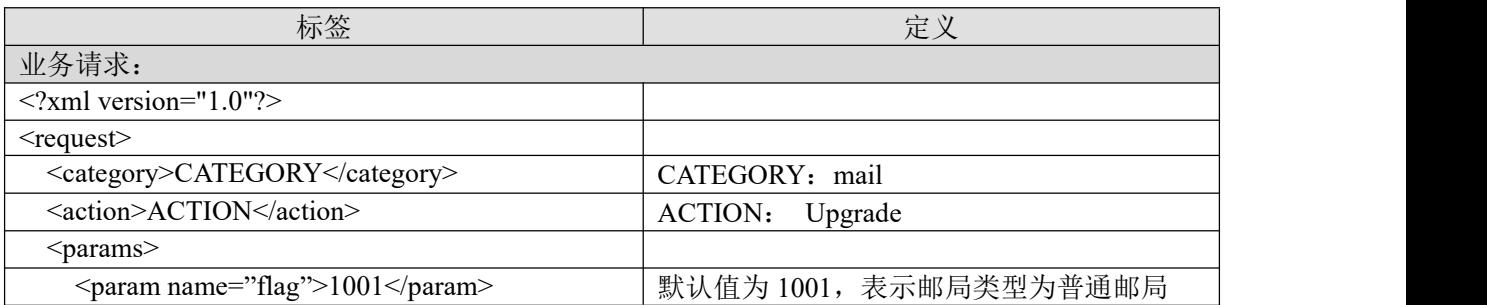

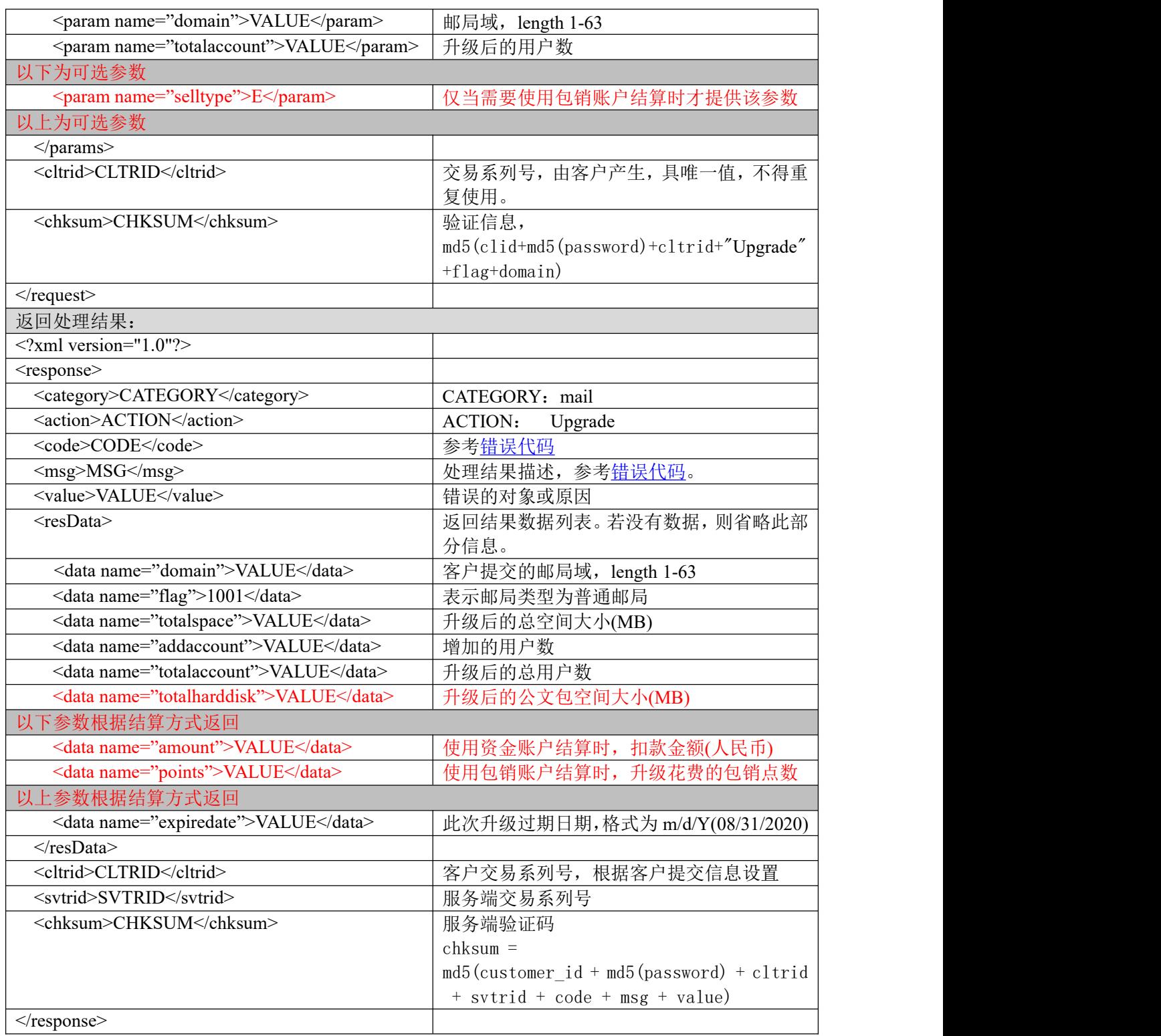

# **7.4.2.7.2.** 功能说明

升级普通邮局用户数。

### **7.4.2.7.3. DEMO** 使用说明

点击进入 [https://otecp.35.com/apidemo/index.php](https://218.5.81.149/apidemo/index.php) 点击 Mail->UpgradeAccount, 如已登录,输入 域名和要升级到的用户数对邮局进行用户数升级。

#### **7.4.2.7.4.** 限制或者约束条件

属于套餐子产品或主机赠送的邮局不允许升级; 支持的邮局类型为环球即时邮,35 即时邮标准版,环球即时邮畅享版。

#### **7.4.2.7.5.** 备注

环球即时邮畅享版产品,公文包会随邮局用户数同步升级。

#### **7.4.2.7.6.** 命令范例

```
业务请求:
\leq?xml version="1.0"?>
<request>
    <category>mail</category>
    <action>Upgrade</action>
    <params>
        <param name="flag">1001</param>
        <param name="domain">apidemotestg1.com</param>
        <param name="totalaccount">10</param>
    </params>
    <cltrid>150132A1247798474B96</cltrid>
    <chksum>5128a30c0e39f6431424d269ec320d4e</chksum>
\le/request>返回处理结果:
<?xml version="1.0" encoding="gbk"?>
<response>
    <category>mail</category>
    <action>Upgrade</action>
    <code>1000</code>
    <msg>Command complateted successfully</msg>
    <value>no value</value>
    <resData>
         <data name="domain">apidemotestg1.com</data>
        <data name="flag">1001</data>
        <data name="totalspace">20480</data>
        <data name="addaccount">2</data>
        <data name="totalaccount">10</data>
        <data name="totalharddisk">0</data>
        <data name="amount">1440</data>
        <data name="expiredate">07/13/2011</data>
    \langleresData>
    <cltrid>150132A1247798474B96</cltrid>
    <svtrid>150132A1247798474B96-API-SRV</svtrid>
    <chksum>4350bb5e38c0feea5d6aaea31d7891be</chksum>
```
 $\langle$ response $>$ 

#### **7.4.2.8. UpgradeHarddisk** 升级公文包

#### **7.4.2.8.1.** 命令格式

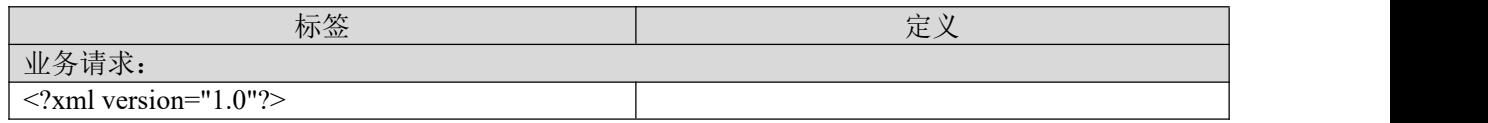

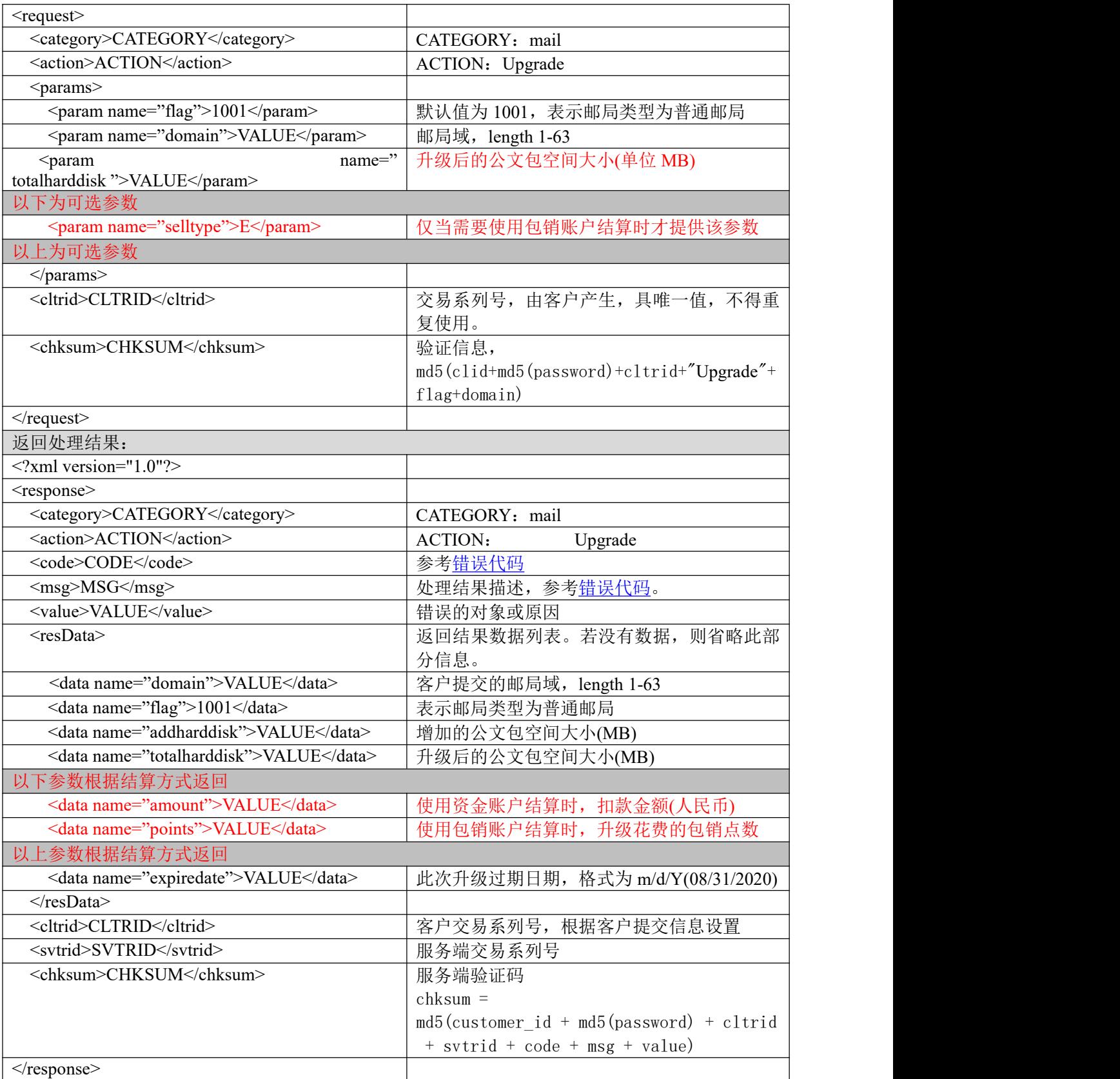

# **7.4.2.8.2.** 功能说明

邮局升级公文包。

#### **7.4.2.8.3. DEMO** 使用说明

点击进入 [https://otecp.35.com/apidemo/index.php](https://218.5.81.149/apidemo/index.php) , 点击 Mail->UpgradeHarddisk, 如已登录, 输 入邮局相应的参数进行公文包的升级。

# **7.4.2.8.4.** 限制或者约束条件

属于套餐子产品或主机赠送的邮局不允许升级; 升级后的公文包大小,必须是 10 的整数倍,不能小于 20MB; 支持的邮局类型为企业邮局 M 邮, 环球即时邮, 35 即时邮标准版。

### **7.4.2.8.5.** 备注

无人的人的人,但是我们的人们不会不会不会不会不会不会不会

### **7.4.2.8.6.** 命令范例

```
业务请求:
\leq?xml version="1.0"?>
<request>
```
<category>mail</category>

<action>Upgrade</action>

<params>

```
\epsilon = \epsilon m ame="flag">1001\epsilon/param>
```

```
<param name="domain">fasdf3.com</param>
```

```
<param name="totalharddisk">40</param>
```
</params>

```
<cltrid>150132A1248073395B965</cltrid>
```

```
<chksum>f03a58c7f834732b4a36e2325b769e7d</chksum>
```
 $\langle$ request $\rangle$ 

```
返回处理结果:
```
<?xml version="1.0" encoding="gbk"?>

<response>

<category>mail</category>

<action>Upgrade</action>

<code>1000</code>

<msg>Command complateted successfully</msg>

<value>no value</value>

#### <resData>

<data name="domain">fasdf3.com</data>

```
<data name="flag">1001</data>
```

```
<data name="addharddisk">20</data>
```
<data name="totalharddisk">40</data>

```
<data name="amount">80</data>
```

```
<data name="expiredate">07/13/2011</data>
```
 $\langle$ resData>

```
<cltrid>150132A1248073395B965</cltrid>
```
<svtrid>150132A1248073395B965-API-SRV</svtrid>

<chksum>3569fced843a18b88e0c3d9f85acd70d</chksum>

</response>

### **7.4.2.9. UpgradeSmtp** 海外转发

# **7.4.2.9.1.** 命令格式

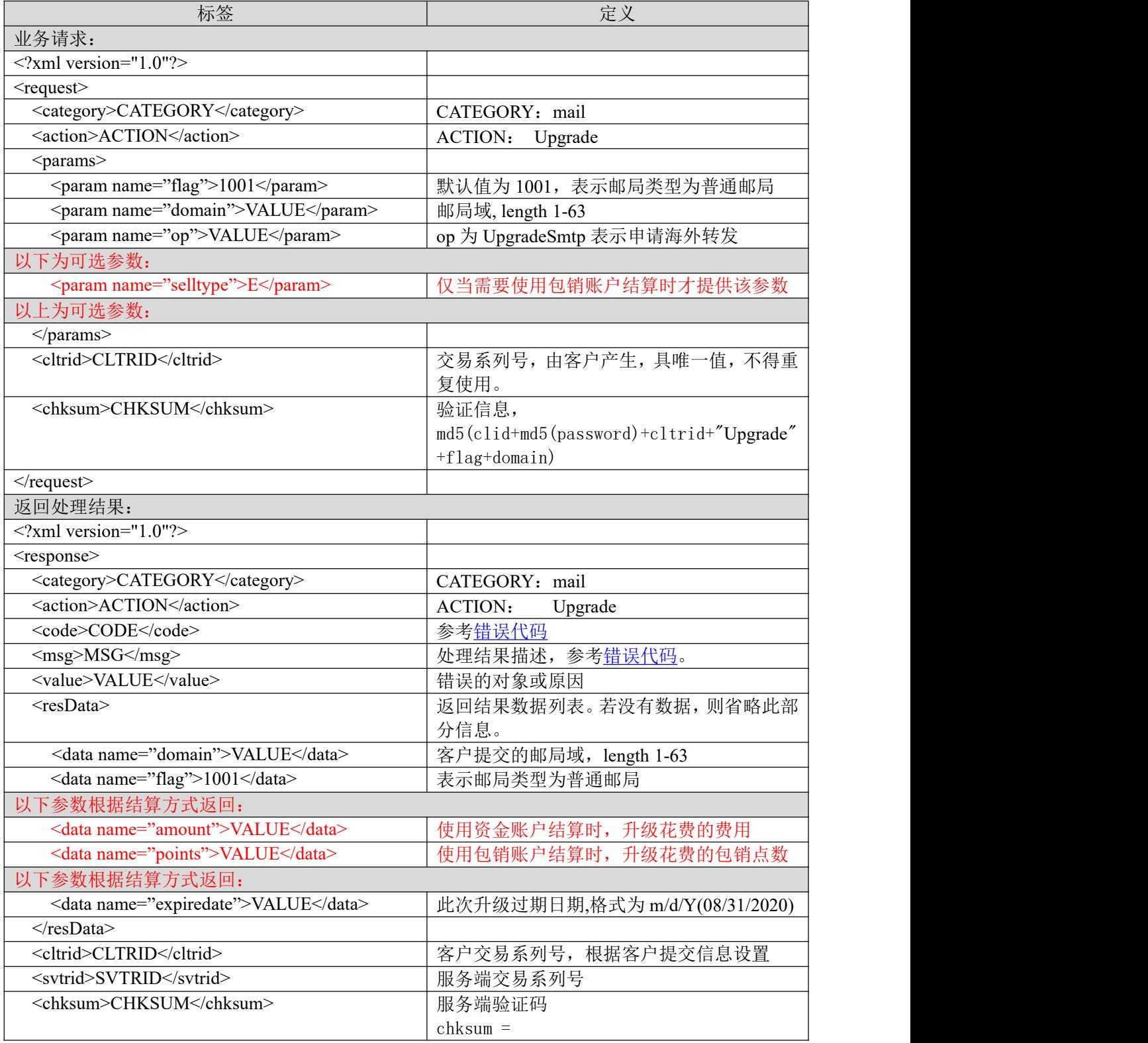

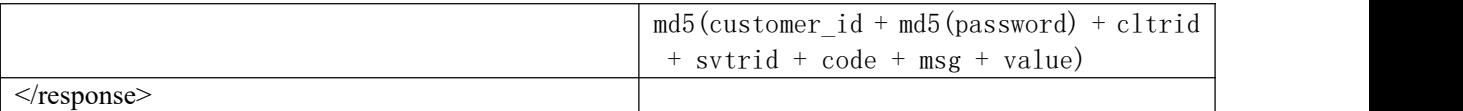

#### **7.4.2.9.2.** 功能说明

邮局升级邮件海外转发。

#### **7.4.2.9.3. DEMO** 使用说明

点击进入 [https://otecp.35.com/apidemo/index.php](https://218.5.81.149/apidemo/index.php) 点击 Mail->UpgradeSmtp, 如已登录, 输入相应 参数进行升级邮局邮件海外转发功能。

### **7.4.2.9.4.** 限制或者约束条件

支持的邮局类型为企业邮箱 M 邮, 环球即时邮, 35 即时邮标准版, 环球即时邮畅享版。 属于套餐子产品或主机赠送的邮局不允许升级

# **7.4.2.9.5.** 备注

无

#### **7.4.2.9.6.** 命令范例

业务请求:

```
<?xml version="1.0"?>
```
<request>

```
<category>mail</category>
```
<action>Upgrade</action>

<params>

```
<param name="flag">1001</param>
```
<param name="domain">fasdf3.com</param>

<param name="op">UpgradeSmtp</param>

</params>

<cltrid>150132A1248073613B125</cltrid>

```
<chksum>40767f488f65072492bc95b5e93988b8</chksum>
```
 $\le$ /request $>$ 

```
返回处理结果:
<?xml version="1.0" encoding="gbk"?>
<response>
    <category>mail</category>
    <action>Upgrade</action>
    <code>1000</code>
    <msg>Command complateted successfully</msg>
    <value>no value</value>
    <resData>
        <data name="domain">fasdf3.com</data>
        <data name="flag">1001</data>
        <data name="amount">110</data>
```

```
<data name="expiredate">07/13/2011</data>
```
 $\langle$ resData>

<cltrid>150132A1248073613B125</cltrid>

```
<svtrid>150132A1248073613B125-API-SRV</svtrid>
```
<chksum>369eeb535341d28a920d53b89cc4ec1a</chksum>

</response>

# **7.4.2.10. UpgradeSpy** 邮件监控

### **7.4.2.10.1.** 命令格式

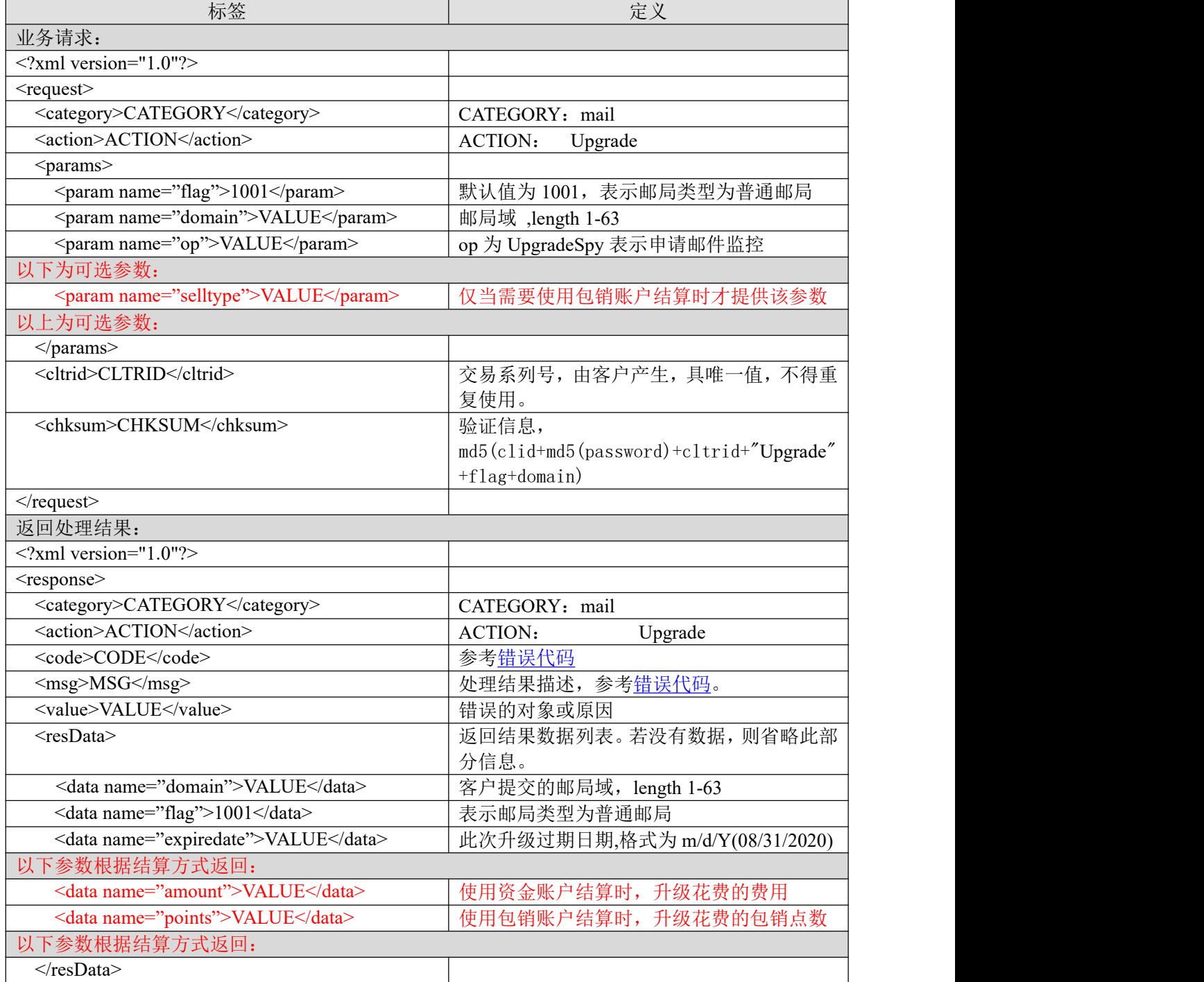

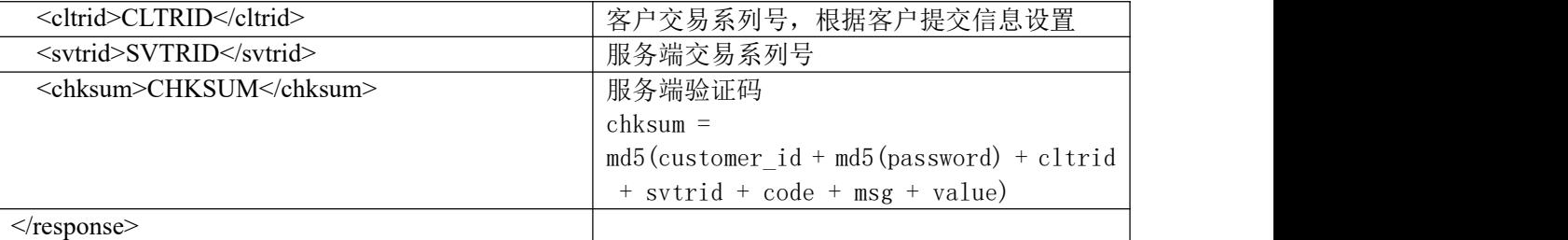

#### **7.4.2.10.2.** 功能说明

申请开通邮件监控。

#### **7.4.2.10.3. DEMO** 使用说明

点击进入 [https://otecp.35.com/apidemo/index.php](https://218.5.81.149/apidemo/index.php) 点击 Mail-> UpgradeSpy, 输入域名开通邮件监 控。

#### **7.4.2.10.4.** 限制或者约束条件

支持的邮局类型为企业邮箱 M 邮,环球即时邮, 35 即时邮标准版,环球即时邮畅享版。 属于套餐子产品或主机赠送的邮局不允许升级

#### **7.4.2.10.5.** 备注

无

#### **7.4.2.10.6.** 命令范例

```
业务请求:
<?xml version="1.0"?>
<request>
    <category>mail</category>
    <action>Upgrade</action>
    <params>
         \epsilon = \epsilon m ame="flag">1001\epsilon/param>
         <param name="domain">testyoyo130821j1.com</param>
         <param name="op">UpgradeSpy</param>
    </params>
    <cltrid>150132A1377074983B307</cltrid>
    <chksum>debd621a7ff60a57a0f41f9f801c6d5d</chksum>
\le/request>
返回处理结果:
<?xml version="1.0" encoding="gbk"?>
<response>
    <category>mail</category>
    <action>Upgrade</action>
    <code>1000</code>
    <msg>Command complateted successfully</msg>
    <value>no value</value>
    <resData>
         <data name="domain">testyoyo130821j1.com</data>
         <data name="flag">1001</data>
         <data name="amount">6</data>
         <data name="expiredate">11/21/2013</data>
    \langleresData>
    <cltrid>150132A1377074983B307</cltrid>
```
<svtrid>150132A1377074983B307-API-SRV</svtrid> <chksum>d3cf48cb1700d84d12cf8ba2d6606f4e</chksum> </response>

### **7.4.2.11. GetSmsNum** 获取邮局短信提醒条数

# **7.4.2.11.1.** 命令格式

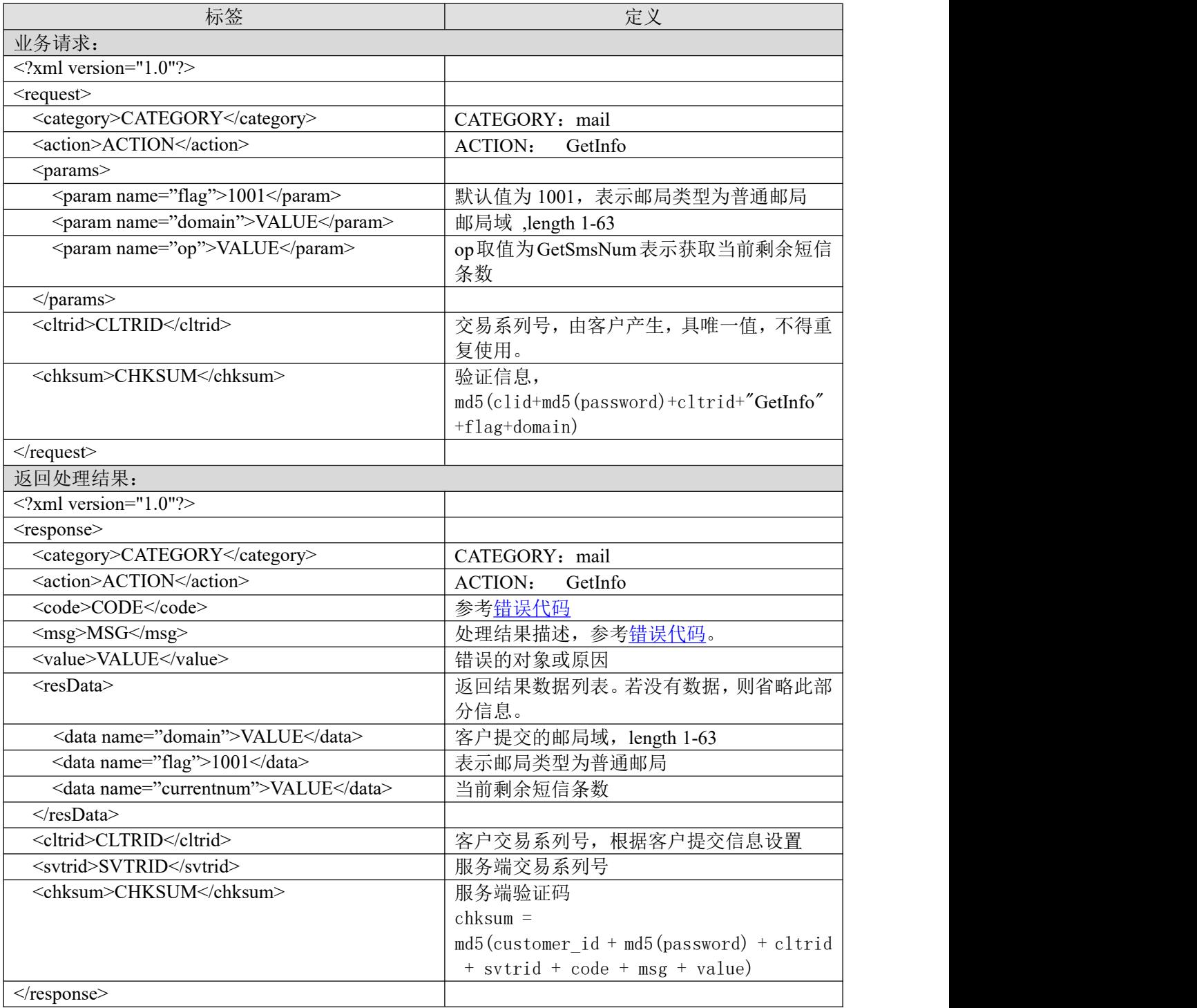

### **7.4.2.11.2.** 功能说明

获取当前剩余短信条数。

# **7.4.2.11.3. DEMO** 使用说明

点击进入 [https://otecp.35.com/apidemo/index.php](https://218.5.81.149/apidemo/index.php) 点击 Mail-> GetMailInfo, 输入域名获取当前短 息条数。

### **7.4.2.11.4.** 限制或者约束条件

支持的邮局类型为企业邮箱 M 邮,环球即时邮, 35 即时邮标准版,环球即时邮畅享版。

#### **7.4.2.11.5.** 备注

无

# **7.4.2.11.6.** 命令范例

```
业务请求:
<?xml version="1.0"?>
<request>
        <category>mail</category>
        <action>GetInfo</action>
        <params>
                 \epsilon = \epsilon = \epsilon<param name="domain">apidemotest7.com</param>
                 <param name="op">GetSmsNum</param>
                 </params>
        <cltrid>150132A1248413386B692</cltrid>
        <chksum>15f0dc851bbe42ff78b05c4c9659a449</chksum>
\le/request>
```

```
返回处理结果:
```

```
<?xml version="1.0" encoding="gbk"?>
<response>
    <category>mail</category>
    <action>GetInfo</action>
    <code>1000</code>
    <msg>Command complateted successfully</msg>
    <value>no value</value>
    <resData>
        <data name="domain">apidemotest7.com</data>
        <data name="flag">1001</data>
        <data name="currentnum">1000</data>
    </resData>
    <cltrid>150132A1248413386B692</cltrid>
    <svtrid>150132A1248413386B692-API-SRV</svtrid>
    <chksum>c66bf6f7b31263fd294cbc645f811d5f</chksum>
```
 $\langle$ response>

#### **7.4.2.12. BuySmsNum** 购买邮局短信提醒条数

# **7.4.2.12.1.** 命令格式

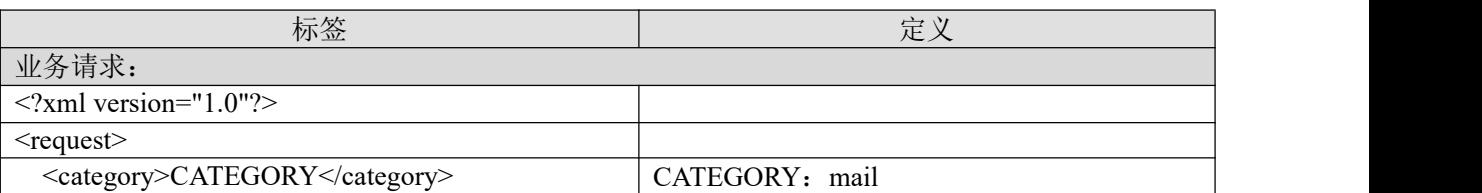

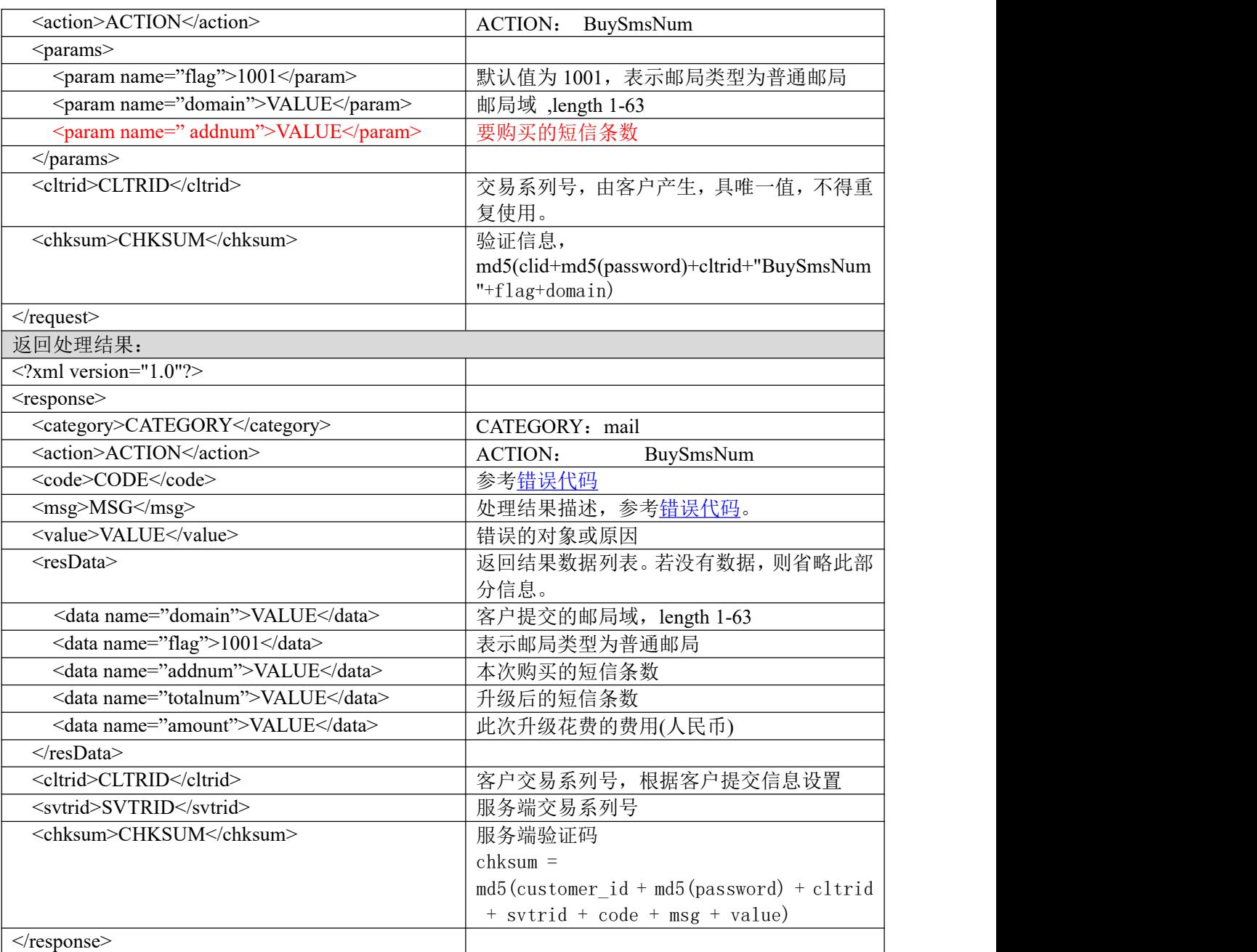

# **7.4.2.12.2.** 功能说明

升级短信条数。

# **7.4.2.12.3. DEMO** 使用说明

点击进入 [https://otecp.35.com/apidemo/index.php](https://218.5.81.149/apidemo/index.php) 点击 Mail-> BuySmsNum, 输入域名和要升级到 的短信条数对邮局进行短息条数升级。

# **7.4.2.12.4.** 限制或者约束条件

支持的邮局类型为企业邮箱 M 邮, 环球即时邮, 35 即时邮标准版, 环球即时邮畅享版。 增加的短信条数必须是 1000 的倍数, 最大短信条数不允许超过 100000 条
**7.4.2.12.5.** 备注

无人的人的人,但是我们的人们不会不会不会不会不会不会不会

#### **7.4.2.12.6.** 命令范例

```
业务请求:
\leq?xml version="1.0"?>
<request>
    <category>mail</category>
    <action>BuySmsNum</action>
    <params>
        <param name="flag">1001</param>
        <param name="domain">testyoyo130821j1.com</param>
        <param name="addnum">1000</param>
    </params>
    <cltrid>150132A1377068732B651</cltrid>
    <chksum>69c0ca773167cd8da628688a34a15d1f</chksum>
\le/request>返回处理结果:
<?xml version="1.0" encoding="gbk"?>
<response>
    <category>mail</category>
    <action>BuySmsNum</action>
    <code>1000</code>
    <msg>Command complateted successfully</msg>
    <value>no value</value>
    <resData>
        <data name="domain">testyoyo130821j1.com</data>
        <data name="flag">1001</data>
        <data name="addnum">1000</data>
        <data name="totalnum">3000</data>
        <data name="amount">120</data>
    \langleresData>
    <cltrid>150132A1377068732B651</cltrid>
    <svtrid>150132A1377068732B651-API-SRV</svtrid>
    <chksum>3b66accbde8c2418139daf0c7b842aa7</chksum>
\langleresponse>
```
## **7.4.2.13. ModMailPwd** 修改邮局密码

## **7.4.2.13.1.** 命令格式

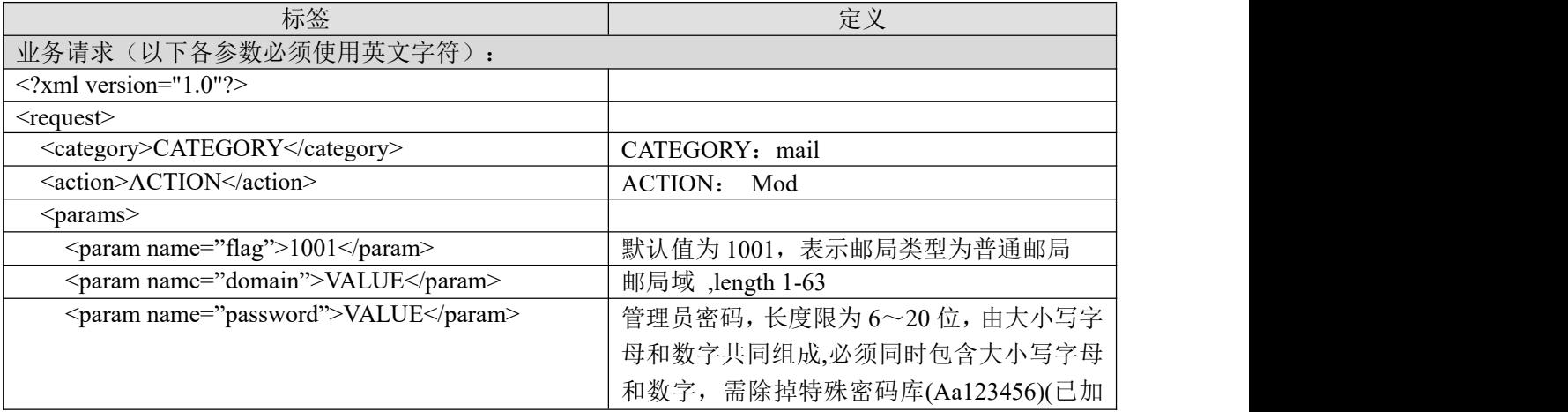

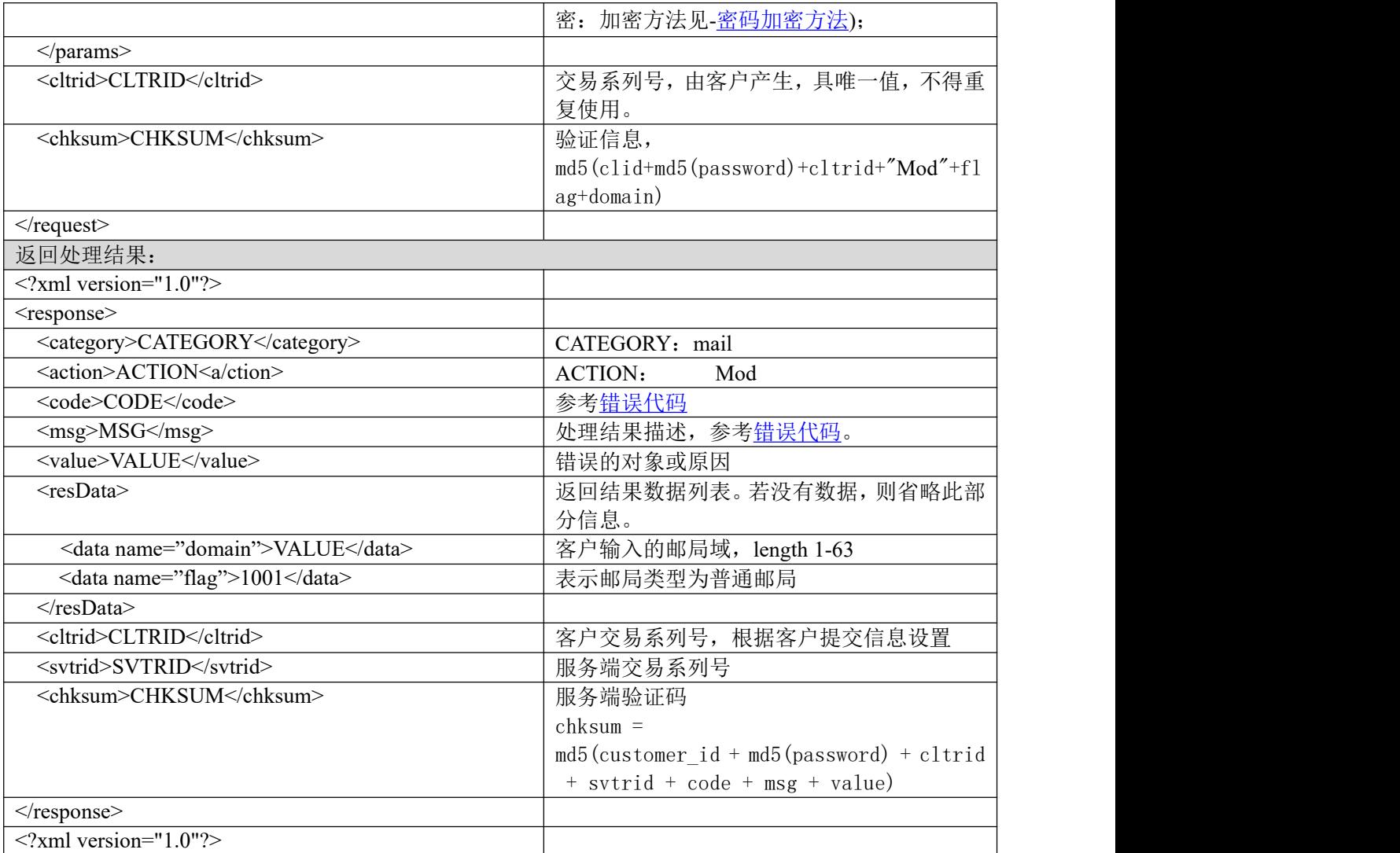

## **7.4.2.13.2.** 功能说明

修改邮局密码。

## **7.4.2.13.3. DEMO** 使用说明

点击进入 [https://otecp.35.com/apidemo/index.php](https://218.5.81.149/apidemo/index.php),如已登录,点击 Mail->ModMailPwd,输入域 名, 输入新密码。

## **7.4.2.13.4.** 限制或者约束条件

支持的邮局类型有企业邮箱 M 邮, 环球即时邮;

## **7.4.2.13.5.** 备注

无

## **7.4.2.13.6.** 命令范例

业务请求: <?xml version="1.0"?> <request>

<category>mail</category> <action>Mod</action> <params> <param name="flag">1001</param> <param name="domain">asdfwqe.com</param> <param name="password"> 7969786A756A84A2</param> </params> <cltrid>150132A1248159628B927</cltrid> <chksum>04f8904602b8b14850b7b6f6f9b3379f</chksum>

 $\le$ /request>

返回结果:

<?xml version="1.0" encoding="gbk"?>

<response>

```
<category>mail</category>
```
<action>Mod</action>

<code>1000</code>

<msg>Command complateted successfully</msg>

<value>no value</value>

<resData>

```
<data name="domain">asdfwqe.com</data>
```

```
<data name="flag">1001</data>
```
 $\langle$ resData>

<cltrid>150132A1248159628B927</cltrid>

<svtrid>150132A1248159628B927-API-SRV</svtrid>

<chksum>4e17d7f7f7534a2c086225caea2f9d1d</chksum>

 $\langle$ response $>$ 

## **7.4.2.14. ModMailStatus** 开通邮局

## **7.4.2.14.1.** 命令格式

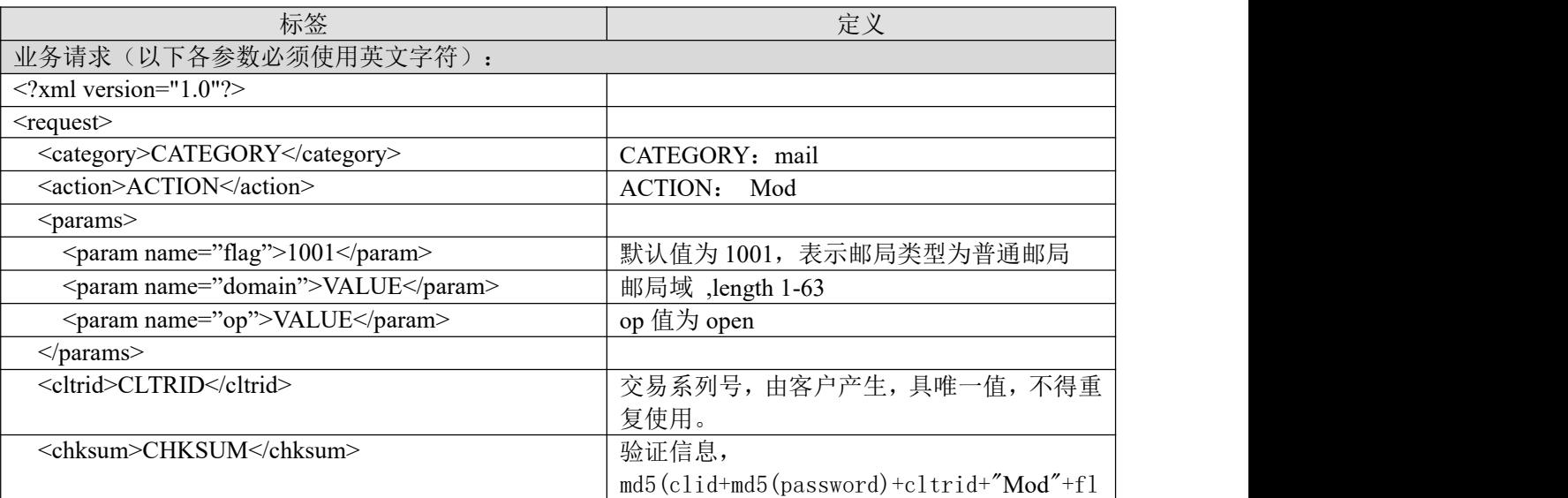

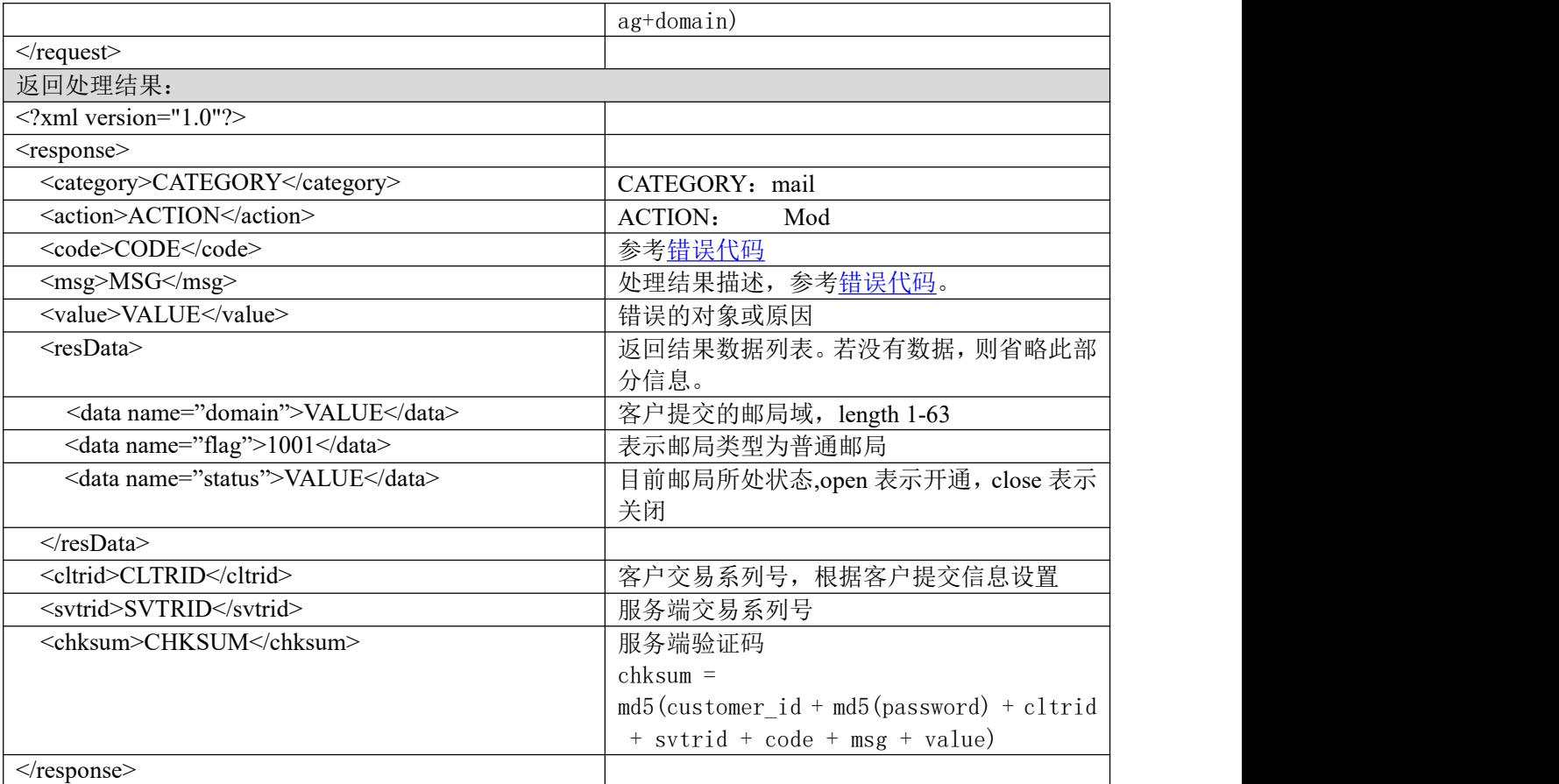

#### **7.4.2.14.2.** 功能说明

开通邮局。

## **7.4.2.14.3. DEMO** 使用说明

点击进入 [https://otecp.35.com/apidemo/index.php](https://218.5.81.149/apidemo/index.php),如己登录,点击 Mail->ModMailStatus,输入域 名,选择开通。

## **7.4.2.14.4.** 限制或者约束条件

如果邮局是因为过期被关闭,则需要续费后才能开启; 支持的邮局类型为企业邮箱 M 邮, 环球即时邮, 35 即时邮标准版, 环球即时邮畅享版。

#### **7.4.2.14.5.** 备注

无人的人,但是我们的人们都不会不会不会。

## **7.4.2.14.6.** 命令范例

```
业务请求:
<?xml version="1.0"?>
<request>
    <category>mail</category>
    <action>Mod</action>
    <params>
```
<param name="flag">1001</param>

<param name="domain">asdfwqe.com</param> <param name="op">open </param> </params> <cltrid>150132A1248159916B918</cltrid> <chksum>d80e545b39bc36ed1bfd9eabdbae3f99</chksum>  $\langle$ request $\rangle$ 

```
返回结果:
```

```
<?xml version="1.0" encoding="gbk"?>
```
<response>

<category>mail</category>

<action>Mod</action>

<code>1000</code>

<msg>Command complateted successfully</msg>

<value>no value</value>

<resData>

<data name="domain">asdfwqe.com</data>

```
<data name="flag">1001</data>
```
<data name="status">open</data>

</resData>

```
<cltrid>150132A1248159916B918</cltrid>
```

```
<svtrid>150132A1248159916B918-API-SRV</svtrid>
```

```
<chksum>b73720dd08d91c40574ab703e5516e69</chksum>
```
 $\langle$ response $>$ 

## **7.4.2.15. ModMailStatus** 关闭邮局

## **7.4.2.15.1.** 命令格式

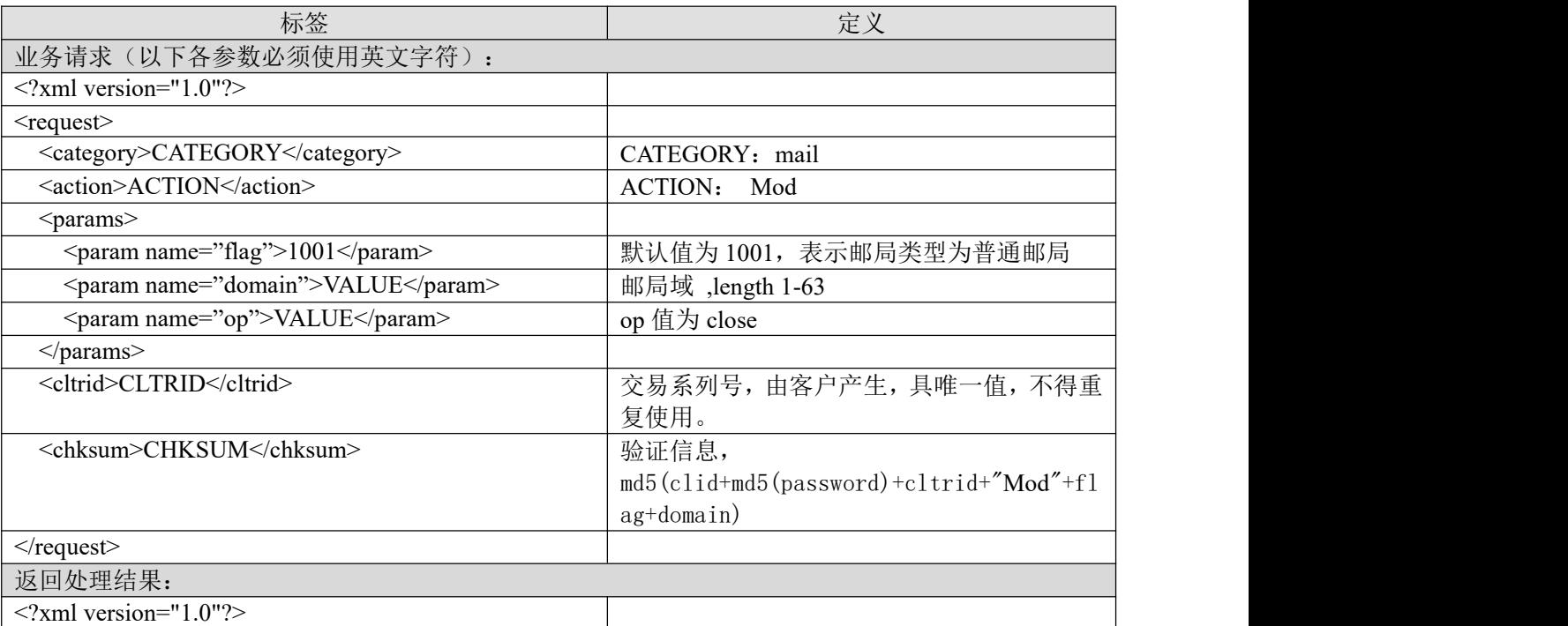

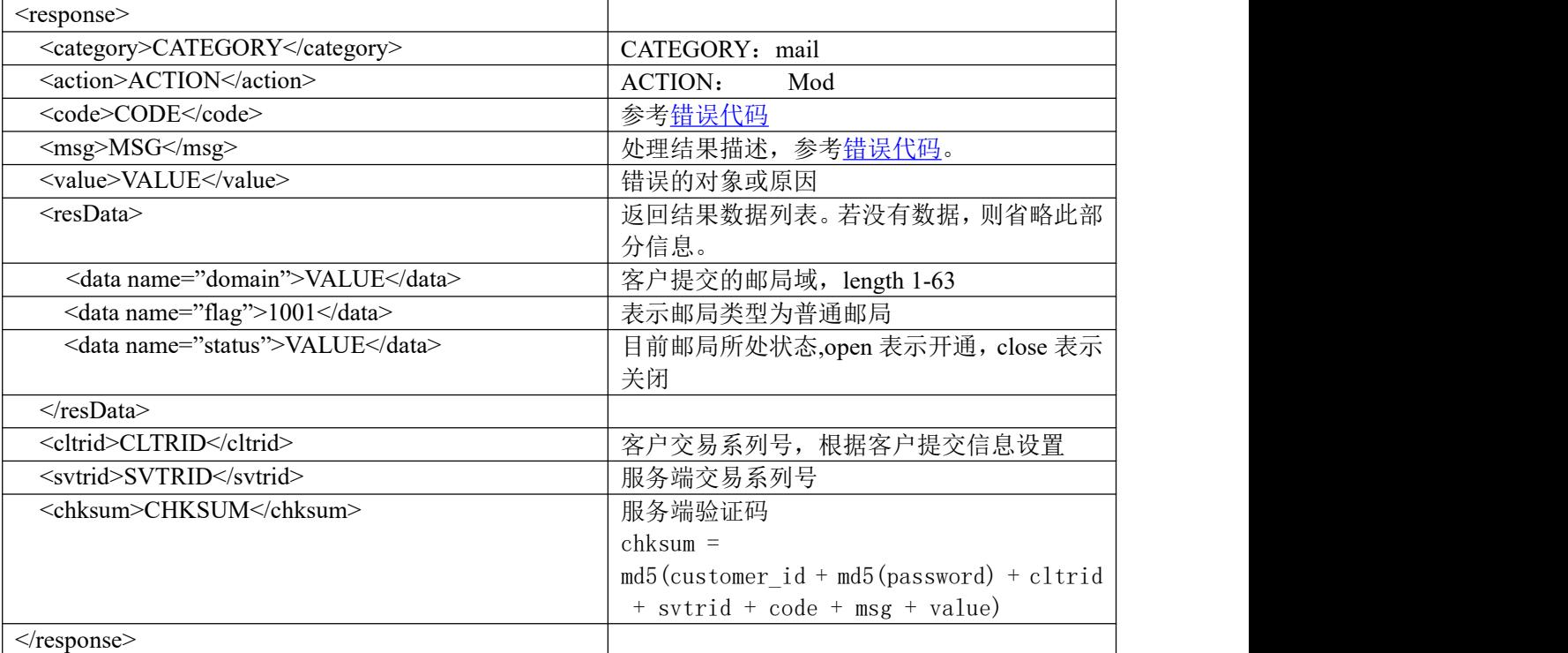

#### **7.4.2.15.2.** 功能说明

关闭邮局。

## **7.4.2.15.3. DEMO** 使用说明

点击进入 [https://otecp.35.com/apidemo/index.php](https://218.5.81.149/apidemo/index.php),如己登录,点击 Mail->ModMailStatus,输入域 名,选择关闭。

## **7.4.2.15.4.** 限制或者约束条件

支持的邮局类型为企业邮箱 M 邮, 环球即时邮, 35 即时邮标准版, 环球即时邮畅享版。

#### **7.4.2.15.5.** 备注

无

## **7.4.2.15.6.** 命令范例

```
业务请求:
<?xml version="1.0"?>
<request>
    <category>mail</category>
    <action>Mod</action>
    <params>
        <param name="flag">1001</param>
        <param name="domain">asdfwqe.com</param>
        <param name="op">close</param>
        </params>
    <cltrid>150132A1248159916B918</cltrid>
```
# 35. COM

```
<chksum>d80e545b39bc36ed1bfd9eabdbae3f99</chksum>
\langlerequest\rangle返回结果:
<?xml version="1.0" encoding="gbk"?>
<response>
    <category>mail</category>
    <action>Mod</action>
    <code>1000</code><msg>Command complateted successfully</msg>
    <value>no value</value>
    <resData>
        <data name="domain">asdfwqe.com</data>
        <data name="flag">1001</data>
         <data name="status">close</data>
    \langleresData>
    <cltrid>150132A1248159916B918</cltrid>
    <svtrid>150132A1248159916B918-API-SRV</svtrid>
    <chksum>b73720dd08d91c40574ab703e5516e69</chksum>
</response>
```
#### **7.4.2.16. GetMailInfo** 获取邮局基本信息

#### **7.4.2.16.1.** 命令格式

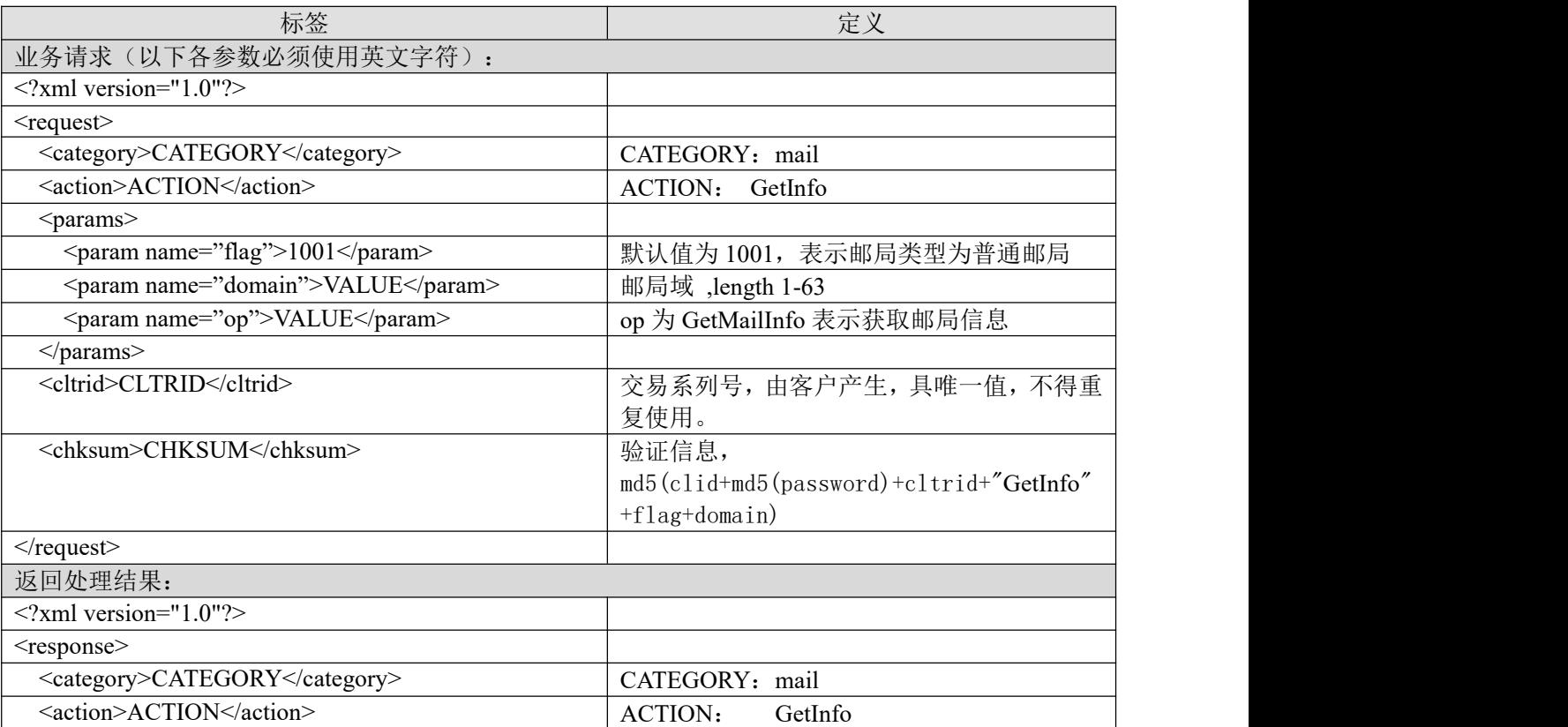

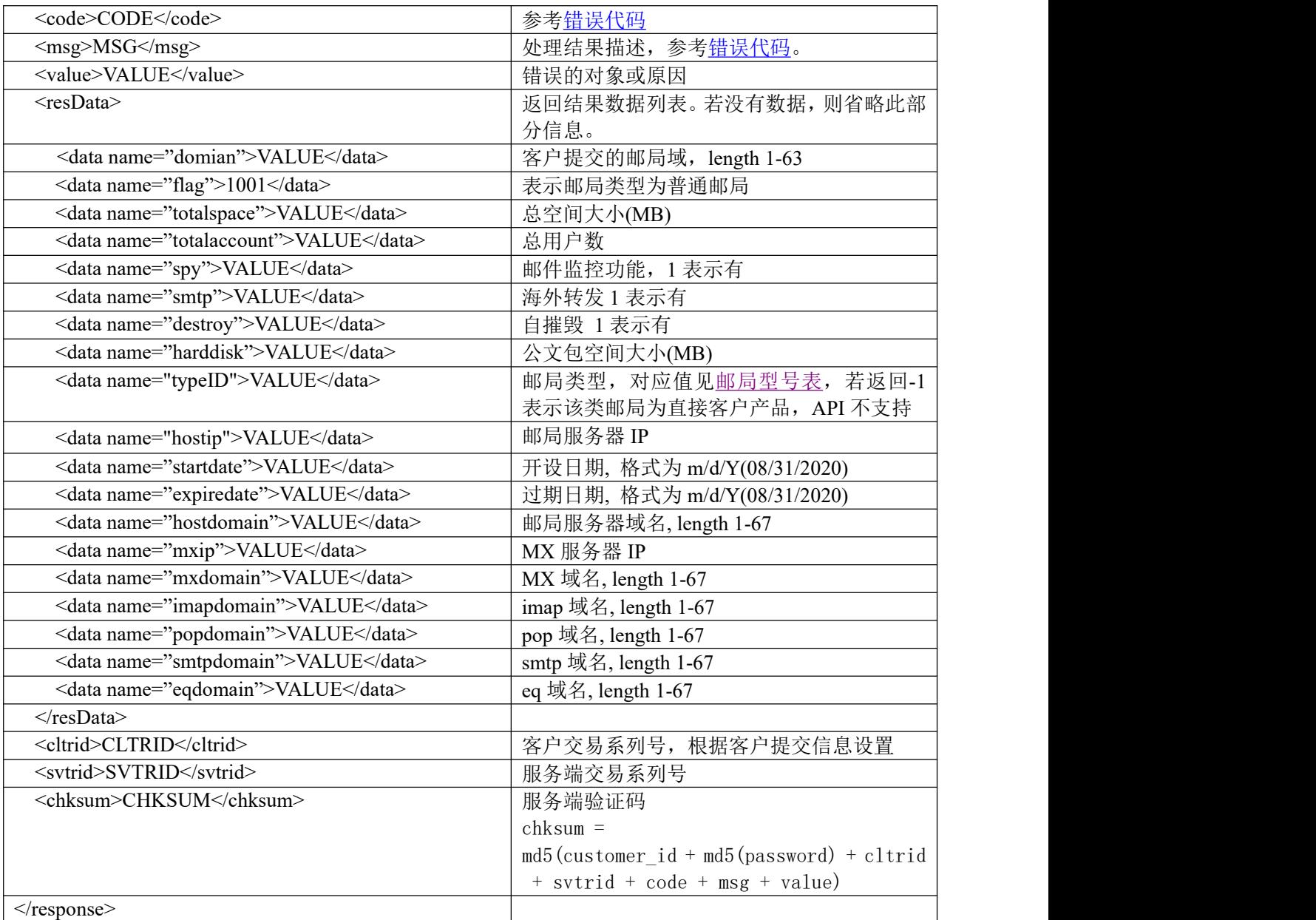

## **7.4.2.16.2.** 功能说明

获取邮局基本信息。

## **7.4.2.16.3. DEMO** 使用说明

点击进入 [https://otecp.35.com/apidemo/index.php](https://218.5.81.149/apidemo/index.php),如已登录,点击 Mail->GetMailInfo,输入域名。

## **7.4.2.16.4.** 限制或者约束条件

支持的邮局类型为企业邮箱 M 邮, 环球即时邮, 35 即时邮标准版, 环球即时邮畅享版。

**7.4.2.16.5.** 备注

无

# 35. COM

#### **7.4.2.16.6.** 命令范例

```
业务请求:
<?xml version="1.0"?>
<request>
        <category>mail</category>
        <action>GetInfo</action>
        <params>
                 <param name="flag">1001</param>
                 <param name="domain">testyoyo130814e.com</param>
                 <param name="op">GetMailInfo</param>
                 </params>
        <cltrid>150132A1376461094B195</cltrid>
        <chksum>a98d66b171c877be027cf84959268ce4</chksum>
\le/request>返回结果:
<?xml version="1.0" encoding="gbk"?>
<response>
```
<category>mail</category>

<action>GetInfo</action>

<code>1000</code>

<msg>Command complateted successfully</msg>

<value>no value</value>

<resData>

<data name="domain">testyoyo130814e.com</data>

<data name="flag">1001</data>

<data name="totalspace">0</data>

<data name="totalaccount">5</data>

<data name="spy">0</data>

<data name="smtp">0</data>

<data name="harddisk">17920</data>

<data name="destroy"></data>

<data name="typeID">10021</data>

<data name="hostip">10.35.60.29</data>

<data name="hostdomain">10.35.60.29</data>

 $\alpha$  <data name="mxip">10.35.60.29 $\alpha$  /data>

<data name="mxdomain">10.35.60.29</data>

<data name="popdomain">10.35.60.29</data>

<data name="smtpdomain">10.35.60.29</data>

<data name="imapdomain">10.35.60.29</data>

<data name="eqdomain">10.35.60.29</data>

<data name="startdate">08/13/2013</data>

<data name="expiredate">11/13/2013</data>

</resData>

<cltrid>150132A1376461094B195</cltrid> <svtrid>150132A1376461094B195-API-SRV</svtrid> <chksum>9ba6689dd5ebd45bcd07d7069fd093a7</chksum>

</response>

#### **7.4.2.17. UpgradeDestroy** 自摧毁

## **7.4.2.17.1.** 命令格式

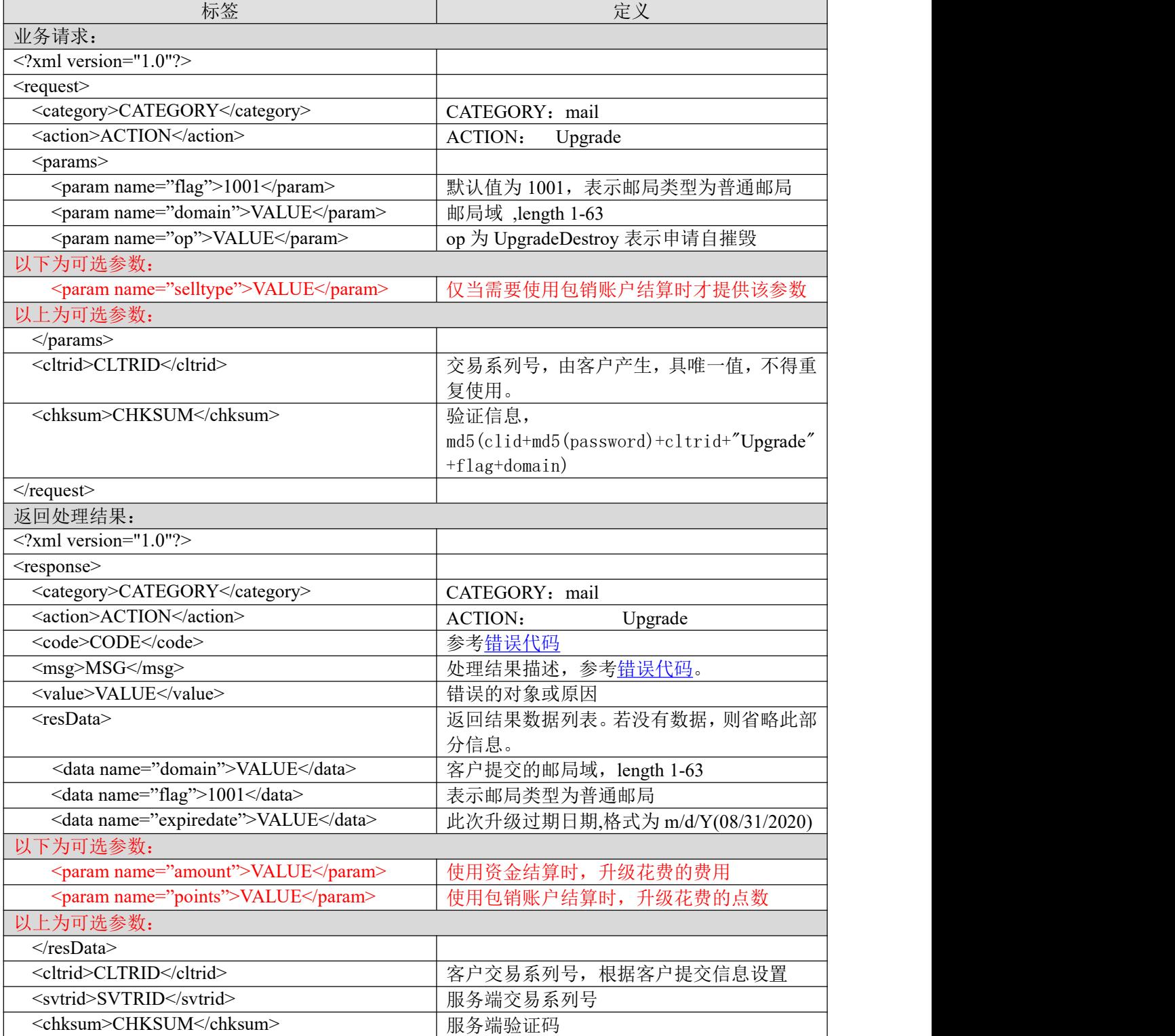

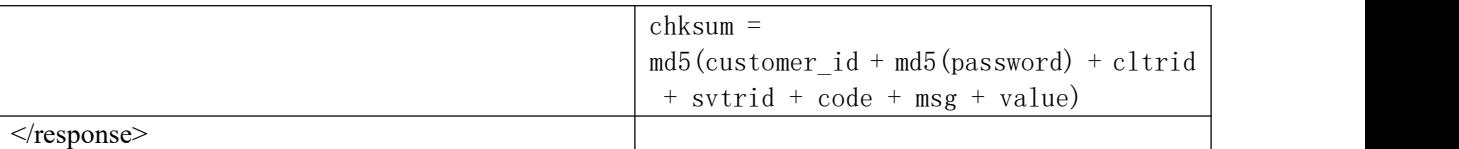

#### **7.4.2.17.2.** 功能说明

申请开通自摧毁。

#### **7.4.2.17.3. DEMO** 使用说明

点击进入 [https://otecp.35.com/apidemo/index.php](https://218.5.81.149/apidemo/index.php) 点击 Mail-> UpgradeDestroy, 输入域名开通自 摧毁。

#### **7.4.2.17.4.** 限制或者约束条件

支持的邮局类型为环球即时邮,35 即时邮标准版,环球即时邮畅享版。 属于套餐子产品或主机赠送的邮局不允许升级

#### **7.4.2.17.5.** 备注

无人的人,但是我们的人们都不会不会不会。

#### **7.4.2.17.6.** 命令范例

```
业务请求:
<?xml version="1.0"?>
<request>
    <category>mail</category>
    <action>Upgrade</action>
    <params>
         \epsilon = \epsilon m ame="flag">1001\epsilon/param>
         <param name="domain">bfuay32.cn</param>
         <param name="op">UpgradeDestroy</param>
    </params>
    <cltrid>150132A1256193940B936</cltrid>
    <chksum>519e57da2b4b26ea77616ab6bc822f75</chksum>
\le/request>返回处理结果:
<?xml version="1.0" encoding="gbk"?>
<response>
    <category>mail</category>
    <action>Upgrade</action>
    <code>1000</code>
    <msg>Command complateted successfully</msg>
    <value>no value</value>
    <resData>
         <data name="domain">bfuay32.cn</data>
         <data name="flag">1001</data>
         <data name="amount">120</data>
         <data name="expiredate">10/22/2020</data>
    </resData>
    <cltrid>150132A1256193940B936</cltrid>
    <svtrid>150132A1256193940B936-API-SRV</svtrid>
    <chksum>7da87e0cd2ac2566138fe978be21ca07</chksum>
</response>
```
## **7.4.3.** 包销邮局

#### **7.4.3.1.** 使用说明

API 包销邮局操作时需在普通邮局接口参数中添加一个 selltype 参数(详细见普通邮局各功能接 口说明),购买期限统一支持按年购买使用 year 参数。返回费用以点数表示,字段为 points。返回 类型根据传入参数是包销邮局还是普通邮局显示对应的邮局类型。原有包销邮局部分接口仍保留, 取消原有包销邮局特有的功能接口(详细见包销邮局各功能接口说明)。

包销邮局支持的型号有企业邮箱 M 邮包销,环球即时邮包销,这两类邮局在操作各种功能的时 候,报文中对应的<param name="flag">VALUE</param>值都固定为 1002,两种邮局除了产品不同外, 交易时所需支付的费用账户也不同

<span id="page-119-0"></span>具体各种功能对应支持的邮局型号请[见包销邮局型号表中](#page-119-0)各类邮局支持的功能模块。

#### **7.4.3.2.** 包销邮局型号表

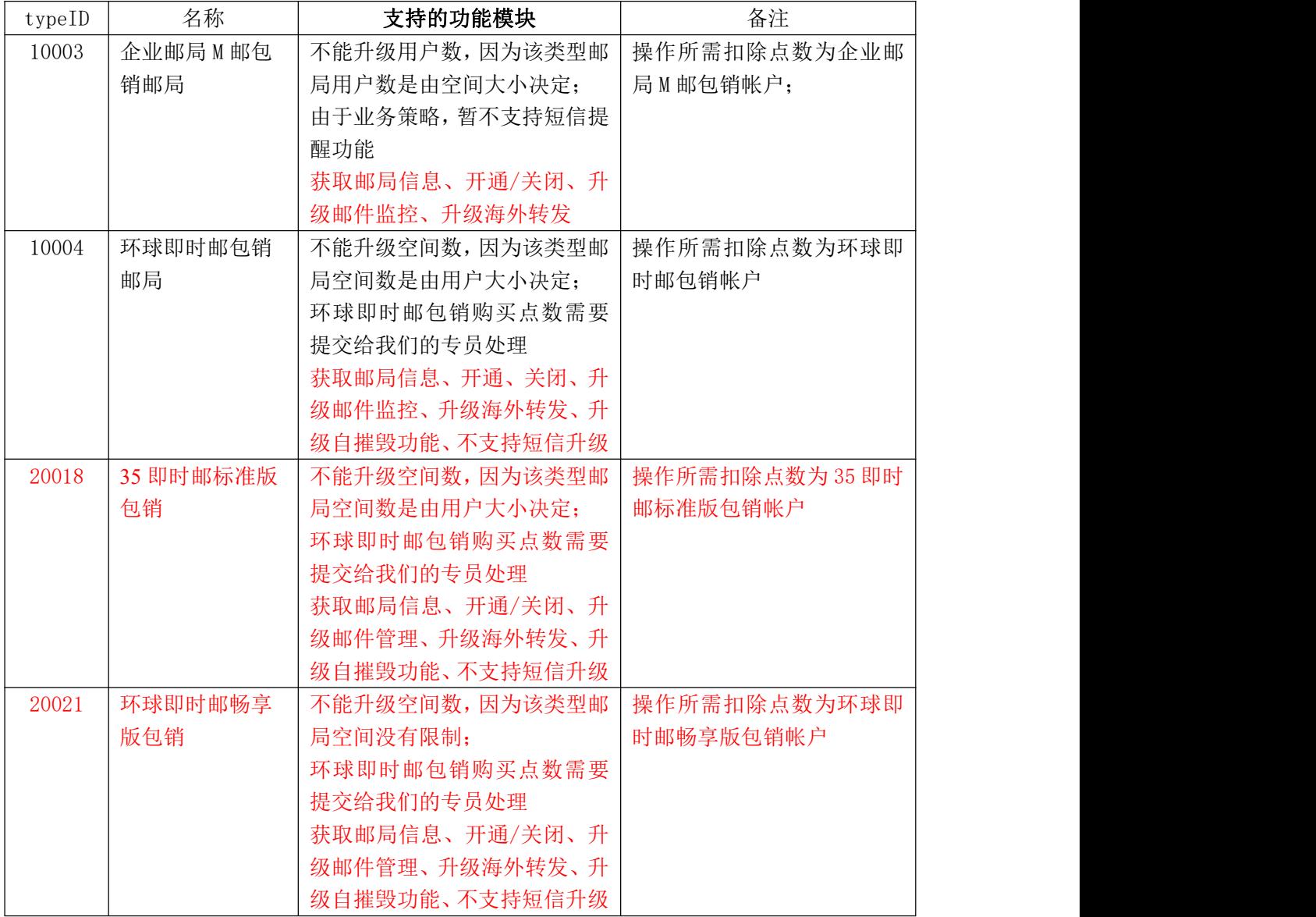

#### **7.4.3.3. CheckMail** 查看邮局域是否已存在

## **7.4.3.3.1.** 命令格式

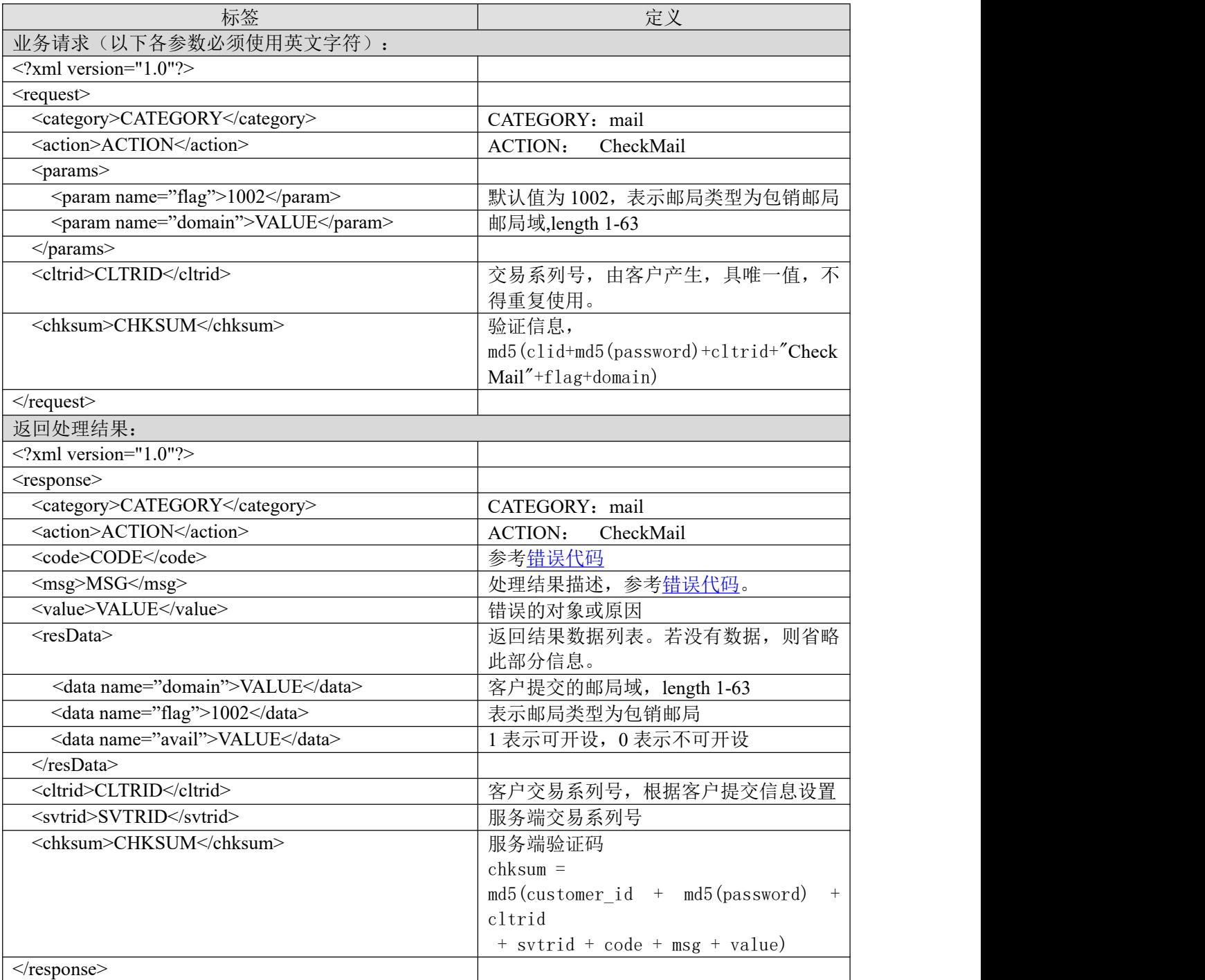

#### **7.4.3.3.2.** 功能说明

查看邮局域是否已存在。

## **7.4.3.3.3. DEMO** 使用说明

点击进入 [https://otecp.35.com/apidemo/index.php](https://218.5.81.149/apidemo/index.php) , 如 已 登 录 , 点 击 Mail Exclusive Sales->CheckMail,输入域名。

#### **7.4.3.3.4.** 限制或者约束条件

支持的邮局类型为企业邮局 M 邮包销, 环球即时邮包销, 35 即时邮标准版, 环球即时邮畅享版。

```
7.4.3.3.5. 备注
```
无人的人的人,但是我们的人们不会不会不会不会不会不会不会

#### **7.4.3.3.6.** 命令范例

```
业务请求:
<?xml version="1.0"?>
<request>
    <category>mail</category>
    <action>CheckMail</action>
    <params>
        <param name="flag">1002</param>
        <param name="domain">test11.com</param>
        </params>
    <cltrid>150132A1248159341B86</cltrid>
    <chksum>1a48ba378424812aedde531e9f00f6d0</chksum>
\langlerequest\rangle返回结果:
```

```
<?xml version="1.0" encoding="gbk"?>
```
<response>

<category>mail</category>

<action>CheckMail</action>

 $<$ code $>1000$  $<$ /code $>$ 

<msg>Command complateted successfully</msg>

<value>no value</value>

<resData>

<data name="domain">test11.com</data>

```
<data name="flag">1001</data>
```
<data name="avail">0</data>

```
</resData>
```
<cltrid>150132A1248159341B86</cltrid>

<svtrid>150132A1248159341B86-API-SRV</svtrid>

<chksum>1b0ef2cc884e4980e5c7f5d7b5e7e7f2</chksum>

</response>

## **7.4.3.4. CreateMail** 创建邮局

## **7.4.3.4.1.** 命令格式

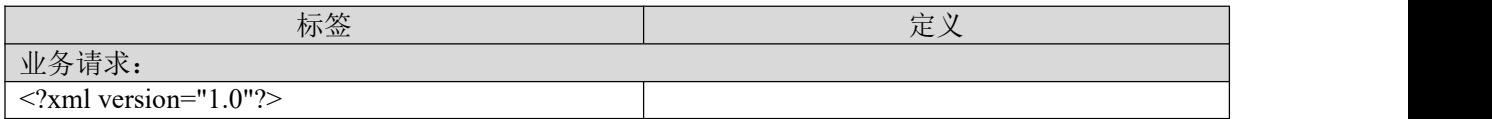

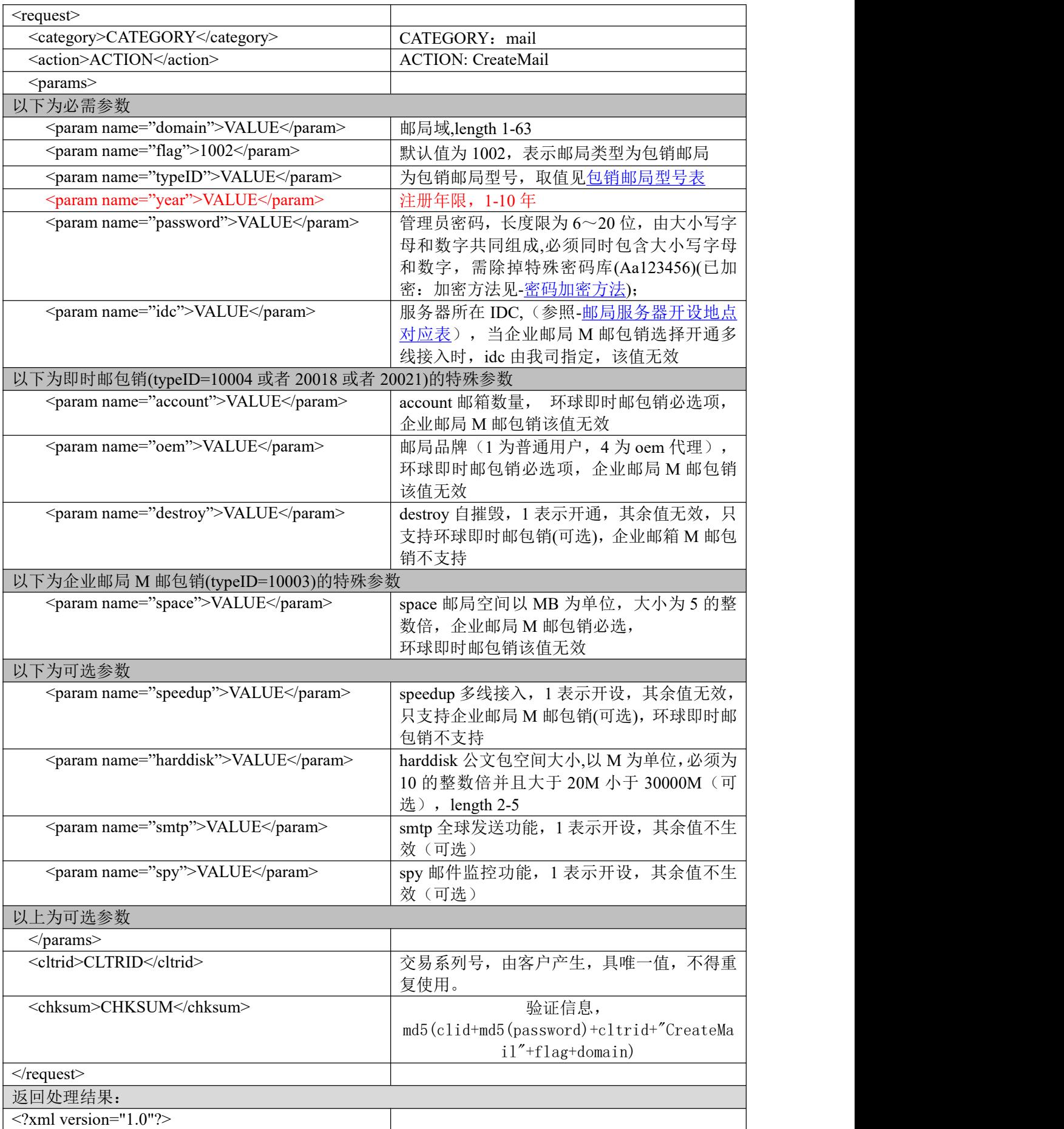

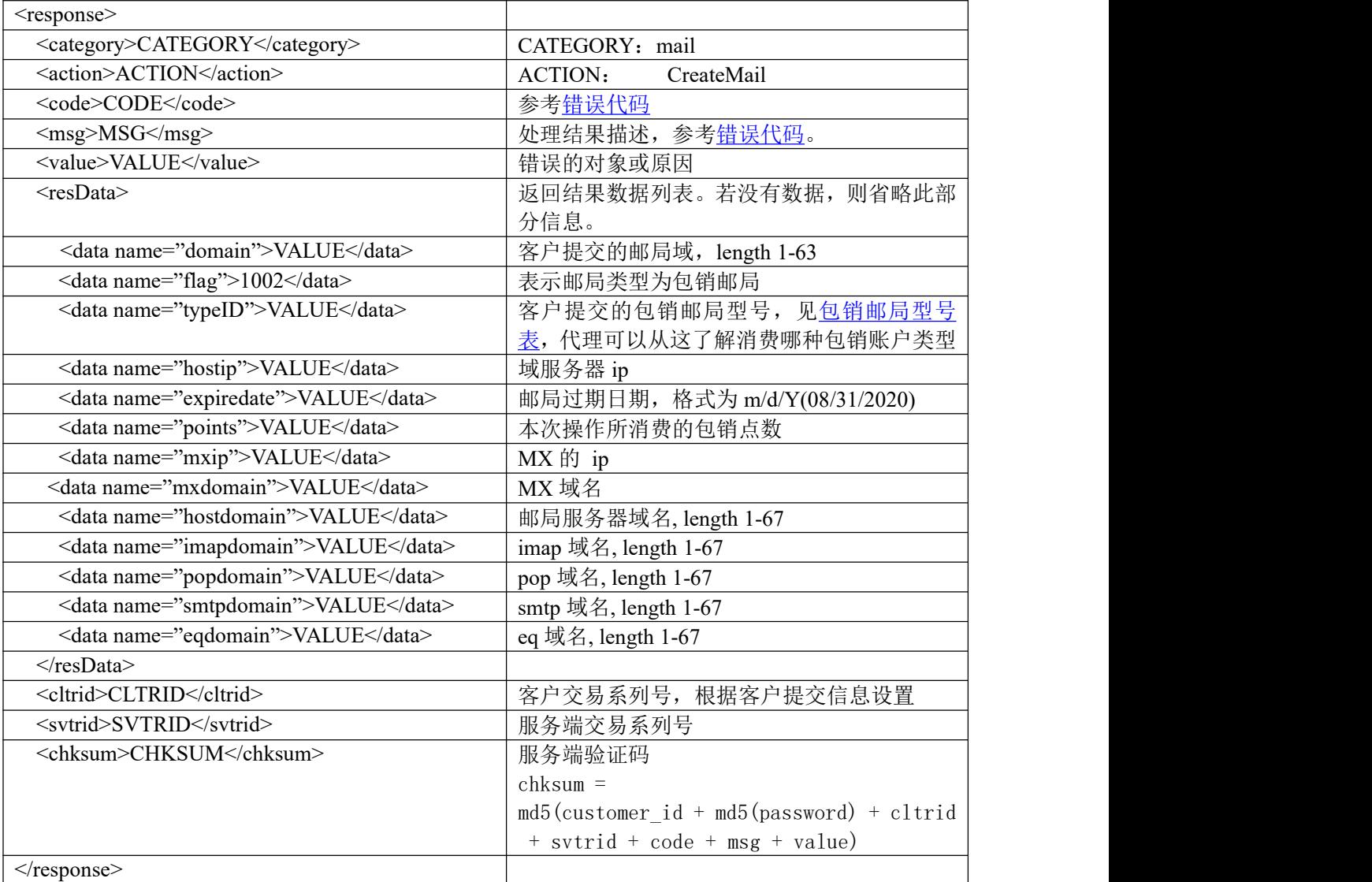

#### **7.4.3.4.2.** 功能说明

创建包销邮局。

## **7.4.3.4.3. DEMO** 使用说明

点击进入 [https://otecp.35.com/apidemo/index.php](https://218.5.81.149/apidemo/index.php) 点击 Mail Exclusive Sales->CreateMail, 如已登 录,输入邮局相应参数进行开设。

## **7.4.3.4.4.** 限制或者约束条件

环球即时邮 包销 space 根据 account 而定, space =account \* 2048 MB, 不需要输入;

35 即时邮标准版包销 space 根据 account 而定, space=account\*3584MB, 不需要输入;

环球即时邮畅享版包销 space 为无限, harddisk 根据 account 而定, harddisk=account\*3584MB, 不需要输入;

企业 M 邮包销 account 根据 space 而定, account=space/5, 不需要输入。

支持的邮局类型为企业邮局 M 邮包销,环球即时邮包销, 35 即时邮标准版, 环球即时邮畅享版。

#### **7.4.3.4.5.** 备注

无人的人,但是我们的人们都不会不会不会。

#### **7.4.3.4.6.** 命令范例

```
业务请求:
<?xml version="1.0"?>
<request>
```
<category>mail</category>

<action>CreateMail</action>

<params>

<param name="domain">testcwp234234adf.cn</param>

<param name="flag">1002</param>

<param name="typeID">20021</param>

 $\epsilon$  = param name="password">8297796C78677369 $\epsilon$ /param>

<param name="year">1</param>

<param name="account">10</param>

<param name="oem">1</param>

<param name="idc">2</param>

#### </params>

```
<cltrid>150132A1376293073B142</cltrid>
```
<chksum>4ccad99d5f9e38ef3e252cfd8737d7e2</chksum>

 $\le$ /request>

```
返回处理结果:
<?xml version="1.0" encoding="gbk"?>
<response>
         <category>mail</category>
         <action>CreateMail</action>
         <code>1000</code><msg>Command complateted successfully</msg>
         \langlevalue\rangleno value\langlevalue\rangle<resData>
                  <data name="domain">testcwp234234adf.cn</data>
                  <data name="flag">1002</data>
                  <data name="typeID">10021</data>
                  <data name="expiredate">09/12/2013</data>
                  <data name="points">10</data>
                  <data name="hostip">10.35.60.39</data>
                  <data name="hostdomain">m39.pushmail.com</data>
                  <data name="mxip">10.35.60.39</data>
                  <data name="mxdomain">mx.pushmail.com</data>
                  <data name="popdomain">pop.push.sofia3.com</data>
```
<data name="smtpdomain">smtp.push.sofia3.com</data>

<data name="imapdomain">imap.push.sofia3.com</data>

<data name="eqdomain">eq.push.sofia3.com</data>

 $\langle$ resData>

```
<cltrid>150132A1376293073B142</cltrid>
```
<svtrid>150132A1376293073B142-API-SRV</svtrid>

 $\le$ chksum>bdf8a80fbc36df49bf93322704f45f66 $\le$ chksum>

</response>

## **7.4.3.5. RenewMail** 续费邮局

## **7.4.3.5.1.** 命令格式

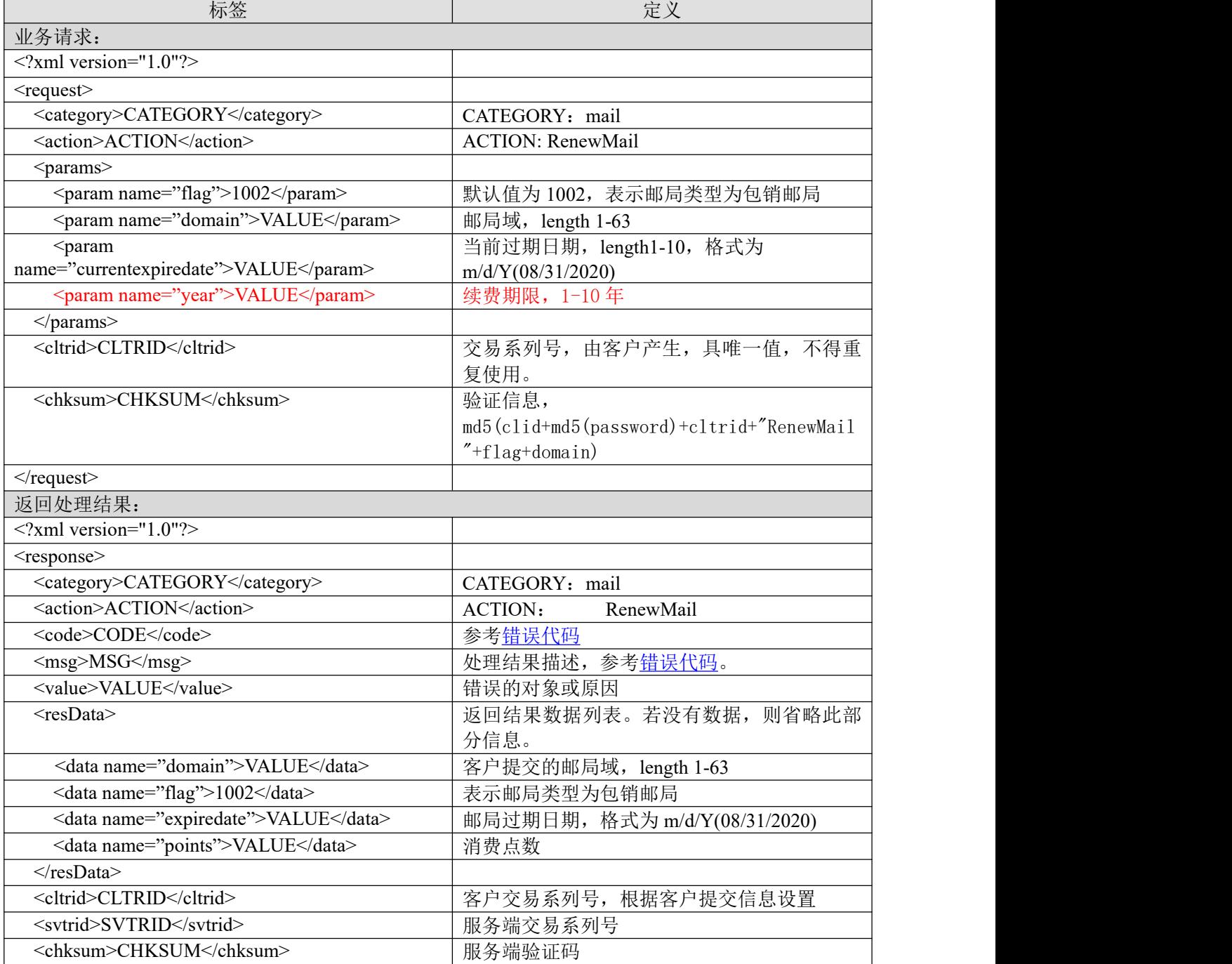

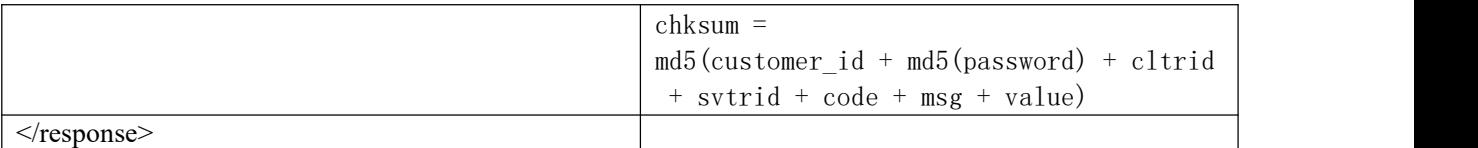

#### **7.4.3.5.2.** 功能说明

续费包销邮局。

#### **7.4.3.5.3. DEMO** 使用说明

点击进入 [https://otecp.35.com/apidemo/index.php](https://218.5.81.149/apidemo/index.php) 点击 Mail Exclusive Sales->RenewMail, 如已登 录,输入域名、当前到期时间和续费年限对邮局进行续费。

## **7.4.3.5.4.** 限制或者约束条件

续费年限距今不得超过10年,即过期日期减去当前日期,不能超过10年。比如当前操作续费 日期为 08/18/2019,则最多只能续费至 08/18/2029;

属于套餐子产品或主机赠送的邮局不能单独续费;

支持的邮局类型为企业邮局 M 邮包销,环球即时邮包销,35 即时邮标准版包销,环球即时邮畅 享版包销。

## **7.4.3.5.5.** 备注

无人的人,但是我们的人们都是不是不是,我们的人们就会不是我们的人们。

## **7.4.3.5.6.** 命令范例

```
业务请求:
\leq?xml version="1.0"?>
<request>
    <category>mail</category>
    <action>RenewMail</action>
    <params>
         \epsilon = \epsilon m ame="flag">1002\epsilon/param>
         <param name="domain">apidemospacem1.com</param>
         <param name="currentexpiredate">09/15/2019</param>
         <param name="year">1</param>
    </params>
    <cltrid>150132A1247802260B267</cltrid>
    <chksum>4ef44d7c9863ad5ee995b1216d142b42</chksum>
\le/request>返回处理结果:
<?xml version="1.0" encoding="gbk"?>
<response>
    <category>mail</category>
    <action>RenewMail</action>
    <code>1000</code>
    <msg>Command complateted successfully</msg>
    <value>no value</value>
    <resData>
         <data name="domain">apidemospacem1.com</data>
         <data name="flag">1002</data>
         <data name="expiredate">09/15/2020</data>
         <data name="points">2200</data>
```
 $\langle$ resData> <cltrid>150132A1247802260B267</cltrid> <svtrid>150132A1247802260B267-API-SRV</svtrid> <chksum>66b938e121e571a82f725bceb0515795</chksum>  $\langle$ response $>$ 

#### **7.4.3.6. UpgradeSpace** 升级邮局空间

#### **7.4.3.6.1.** 命令格式

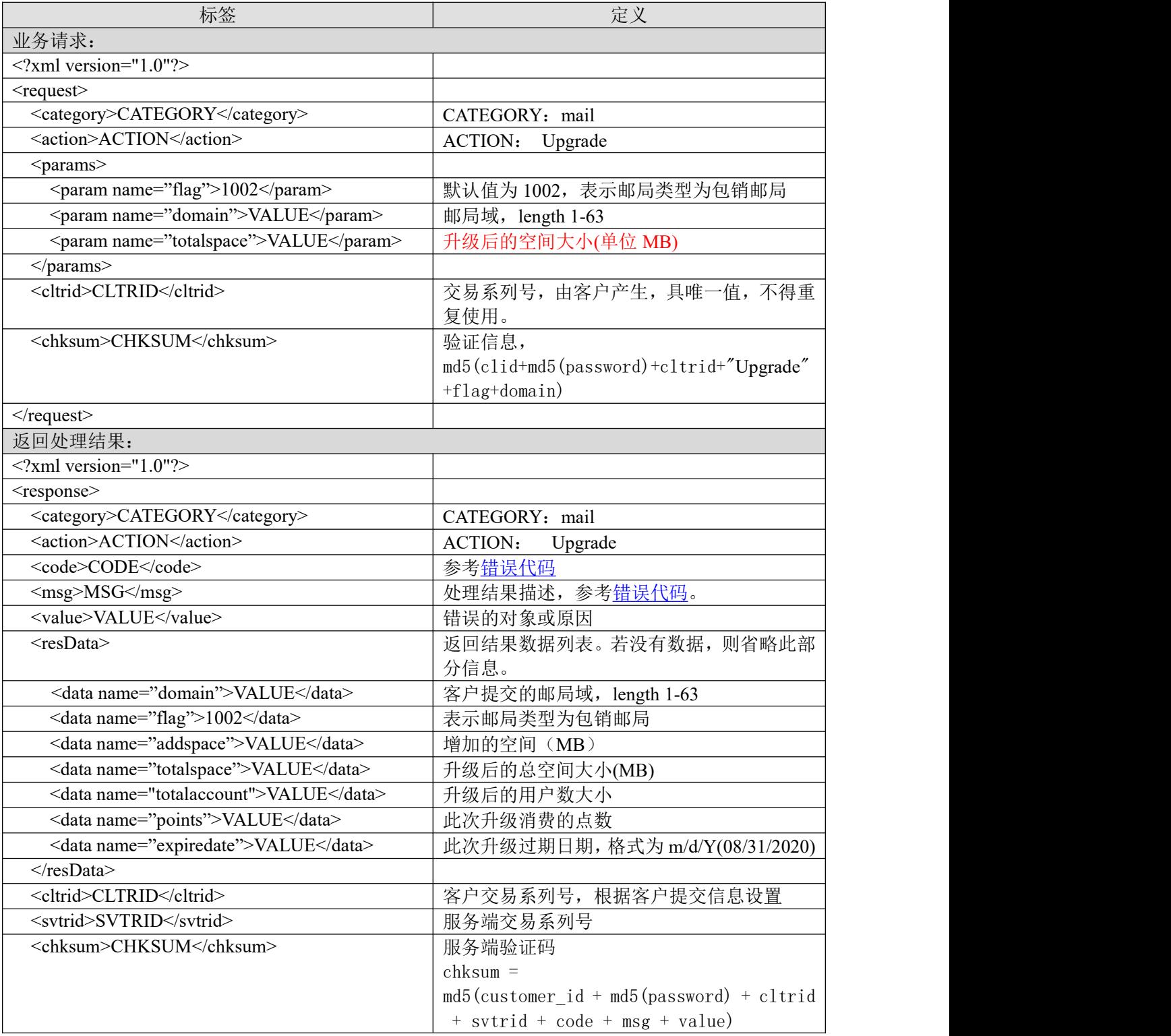

</response>

#### **7.4.3.6.2.** 功能说明

升级包销邮局空间。

#### **7.4.3.6.3. DEMO** 使用说明

点击进入 [https://otecp.35.com/apidemo/index.php](https://218.5.81.149/apidemo/index.php) 点击 Mail Exclusive Sales->UpgradeSpace,如已 登录,输入域名和要升级到的空间大小对邮局进行空间升级。

#### **7.4.3.6.4.** 限制或者约束条件

升级后的空间大小必须大于当前空间大小; 升级后的空间大小必须是 5 的整数倍; 升级后的空间大小不能小于 50MB; 升级后的空间大小不能超过 10000MB; 属于套餐子产品或主机赠送的邮局不允许升级; 只支持企业邮箱 M 邮包销。

#### **7.4.3.6.5.** 备注

无人 医心包 医心包 医心包 医心包 医心包 医心包 医心包的 医心包的

#### **7.4.3.6.6.** 命令范例

```
业务请求:
<?xml version="1.0"?>
<request>
    <category>mail</category>
    <action>Upgrade</action>
    <params>
        <param name="flag">1002</param>
        <param name="domain">apidemospacem1.com</param>
        <param name="totalspace">105</param>
    </params>
    <cltrid>150132A1247802480B794</cltrid>
    <chksum>ece134a1d541a41a5a4b238151cf36cb</chksum>
\langlerequest\rangle返回处理结果:
\leq?xml version="1.0" encoding="gbk"?>
<response>
    <category>mail</category>
    <action>Upgrade</action>
    <code>1000</code>
    <msg>Command complateted successfully</msg>
    <value>no value</value>
    <resData>
        <data name="domain">apidemospacem1.com</data>
        <data name="flag">1002</data>
        <data name="totalspace">105</data>
        <data name="addspace">50</data>
         <data name="totalaccount">21</data>
        <data name="points">119</data>
        <data name="expiredate">07/13/2011</data>
```
 $\langle$ resData> <cltrid>150132A1247802480B794</cltrid> <svtrid>150132A1247802480B794-API-SRV</svtrid> <chksum>1632e9bf00065cbffd18bf198fa9dd29</chksum>  $\langle$ response $>$ 

## **7.4.3.7. UpgradeAccount** 升级邮局用户数

#### **7.4.3.7.1.** 命令格式

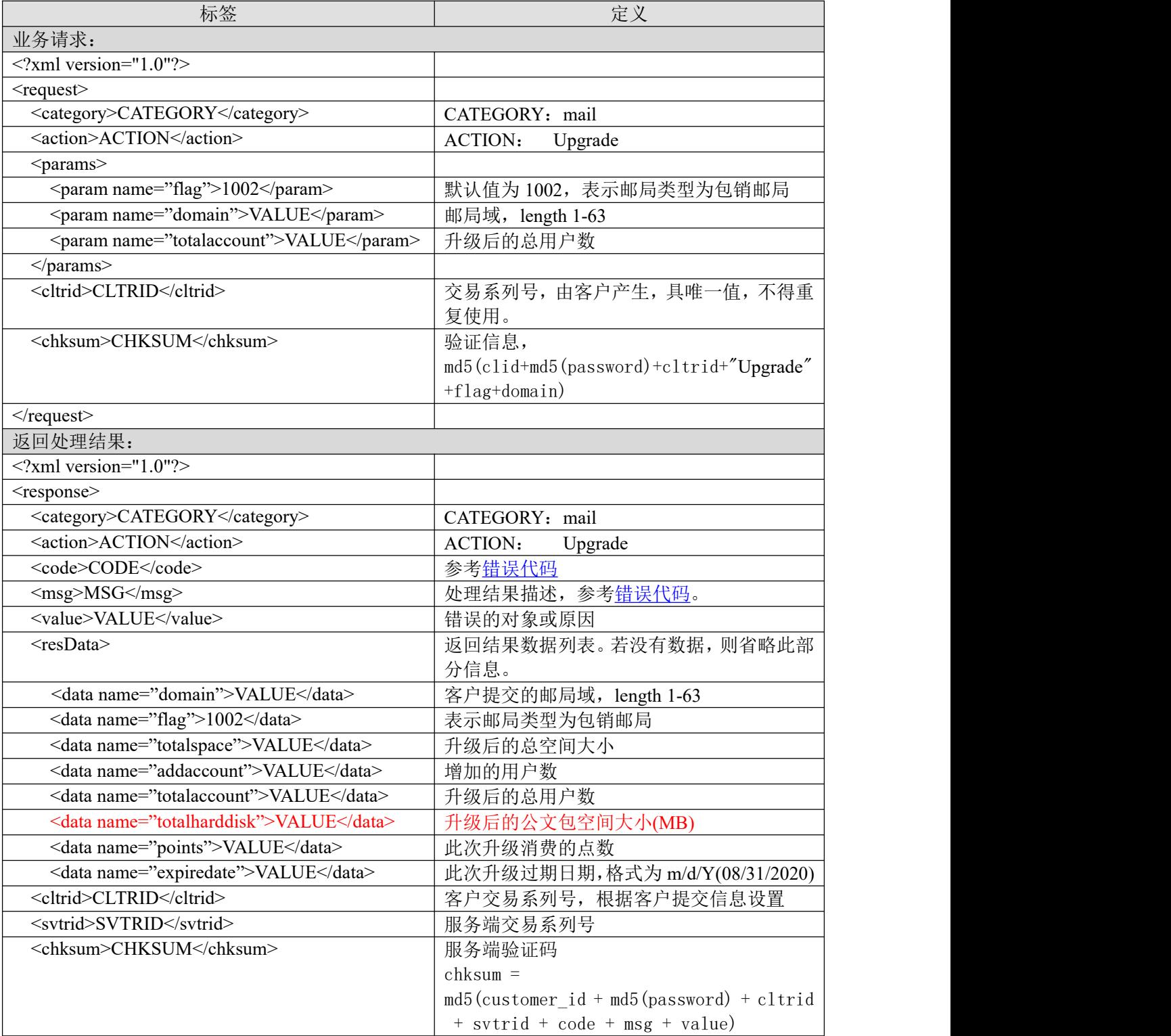

</response>

## **7.4.3.7.2.** 功能说明

升级包销邮局用户数。

#### **7.4.3.7.3. DEMO** 使用说明

点击进入 [https://otecp.35.com/apidemo/index.php](https://218.5.81.149/apidemo/index.php) 点击 Mail Exclusive Sales->UpgradeAccount, 如 已登录,输入域名和要升级到的用户数对邮局进行用户数升级。

#### **7.4.3.7.4.** 限制或者约束条件

属于套餐子产品或主机赠送的邮局不允许升级; 支持的邮局类型为环球即时邮包销,35 即时邮标准版包销,环球即时邮畅享版包销。

#### **7.4.3.7.5.** 备注

环球即时邮畅享版包销产品,公文包会随邮局用户数同步升级。

#### **7.4.3.7.6.** 命令范例

```
业务请求:
<?xml version="1.0"?>
<request>
    <category>mail</category>
    <action>Upgrade</action>
    <params>
        <param name="flag">1002</param>
        <param name="domain">spacemailG1.com</param>
        <param name="totalaccount">5</param>
    </params>
    <cltrid>150132A1247802931B381</cltrid>
    <chksum>ca1ad9d0b158509d525cfeea7292c397</chksum>
\le/request>返回处理结果:
<?xml version="1.0" encoding="gbk"?>
<response>
    <category>mail</category>
    <action>Upgrade</action>
    <code>1000</code>
    <msg>Command complateted successfully</msg>
    <value>no value</value>
    <resData>
         <data name="domain">spacemailG1.com</data>
         <data name="flag">1002</data>
        <data name="totalspace">10240</data>
        <data name="addaccount">2</data>
        <data name="totalaccount">5</data>
        <data name="totalharddisk">0</data>
        <data name="points">3</data>
        <data name="expiredate">07/13/2011</data>
    </resData>
    <cltrid>150132A1247802931B381</cltrid>
    <svtrid>150132A1247802931B381-API-SRV</svtrid>
    <chksum>3032e76c83f0446b15486efeaca9cd7c</chksum>
```
# 35. COM

 $\langle$ response $>$ 

# **7.4.3.8. UpgradeHarddisk** 升级公文包

# **7.4.3.8.1.** 命令格式

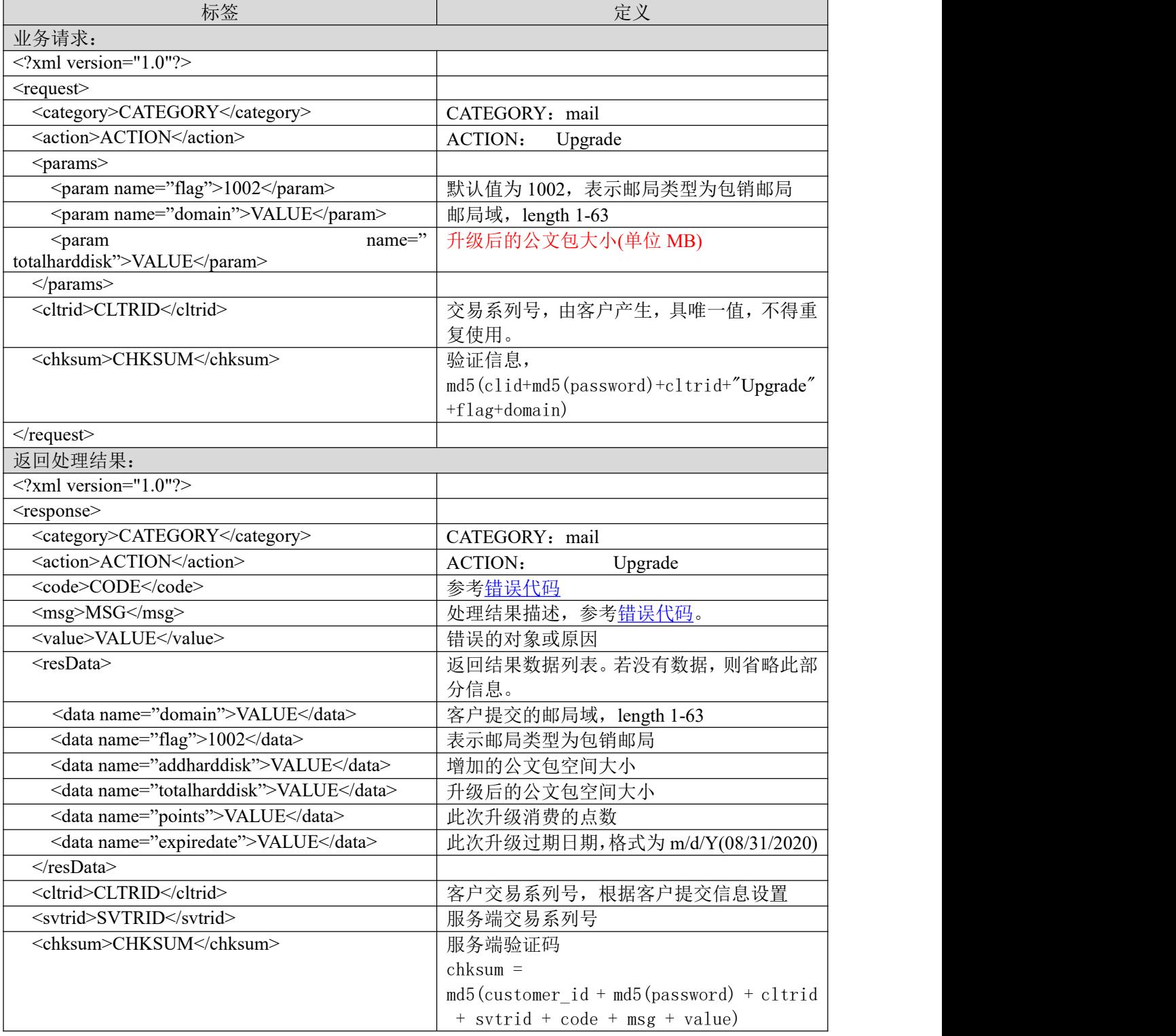

</response>

#### **7.4.3.8.2.** 功能说明

邮局升级公文包。

#### **7.4.3.8.3. DEMO** 使用说明

点击进入 [https://otecp.35.com/apidemo/index.php](https://218.5.81.149/apidemo/index.php) 点击 Mail Exclusive Sales->UpgradeHarddisk, 如 已登录,输入邮局相应参数升级邮局公文包。

#### **7.4.3.8.4.** 限制或者约束条件

属于套餐子产品或主机赠送的邮局不允许升级; 升级后的公文包大小,必须是 10 的整数倍,不能小于 20MB; 支持的邮局类型为企业邮局 M 邮包销,环球即时邮包销, 35 即时邮标准版包销。

#### **7.4.3.8.5.** 备注

无人的人的人,但是我们的人们不会不会不会不会不会不会不会

#### **7.4.3.8.6.** 命令范例

业务请求: <?xml version="1.0"?> <request> <category>mail</category> <action>Upgrade</action> <params> <param name="flag">1002</param> <param name="domain">afsd333.com</param> <param name="totalharddisk">40</param> </params> <cltrid>150132A1248075695B923</cltrid> <chksum>b2cecf01951872a55798c6f504a36070</chksum>

 $\le$ /request $>$ 

```
返回处理结果:
<?xml version="1.0" encoding="gbk"?>
<response>
    <category>mail</category>
    <action>Upgrade</action>
    <code>1000</code>
    <msg>Command complateted successfully</msg>
    <value>no value</value>
    <resData>
```
<data name="domain">afsd333.com</data>

```
<data name="flag">1002</data>
```
<data name="addharddisk">20</data>

<data name="totalharddisk">40</data> <data name="points">160</data> <data name="expiredate">07/13/2011</data>  $\langle$ resData> <cltrid>150132A1248075695B923</cltrid> <svtrid>150132A1248075695B923-API-SRV</svtrid>

<chksum>70788d92d3f52b6b206beacd6d50f8b9</chksum>

</response>

## **7.4.3.9. UpgradeSmtp** 升级海外转发

## **7.4.3.9.1.** 命令格式

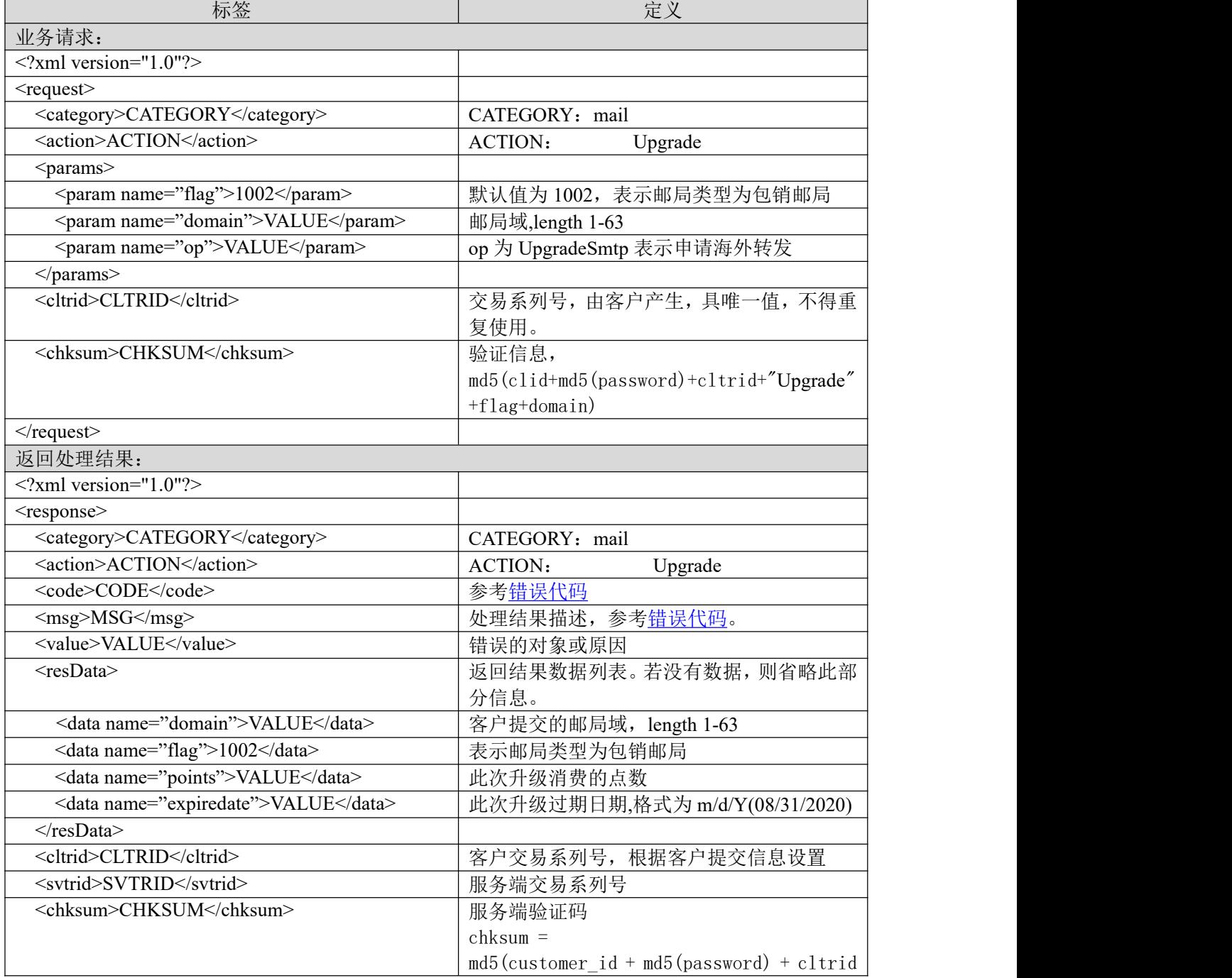

# **35. TOM**

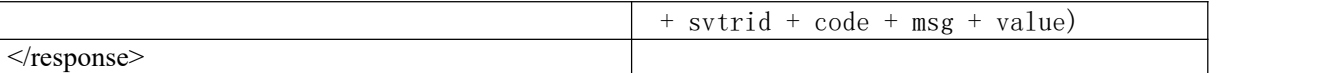

#### **7.4.3.9.2.** 功能说明

邮局邮件海外转发升级。

#### **7.4.3.9.3. DEMO** 使用说明

点击进入 [https://otecp.35.com/apidemo/index.php](https://218.5.81.149/apidemo/index.php) 点击 Mail Exclusive Sales->UpgradeSmtp, 如已 登录,输入邮局相应参数进行邮局邮件海外转发升级。

#### **7.4.3.9.4.** 限制或者约束条件

支持的邮局类型为企业邮局 M 邮包销,环球即时邮包销,35 即时邮标准版,环球即时邮畅享版。

## **7.4.3.9.5.** 备注

无

#### **7.4.3.9.6.** 命令范例

```
业务请求:
<?xml version="1.0"?>
<request>
    <category>mail</category>
    <action>Upgrade</action>
    <params>
         \epsilon = \epsilon m ame="flag">1002\epsilon/param>
         <param name="domain">afsd333.com</param>
         <param name="op">UpgradeSmtp</param>
    </params>
    <cltrid>150132A1248076168B880</cltrid>
    <chksum>c26ee8d6d7ac3a6f2e24e5a1403483cc</chksum>
\le/request\ge返回处理结果:
<?xml version="1.0" encoding="gbk"?>
<response>
    <category>mail</category>
    <action>Upgrade</action>
    <code>1000</code>
    <msg>Command complateted successfully</msg>
    <value>no value</value>
    <resData>
         <data name="domain">afsd333.com</data>
```

```
<data name="flag">1002</data>
```

```
<data name="points">599</data>
```

```
<data name="expiredate">07/13/2011</data>
```
 $\langle$ resData>

<cltrid>150132A1248076168B880</cltrid>

```
<svtrid>150132A1248076168B880-API-SRV</svtrid>
```
<chksum>cf480a20a27ebdc9c47fc7c164b892de</chksum>

</response>

## **7.4.3.10. UpgradeSpy** 升级邮件监控

#### **7.4.3.10.1.** 命令格式

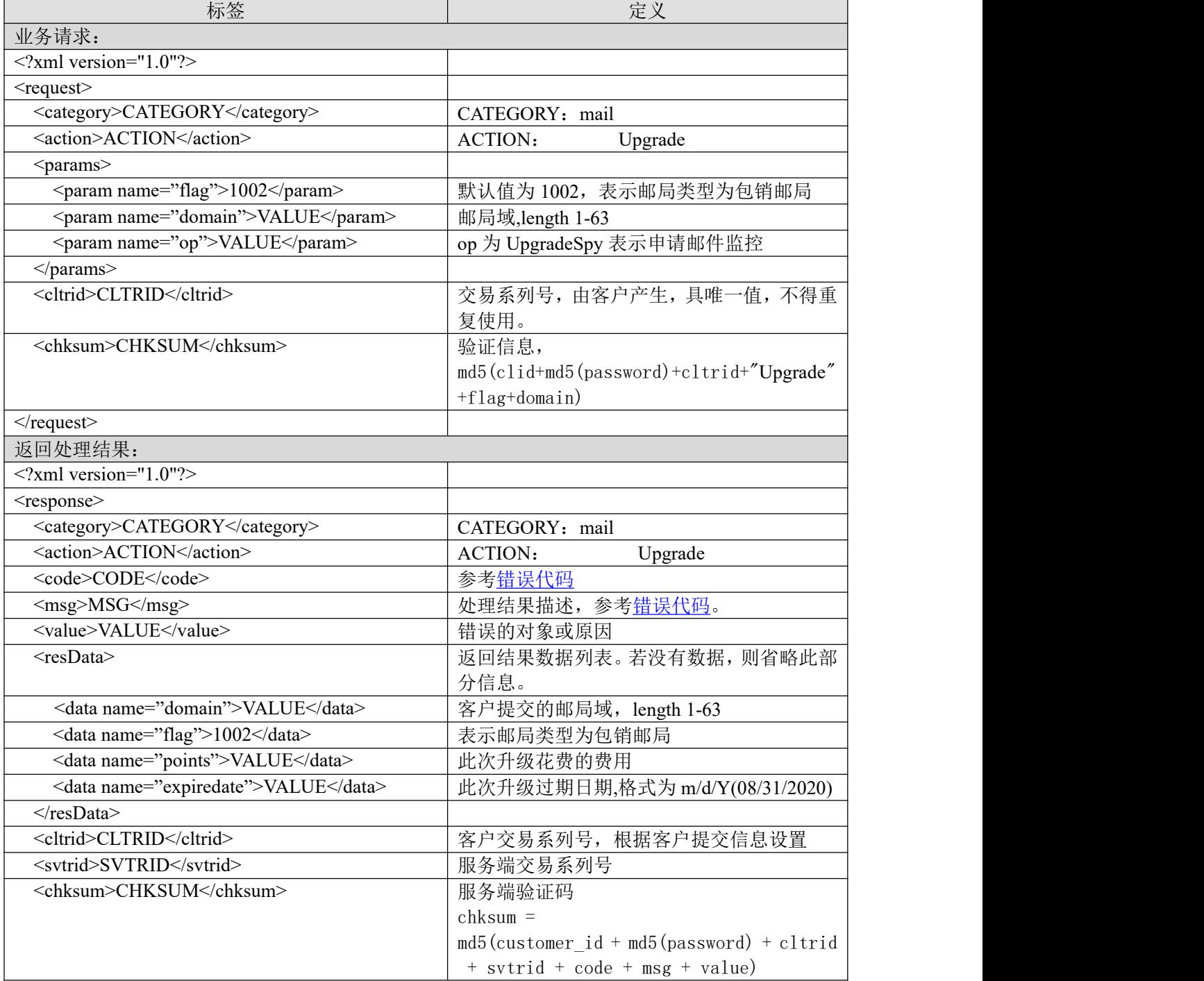

</response>

#### **7.4.3.10.2.** 功能说明

申请开通邮件监控。

#### **7.4.3.10.3. DEMO** 使用说明

点击进入 [https://otecp.35.com/apidemo/index.php](https://218.5.81.149/apidemo/index.php) 点击 Mail Exclusive Sales-> UpgradeSpy, 输入 域名开通邮件监控。

#### **7.4.3.10.4.** 限制或者约束条件

支持的邮局类型为企业邮局 M 邮包销, 环球即时邮包销, 35 即时邮标准版, 环球即时邮畅享版。

#### **7.4.3.10.5.** 备注

无人的人的人,但是我们的人们不会不会不会不会不会不会不会

#### **7.4.3.10.6.** 命令范例

```
业务请求:
\leq?xml version="1.0"?>
<request>
    <category>mail</category>
    <action>Upgrade</action>
    <params>
        <param name="flag">1002</param>
        <param name="domain">testyoyo130821pe1.com</param>
        <param name="op">UpgradeSpy</param>
    </params>
    <cltrid>150132A1377075212B435</cltrid>
    <chksum>06933c4623f2654cd1bc4ada552f8bdb</chksum>
\langlerequest\rangle返回处理结果:
<?xml version="1.0" encoding="gbk"?>
<response>
    <category>mail</category>
    <action>Upgrade</action>
    <code>1000</code>
    <msg>Command complateted successfully</msg>
    <value>no value</value>
    <resData>
        <data name="domain">testyoyo130821pe1.com</data>
        <data name="flag">1002</data>
        <data name="points">0</data>
        <data name="expiredate">11/21/2013</data>
    </resData>
    <cltrid>150132A1377075212B435</cltrid>
    <svtrid>150132A1377075212B435-API-SRV</svtrid>
    <chksum>0ea98bbcc2c232108eaf2263458dfa00</chksum>
\langleresponse>
```
## **7.4.3.11. ModMailPwd** 修改邮局密码

# **7.4.3.11.1.** 命令格式

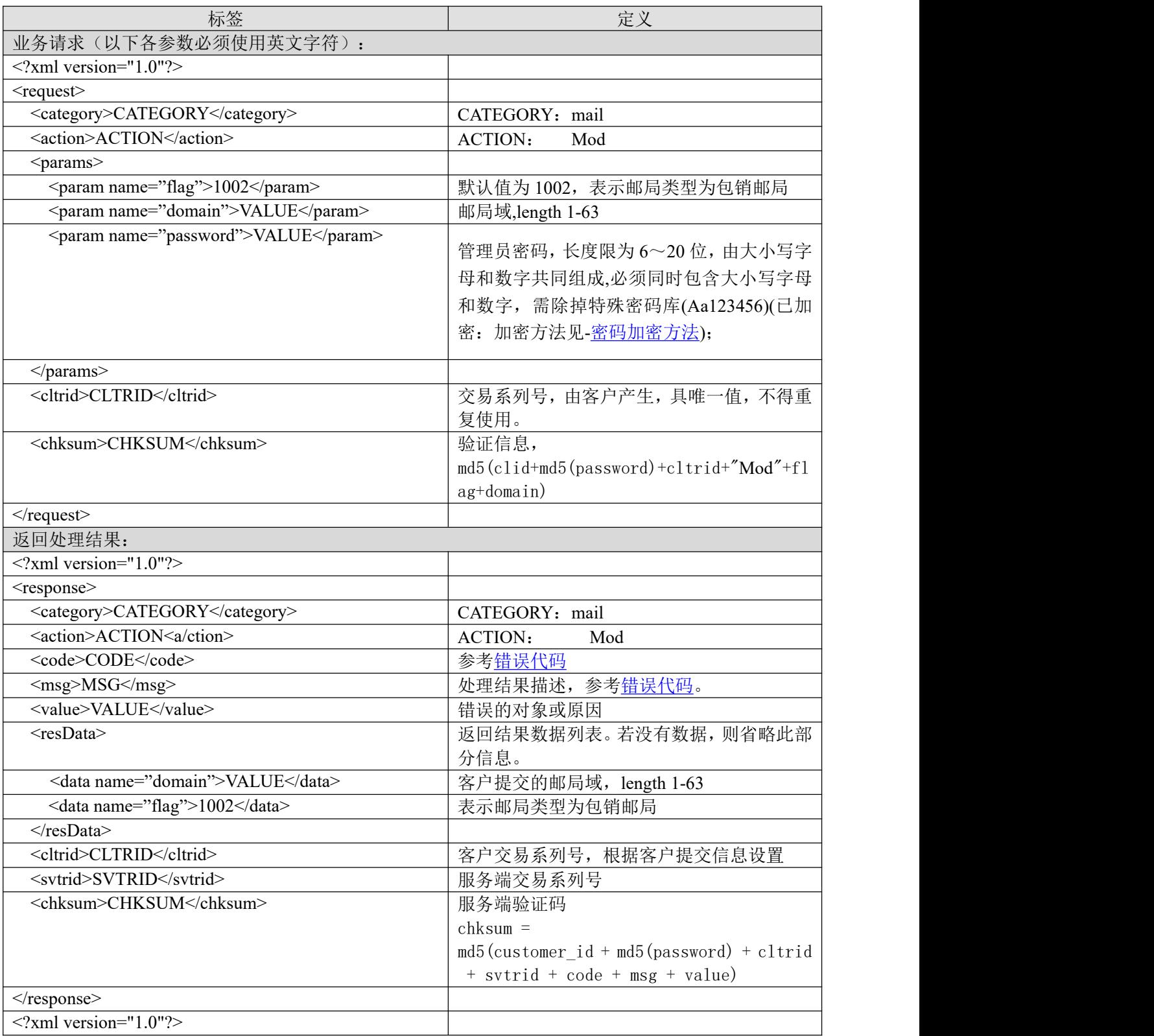

# **7.4.3.11.2.** 功能说明

修改邮局密码。

# 35. **COM**

#### **7.4.3.11.3. DEMO** 使用说明

点击进入 [https://otecp.35.com/apidemo/index.php](https://218.5.81.149/apidemo/index.php), 如已登录, 点击 Mail Exclusive Sales->ModMailPwd, 输入域名, 输入新密码。

#### **7.4.3.11.4.** 限制或者约束条件

支持的邮局类型为企业邮局 M 邮包销, 环球即时邮包销

#### **7.4.3.11.5.** 备注

无

## **7.4.3.11.6.** 命令范例

业务请求: <?xml version="1.0"?>

<request>

<category>mail</category>

<action>Mod</action>

<params>

```
<param name="flag">1002</param>
    <param name="domain">spacemailg7f.com</param>
    <param name="password"> 7A6B786775678498</param>
    </params>
<cltrid>150132A1248680786B980</cltrid>
```

```
<chksum>1f6d4652ec097d55e9ba7b64ac10e0fe</chksum>
```
 $\le$ /request $>$ 

```
返回结果:
```

```
<?xml version="1.0" encoding="gbk"?>
```
<response>

<category>mail</category>

<action>Mod</action>

<code>1000</code>

<msg>Command complateted successfully</msg>

```
<value>no value</value>
```
<resData>

```
<data name="domain">spacemailg7f.com</data>
```

```
<data name="flag">1002</data>
```
 $\langle$ resData>

<cltrid>150132A1248680786B980</cltrid>

<svtrid>150132A1248680786B980-API-SRV</svtrid>

```
<chksum>14d1de8c0e44ef9941f44a2f84083210</chksum>
```
 $\langle$ response $>$ 

## **7.4.3.12. ModMailStatus** 开通邮局

## **7.4.3.12.1.** 命令格式

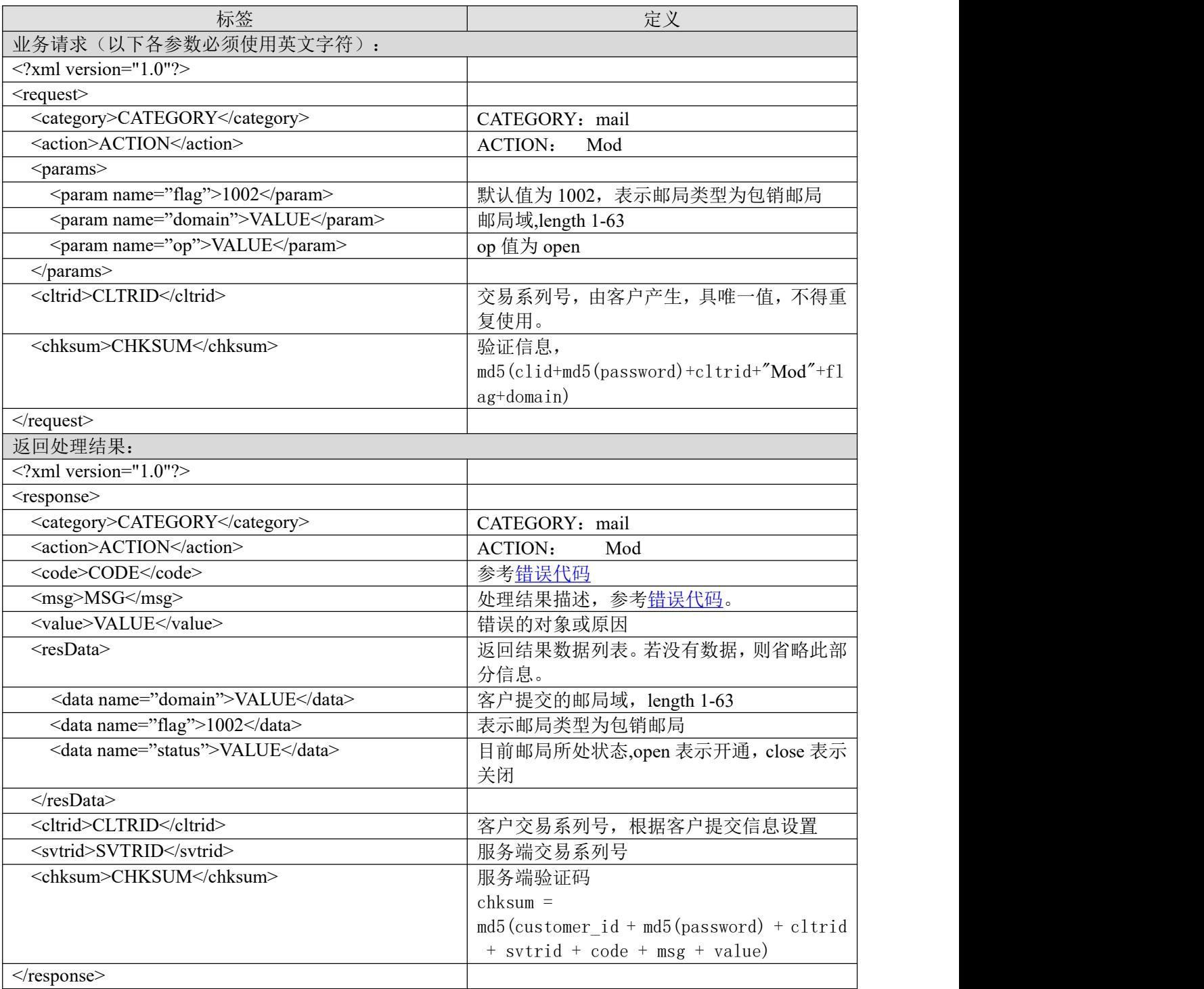

# **7.4.3.12.2.** 功能说明

开通邮局。

## **7.4.3.12.3. DEMO** 使用说明

点击进入 [https://otecp.35.com/apidemo/index.php](https://218.5.81.149/apidemo/index.php) , 如已登录, 点击 Mail Exclusive

Sales->ModMailStatus, 输入域名, 选择开通。

#### **7.4.3.12.4.** 限制或者约束条件

如果邮局是因为过期被关闭,则需要续费后才能开启; 支持的邮局类型为企业邮局 M 邮包销, 环球即时邮包销, 35 即时邮标准版, 环球即时邮畅享版。

#### **7.4.3.12.5.** 备注

无人的人的人,但是我们的人们不会不会不会不会不会不会不会

#### **7.4.3.12.6.** 命令范例

```
业务请求:
\leq?xml version="1.0"?>
<request>
    <category>mail</category>
    <action>Mod</action>
    <params>
        <param name="flag">1002</param>
        <param name="domain">spacemailg7f.com</param>
        <param name="op">open </param>
        </params>
    <cltrid>150132A1248680913B463</cltrid>
    <chksum>134459a28b136f211afec6d095ff5a69</chksum>
\le/request>
```
## 返回结果: <?xml version="1.0" encoding="gbk"?>

# <response>

```
<category>mail</category>
```

```
<action>Mod</action>
```

```
<code>1000</code>
```

```
<msg>Command complateted successfully</msg>
```

```
<value>no value</value>
```

```
<resData>
```

```
<data name="domain">spacemailg7f.com</data>
```

```
<data name="flag">1002</data>
```

```
<data name="status">open </data>
```
 $<$ /resData>

```
<cltrid>150132A1248680913B463</cltrid>
```

```
<svtrid>150132A1248680913B463-API-SRV</svtrid>
```

```
<chksum>c8167b7ce1d4ede01cdf46f4a1178c25</chksum>
```
 $\langle$ response $>$ 

# **7.4.3.13. ModMailStatus** 关闭邮局

## **7.4.3.13.1.** 命令格式

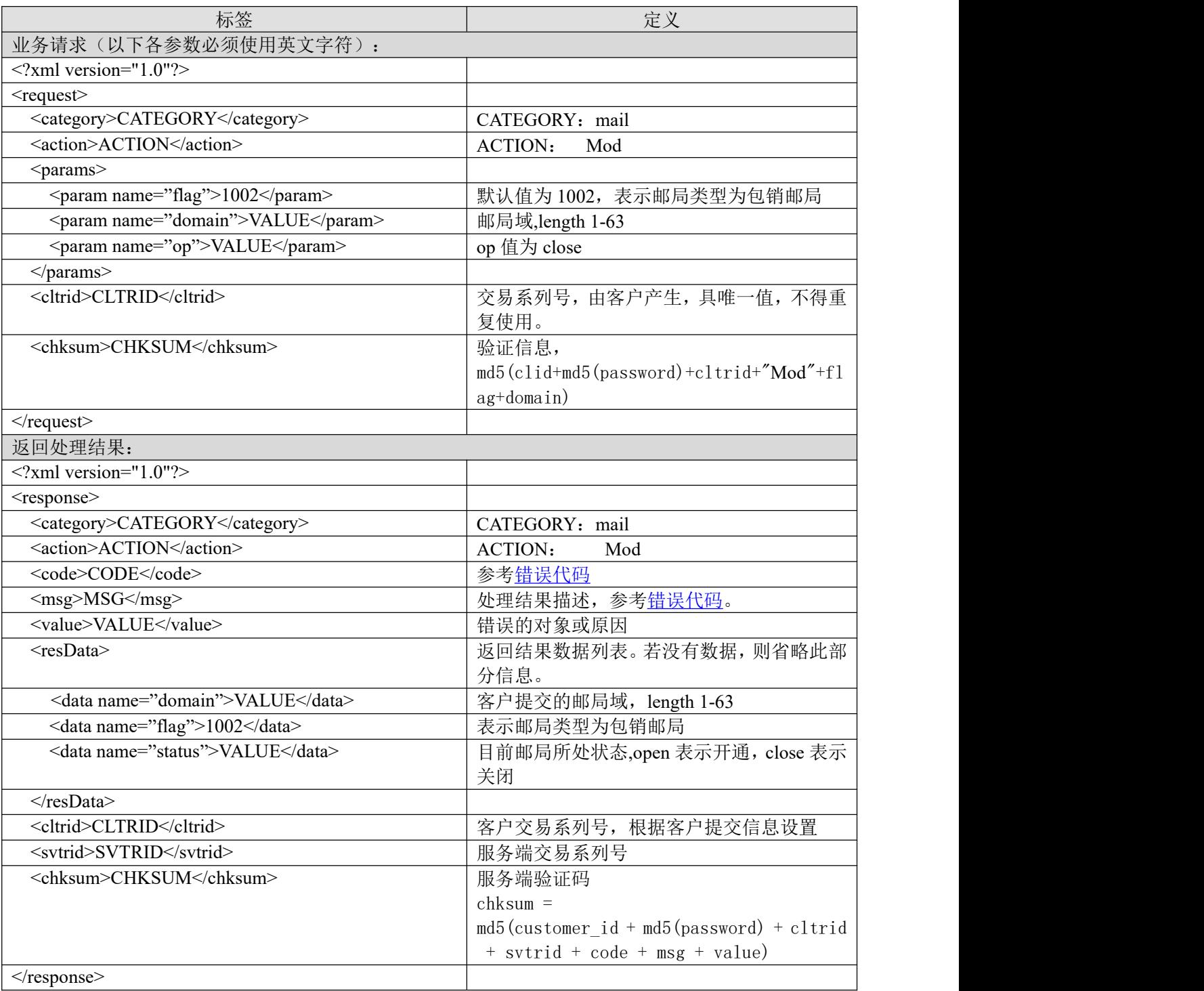

# **7.4.3.13.2.** 功能说明

关闭邮局。

## **7.4.3.13.3. DEMO** 使用说明

点击进入 [https://otecp.35.com/apidemo/index.php](https://218.5.81.149/apidemo/index.php) , 如已登录, 点击 Mail Exclusive

Sales->ModMailStatus, 输入域名, 选择关闭。

#### **7.4.3.13.4.** 限制或者约束条件

支持的邮局类型为企业邮局 M 邮包销,环球即时邮包销,35 即时邮标准版,环球即时邮畅享版。

#### **7.4.3.13.5.** 备注

无

#### **7.4.3.13.6.** 命令范例

```
业务请求:
<?xml version="1.0"?>
<request>
    <category>mail</category>
    <action>Mod</action>
    <params>
        <param name="flag">1002</param>
        <param name="domain">spacemailg7f.com</param>
        <param name="op">close </param>
        </params>
    <cltrid>150132A1248680913B463</cltrid>
    <chksum>134459a28b136f211afec6d095ff5a69</chksum>
```
 $\le$ /request $>$ 

```
返回结果:
```

```
<?xml version="1.0" encoding="gbk"?>
<response>
    <category>mail</category>
    <action>Mod</action>
    <code>1000</code><msg>Command complateted successfully</msg>
    <value>no value</value>
    <resData>
         <data name="domain">spacemailg7f.com</data>
         <data name="flag">1002</data>
         <data name="status">close </data>
    \langleresData>
    <cltrid>150132A1248680913B463</cltrid>
    <svtrid>150132A1248680913B463-API-SRV</svtrid>
    <chksum>c8167b7ce1d4ede01cdf46f4a1178c25</chksum>
```
 $\langle$ response $>$ 

## **7.4.3.14. GetMailInfo** 获取邮局基本信息

# **7.4.3.14.1.** 命令格式

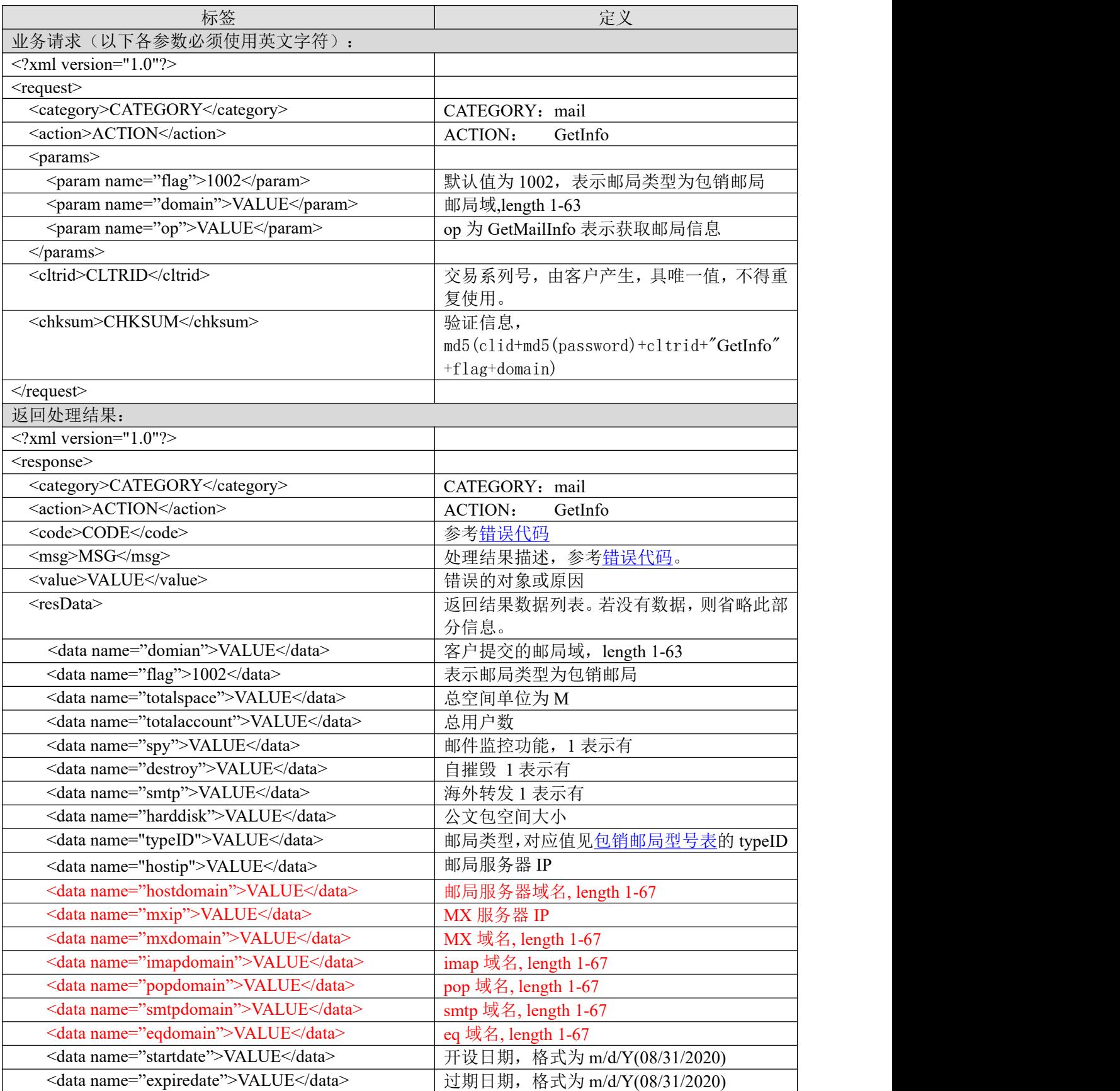
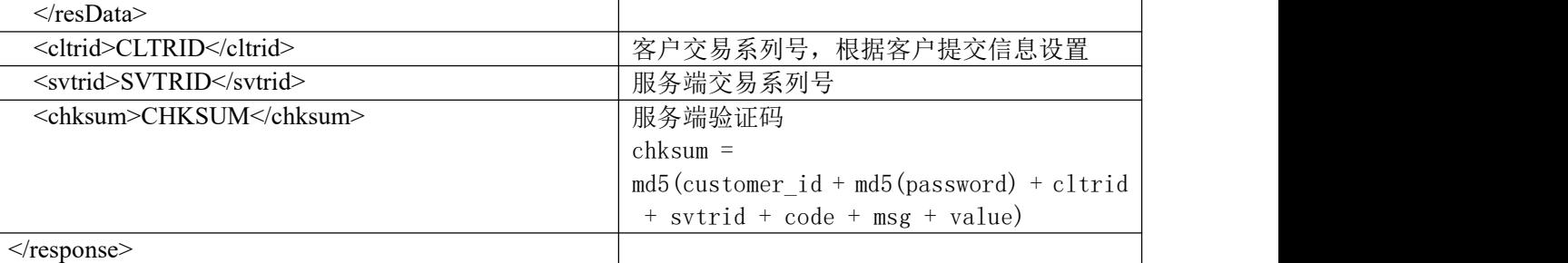

#### **7.4.3.14.2.** 功能说明

获取邮局基本信息。

### **7.4.3.14.3. DEMO** 使用说明

点 击 进 入 [https://otecp.35.com/apidemo/index.php](https://218.5.81.149/apidemo/index.php) , 如 已 登 录 , 点 击 Mail Exclusive Sales->GetMailInfo, 输入域名。

## **7.4.3.14.4.** 限制或者约束条件

支持的邮局类型为企业邮局 M 邮包销,环球即时邮包销, 35 即时邮标准版, 环球即时邮畅享版。

### **7.4.3.14.5.** 备注

无人的人的人,但是我们的人们不会不会不会不会不会不会不会

### **7.4.3.14.6.** 命令范例

```
业务请求:
<?xml version="1.0"?>
<request>
    <category>mail</category>
    <action>GetInfo</action>
    <params>
        <param name="flag">1002</param>
        <param name="domain">testyoyo130821pe1.com</param>
        <param name="op">GetMailInfo</param>
    </params>
    <cltrid>150132A1377073116B792</cltrid>
    <chksum>9b4d6cea74e284e72a52a10a127b7fec</chksum>
\langlerequest\rangle返回结果:
<?xml version="1.0" encoding="gbk"?>
<response>
    <category>mail</category>
    <action>GetInfo</action>
    <code>1000</code>
    <msg>Command complateted successfully</msg>
    <value>no value</value>
    <resData>
```
<data name="domain">testyoyo130821pe1.com</data>

<data name="flag">1002</data>

<data name="totalspace">0</data>

<data name="totalaccount">5</data>

<data name="spy">0</data>

<data name="smtp">0</data>

<data name="harddisk">0</data>

<data name="destroy"></data>

<data name="typeID">20021</data>

<data name="hostip">10.35.60.60</data>

<data name="hostdomain">10.35.60.60</data>

 $\alpha$  <data name="mxip">10.35.60.60 $\alpha$  /data>

<data name="mxdomain">10.35.60.60</data>

<data name="startdate">08/21/2013</data>

<data name="expiredate">11/21/2013</data>

 $<$ /resData>

<cltrid>150132A1377073116B792</cltrid>

<svtrid>150132A1377073116B792-API-SRV</svtrid>

<chksum>9e3a7724d6781b628c03456161b52851</chksum>

</response>

## **7.4.3.15. DeleteMail** 删除邮局

### **7.4.3.15.1.** 命令格式

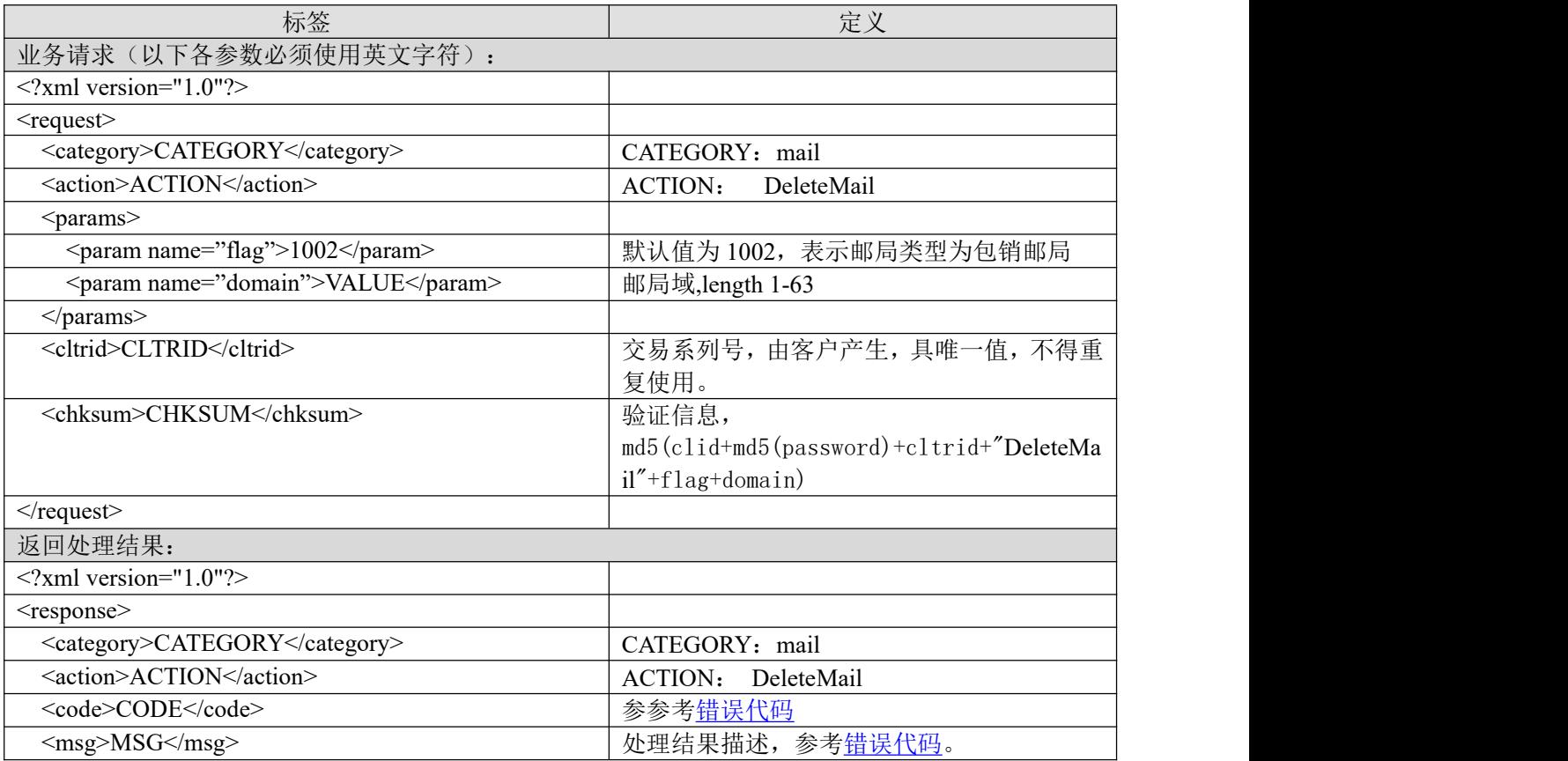

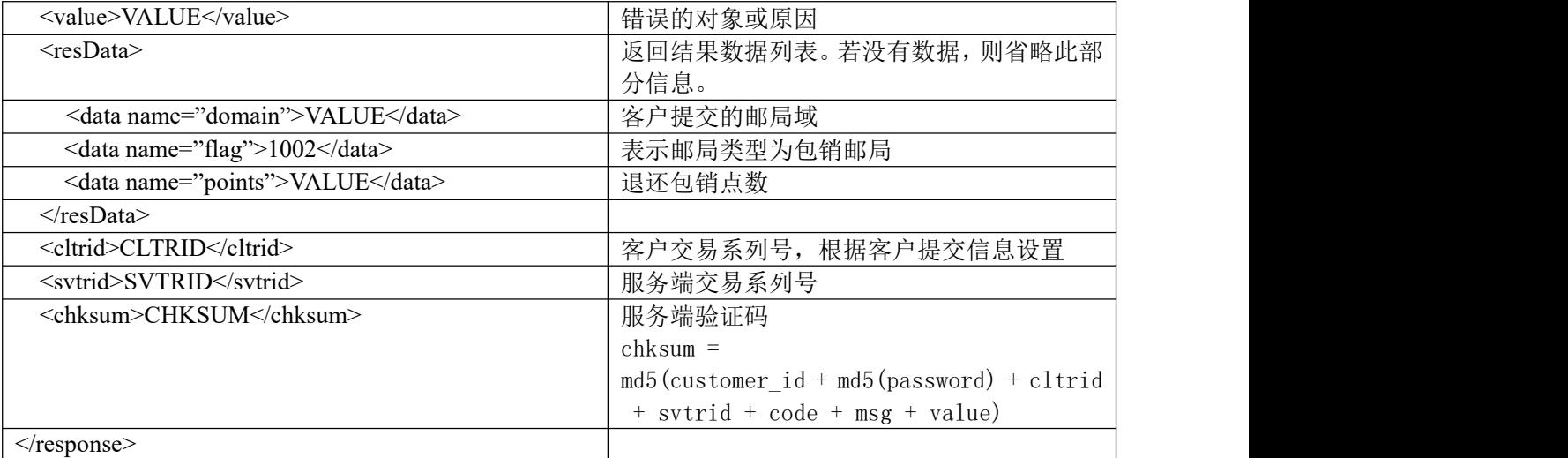

### **7.4.3.15.2.** 功能说明

删除邮局。

### **7.4.3.15.3. DEMO** 使用说明

点 击 进 入 [https://otecp.35.com/apidemo/index.php](https://218.5.81.149/apidemo/index.php) , 如 已 登 录 , 点 击 Mail Exclusive Sales->DeleteMail,输入域名。

### **7.4.3.15.4.** 限制或者约束条件

可退包销点数为 7 天内邮局产品通过包销账户结算方式进行过的交易总额;

有效删除期为代理邮局包销帐户的有效期;

如果超过有效删除期或者无可退包销点数时不允许删除;

删除只退还包销点数,不退还资金;

支持的邮局类型为企业邮局 M 邮包销,环球即时邮包销, 35 即时邮标准版包销, 环球即时邮畅 享版包销。

### **7.4.3.15.5.** 备注

无

## **7.4.3.15.6.** 命令范例

```
业务请求:
<?xml version="1.0"?>
<request>
    <category>mail</category>
    <action>DeleteMail</action>
    <params>
        <param name="flag">1002</param>
        <param name="domain">mail1dfs.com</param>
        <param name="selltype">E</param>
    </params>
```
<cltrid>150132A1248771184B311</cltrid>

 $\le$ chksum>85bbb6af9bbe3b61473b75d0d063b8b $\le$ /chksum>

 $\langle$ request $\rangle$ 

### 返回结果:

```
<?xml version="1.0" encoding="gbk"?>
```
<response>

<category>mail</category> <action>DeleteMail</action> <code>1000</code> <msg>Command complateted successfully</msg> <value>no value</value> <resData> <data name="flag">1002</data> <data name="domain">mail1dfs.com</data> <data name="points">355</data>

 $\langle$ resData>

<cltrid>150132A1248771184B311</cltrid>

<svtrid>150132A1248771184B311-API-SRV</svtrid>

<chksum>6422850cca8e076c12b1e1d43579cd52</chksum>

 $\langle$ response $>$ 

### **7.4.3.16. UpgradeDestroy** 升级自摧毁

## **7.4.3.16.1.** 命令格式

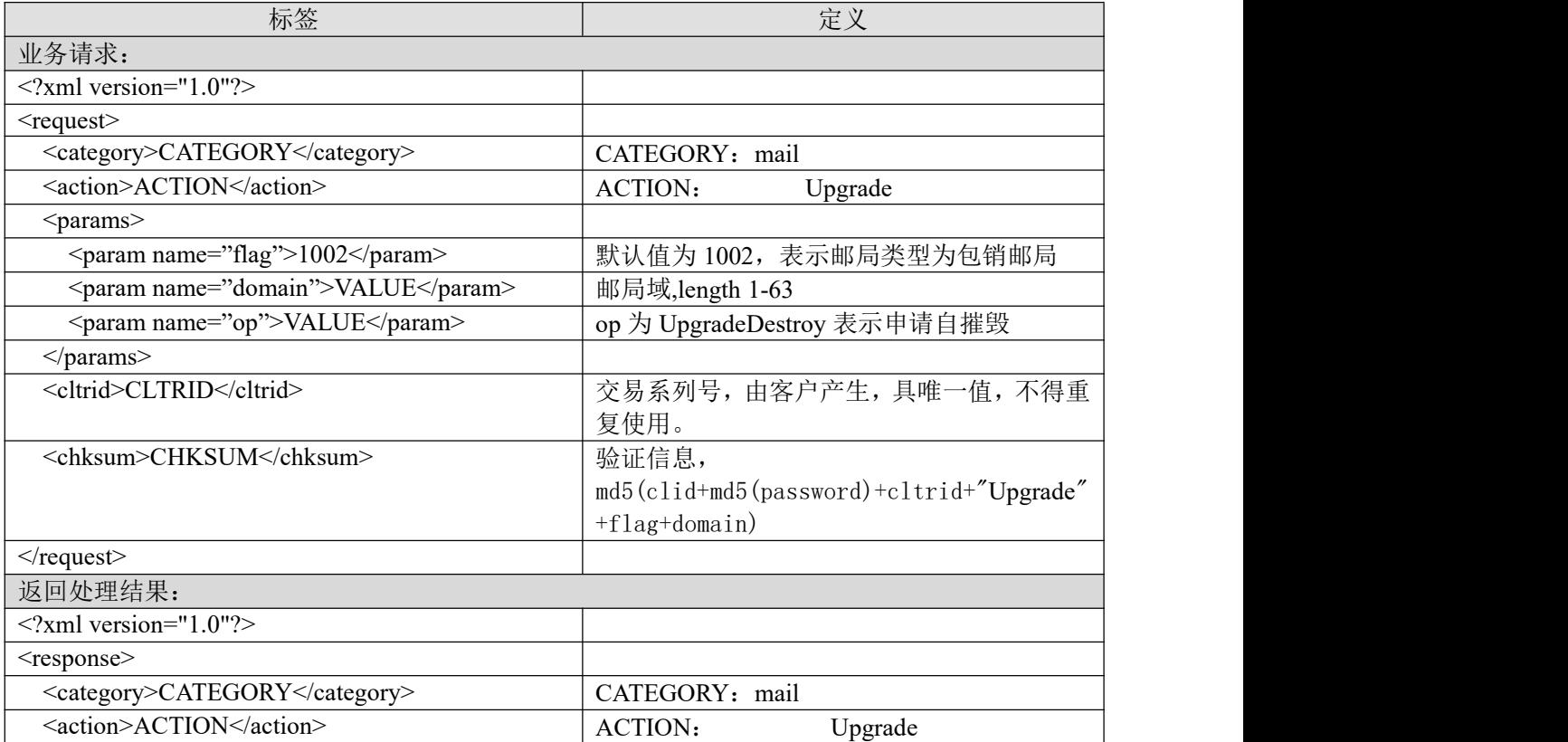

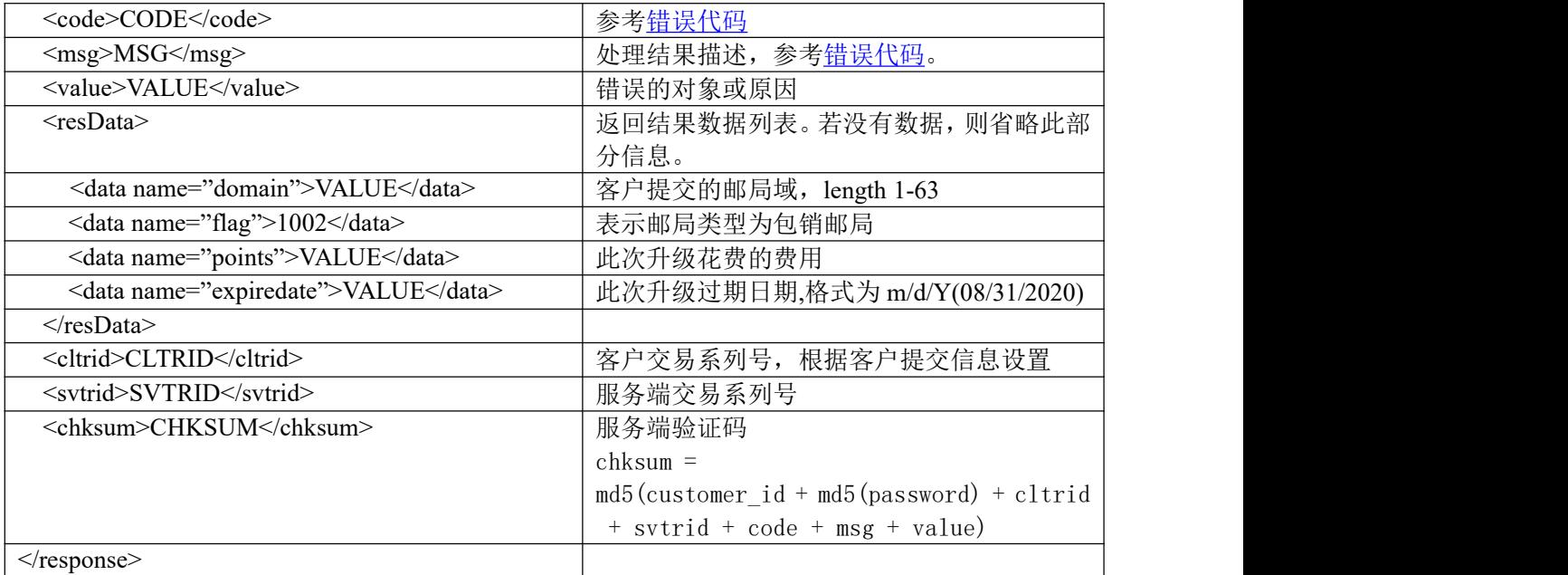

### **7.4.3.16.2.** 功能说明

申请开通自摧毁。

### **7.4.3.16.3. DEMO** 使用说明

点击进入 [https://otecp.35.com/apidemo/index.php](https://218.5.81.149/apidemo/index.php) 点击 Mail Exclusive Sales-> UpgradeDestroy, 输 入域名开通自摧毁。

## **7.4.3.16.4.** 限制或者约束条件

支持的邮局类型为环球即时邮包销,35 即时邮标准版,环球即时邮畅享版。

## **7.4.3.16.5.** 备注

无

#### **7.4.3.16.6.** 命令范例

```
业务请求:
<?xml version="1.0"?>
<request>
    <category>mail</category>
    <action>Upgrade</action>
    <params>
        <param name="flag">1002</param>
        <param name="domain">vieo4w.cn</param>
        <param name="op">UpgradeDestroy</param>
    </params>
    <cltrid>150132A1256194096B510</cltrid>
    <chksum>8cc63c322b5cccf0edbfa974c162b6dc</chksum>
\langlerequest\rangle
```

```
返回处理结果:
<?xml version="1.0" encoding="gbk"?>
<response>
    <category>mail</category>
```
<action>Upgrade</action> <code>1000</code> <msg>Command complateted successfully</msg> <value>no value</value> <resData> <data name="domain">vieo4w.cn</data> <data name="flag">1002</data> <data name="points">7</data> <data name="expiredate">01/22/2020</data> </resData> <cltrid>150132A1256194096B510</cltrid> <svtrid>150132A1256194096B510-API-SRV</svtrid> <chksum>0221161d43f338747252d97bdb811fbb</chksum>  $\langle$ response $>$ 

## **7.5.** 建站业务

响应式建站产品,详见 [https://otecp.35.com/nwapi/apidoc/#api-](https://otecp.35.com/nwapi/apidoc/)响应式建站

## **7.6.** 帐户管理

## **7.6.1. GetAccountBalance** 查看代理帐户余额

## **7.6.1.1.** 命令格式

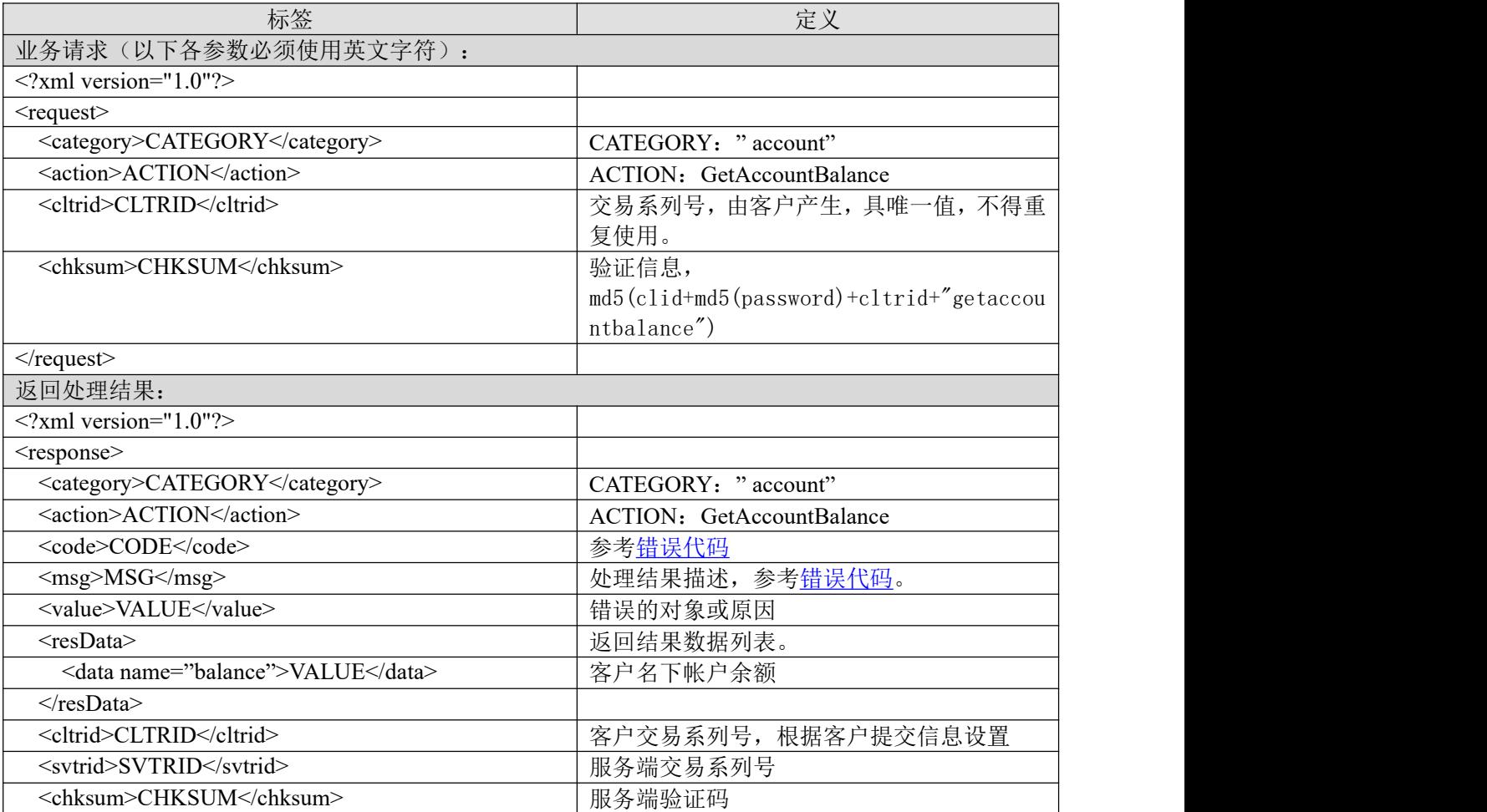

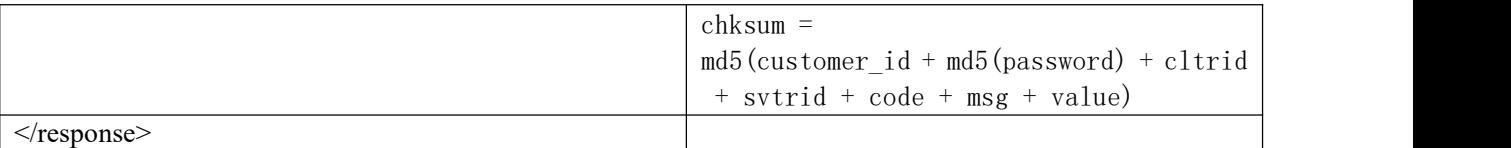

### **7.6.1.2.** 功能说明

查询代理帐户余额。

#### **7.6.1.3. DEMO** 使用说明

点击进入 [https://otecp.35.com/apidemo/index.php](https://218.5.81.149/apidemo/index.php),

如已登录,点击 AccountManagement->GetAccountBalance,查询代理帐户余额。

## **7.6.1.4.** 限制或者约束条件

无人的人,但是我们的人们不会不会不会不会不会不会不会不会

## **7.6.1.5.** 备注

无人的人,但是我们的人们不会不会不会不会不会不会不会不会

## **7.6.1.6.** 命令范例

业务请求:

```
<?xml version="1.0"?>
```
 $<$ request $>$ 

```
<category>account</category>
```
<action>GetAccountBalance</action>

<cltrid>150132A1245980545B797</cltrid>

```
<chksum>4966200fdb6d88b8624343a31d81636c</chksum>
```
 $\le$ /request>

返回结果:

 $\leq$ ?xml version="1.0"?>

<response>

<category>account</category>

<action>GetAccountBalance</action>

 $<$ code>1000 $<$ /code>

<msg>Command complateted successfully</msg>

<value>L69:no value</value>

<resData>

<data name="balance">1966.43</data>

</resData>

<cltrid>150132A1245980545B797</cltrid>

<svtrid>150132A1245980545B797-API-SRV</svtrid>

<chksum>1896d801e31941aea8086e6fba191851</chksum>

 $\langle$ response $>$ 

## **7.6.2. GetCustomerInfo** 查看代理详细信息

## **7.6.2.1.** 命令格式

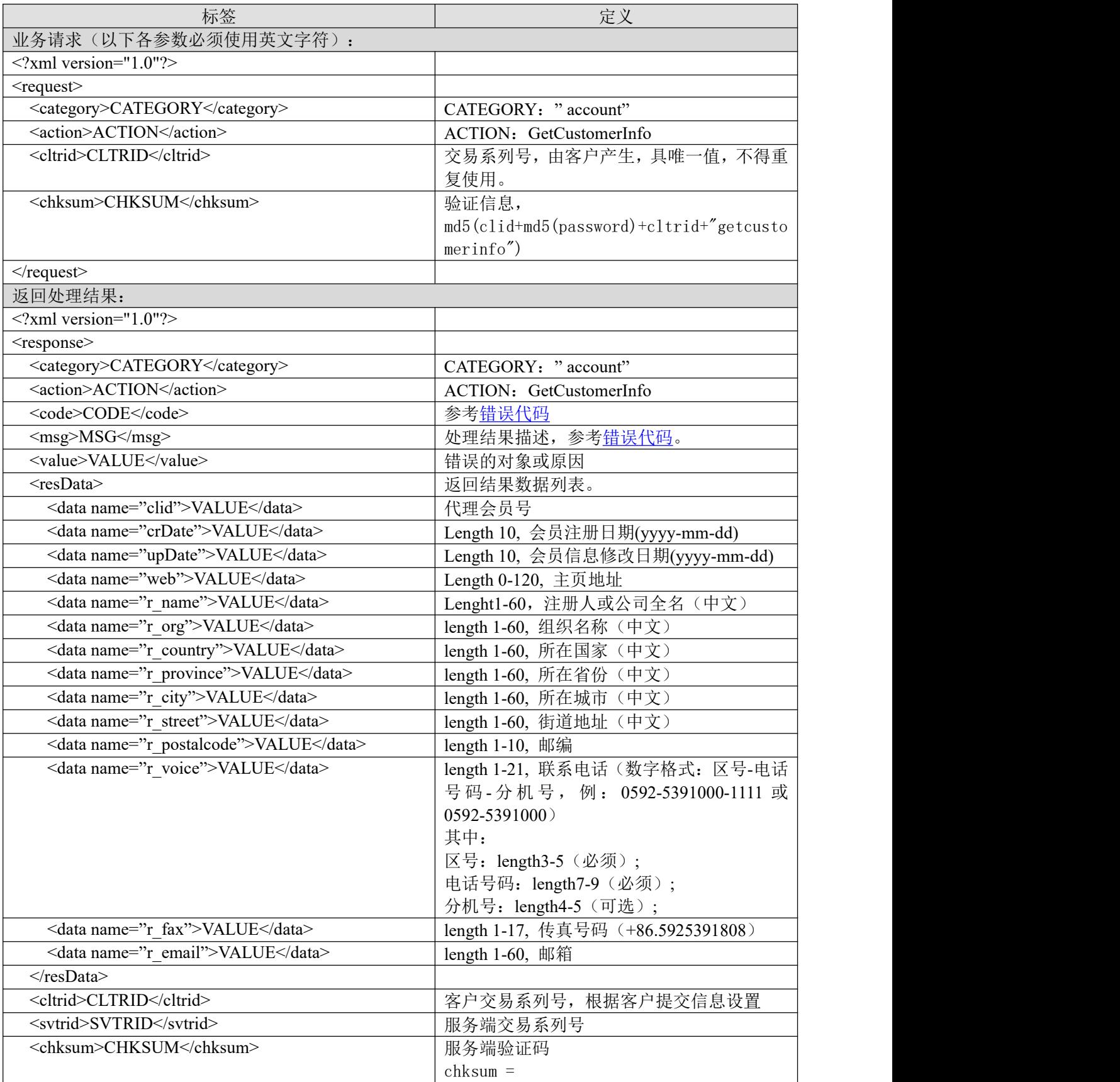

## **35. TOM**

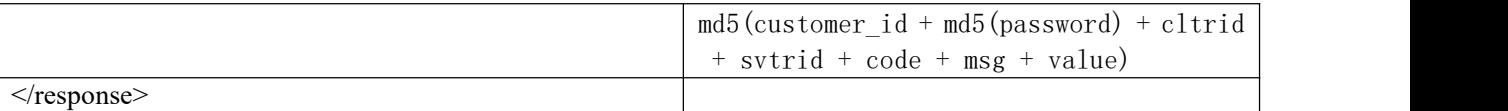

#### **7.6.2.2.** 功能说明

获取会员信息。

### **7.6.2.3. DEMO** 使用说明

点击进入 [https://otecp.35.com/apidemo/index.php](https://218.5.81.149/apidemo/index.php), 如已登录,点击 AccountManagement->GetCustomerInfo,获取会员信息。

### **7.6.2.4.** 限制或者约束条件

无人的人,但是我们的人们都不会不会不会。

### **7.6.2.5.** 备注

无

## **7.6.2.6.** 命令范例

业务请求:

<?xml version="1.0"?>

<request>

<category>account</category>

<action>GetCustomerInfo</action>

<cltrid>150132A1245981874B881</cltrid>

<chksum>5496e51311eb2364b4ba9889099f3eab</chksum>

 $\langle$ request $\rangle$ 

返回结果:

<?xml version="1.0"?>

<response>

<category>account</category>

<action>GetCustomerInfo</action>

 $<$ code>1000 $<$ /code>

<msg>Command complateted successfully</msg>

<value>L66:no value</value>

<resData>

<data name="clid">150132</data>

<data name="crDate">2002-03-15 10:32:55</data>

<data name="upDate">2019-06-25 22:01:34</data>

<data name="web">http://www.fdfd.com</data>

<data name="r\_name">adsfasdfasdf</data>

```
<data name="r_org">组织</data>
```
<data name="r\_country">China</data>

<data name="r\_province">福建省</data>

<data name="r\_city">厦门市</data>

<data name="r\_street">观日路</data>

<data name="r\_postalcode">361009</data> <data name="r\_voice">0592-5391000</data> <data name="r\_fax">+86.5925391808</data>  $\alpha$  <data name="r\_email">1123@35.cn</data> </resData> <cltrid>150132A1245981874B881</cltrid> <svtrid>150132A1245981874B881-API-SRV</svtrid> <chksum>c1ad0ab1247d719a64f2590f0d111a59</chksum>  $\langle$ response $>$ 

## **7.7.** 附加功能

## **7.7.1.** 价格查询

### **7.7.1.1.** 功能说明

虚拟主机和邮局中有涉及资金业务操作的模块(如下范例模块), 在发送的请求中加入<param name="GetPrice">1</param>即可以查询到该操作需要扣除的金额(单位为人民币)和验证参数的准 确性。

备注:包销邮局返回的是所需要扣除的包销点(points)和对应的包销帐户类型[\(typeID](#page-119-0))。

主机续费的时候,除了返回总的价格(amout),还会返回基本包价格(vhostPrice)、数据库部分价格 (dbPrice)和额外升级部分价格(addPrice)。

## **7.7.1.2.** 传统主机

#### **7.7.1.2.1.** 续费

```
业务请求:
\leq?xml version="1.0"?>
<request>
    <category>vhost</category>
    <action>RenewVhost</action>
    <params><param name="GetPrice">1</param>
        <param name="flag">1001</param>
        <param name="vhostname">abbaabb</param>
        <param name="year">1</param>
        <param name="currentexpiredate">11/01/2019</param>
    </params>
    <cltrid>150132A1249457408B231</cltrid>
    <chksum>0b4468f30e117659acefe629fb36b74c</chksum>
\le/request>
返回处理结果:
```
<?xml version="1.0" encoding="gbk"?> <response> <category>vhost</category> <action>RenewVhost</action>  $<$ code $>$ 1000 $<$ /code $>$ <msg>Command complateted successfully</msg> <value>no value</value>

```
35. KOM
```

```
<resData>
         <data name="vhostPrice">180</data>
         <data name="addPrice">100</data>
         <data name="dbPrice">100</data>
         <data name="amount ">380</data>
    \langleresData>
    <cltrid>150132A1249457408B231</cltrid>
    <svtrid>150132A1249457408B231-API-SRV</svtrid>
    <chksum>38141151c56a4004cd37f63cf801dd3b</chksum>
\langleresponse>
```
## **7.7.1.2.2.** 升级空间

```
业务请求:
<?xml version="1.0"?>
<request>
    <category>vhost</category>
    <action>Upgrade</action>
    <params>
        <param name="GetPrice">1</param>
        <param name="flag">1001</param>
        <param name="vhostname">abbaabb</param>
        <param name="totalspace">400</param>
    </params>
    <cltrid>150132A1249457995B732</cltrid>
    <chksum>db7b5820a2273306c498ecbbbfbbf654</chksum>
```
 $\le$ /request $>$ 

```
返回处理结果:
<?xml version="1.0" encoding="gbk"?>
<response>
    <category>vhost</category>
    <action>Upgrade</action>
    <code>1000</code>
    <msg>Command complateted successfully</msg>
    <value>no value</value>
    <resData>
        <data name="amount">745</data>
    </resData>
    <cltrid>150132A1249457995B732</cltrid>
    <svtrid>150132A1249457995B732-API-SRV</svtrid>
    <chksum>9476b782e6eb4708fd0668b3fd93340d</chksum>
```

```
</response>
```
#### **7.7.1.2.3.** 升级流量

```
业务请求:
<?xml version="1.0"?>
<request>
    <category>vhost</category>
    <action>Upgrade</action>
    <params>
        <param name="GetPrice">1</param>
        <param name="flag">1001</param>
        <param name="vhostname">abbaabb</param>
        <param name="totalflux">25</param>
```

```
</params>
    <cltrid>150132A1249458127B830</cltrid>
    <chksum>5b59a00f7c5be040b5714d5cf1e422e9</chksum>
\langlerequest\rangle返回处理结果:
<?xml version="1.0" encoding="gbk"?>
<response>
    <category>vhost</category>
    <action>Upgrade</action>
    <code>1000</code>
    <msg>Command complateted successfully</msg>
    <value>no value</value>
    <resData>
        <data name="amount">1241</data>
    \langleresData>
    <cltrid>150132A1249458127B830</cltrid>
    <svtrid>150132A1249458127B830-API-SRV</svtrid>
    <chksum>050ec657b1190f5e0d84eaa2cd987c1c</chksum>
</response>
```
## **7.7.1.2.4.** 升级成 **G** 型主机

 $\langle$ resData>

<cltrid>150132A1249458211B321</cltrid>

<svtrid>150132A1249458211B321-API-SRV</svtrid>

```
业务请求:
<?xml version="1.0"?>
<request>
      <category>vhost</category>
      <action>UpgradeToGvhost</action>
      <params>
            <param name="GetPrice">1</param>
            \epsilon = \epsilon /s \epsilon = \epsilon = \epsilon<param name="vhostname">abbaabb3</param>
            <param name="oldvhostname">abbaabb</param>
            <param name="domain">esdf.cn</param>
            <param name="password">AC9EAC818D7E76696D</param>
            <param name="year">1</param>
            <param name="os">WINDOWS2003</param>
            <param name="place">9</param>
      </params>
      <cltrid>150132A1249458211B321</cltrid>
      <chksum>73d5425dc353cbf11990f6e6d429958e</chksum>
\langlerequest\rangle返回处理结果:
<?xml version="1.0" encoding="gbk"?>
<response>
      <category>vhost</category>
      <action>UpgradeToGvhost</action>
      <code>1000</code>
      <msg>Command complateted successfully</msg>
      <value>no value</value>
      <resData>
           <data name="amount">200</data>
```
<chksum>7b0656eab6fd216e69a3a370d44d4a10</chksum>  $\langle$ response $>$ 

## **7.7.1.3.** 智强主机

```
7.7.1.3.1. 创建主机
```

```
业务请求:
\leq?xml version="1.0"?>
<request>
      <category>vhost</category>
      <action>CreateVhost</action>
      <params>
            <param name="GetPrice">1</param>
            \epsilon = \epsilon = \epsilon<param name="vhostname">ijjoerte</param>
            <param name="domain">oijoijd.vn</param>
            <param name="year">1</param>
            <param name="place">4</param>
            <param name="os">WINDOWS2003</param>
            <param name="password">ACADAD798D8D77656C</param>
            <param name="typeID">1005</param>
      </params>
      <cltrid>150132A1249455975B48</cltrid>
      <chksum>fe31d3f2758873454f74a0729e467c16</chksum>
\langlerequest\rangle返回处理结果:
<?xml version="1.0" encoding="gbk"?>
<response>
      <category>vhost</category>
      <action>CreateVhost</action>
      <code>1000</code>
      <msg>Command complateted successfully</msg>
      <value>no value</value>
      <resData>
            <data name="amount">180</data>
      \langleresData>
      <cltrid>150132A1249455975B48</cltrid>
```

```
<svtrid>150132A1249455975B48-API-SRV</svtrid>
    <chksum>6be33c5e3e35cbdde8b2fb5ae347337a</chksum>
</response>
```
## **7.7.1.3.2.** 续费

```
业务请求:
<?xml version="1.0"?>
<request><category>vhost</category>
    <action>RenewVhost</action>
    <params>
        <param name="GetPrice">1</param>
        <param name="flag">1002</param>
        <param name="vhostname">ijjoerte</param>
        <param name="year">1</param>
        <param name="currentexpiredate">05/08/2019</param>
```

```
</params>
    <cltrid>150132A1249456744B772</cltrid>
    <chksum>3cf1e4b2e6bcc99611d4ef03586461ab</chksum>
\langlerequest\rangle返回处理结果:
<?xml version="1.0" encoding="gbk"?>
<response>
    <category>vhost</category>
    <action>RenewVhost</action>
    <code>1000</code>
    <msg>Command complateted successfully</msg>
    <value>no value</value>
    <resData>
         <data name="vhostPrice">180</data>
         <data name="addPrice">100</data>
         <data name="dbPrice">100</data>
         <data name="amount ">380</data>
    \langleresData>
    <cltrid>150132A1249456744B772</cltrid>
    <svtrid>150132A1249456744B772-API-SRV</svtrid>
    <chksum>4aa9622586a4c4b6c6c857e3e7443675</chksum>
\langleresponse>
```
## **7.7.1.3.3.** 升级空间

```
业务请求:
\langle 2xml version="1.0"?>
<request><category>vhost</category>
    <action>Upgrade</action>
    <params>
         <param name="GetPrice">1</param>
         <param name="flag">1002</param>
         <param name="vhostname">hgjyye</param>
         <param name="totalspace">1000</param>
    </params>
    <cltrid>150132A1249550123B450</cltrid>
    <chksum>48be7e28f56f487eac7c97110235a2d8</chksum>
\langlerequest\rangle返回处理结果:
<?xml version="1.0" encoding="gbk"?>
<response>
    <category>vhost</category>
    <action>Upgrade</action>
    <code>1000</code>
    <msg>Command complateted successfully</msg>
    <value>no value</value>
    <resData><data name="amount">3600</data>
    \langleresData>
    <cltrid>150132A1249550123B450</cltrid>
    <svtrid>150132A1249550123B450-API-SRV</svtrid>
    <chksum>caac75b7b8f7dd58b150aaca31d70e19</chksum>
\langleresponse>
```
## **7.7.1.3.4.** 升级型号

```
业务请求:
<?xml version="1.0"?>
<request>
    <category>vhost</category>
    <action>Upgrade</action>
    <params>
        <param name="GetPrice">1</param>
        <param name="flag">1002</param>
        <param name="vhostname">ijjoerte</param>
        <param name="typeid">1014</param>
    </params>
    <cltrid>150132A1249456903B776</cltrid>
    <chksum>9cd33c4a5e73e36225a37f3b53ff3368</chksum>
\le/request>返回处理结果:
<?xml version="1.0" encoding="gbk"?>
<response>
    <category>vhost</category>
    <action>Upgrade</action>
    <code>1000</code>
    <msg>Command complateted successfully</msg>
    <value>no value</value>
    <resData>
        <data name="amount">20</data>
    </resData>
    <cltrid>150132A1249456903B776</cltrid>
    <svtrid>150132A1249456903B776-API-SRV</svtrid>
    <chksum>7a37e3361bb68854b9f7efc2e2b9c912</chksum>
</response>
```
## **7.7.1.3.5.** 升级流量

```
业务请求:
<?xml version="1.0"?>
<request>
    <category>vhost</category>
    <action>Upgrade</action>
    <params>
         <param name="GetPrice">1</param>
         <param name="flag">1002</param>
         <param name="vhostname">ijjoerte</param>
         <param name="totalflux">20</param>
    </params>
    <cltrid>150132A1249456970B525</cltrid>
    \lechksum\gecd4b163e88ead3268027d5c2a9ad1b52\le/chksum\ge\le/request>
```
返回处理结果: <?xml version="1.0" encoding="gbk"?> <response> <category>vhost</category> <action>Upgrade</action>

```
<code>1000</code>
<msg>Command complateted successfully</msg>
<value>no value</value>
<resData>
    <data name="amount">750</data>
\langleresData>
<cltrid>150132A1249456970B525</cltrid>
<svtrid>150132A1249456970B525-API-SRV</svtrid>
<chksum>07faf345ed5c69dc758ea2afdb4bba1a</chksum>
```
 $\langle$ response $>$ 

**35. KOM** 

### **7.7.1.3.6.** 升级数据库空间

```
业务请求:
<?xml version="1.0"?>
<request>
    <category>vhost</category>
    <action>Upgrade</action>
    <params>
        <param name="GetPrice">1</param>
        <param name="flag">1002</param>
        <param name="vhostname">hgjyye</param>
        <param name="totaldbspace">100</param>
    </params>
    <cltrid>150132A1249954742B248</cltrid>
    <chksum>b0973874fd3eff886ea235e5c25d10ee</chksum>
```
 $\le$ /request>

```
返回处理结果:
<?xml version="1.0" encoding="gbk"?>
<response>
    <category>vhost</category>
    <action>Upgrade</action>
    <code>1000</code><msg>Command complateted successfully</msg>
    <value>no value</value>
    <resData><data name="amount">3000</data>
    \langleresData>
    <cltrid>150132A1249954742B248</cltrid>
    <svtrid>150132A1249954742B248-API-SRV</svtrid>
    <chksum>2dee96e6035cdeeccee987d88781c487</chksum>
\langleresponse>
```
#### **7.7.1.3.7.** 升级成 **G** 型主机

```
业务请求:
<?xml version="1.0"?>
<request><category>vhost</category>
    <action>UpgradeToGvhost</action>
    <params>
        <param name="GetPrice">1</param>
        <param name="flag">1002</param>
        <param name="vhostname">hhjaoih</param>
```
<param name="oldvhostname">hhjaoi</param> <param name="domain">adsf.cn</param> <param name="password">B2ABAD8E8D8D7667</param>  $\epsilon$  =  $\epsilon$  name="year">1 $\epsilon$  $\epsilon$  /param> <param name="os">WINDOWS2003</param> <param name="place">9</param>  $<$ /params> <cltrid>150132A1249550366B826</cltrid> <chksum>f7a7b52032f7a0c62e7fcc3377301e01</chksum>

 $\langle$ request $\rangle$ 

返回处理结果:

```
<?xml version="1.0" encoding="gbk"?>
<response>
    <category>vhost</category>
    <action>UpgradeToGvhost</action>
    <code>1000</code>
    <msg>Command complateted successfully</msg>
    <value>no value</value>
    <resData>
         <data name="amount">200</data>
    \langleresData>
    <cltrid>150132A1249550366B826</cltrid>
    <svtrid>150132A1249550366B826-API-SRV</svtrid>
    <chksum>f12f538114ea2dee92d583eddb6f93cf</chksum>
```

```
\le/response>
```
### **7.7.1.4.** 普通邮局

### **7.7.1.4.1.** 创建

```
业务请求:
<?xml version="1.0"?>
<request>
    <category>mail</category>
    <action>CreateMail</action>
        <narams><param name="domain">fa3dfad.com</param>
             \epsilon = \epsilon m name="flag">1001\epsilon/param>
             <param name="GetPrice">1</param>
             <param name="typeID">10001</param>
             <param name="year">1</param>
             <param name="password">796E77686B698499</param>
             <param name="account">5</param>
             <param name="space">100</param>
             <param name="harddisk">20</param>
             <param name="smtp">1</param>
             <param name="spy">1</param>
             <param name="speedup">1</param>
             <param name="smsnum">1000</param>
             <param name="idc">1</param>
             \gamma <param name="oem">1\gamma</params>
    <cltrid>150132A1249544173B829</cltrid>
    <chksum>4495721cdd542baf9ed9dfd5381529e2</chksum>
\le/request>
```
## **35. KOM**

返回处理结果: <?xml version="1.0" encoding="gbk"?> <response> <category>mail</category> <action>CreateMail</action>  $<$ code>1000 $<$ /code> <msg>Command complateted successfully</msg> <value>no value</value>  $<$ resData $>$ <data name="amount">222</data>  $\langle$ resData> <cltrid>150132A1249544173B829</cltrid> <svtrid>150132A1249544173B829-API-SRV</svtrid> <chksum>c1bf17a2bbf2ef072985e01ec6d8be65</chksum>  $\langle$ response $>$ 

## **7.7.1.4.2.** 续费

```
业务请求:
\langle?xml version="1.0"?>
<request>
    <category>mail</category>
    <action>RenewMail</action>
    <params>
         <param name="flag">1001</param>
         <param name="GetPrice">1</param>
         <param name="domain">afs34dfd.com</param>
         <param name="currentexpiredate">07/29/2020</param>
         <param name="year">2</param>
    </params>
    <cltrid>150132A1249544650B885</cltrid>
    <chksum>1acde5be3dd0caf4b886a3c569061561</chksum>
\langlerequest\rangle
```

```
返回处理结果:
<?xml version="1.0" encoding="gbk"?>
<response>
    <category>mail</category>
    <action>RenewMail</action>
    <code>1000</code>
    <msg>Command complateted successfully</msg>
    <value>no value</value>
    <resData>
        <data name="amount">414</data>
    </resData>
    <cltrid>150132A1249544650B885</cltrid>
    <svtrid>150132A1249544650B885-API-SRV</svtrid>
    <chksum>a3f7b5c94543572f6d0e5f2f79bfd249</chksum>
\langleresponse>
```
## **7.7.1.4.3.** 升级公文包

业务请求: <?xml version="1.0"?>  $<$ request $>$ <category>mail</category>

<action>Upgrade</action> <params> <param name="flag">1001</param> <param name="GetPrice">1</param> <param name="domain">afs34dfd.com</param> <param name="totalharddisk">100</param> </params> <cltrid>150132A1249544734B943</cltrid> <chksum>63c61a2c351e8ec994eec4d3473fbf11</chksum>  $\le$ /request>

返回处理结果: <?xml version="1.0" encoding="gbk"?> <response> <category>mail</category> <action>Upgrade</action>  $<$ code>1000 $<$ /code> <msg>Command complateted successfully</msg> <value>no value</value> <resData> <data name="amount">157</data>  $\langle$ resData> <cltrid>150132A1249544734B943</cltrid> <svtrid>150132A1249544734B943-API-SRV</svtrid> <chksum>ae0cb3f8c8774b977a58c3ebd69594f1</chksum>  $\langle$ response>

## **7.7.1.4.4.** 升级海外转发

```
业务请求:
<?xml version="1.0"?>
<request>
    <category>mail</category>
    <action>Upgrade</action>
    <params>
         <param name="flag">1001</param>
         <param name="GetPrice">1</param>
         <param name="domain">ltest13.com</param>
         <param name="smtp">1</param>
    </params>
    <cltrid>150132A1249544801B556</cltrid>
    <chksum>ff75a1e56514c3956051e540f7e48570</chksum>
\langlerequest\rangle
```

```
返回处理结果:
<?xml version="1.0" encoding="gbk"?>
<response>
    <category>mail</category>
    <action>Upgrade</action>
    <code>1000</code>
    <msg>Command complateted successfully</msg>
    <value>no value</value>
    <resData><data name="amount">53</data>
    \langleresData\rangle<cltrid>150132A1249544801B556</cltrid>
```

```
<svtrid>150132A1249544801B556-API-SRV</svtrid>
    <chksum>b57072e4808dc4ddeb8ef9a54e28f920</chksum>
\langleresponse>
```
### **7.7.1.4.5.** 升级空间

```
业务请求:
\leq?xml version="1.0"?>
<request>
    <category>mail</category>
    <action>Upgrade</action>
    <params>
         \epsilon = \epsilon m ame="flag">1001\epsilon/param>
         <param name="GetPrice">1</param>
         <param name="domain">ltest13.com</param>
         <param name="totalspace">150</param>
    </params>
    <cltrid>150132A1249544867B492</cltrid>
    <chksum>1a99eaecfac041198c5f3da1ef143ea9</chksum>
\le/request>
```

```
返回处理结果:
<?xml version="1.0" encoding="gbk"?>
<response>
    <category>mail</category>
    <action>Upgrade</action>
    <code>1000</code>
    <msg>Command complateted successfully</msg>
    <value>no value</value>
    <resData>
        <data name="amount">325</data>
    </resData>
    <cltrid>150132A1249544867B492</cltrid>
    <svtrid>150132A1249544867B492-API-SRV</svtrid>
    <chksum>3980a13b30cd3f9a8a882403797f1d27</chksum>
\langleresponse>
```
## **7.7.1.4.6.** 升级邮件监控

```
业务请求:
<?xml version="1.0"?>
<request>
    <category>mail</category>
    <action>Upgrade</action>
    <params>
         \epsilon = param name="flag">1001\epsilon/param>
         <param name="GetPrice">1</param>
         <param name="domain">ltest13.com</param>
         <param name="spy">1</param>
    </params>
    <cltrid>150132A1249544908B617</cltrid>
    <chksum>5d1cb3579b4d5a848eb5df531b1f0985</chksum>
\le/request>
```
返回处理结果: <?xml version="1.0" encoding="gbk"?>

## **35. KOM**

<response> <category>mail</category> <action>Upgrade</action> <code>1000</code> <msg>Command complateted successfully</msg> <value>no value</value> <resData> <data name="amount">21</data> </resData> <cltrid>150132A1249544908B617</cltrid> <svtrid>150132A1249544908B617-API-SRV</svtrid> <chksum>3cd48c93c03699e110e67c14ae5b4a07</chksum>  $\langle$ response $>$ 

## **7.7.1.4.7.** 升级邮局短息条数

```
业务请求:
\leq?xml version="1.0"?>
<request>
    <category>mail</category>
    <action>BuySmsNum</action>
    <params>
        <param name="flag">1001</param>
        <param name="GetPrice">1</param>
        <param name="domain">ltest13.com</param>
        <param name="addnum">3000</param>
    </params>
    <cltrid>150132A1249544984B360</cltrid>
    <chksum>ac35478a05a5d1201d4d2e4c79b9eebc</chksum>
\le/request>
```

```
返回处理结果:
<?xml version="1.0" encoding="gbk"?>
<response>
    <category>mail</category>
    <action>BuySmsNum</action>
    <code>1000</code><msg>Command complateted successfully</msg>
    <value>no value</value>
    <resData>
        <data name="amount">269.91</data>
    </resData>
    <cltrid>150132A1249544984B360</cltrid>
    <svtrid>150132A1249544984B360-API-SRV</svtrid>
    <chksum>19cd73c43a79783e84c3cf38eb94b61e</chksum>
\langleresponse>
```
## **7.7.1.4.8.** 升级用户数

```
业务请求:
\langle 2xml version="1.0"?>
<request>
    <category>mail</category>
    <action>Upgrade</action>
    <params>
         <param name="flag">1001</param>
```
<param name="GetPrice">1</param> <param name="domain">zhangdf1.com</param> <param name="totalaccount">10</param> </params> <cltrid>150132A1249545410B35</cltrid> <chksum>9fc79dc5eb332a0895be8ee475061948</chksum>  $\le$ /request $>$ 返回处理结果: <?xml version="1.0" encoding="gbk"?> <response> <category>mail</category> <action>Upgrade</action> <code>1000</code> <msg>Command complateted successfully</msg> <value>no value</value> <resData> <data name="amount">572</data>  $\langle$ resData> <cltrid>150132A1249545410B35</cltrid> <svtrid>150132A1249545410B35-API-SRV</svtrid> <chksum>57e1fc4911d3c095c22c18574ac32748</chksum>

```
\langleresponse>
```
## **7.7.1.4.9.** 升级自摧毁

```
业务请求:
\langle 2xml version="1.0"?>
<request><category>mail</category>
    <action>Upgrade</action>
    <params>
        <param name="GetPrice">1</param>
         <param name="flag">1001</param>
        <param name="domain">ihgerh32.cn</param>
        <param name="op">UpgradeDestroy</param>
    </params>
    <cltrid>150132A1256194584B583</cltrid>
    <chksum>e1b22d1773af1081db116b79b3af48c0</chksum>
\le/request>
返回处理结果:
<?xml version="1.0" encoding="gbk"?>
<response>
    <category>mail</category>
    <action>Upgrade</action>
    <code>1000</code>
    <msg>Command complateted successfully</msg>
    <value>no value</value>
    <resData><data name="amount">120</data>
    \langleresData>
    <cltrid>150132A1256194584B583</cltrid>
    <svtrid>150132A1256194584B583-API-SRV</svtrid>
    <chksum>bd0fd7351489cc68d3d03b0e4185f3d1</chksum>
\langleresponse>
```
### **7.7.1.5.** 包销邮局

### **7.7.1.5.1.** 创建

```
业务请求:
<?xml version="1.0"?>
<request>
    <category>mail</category>
    <action>CreateMail</action>
        <params>
             <param name="domain">dfadfdfd3.com</param>
             <param name="flag">1002</param>
             <param name="GetPrice">1</param>
             <param name="typeID">10003</param>
             <param name="year">1</param>
             <param name="password">796C777475678499</param>
             <param name="account">2</param>
             <param name="space">100</param>
             <param name="harddisk">20</param>
             <param name="smtp">1</param>
             <param name="spy">1</param>
             <param name="idc">1</param>
        </params>
    <cltrid>150132A1249545848B943</cltrid>
    <chksum>51c2b887e10165abedec2d3c1d0ddd69</chksum>
\le/request>
返回处理结果:
<?xml version="1.0" encoding="gbk"?>
<response>
    <category>mail</category>
    <action>CreateMail</action>
    <code>1000</code>
    <msg>Command complateted successfully</msg>
    <value>no value</value>
    <resData>
        <data name="points">1100</data>
    \langleresData>
    <cltrid>150132A1249545848B943</cltrid>
    <svtrid>150132A1249545848B943-API-SRV</svtrid>
    <chksum>b944091f195048cbe08ab298b602533d</chksum>
</response>
```
## **7.7.1.5.2.** 续费

```
业务请求:
<?xml version="1.0"?>
<request>
    <category>mail</category>
    <action>RenewMail</action>
    <params>
        <param name="flag">1002</param>
        <param name="GetPrice">1</param>
        <param name="domain">asddfd.com</param>
        <param name="currentexpiredate">06/29/2020</param>
```
#### $\gamma$  <param name="year">1 $\gamma$  /param>

</params> <cltrid>150132A1249545909B977</cltrid> <chksum>cd1dffae8b8dc11ddef0949ccea67811</chksum>  $\le$ /request $>$ 

```
返回处理结果:
```

```
<?xml version="1.0" encoding="gbk"?>
<response>
    <category>mail</category>
    <action>RenewMail</action>
    <code>1000</code>
    <msg>Command complateted successfully</msg>
    <value>no value</value>
    <resData>
         <data name=" points">1100</data>
    </resData>
    <cltrid>150132A1249545909B977</cltrid>
    <svtrid>150132A1249545909B977-API-SRV</svtrid>
    <chksum>d2d41dac5fb8b99eb0fbb777d6c6c7cf</chksum>
\langleresponse>
```
## **7.7.1.5.3.** 升级公文包

```
业务请求:
\leq?xml version="1.0"?>
<request>
    <category>mail</category>
    <action>Upgrade</action>
    <params>
         <param name="flag">1002</param>
         <param name="GetPrice">1</param>
         <param name="domain">asddfd.com</param>
         <param name="totalharddisk">100</param>
    </params>
    <cltrid>150132A1249545962B88</cltrid>
    <chksum>1cf36d2745e4e0e187faad4ac40793b4</chksum>
\langlerequest\rangle返回处理结果:
<?xml version="1.0" encoding="gbk"?>
<response>
    <category>mail</category>
    <action>Upgrade</action>
    <code>1000</code>
    <msg>Command complateted successfully</msg>
    <value>no value</value>
    <resData>
         <data name="points">572</data>
    </resData>
    <cltrid>150132A1249545962B88</cltrid>
    <svtrid>150132A1249545962B88-API-SRV</svtrid>
    <chksum>2d3ba937e5bbdbc1f0f8e1ba8208b962</chksum>
\langleresponse>
```
## 35. COM

### **7.7.1.5.4.** 升级海外转发

```
业务请求:
<?xml version="1.0"?>
<request><category>mail</category>
    <action>Upgrade</action>
    <params>
         \epsilon = \epsilon m ame="flag">1002\epsilon/param>
         <param name="GetPrice">1</param>
         <param name="domain">fhjft.cn</param>
         <param name="smtp">1</param>
    </params>
    <cltrid>150132A1249546021B193</cltrid>
    <chksum>4464255f81a65035bf90a4611a365c12</chksum>
\le/request>
```
返回处理结果:

```
<?xml version="1.0" encoding="gbk"?>
<response>
    <category>mail</category>
    <action>Upgrade</action>
    <code>1000</code>
    <msg>Command complateted successfully</msg>
    <value>no value</value>
    <resData>
        <data name="points">283</data>
    </resData>
    <cltrid>150132A1249546021B193</cltrid>
    <svtrid>150132A1249546021B193-API-SRV</svtrid>
    <chksum>816c3eac84e14e5d49c3b201c392c9c1</chksum>
```
</response>

## **7.7.1.5.5.** 升级空间

```
业务请求:
\langle 2xml version="1.0"?>
<request>
    <category>mail</category>
    <action>Upgrade</action>
    <params>
        <param name="flag">1002</param>
        <param name="GetPrice">1</param>
        <param name="domain">fhjft.cn</param>
        <param name="totalspace">200</param>
    </params>
    <cltrid>150132A1249546073B581</cltrid>
    <chksum>3aa5690afd67d337bbfb38b509348423</chksum>
\le/request>
返回处理结果:
<?xml version="1.0" encoding="gbk"?>
<response>
    <category>mail</category>
    <action>Upgrade</action>
```

```
<code>1000</code>
```
<msg>Command complateted successfully</msg> <value>no value</value> <resData> <data name="points">378</data> </resData> <cltrid>150132A1249546073B581</cltrid> <svtrid>150132A1249546073B581-API-SRV</svtrid> <chksum>7796673b84f05bc34f660890f889b75c</chksum>  $\langle$ response $>$ 

## **7.7.1.5.6.** 升级用户数

```
业务请求:
<?xml version="1.0"?>
<request>
    <category>mail</category>
    <action>Upgrade</action>
    <params>
        \epsilon = \epsilon m ame="flag">1002\epsilon/param>
         <param name="GetPrice">1</param>
         <param name="domain">otz.pp</param>
         <param name="totalaccount">5</param>
    </params>
    <cltrid>150132A1249546361B733</cltrid>
    <chksum>30ed885a99796a22efc0bf7b93bbecd4</chksum>
\langlerequest\rangle返回处理结果:
<?xml version="1.0" encoding="gbk"?>
<response>
    <category>mail</category>
    <action>Upgrade</action>
    <code>1000</code>
    <msg>Command complateted successfully</msg>
```
<value>no value</value>

<resData>

<data name="points">4</data>  $\langle$ resData> <cltrid>150132A1249546361B733</cltrid> <svtrid>150132A1249546361B733-API-SRV</svtrid> <chksum>b5dd54df13ac666ce47c267d05c5acac</chksum>  $\langle$ response $>$ 

## **7.7.1.5.7.** 升级邮件监控

```
业务请求:
<?xml version="1.0"?>
<request><category>mail</category>
    <action>Upgrade</action>
    <params>
        <param name="flag">1002</param>
        <param name="GetPrice">1</param>
        <param name="domain">fhjft.cn</param>
        <param name="spy">1</param>
    </params>
```

```
<cltrid>150132A1249546475B615</cltrid>
    <chksum>f171e85c4f816b3285fe3d2d3b716629</chksum>
\le/request>
```

```
返回处理结果:
<?xml version="1.0" encoding="gbk"?>
<response>
    <category>mail</category>
    <action>Upgrade</action>
    <code>1000</code>
    <msg>Command complateted successfully</msg>
    <value>no value</value>
    <resData>
        <data name="points">113</data>
    </resData>
    <cltrid>150132A1249546475B615</cltrid>
    <svtrid>150132A1249546475B615-API-SRV</svtrid>
    <chksum>fcacdd68e8d223ddeffb18fd5ba6652a</chksum>
\langleresponse>
```
## **7.7.1.5.8.** 升级邮局短息条数

```
业务请求:
<?xml version="1.0"?>
<request><category>mail</category>
    <action>BuySmsNum</action>
    <params>
        <param name="flag">1002</param>
        <param name="GetPrice">1</param>
        <param name="domain">otz.pp</param>
        <param name="addnum">3001</param>
    </params>
    <cltrid>150132A1249546618B500</cltrid>
    <chksum>ebb762eed0238b54775b193a4c64f332</chksum>
\le/request>返回处理结果:
<?xml version="1.0" encoding="gbk"?>
<response>
    <category>mail</category>
    <action>BuySmsNum</action>
    <code>1000</code>
    <msg>Command complateted successfully</msg>
    <value>no value</value>
    <resData>
        <data name="points">66</data>
    </resData>
    <cltrid>150132A1249546618B500</cltrid>
    <svtrid>150132A1249546618B500-API-SRV</svtrid>
    <chksum>8d1b2c69f90d85bb84277068f239657a</chksum>
\langleresponse>
```
## 35. **COM**

### **7.7.1.5.9.** 升级自摧毁

```
业务请求:
<?xml version="1.0"?>
<request>
    <category>mail</category>
    <action>Upgrade</action>
    <params>
        <param name="GetPrice">1</param>
        <param name="flag">1002</param>
        <param name="domain">vieo4w.cn</param>
        <param name="op">UpgradeDestroy</param>
    </params>
    <cltrid>150132A1256194096B510</cltrid>
    <chksum>8cc63c322b5cccf0edbfa974c162b6dc</chksum>
\le/request>
```
返回处理结果:

```
<?xml version="1.0" encoding="gbk"?>
<response>
    <category>mail</category>
    <action>Upgrade</action>
    <code>1000</code>
    <msg>Command complateted successfully</msg>
    <value>no value</value>
    <resData>
        <data name="points">7</data>
    </resData>
    <cltrid>150132A1256194096B510</cltrid>
    <svtrid>150132A1256194096B510-API-SRV</svtrid>
    <chksum>0221161d43f338747252d97bdb811fbb</chksum>
</response>
```
## **8.** 附录

## **8.1.** 域名类型

## **8.1.1. COM/NET** 域名多语种类型

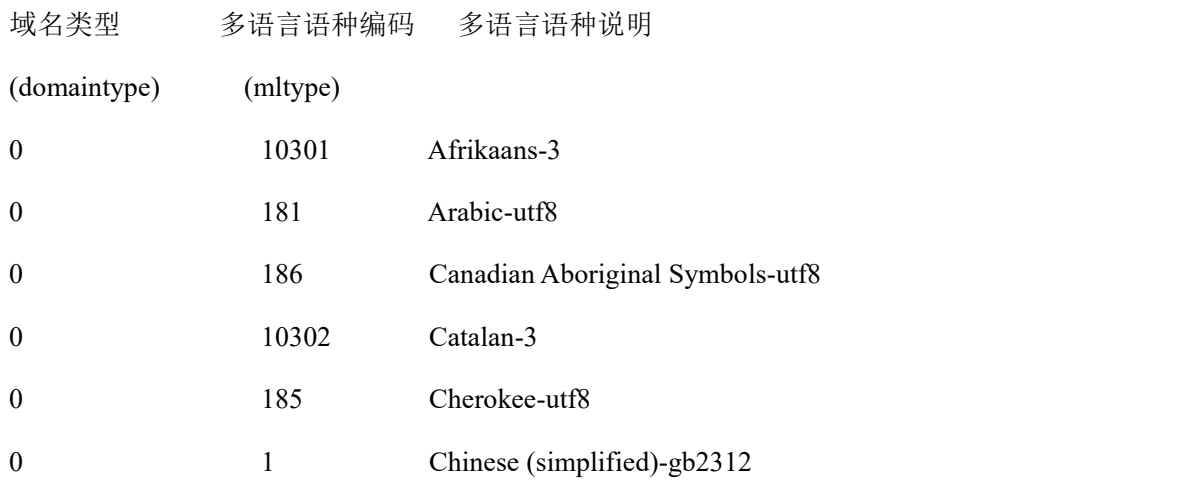

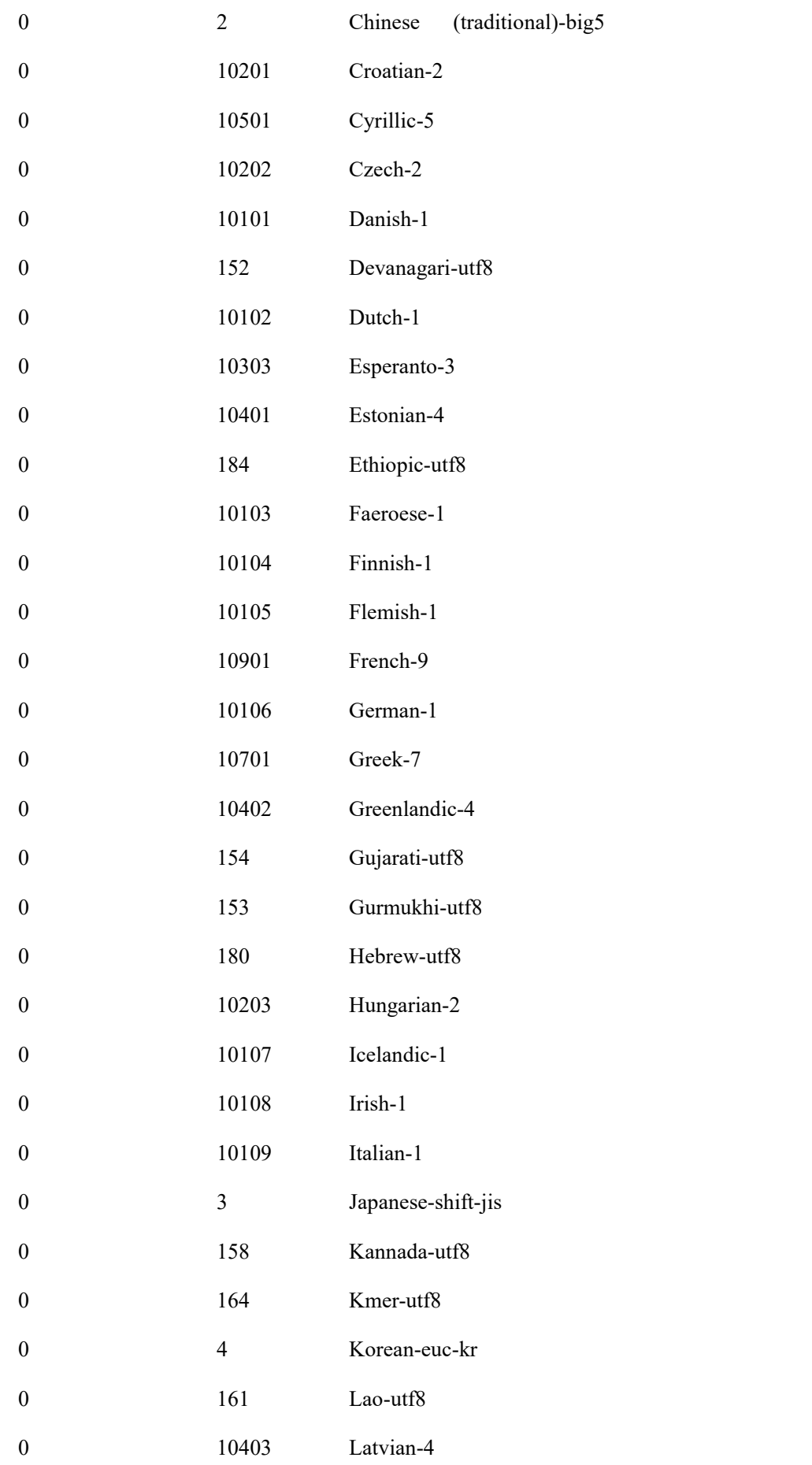

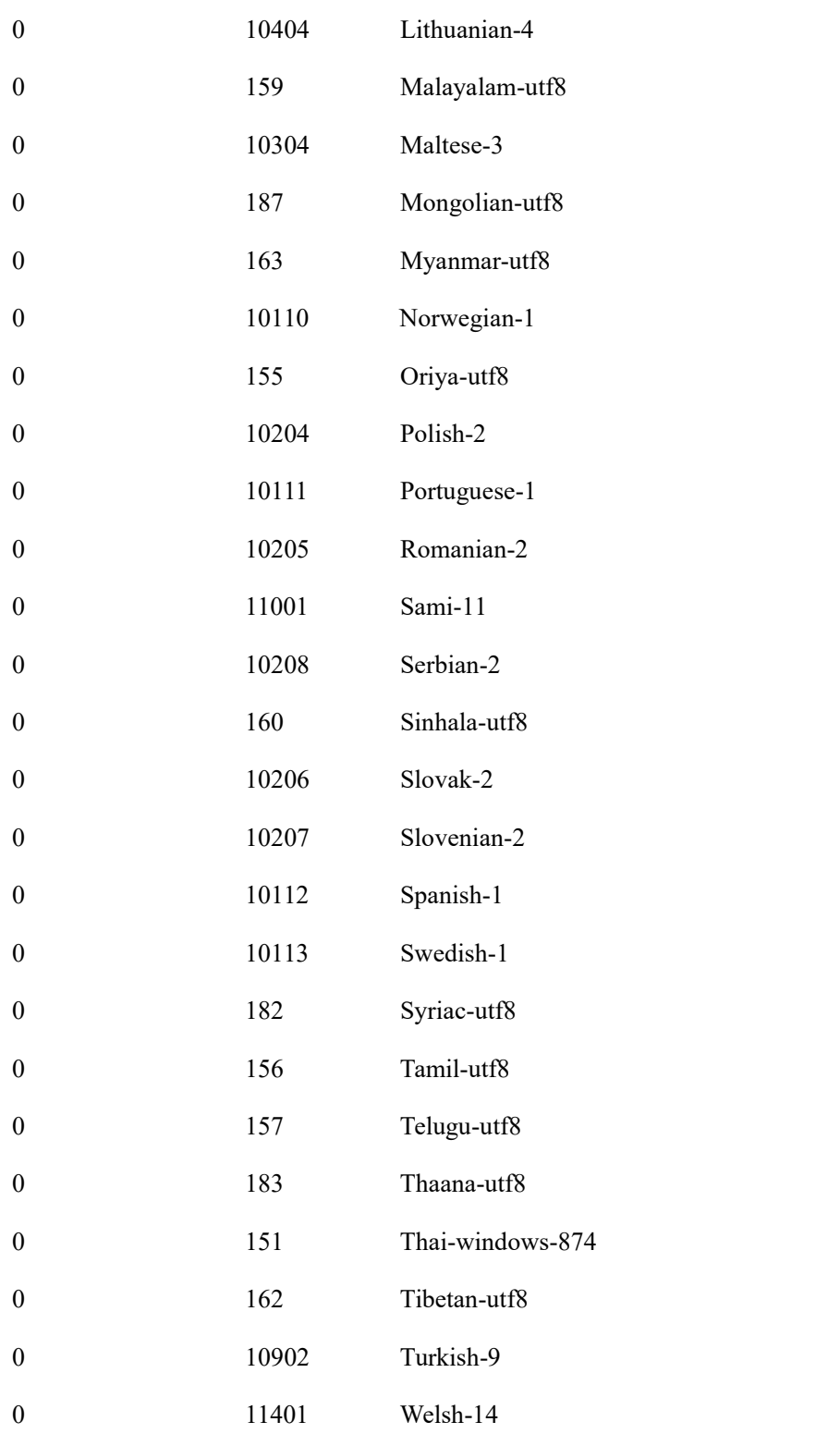

## **8.1.2. CN** 域名类型

.cn 二级域名(例:abc.cn)

.cn 三级域名.com.cn 、.net.cn、.org.cn、gov.cn(例:abc.com.cn)(注意:域名类型支持 gov.cn, 但 API 接口不支持 gov.cn 注册)

行政区域名 34 个(如 yourname.zj.cn),分别为: BJ-北京 SH-上海 TJ-天津 CQ-重庆 HE- 河北 SX-山西 NM-内蒙古 LN-辽宁 HK-香港 JL-吉林 SD-山东 JS-江苏 ZJ-浙江 AH-安

徽 FJ-福建 HL-黑龙江 JX-江西 MO-澳门 HA-河南 HB-湖北 HN-湖南 GD-广东 GX-广 西 HI-海南 SC-四川 GZ-贵州 TW-台湾 YN-云南 XZ-西藏 SN-陕西 GS-甘肃 QH-青海 NX-宁夏 XJ-新疆

## **8.1.3. BIZ** 域名多语种类型

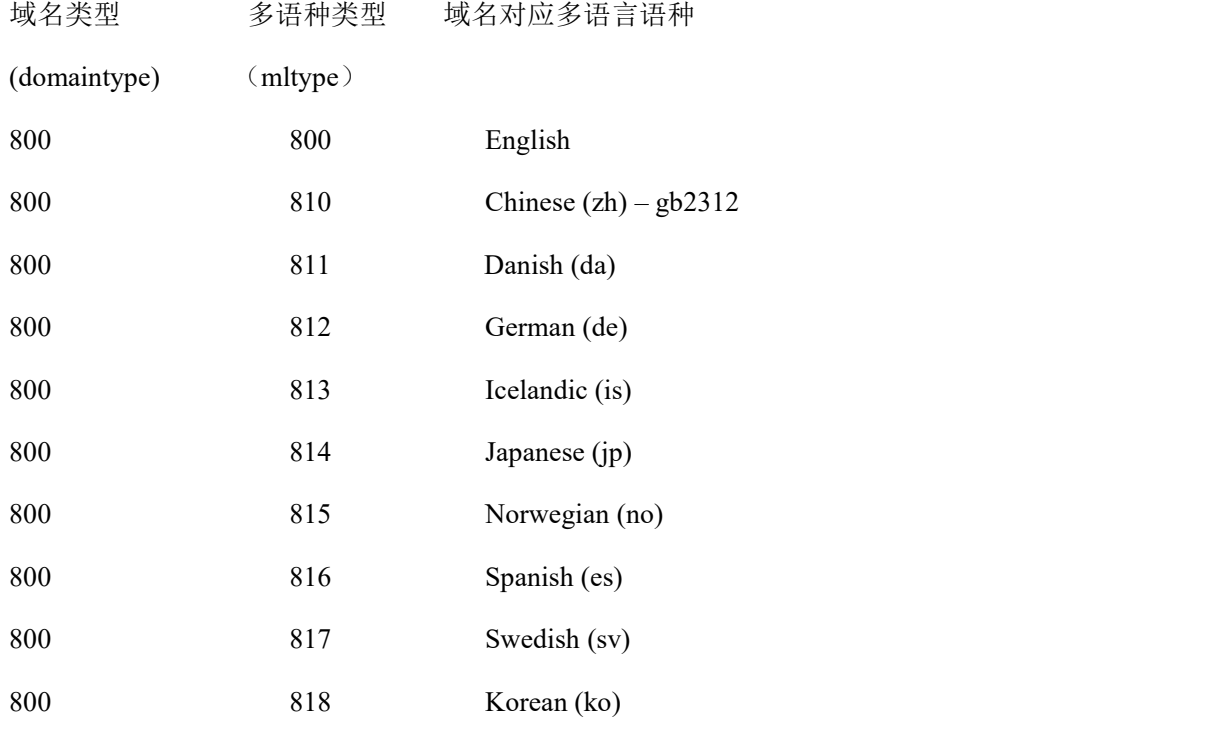

## **8.1.4. NAME** 域名类型

.name 二级域名(例: smith.name);

.name 三级域名(例: john.smith.name、smith.john.name)。 二级域名至少为 3 个字符, 例: John. S. name 就不是一个有效的域名。

## **8.2. CN** 域名所属企业的行业类别

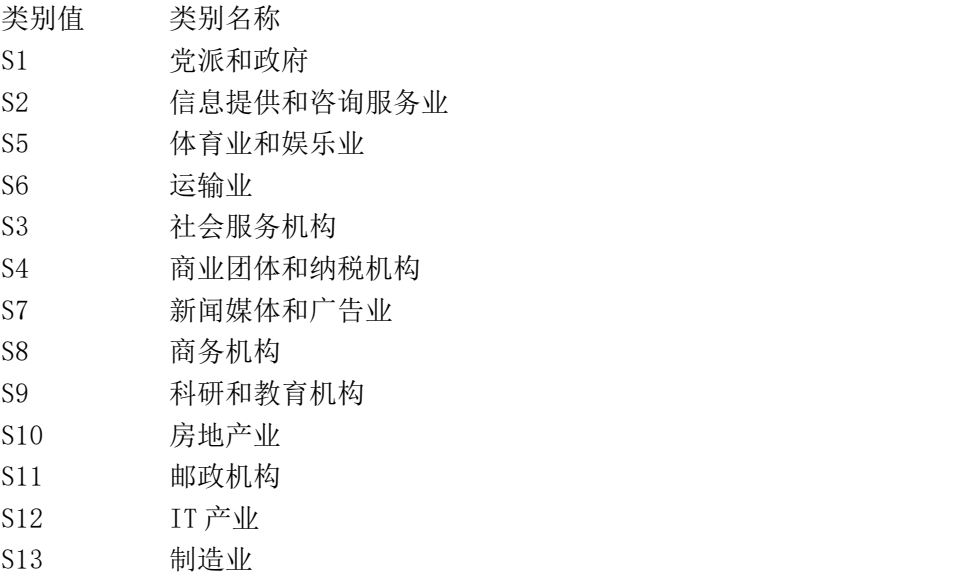

S14 公用事业(水,电,煤气...)  $\sim$  315 建筑业 S16 农/林/渔业 S17 矿产业 S18 其它行业

## **8.3.** 域名转入注册商状态

pendingTransfer; no response to our confirmation email for transferring  $\Rightarrow$  "您尚未 响应我司的转移确认信"

```
transfer failed; no pay => "转移失败, 您尚未未付款"
   clientCanceled; transfer operation expired => "转移失败, 转移操作过期"
   clientCanceled; client canceled => "代理取消转移"
   pendingTransfer => "正在转移中"
   clientCanceled; system canceled => "系统取消转移"
   transferSuccessfully => "转移成功"
   clientRejected => "客户拒绝转移"
   pendingTransfer, system has not sent confirmation email => "正在转移中, 我司尚
未发送转移确认信"
```
## <span id="page-175-0"></span>**8.4.** 错误代码

```
返回的格式如下:
\leq?xml version="1.0"?>
<response>
        <category>domain</category>
        <action>CheckDomain</action>
        <code>1000</code><msg>Command complateted successfully</msg>
        <value>L130:no value</value>
        <resData>
                <data name="domain">akdkls5.info</data>
                <data name="avail">0</data>
        \langleresData>
        <cltrid>EppLogin150132-0000-1239153816</cltrid>
        <svtrid>EppLogin150132-0000-1239153816-API-SRV</svtrid>
        <chksum>5856ffcd121ad3adf8bfff21e45a2d1b</chksum>
\langleresponse>其中 code, msg 值对应如下:
code msg
1000 "Command complateted successfully" 表示操作成功,<value>值默认为"no value"。
```
## 35. **COM**

1001 "Command completed successfully; action pending"

表示预操作成功,<value>值默认为"no value", 非实时的操作使用。如: 域名转入申请功能。

1105 "Command complateted successfully;not in lib"表示操作成功,但我司库中记录未更新。扣款失败或入库失败时使用。<value>值为代码所在行数。

1300 "Command completed successfully; no messages" 表示操作成功,服务端没有数据。域名转移时,客户获取转移记录时使用。<value>值默认为"no value"。

1301 "Command completed successfully; ack to dequeue" 表示操作成功,服务端有数据。域名转移时,客户获取转移记录时使用。<value>值默认为"no value"。

1500 "Command complateted successfully;ending session" 表示退出会话成功。会话结束。<value>值默认为"no value"。

2000 "Unknown command" 表示无效的命令。<value>值为客户提交的 ACTION 值。

2001 "Command syntax error" 表示命令语法错误。<value>值为语法说明。

2003 "Required Parameter missing" 表示参数缺失。<value>值为缺失的参数名称。

2004 "Parameter value range err" 表示参数范围错误。如字符长度,限制使用固定的字符等。<value>值为参数名称及有效范围。

2005 "Parameter value syntax error" 表示参数语法错误。如字符格式等。<value>值为参数名称及正确的字符格式。

2104 "Billing fail" 表示客户余额不足。<value>值为客户当前余额。

2105 "Object is not eligible for renewal" 表示对象被限制续费。如短时间内客户重复提交操作。<value>值为限制说明。

2106 "Object is not eligible for transfer" 表示对象被限制转移。如域名注册时间不超过 60 天等。<value>值为限制说明。

2201 "Authorization error" 表示密码错误。若格式错误,<value>值为密码的正确格式说明,若格式正确,<value>值为"no value"。

2202 "Invalid authorization information" 表示无效的验证信息。无效的客户或密码错误,或错误的状态等。<value>值为错误的信息名称及原

## 35. **COM**

因。

2300 "Object pending transfer" 表示对象正在转移。<value>值为"no value"。

2302 "Object exists" 表示对象已经存在。<value>值为"no value"。

2303 "Object does not exist" 表示对象不存在。<value>值为"no value"。

2304 "Object status prohibits operation" 表示对象存在某种状态或限制,使得操作无法进行。<value>值为限制原因。

2305 "Object association prohibits operation" 表示对象存在关联产品,使得操作无法进行。如套餐产品。<value>值为限制原因。

2306 "Parameter value policy error" 表示参数存在某种限制,使得操作无法进行。<value>值为参数名及限制原因。

2307 "Object not apply ID Shield"

表示对象尚未申请域名信息保护功能。<value>值为对象名或错误原因。

2400 "Command fail" 表示操作失败。<value>值为操作失败的原因。

2500 "Command failed;server ending session" 表示操作失败,同时中止会话。登录时使用。<value>值为失败的原因。

2501 "Timeout;server ending session" 表示登录超时,中止会话。<value>值为"no value"。

5000 "Something error in netware" 表示与注册局相关的操作失败。<value>值为操作失败的原因。

5500 "Did not Login" 表示客户未登录, 无法进行各种操作。<value>值为"no value"。

6000 "Checksum error" 表示验证码错误。<value>值为"no value"。

6001 "Internal Database err" 表示数据库操作失败。<value>值为操作失败的系统内部说明。

# **8.5.** 报文格式

使用 XML 报文作为接口数据进行传递,传输格式如下:

| 标签                               | 定义                                                                                               |
|----------------------------------|--------------------------------------------------------------------------------------------------|
| 业务请求:                            |                                                                                                  |
| $\leq$ ?xml version="1.0"?>      |                                                                                                  |
| $<$ request $>$                  |                                                                                                  |
| <category>CATEGORY</category>    | 操作分类: "client"   "domain"   "vhost"   "mail"<br>"account", CATEGORY 的值必须为这其中之                    |
| <action>ACTION</action>          | ACTION: 指定业务类型名称, 具体参考见各<br>功能模块。<br>如: Login 表示登录, InfoHost 表示 DNS 查                            |
|                                  | 询等                                                                                               |
| $<$ params $>$                   | 提交参数列表。                                                                                          |
| <param name="PARAM1"/> VALUE1    | 参数 1: name 为参数名, value 为参数值,                                                                     |
|                                  | 如: <param name="domain"/> aaa.com                                                                |
| <param name="PARAM2"/> VALUE2    | 参上                                                                                               |
| .                                | 参上                                                                                               |
| <param name="PARAMn"/> VALUEn    | 参上                                                                                               |
| $<$ /params>                     |                                                                                                  |
| <cltrid>CLTRID</cltrid>          | 交易系列号,由客户产生,具唯一值,不得重<br>复使用。                                                                     |
| <chksum>CHKSUM</chksum>          | 验证信息, 具体规则参考各模块说明。                                                                               |
| $\le$ /request>                  |                                                                                                  |
| 返回处理结果:                          |                                                                                                  |
| $\leq$ ?xml version="1.0"?>      |                                                                                                  |
| <response></response>            |                                                                                                  |
| <category>CATEGORY</category>    | 产品分类: 根据客户提交信息设置。                                                                                |
| <action>ACTION</action>          | 业务类型, 根据客户提交信息设置。                                                                                |
| <code>CODE</code>                | 成功或失败时返回的结果代号,具体由各设计<br>模块定义。详细意义参考"错误代码"                                                        |
| <msg>MSG</msg>                   | 处理结果描述,参考上面的" <del>道误代码</del> "。                                                                 |
| <value>VALUE</value>             | 错误的对象或原因, 成功默认为"no value"                                                                        |
| $<$ resData>                     | 返回结果数据列表, 具体值参考各模块说明。<br>若没有数据,则省略此部分信息。                                                         |
| <data name="DATA1">VALUE1</data> | 数据 1: name 数据名, value 为数据值。<br>如创建联系人后, 返回联系人 ID:<br><date name="contactid">contact 003 0</date> |
| <data name="DATA2">VALUE2</data> | 参上                                                                                               |
|                                  | 参上                                                                                               |
| <data name="DATAn">VALUEn</data> | 参上                                                                                               |
| $\langle$ resData>               |                                                                                                  |
| <cltrid>CLTRID</cltrid>          | 客户交易系列号, 根据客户提交信息设置                                                                              |
| <svtrid>SVTRID</svtrid>          | 服务端交易系列号                                                                                         |
| <chksum>CHKSUM</chksum>          | $svtrid = cltrid + "-API-SRV"$<br>服务端验证码                                                         |
|                                  | $chksum =$<br>$md5$ (customer id + $md5$ (password) + cltrid                                     |

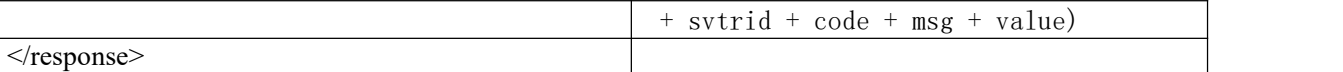

## **8.5.1.** 命令格式

1.业务请求: <?xml version="1.0"?> <request> <category>domain</category>
//操作分类 <action>InfoDomain</action>
//业务类型 <params> //参数 <param name="domain">aaa.com</param> <param name="domaintype">0</param> ....... </params> <cltrid>150132A1224492880B530</cltrid> //交易系列号 <chksum>ce5a06dca8a4297bb11de28cba5739ef</chksum> //checksum  $\le$ /request $>$ 2. 返回结果(失败): <?xml version="1.0"?> <response> <category>domain</category>
2011/操作分类 <action> InfoDomain </action> //业务类型 <code>2306</code> //返回代码 <msg>Parameter value policy error</msg>
//返回信息 <value> Auth Info not provided</value> <resData> //返回数据  $<$ /resData> <cltrid>150132A1224233311B493</cltrid> //客户交易系列号 <svtrid>150132A1224233311B493-API-SRV</svtrid> //服务端交易系列号 <chksum>f15504257d6a6a58d69198909da52ce9</chksum> //服务端 checksum  $\langle$ response $>$ 3.返回结果(成功):  $\leq$ ?xml version="1.0"?> <response> <category>domain</category>
//操作分类 <action> InfoDomain </action> //业务类型 <code>1000</code> //返回代码 <msg>Command completed successfully</msg>
//返回信息 <value>no value</value> <resData> //返回数据 <data name="domain">testwew.com</data> <data name="crDate">09/12/2008</data> ...... </resData> <cltrid>150132A1224233311B493</cltrid> //客户交易系列号 <svtrid>150132A1224233311B493-API-SRV</svtrid> //服务端交易系列号 <chksum>f15504257d6a6a58d69198909da52ce9</chksum> //服务端 checksum </response>
### **8.6.** 域名格式

#### **8.6.1.** 英文域名

英文域名由 26 个英文字母、0-9 共 10 个数字、连接符"-"组成,不区分大小写,且子域名(即 不含域名后缀)长度为 3-63 个字符,整个域名(子域名+域名后缀)最长不得超过 67 个字符。 域名不得以"-"开头或结尾, 如"-aaa.com"、"aaa-.com"。

英文域名的两个"-"字符不得同时出现在域名的第三和第四个字符处, 如"aa--bb.com"。

#### **8.6.2.** 多语种域名

又称国际化域名 IDNs (Internationalized Domain Names),指非英语国家为推广本国语言的域名系 统的一个总称,例如含有日文的为日文域名,含有中文的域名为中文域名。 多语种域名由多语种字符(至少含一个多语种字符)、26 个英文字母(可选)、0-9 共 10 个数字、

连接符"-"组成,不区分大小写。

域名不得以"-"开头或结尾, 如"-aaa.com"、"aaa-.com"。

#### **8.6.3.** 中文域名

中文域名是 IDN 的重要组成部分(如中文.com/net/cn/中国/网络/公司/biz/cc 等)。

中文域名由中文字符、26个英文字母、0-9共10个数字、连接符"-"组成,不区分大小写,且子 域名最多不超过 20 个字符(一个中文文字表示一个字符,等同一个英文字符),整个域名(子域名 +域名后缀)最长不得超过 68 个字符。中文域名至少需要含有一个中文文字。

注:多语种域名中除 CN、中国、网络、公司域名外,其它域名均需要转码为 punycode,方能 进行我司的 API 业务操作。CN、中国、网络、公司域名需要使用域名原码进行操作。

如:"中文.com/net/biz"域名操作时,需将转码为"xn--fiq228C.com/net/biz",再进行业务操 作。而"中文.中国/网络/公司"则可直接进行业务操作,不需要转为 punycode 码。

### **8.7.** 智强主机服务器开设地点对应表

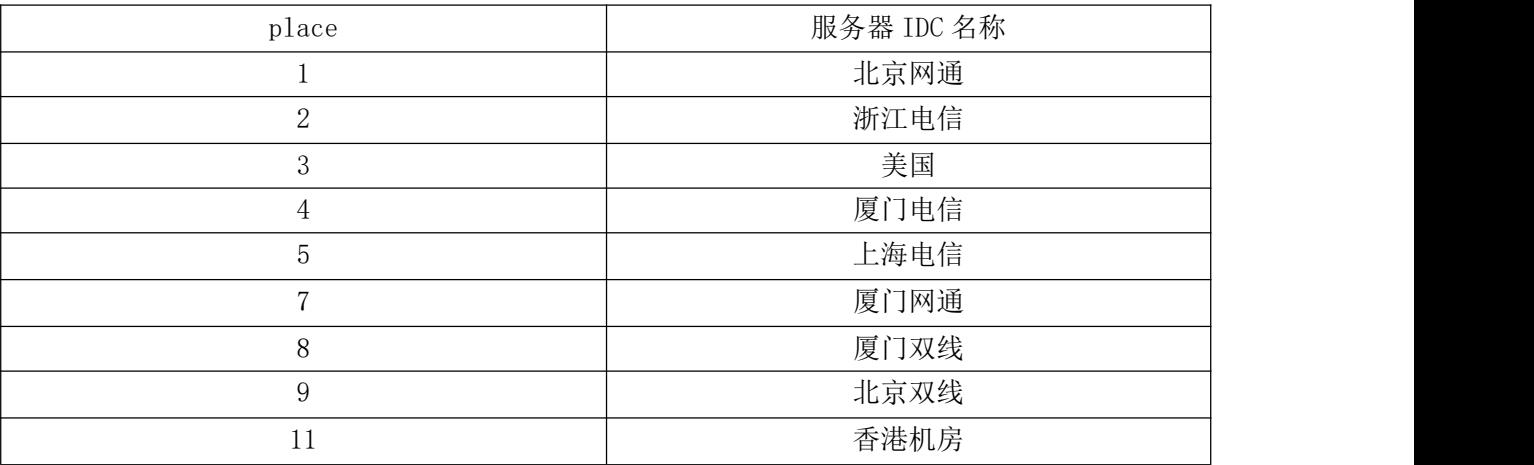

### **8.8.** 主机升级参数说明表

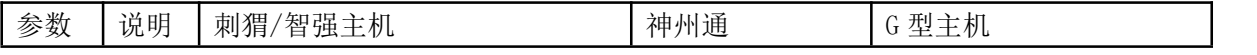

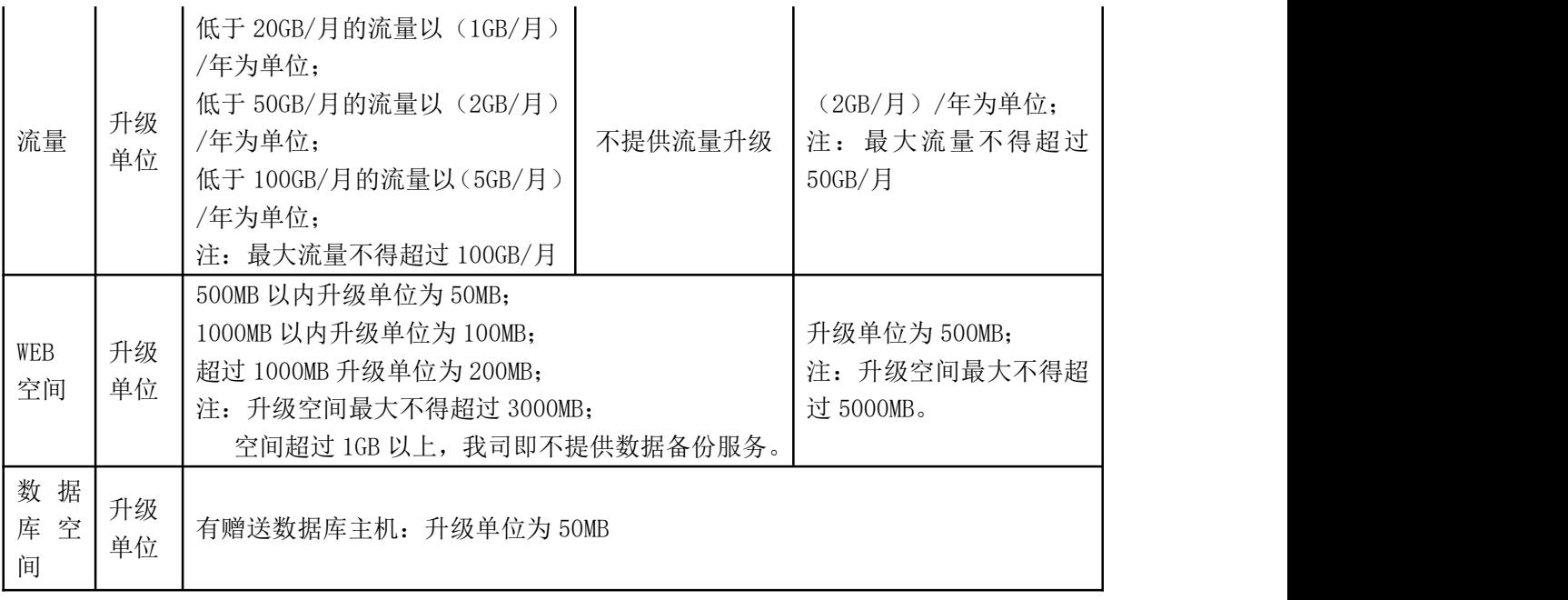

## **8.9.** 密码加密方法

#### **8.9.1.** 主机加密方式

设您申请的虚拟主机如下 用户名 abcd 密码 Abcd1234 您会员号的密码为 123456

密文为 pass encode("abce", "Abcd1234", md5(md5(123456)+"password")); 申请用户或修改密码时请使用此密文

#### **8.9.2.** 邮局加密方式

设您申请的邮局如下

域名 abc.com 密码 123abc 您会员号的密码为 123456

密文为 pass encode("abc.com", 123abc, md5(md5(123456)+"password")); 申请用户或修改密码及开设主机赠送的邮局时请使用此密文

#### **8.9.3.** 加密函数加密方式

加密函数如下 /\*\* \*\$user 主机名/邮局域名 \*\$passwd 主机密码/邮局密码 \*\$key= md5(md5(会员密码)+ "password")

# **35. TOM**

```
**/
function pass encode($user, $passwd, $key)
\{return unc pass encode(unc pass encode($user, $key), $passwd);
}
其中 unc_pass_encode($user, $passwd)函数的流程如下:
(1)、取得$user 字符串中每个字符的 ASSII 值(十进制)$en1
(2)、取得$passwd 字符串中每个字符的 ASSII 值(十进制)$en2
(3)、把两个十进制值相加后转换成十六进制即$en1+$en2 后转换成十六进制
(4)、如果$user 长度比$passwd 长度短,则再次从开始位置补充字符到跟$passwd 一样长,反之,
如果$user 长度如果大于$pass, 则自动截取到跟$passwd 一样的长度, 例如
$user="test12",$passwd="Aa654123",则应该是$user="test12te",然后每位的字符转换成
十进制相加转换成 16 进制
(5)、将小写字母转换成大写字母
加密函数
(PHP 版)
function unc pass encode($user, $passwd)
\{$userlen = strlen($user); //strlen()取字串长度—取主机名长度
   spasslen = strlen(Spasswd); //
   $userpos = 0;\text{spasspos} = 0;
   $encodedpasswd = "";
   while (\text{spasspos} \leq \text{spasslen}) {
      $en1 = ord(substr($passwd, $passpos, 1)); //ord()取字符的序号 10 进制
substr()取字串的子串
      $en2 = ord(substr($user, $userpos, 1)); //substr()本例中依次取一个字符
      $encodedpasswd = deck($en1 + $en2); //dechex()十进制 转成 16 进
制 .号表示字串相加
      $users ++~:if ($userpos >= $userlen) $userpos = 0;
      $passpos ++;
   }
   return strtoupper($encodedpasswd); //strtoupper() 将小写字母转成大写字母
}
(Asp.net 版)
string unc pass encode (string user, string passwd)
             \{string res = String.Empty;
                   char[] cuser = user. ToCharArray();
                   char[] cpasswd = passwd.ToCharArray();
                   for (int i = 0, j = 0; i \leftarrow passwd. Length; i^{++}, j^{++})
                   {
```
# **35. KOM**

if  $(j >$  user. Length - 1)  $j = 0$ ; res  $\pm$  Convert. ToString((int)(cuser[j]  $\pm$  cpasswd[i]  $), 16);$ } return res.ToUpper(); } (asp 版) Function unc pass encode (user, passwd) Dim userlen, passlen, userpos, passpos, encodedpasswd, enl, en2 userlen =  $Len$  (user) passlen = Len(passwd) userpos  $= 1$  $passpos = 1$ encodedpasswd = "" while passpos < passlen+1 en1 =  $\text{ASC}(Mid(\text{passwd}, \text{passpos}))$  $en2 = ASC(Mid(user, userpos))$ encodedpasswd = encodedpasswd&CStr( $Hex(en1 + en2)$ ) userpos = userpos + 1 if userpos > userlen Then userpos  $= 1$ End if  $passpos = passpos + 1$ wend encodedpasswd = CStr(UCase(encodedpasswd)) unc pass encode  $=$  encodedpasswd End Function  $(Java / jspK)$ public static String unc\_pass\_encode(String user, String passwd){ char $[]$  cuser = user. toCharArray(); char $[]$  cpasswd = passwd.toCharArray(); String result=""; for (int i = 0, j = 0; i < cpasswd.length; i++, j++){ if  $(j > cuser.length - 1)$  $j = 0$ ; result = result +Integer.toHexString(cpasswd[i]+cuser[j]); } return result.toUpperCase(); }

## **8.10.**邮局服务器开设地点对应表

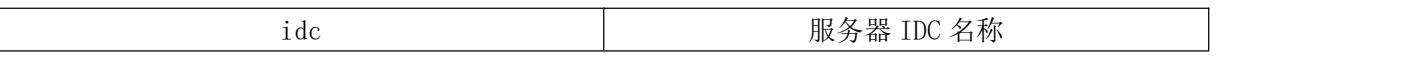

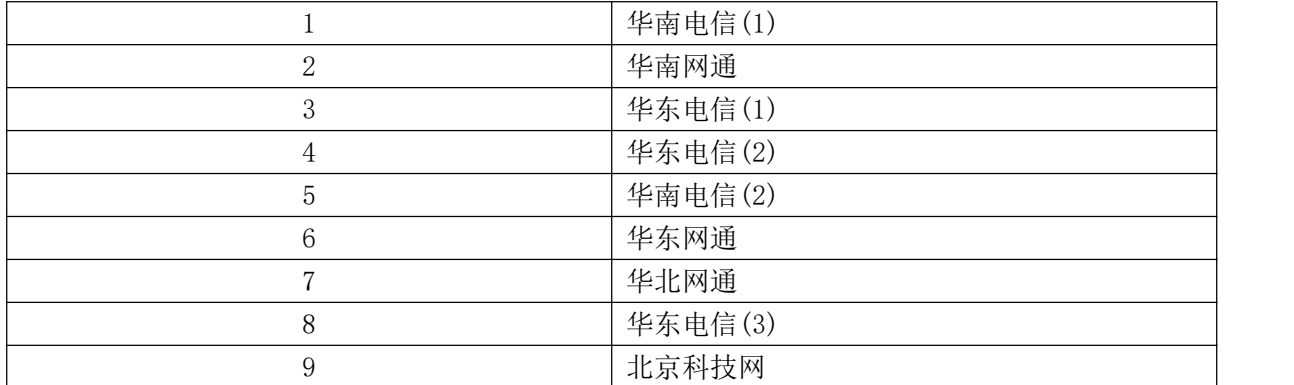

说明:环球即时邮目前只有在华南电信和华南网通上开设

<正文完>